## **MITSUBISHI** ELECTRIC TRANSISTORIZED INVERTER FR-S500 INSTRUCTION MANUAL (Detailed)

## SIMPLE INVERTER

# FR-S520E-0.1K to 3.7K-NA FR-S540E-0.4K to 3.7K-NA FR-S510WE-0.1K to 0.75K-NA

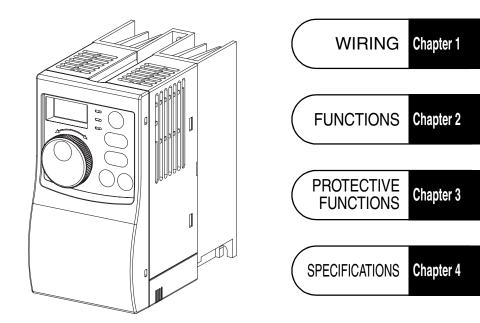

Thank you for choosing this Mitsubishi Transistorized inverter.

This instruction manual (detailed) provides instructions for advanced use of the FR-S500 series inverters.

Incorrect handling might cause an unexpected fault. Before using the inverter, always read this instruction manual and the instruction manual (basic) [IB-0600210ENG] packed with the product carefully to use the equipment to its optimum.

### This section is specifically about safety matters

Do not attempt to install, operate, maintain or inspect the inverter until you have read through this instruction manual (basic) and appended documents carefully and can use the equipment correctly. Do not use the inverter until you have a full knowledge of the equipment, safety information and instructions.

In this instruction manual (detailed), the safety instruction levels are classified into "WARNING" and "CAUTION".

Assumes that incorrect handling may cause hazardous conditions, resulting in death or severe injury.

Assumes that incorrect handling may cause hazardous conditions, resulting in medium or slight injury, or may cause physical damage only.

Note that even the **CAUTION** level may lead to a serious consequence according to conditions. Please follow the instructions of both levels because they are important to personnel safety.

#### 1. Electric Shock Prevention

- While power is on or when the inverter is running, do not open the front cover. You
  may get an electric shock.
- Do not run the inverter with the front cover or wiring cover removed. Otherwise, you may access the exposed high-voltage terminals or the charging part of the circuitry and get an electric shock. Also, the inverter's ability to withstand earthquakes will deteriorate.
- Even if power is off, do not remove the front cover except for wiring or periodic inspection. You may access the charged inverter circuits and get an electric shock.
- Before starting wiring or inspection, check to make sure that the 3-digit LED inverter monitor is off, wait for at least 10 minutes after the power supply has been switched off, and check to make sure that there are no residual voltage using a tester or the like.
- This inverter must be grounded. Grounding must conform to the requirements of national and local safety regulations and electrical codes. (JIS, NEC section 250, IEC 536 class 1 and other applicable standards)
- Any person who is involved in the wiring or inspection of this equipment should be fully competent to do the work.
- Always install the inverter before wiring. Otherwise, you may get an electric shock or be injured.
- Perform setting dial and key operations with dry hands to prevent an electric shock.
- Do not subject the cables to scratches, excessive stress, heavy loads or pinching. Otherwise, you may get an electric shock.
- Do not change the cooling fan while power is on. It is dangerous to change the cooling fan while power is on.
- When you have removed the front cover, do not touch the connector above the 3digit monitor LED display. Otherwise, you get an electrick shock.

#### 2. Fire Prevention

### 

- Mount the inverter on an incombustible surface. Installing the inverter directly on or near a combustible surface could lead to a fire.
- If the inverter has become faulty, switch off the inverter power. A continuous flow of large current could cause a fire.
- Do not connect a resistor directly to the DC terminals P, N. This could cause a fire.

#### 3. Injury Prevention

### 

- Apply only the voltage specified in the instruction manual to each terminal to prevent damage, etc.
- Always connect to the correct terminal to prevent damage, etc.
- Always make sure that polarity is correct to prevent damage, etc.
- While power is on or for some time after power-off, do not touch the inverter as it is hot and you may get burnt.

#### 4. Additional Instructions

Also note the following points to prevent an accidental failure, injury, electric shock, etc.

#### (1) Transportation and installation

- When carrying products, use correct lifting gear to prevent injury.
- Do not stack the inverter boxes higher than the number recommended.
- Ensure that installation position and material can withstand the weight of the inverter. Install according to the information in the instruction manual.
- Do not install or operate if the inverter is damaged or has parts missing.
- When carrying the inverter, do not hold it by the front cover or setting dial; it may fall off or fail.
- Do not stand or rest heavy objects on the inverter.
- Check the inverter mounting orientation is correct.
- Prevent other conductive bodies as screws and metal fragments or other flammable substance as oil from entering the inverter.
- As the inverter is a precision instrument, do not drop or subject it to impact.
- Use the inverter under the following environmental conditions: This could cause the inverter damage.

| _                                                           | -                      |                                                                                                    |  |
|-------------------------------------------------------------|------------------------|----------------------------------------------------------------------------------------------------|--|
|                                                             | Ambient<br>Temperature | -10°C to +50°C (14°F to 122°F) (non-freezing)                                                        |  |
| ü                                                           |                        | 90%RH maximum (non-condensing)                                                                       |  |
| nvironme                                                    | Storage<br>temperature | -20°C to +65°C (-4°F to 149°F) *                                                                     |  |
| ш.                                                          | Atmosphere             | Indoors (free from corrosive gas, flammable gas, oil mist, dust and dirt)                            |  |
|                                                             | Altitude/<br>vibration | Max.1000m (3280.80 feet) above sea level 5.9m/s <sup>2</sup> or less (conforming to JIS C 60068-2-6) |  |
| *Temperatures applicable for a short time, e.g. in transit. |                        |                                                                                                    |  |

#### (2) Wiring

### 

- Do not fit capacitive equipment such as power factor correction capacitor, radio noise filter (option FR-BIF(-H)) or surge suppressor to the output of the inverter.
- The connection orientation of the output cables U, V, W to the motor will affect the direction of rotation of the motor.

#### (3) Trial run

### 

• Check all parameters, and ensure that the machine will not be damaged by a sudden start-up.

When the load GD<sup>2</sup> is small (at the motor GD or smaller) for 400V from 1.5K to 3.7K, the output current may vary when the output frequency is in the 20Hz to 30Hz range.
 If this is a problem, set the Pr.72 "PWM frequency selection" to 6kHz or higher. (When setting the PWM to a higher frequency, check for noise or leakage current problem and take countermeasures against it.)

#### (4) Operation

- When you have chosen the retry function, stay away from the equipment as it will
  restart suddenly after an alarm stop.
- The [STOP] key is valid only when the appropriate function setting has been made. Prepare an emergency stop switch separately.
- Make sure that the start signal is off before resetting the inverter alarm. A failure to
  do so may restart the motor suddenly.
- The load used should be a three-phase induction motor only. Connection of any other electrical equipment to the inverter output may damage the equipment.
- Do not modify the equipment.
- Do not perform parts removal which is not instructed in this manual. Doing so may lead to fault or damage of the inverter.

### 

- The electronic thermal relay function does not guarantee protection of the motor from overheating.
- Do not use a magnetic contactor on the inverter input for frequent starting/stopping of the inverter.
- Use a noise filter to reduce the effect of electromagnetic interference. Otherwise nearby electronic equipment may be affected.
- Take measures to suppress harmonics. Otherwise power supply harmonics from the inverter may heat/damage the power capacitor and generator.
- When a 400V class motor is inverter-driven, please use an insulation-enhanced motor or measures taken to suppress surge voltages. Surge voltages attributable to the wiring constants may occur at the motor terminals, deteriorating the insulation of the motor.
- When parameter clear or all clear is performed, reset the required parameters before starting operations. Each parameter returns to the factory setting.
- The inverter can be easily set for high-speed operation. Before changing its setting, fully examine the performances of the motor and machine.
- In addition to the inverter's holding function, install a holding device to ensure safety.
- Before running an inverter which had been stored for a long period, always perform inspection and test operation.

#### (5) Emergency stop

### 

- Provide a safety backup such as an emergency brake which will prevent the machine and equipment from hazardous conditions if the inverter fails.
- When the breaker on the inverter primary side trips, check for the wiring fault (short circuit), damage to internal parts of the inverter, etc. Identify the cause of the trip, then remove the cause and power on the breaker.
- When any protective function is activated, take the appropriate corrective action, then reset the inverter, and resume operation.

#### (6) Maintenance, inspection and parts replacement

### 

 Do not carry out a megger (insulation resistance) test on the control circuit of the inverter.

#### (7) Disposing of the inverter

### 

Treat as industrial waste.

#### (8) General instructions

Many of the diagrams and drawings in this instruction manual (detailed) show the inverter without a cover, or partially open. Never operate the inverter in this manner. Always replace the cover and follow this instruction manual (detailed) when operating the inverter.

### CONTENTS

#### 1. WIRING

|          | CONTENTS                                                                                                    |      |
|----------|----------------------------------------------------------------------------------------------------|------|
| 1. WIRIN | IG                                                                                                    | 1    |
| 1.1 S    | tandard connection diagram and terminal specification                                                                           | ons2 |
| 1.1.1    | Standard connection diagram                                                                                                    | 2    |
| 1.1.2    | Explanation of main circuit terminals                                                                                           | 3    |
| 1.2 N    | lain circuit terminals                                                                                                    | 6    |
| 1.2.1    | Terminal block layout                                                                                                    | 6    |
| 1.2.2    | Cables, wiring length, and crimping terminals                                                                                   |      |
| 1.2.3    | Wiring instructions                                                                                                    | 9    |
| 1.2.4    | Selection of peripheral devices                                                                                                 | 10   |
| 1.2.5    | Leakage current and installation of ground leakage circuit breaker                                                              | 12   |
| 1.2.6    | Power-off and magnetic contactor (MC)                                                                                           |      |
| 1.2.7    | Regarding the installation of the power factor improving reactor                                                                | 17   |
| 1.2.8    | Regarding noise and the installation of a noise filter                                                                          |      |
| 1.2.9    | Grounding precautions                                                                                                    |      |
| 1.2.10   | Power supply harmonics                                                                                                    | 20   |
| 1.2.11   | Inverter-driven 400V class motor                                                                                                | 21   |
| 1.3 H    | low to use the control circuit terminals                                                                                        | 22   |
| 1.3.1    | Terminal block layout                                                                                                    |      |
| 1.3.2    | Wiring instructions                                                                                                    |      |
| 1.3.3    | Changing the control logic                                                                                                    | 23   |
| 1.4 Ir   | nput terminals                                                                                                    | 25   |
| 1.4.1    | Run (start) and stop (STF, STR, STOP)                                                                                           | 25   |
| 1.4.2    | Connection of frequency setting potentiometer and                                                                               |      |
|          | output frequency meter (10, 2, 5, 4, AU)                                                                                        |      |
| 1.4.3    | External frequency selection (REX, RH, RM, RL)                                                                                  |      |
| 1.4.4    | Indicator connection and adjustment (AM)                                                                                        |      |
| 1.4.5    | Control circuit common terminals (SD, 5, SE)                                                                                    |      |
| 1.4.6    | Signal inputs by contactless switches                                                                                           |      |
| 1.5 H    | low to use the input signals                                                                                                    |      |
| (8       | assigned terminals RL, RM, RH, STR)                                                                                             | 33   |
| 1.5.1    | Multi-speed setting (RL, RM, RH, REX signals):<br>Pr. 60 to Pr. 63 setting "0, 1, 2, 8"<br>Remote setting (RL, RM, RH signals): |      |
|          | Pr. 60 to Pr. 63 setting "0, 1, 2"                                                                                              |      |
| 1.5.2    | Second function selection (RT signal): Pr. 60 to Pr. 63 setting "3"                                                             |      |
| 1.5.3    | Current input selection "AU signal": Pr. 60 to Pr. 63 setting "4"                                                               |      |

| 1.5.4                                                                                                    | Start self-holding selection (STOP signal): Pr. 60 to Pr. 63 setting "5"                                                                                                    | .34                                                                                                    |
|----------------------------------------------------------------------------------------------------|----------------------------------------------------------------------------------------------------|----------------------------------------------------------------------------------------------------|
| 1.5.5                                                                                                    | Output shut-off (MRS signal): Pr. 60 to Pr. 63 setting "6"                                                                                                    |                                                                                                    |
| 1.5.6                                                                                                    | External thermal relay input: Pr. 60 to Pr. 63 setting "7"                                                                                                    |                                                                                                    |
| 1.5.7                                                                                                    | Jog operation (JOG signal): Pr. 60 to Pr. 63 setting "9"                                                                                                    |                                                                                                    |
| 1.5.8                                                                                                    | Reset signal: Pr. 60 to Pr. 63 setting "10"                                                                                                    |                                                                                                    |
| 1.5.9                                                                                                    | PID control valid terminal: Pr. 60 to Pr. 63 setting "14"                                                                                                    | . 37                                                                                                    |
| 1.5.10                                                                                                    | PU operation/external operation switchover: Pr. 60 to Pr. 63 setting "16".                                                                                                    | . 37                                                                                                    |
| 1.6 C                                                                                                    | onnection to the Stand-Alone Option                                                                                                    | 38                                                                                                    |
| 1.6.1                                                                                                    | Connection of the brake unit (BU type)                                                                                                    | . 38                                                                                                    |
| 1.6.2                                                                                                    | Connection of the high power factor converter (FR-HC)                                                                                                    | . 39                                                                                                    |
| 1.6.3                                                                                                    | Connection of the power regeneration common converter (FR-CV)                                                                                                    | . 40                                                                                                    |
| 1.7 H                                                                                                    | andling of the RS-485 connector                                                                                                    | 41                                                                                                    |
| 1.7.1                                                                                                    | Connection of the parameter unit (FR-PU04)                                                                                                    | . 41                                                                                                    |
| 1.7.2                                                                                                    | Wiring of RS-485 communication                                                                                                    |                                                                                                    |
| 1.8 D                                                                                                    | esign information                                                                                                    | 45                                                                                                    |
|                                                                                                    | 0                                                                                                    |                                                                                                    |
| 2. FUNC                                                                                                    | TIONS                                                                                                    | 47                                                                                                    |
| 24 5                                                                                                    |                                                                                                    | 40                                                                                                    |
| Z.1 F                                                                                                    | Unction (Parameter) list                                                                                                    | .48                                                                                                    |
|                                                                                                    | unction (Parameter) list                                                                                                    |                                                                                                    |
| 2.2 Li                                                                                                    | ist of parameters classified by purpose of use                                                                                                    | 61                                                                                                    |
| 2.2 Li<br>2.3 E                                                                                                    | ist of parameters classified by purpose of use<br>xplanation of functions (parameters)                                                                                                    | .61<br>.63                                                                                                    |
| <ul> <li>2.2 Li</li> <li>2.3 E</li> <li>2.3.1</li> </ul>                                                                                                    | ist of parameters classified by purpose of use<br>xplanation of functions (parameters)<br>Torque boost (Pr. 0 , Pr. 46 )                                                                                                    | . <b>61</b><br>. <b>63</b><br>. 63                                                                                                    |
| 2.2 Li<br>2.3 E<br>2.3.1<br>2.3.2                                                                                                    | ist of parameters classified by purpose of use<br>xplanation of functions (parameters)<br>Torque boost (Pr. 0 , Pr. 46 )<br>Maximum and minimum frequency (Pr. 1 , Pr. 2 )                                                                                                    | . 61<br>. 63<br>. 63<br>. 64                                                                                                    |
| 2.2 Li<br>2.3 E<br>2.3.1<br>2.3.2<br>2.3.3                                                                                                    | ist of parameters classified by purpose of use<br>xplanation of functions (parameters)<br>Torque boost (Pr. 0 , Pr. 46 )<br>Maximum and minimum frequency (Pr. 1 , Pr. 2 )<br>Base frequency, base frequency voltage (Pr.3 , Pr.19 , Pr.47 )                                                                                                    | . 61<br>. 63<br>. 63<br>. 64<br>. 65                                                                                                    |
| 2.2 Li<br>2.3 E<br>2.3.1<br>2.3.2<br>2.3.3<br>2.3.4                                                                                                    | ist of parameters classified by purpose of use<br>xplanation of functions (parameters)<br>Torque boost (Pr. 0 , Pr. 46 )<br>Maximum and minimum frequency (Pr. 1 , Pr. 2 )<br>Base frequency, base frequency voltage (Pr.3 , Pr.19 , Pr.47 )<br>Multi-speed operation (Pr. 4, Pr. 5, Pr. 6, Pr. 24 to Pr. 27, Pr. 80 to Pr. 87                                                                                                    | . <b>61</b><br>. 63<br>. 63<br>. 64<br>. 65<br>7)66                                                                                         |
| 2.2 Li<br>2.3 E<br>2.3.1<br>2.3.2<br>2.3.3<br>2.3.4<br>2.3.5                                                                                                    | ist of parameters classified by purpose of use<br>xplanation of functions (parameters)<br>Torque boost (Pr. 0 , Pr. 46 )<br>Maximum and minimum frequency (Pr. 1 , Pr. 2 )<br>Base frequency, base frequency voltage (Pr.3 , Pr.19 , Pr.47 )<br>Multi-speed operation (Pr. 4, Pr. 5, Pr. 6, Pr. 24 to Pr. 27, Pr. 80 to Pr. 87<br>Acceleration/deceleration time (Pr. 7 , Pr. 8 , Pr. 20 , Pr. 44 , Pr. 45 )                                                                                                    | . 61<br>. 63<br>. 63<br>. 64<br>. 65<br>/)66<br>. 67                                                                                        |
| 2.2 Li<br>2.3 E<br>2.3.1<br>2.3.2<br>2.3.3<br>2.3.4<br>2.3.5<br>2.3.6                                                                                                 | ist of parameters classified by purpose of use<br>xplanation of functions (parameters)<br>Torque boost (Pr. 0 , Pr. 46 )<br>Maximum and minimum frequency (Pr. 1 , Pr. 2 )<br>Base frequency, base frequency voltage (Pr.3 , Pr.19 , Pr.47 )<br>Multi-speed operation (Pr. 4, Pr. 5, Pr. 6, Pr. 24 to Pr. 27, Pr. 80 to Pr. 87<br>Acceleration/deceleration time (Pr. 7 , Pr. 8 , Pr. 20 , Pr. 44 , Pr. 45 )<br>Selection and protection of a motor (Pr. 9 , Pr. 71 , H7 )                                                                                                    | . 61<br>. 63<br>. 63<br>. 64<br>. 65<br>/)66<br>. 67<br>. 69                                                                                |
| 2.2 L<br>2.3 E<br>2.3.1<br>2.3.2<br>2.3.3<br>2.3.4<br>2.3.5<br>2.3.6<br>2.3.7                                                                                         | ist of parameters classified by purpose of use<br>xplanation of functions (parameters)<br>Torque boost (Pr. 0 , Pr. 46 )<br>Maximum and minimum frequency (Pr. 1 , Pr. 2 )<br>Base frequency, base frequency voltage (Pr.3 , Pr.19 , Pr.47 )<br>Multi-speed operation (Pr. 4, Pr. 5, Pr. 6, Pr. 24 to Pr. 27, Pr. 80 to Pr. 87<br>Acceleration/deceleration time (Pr. 7 , Pr. 8 , Pr. 20 , Pr. 44 , Pr. 45 )<br>Selection and protection of a motor (Pr. 9 , Pr. 71 , H7 )<br>DC injection brake (Pr. 10 , Pr. 11 , Pr. 12 )                                                                                                    | . <b>61</b><br>. 63<br>. 64<br>. 65<br>. 65<br>. 67<br>. 69<br>. 71                                                                         |
| 2.2 Li<br>2.3 E<br>2.3.1<br>2.3.2<br>2.3.3<br>2.3.4<br>2.3.5<br>2.3.6<br>2.3.7<br>2.3.8                                                                               | ist of parameters classified by purpose of use<br>xplanation of functions (parameters)<br>Torque boost (Pr. 0 , Pr. 46 )<br>Maximum and minimum frequency (Pr. 1 , Pr. 2 )<br>Base frequency, base frequency voltage (Pr.3 , Pr.19 , Pr.47 )<br>Multi-speed operation (Pr. 4, Pr. 5, Pr. 6, Pr. 24 to Pr. 27, Pr. 80 to Pr. 87<br>Acceleration/deceleration time (Pr. 7 , Pr. 8 , Pr. 20 , Pr. 44 , Pr. 45 )<br>Selection and protection of a motor (Pr. 9 , Pr. 71 , H7 )<br>DC injection brake (Pr. 10 , Pr. 11 , Pr. 12 )<br>Starting frequency (Pr. 13 )                                                                                                    | . <b>61</b><br>. 63<br>. 63<br>. 64<br>. 65<br>. 65<br>. 67<br>. 69<br>. 71<br>. 72                                                         |
| 2.2 Li<br>2.3 E<br>2.3.1<br>2.3.2<br>2.3.3<br>2.3.4<br>2.3.5<br>2.3.6<br>2.3.7<br>2.3.8<br>2.3.9                                                                      | ist of parameters classified by purpose of use<br>xplanation of functions (parameters)<br>Torque boost (Pr. 0 , Pr. 46 )<br>Maximum and minimum frequency (Pr. 1 , Pr. 2 )<br>Base frequency, base frequency voltage (Pr.3 , Pr.19 , Pr.47 )<br>Multi-speed operation (Pr. 4, Pr. 5, Pr. 6, Pr. 24 to Pr. 27, Pr. 80 to Pr. 87<br>Acceleration/deceleration time (Pr. 7 , Pr. 8 , Pr. 20 , Pr. 44 , Pr. 45 )<br>Selection and protection of a motor (Pr. 9 , Pr. 71 , H7 )<br>DC injection brake (Pr. 10 , Pr. 11 , Pr. 12 )<br>Starting frequency (Pr. 13 )<br>Load pattern selection (Pr. 14 )                                                                                                    | . 61<br>. 63<br>. 63<br>. 64<br>. 65<br>. 65<br>. 67<br>. 69<br>. 71<br>. 72<br>. 73                                                        |
| 2.2 Li<br>2.3 E<br>2.3.1<br>2.3.2<br>2.3.3<br>2.3.4<br>2.3.5<br>2.3.6<br>2.3.7<br>2.3.8<br>2.3.9<br>2.3.10                                                            | ist of parameters classified by purpose of use<br>xplanation of functions (parameters)<br>Torque boost (Pr. 0 , Pr. 46 )<br>Maximum and minimum frequency (Pr. 1 , Pr. 2 )<br>Base frequency, base frequency voltage (Pr.3 , Pr.19 , Pr.47 )<br>Multi-speed operation (Pr. 4, Pr. 5, Pr. 6, Pr. 24 to Pr. 27, Pr. 80 to Pr. 87<br>Acceleration/deceleration time (Pr. 7 , Pr. 8 , Pr. 20 , Pr. 44 , Pr. 45 )<br>Selection and protection of a motor (Pr. 9 , Pr. 71 , H7 )<br>DC injection brake (Pr. 10 , Pr. 11 , Pr. 12 )<br>Starting frequency (Pr. 13 )<br>Load pattern selection (Pr. 14 )                                                                                                    | . <b>61</b><br>. 63<br>. 63<br>. 64<br>. 65<br>. 67<br>. 69<br>. 71<br>. 72<br>. 73<br>. 74                                                 |
| 2.2 L<br>2.3 E<br>2.3.1<br>2.3.2<br>2.3.3<br>2.3.4<br>2.3.5<br>2.3.6<br>2.3.7<br>2.3.8<br>2.3.9<br>2.3.10<br>2.3.11                                                   | ist of parameters classified by purpose of use<br>xplanation of functions (parameters)<br>Torque boost (Pr. 0 , Pr. 46 )<br>Maximum and minimum frequency (Pr. 1 , Pr. 2 )<br>Base frequency, base frequency voltage (Pr.3 , Pr.19 , Pr.47 )<br>Multi-speed operation (Pr. 4, Pr. 5, Pr. 6, Pr. 24 to Pr. 27, Pr. 80 to Pr. 87<br>Acceleration/deceleration time (Pr. 7 , Pr. 8 , Pr. 20 , Pr. 44 , Pr. 45 )<br>Selection and protection of a motor (Pr. 9 , Pr. 71 , H7 )<br>DC injection brake (Pr. 10 , Pr. 11 , Pr. 12 )<br>Starting frequency (Pr. 13 )<br>Load pattern selection (Pr. 14 )<br>RUN key rotation direction selection (Pr.17 )                                                                                                    | . <b>61</b><br>. <b>63</b><br>. 63<br>. 64<br>. 65<br>. 65<br>. 67<br>. 69<br>. 71<br>. 72<br>. 73<br>. 74<br>. 74                          |
| 2.2 L<br>2.3 E<br>2.3.1<br>2.3.2<br>2.3.3<br>2.3.4<br>2.3.5<br>2.3.6<br>2.3.7<br>2.3.8<br>2.3.9<br>2.3.10<br>2.3.11<br>2.3.12                                         | ist of parameters classified by purpose of use<br>xplanation of functions (parameters)<br>Torque boost (Pr. 0 , Pr. 46 )<br>Maximum and minimum frequency (Pr. 1 , Pr. 2 )<br>Base frequency, base frequency voltage (Pr.3 , Pr.19 , Pr.47 )<br>Multi-speed operation (Pr. 4, Pr. 5, Pr. 6, Pr. 24 to Pr. 27, Pr. 80 to Pr. 87<br>Acceleration/deceleration time (Pr. 7 , Pr. 8 , Pr. 20 , Pr. 44 , Pr. 45 )<br>Selection and protection of a motor (Pr. 9 , Pr. 71 , H7 )<br>DC injection brake (Pr. 10 , Pr. 11 , Pr. 12 )<br>Starting frequency (Pr. 13 )<br>Load pattern selection (Pr. 14 )<br>Jog operation (Pr.15 , Pr.16 )<br>RUN key rotation direction and current limit function (Pr. 21 )                                                                                                    | . 61<br>. 63<br>. 63<br>. 64<br>. 65<br>. 65<br>. 67<br>. 69<br>. 71<br>. 72<br>. 73<br>. 74<br>. 74<br>. 75                                |
| 2.2 Li<br>2.3 E<br>2.3.1<br>2.3.2<br>2.3.3<br>2.3.4<br>2.3.5<br>2.3.6<br>2.3.7<br>2.3.8<br>2.3.9<br>2.3.10<br>2.3.11<br>2.3.12<br>2.3.13                              | ist of parameters classified by purpose of use<br>xplanation of functions (parameters)<br>Torque boost (Pr. 0 , Pr. 46 )<br>Maximum and minimum frequency (Pr. 1 , Pr. 2 )<br>Base frequency, base frequency voltage (Pr.3 , Pr.19 , Pr.47 )<br>Multi-speed operation (Pr. 4, Pr. 5, Pr. 6, Pr. 24 to Pr. 27, Pr. 80 to Pr. 87<br>Acceleration/deceleration time (Pr. 7 , Pr. 8 , Pr. 20 , Pr. 44 , Pr. 45 )<br>Selection and protection of a motor (Pr. 9 , Pr. 71 , H7 )<br>DC injection brake (Pr. 10 , Pr. 11 , Pr. 12 )<br>Starting frequency (Pr. 13 )<br>Load pattern selection (Pr. 14 )<br>Jog operation (Pr.15 , Pr.16 )<br>RUN key rotation direction selection (Pr.17 )<br>Stall prevention function and current limit function (Pr. 21 )<br>Stall prevention (Pr. 22 , Pr. 23 , Pr. 28 )                                                | .61<br>.63<br>.64<br>.65<br>.67<br>.69<br>.71<br>.72<br>.73<br>.74<br>.74<br>.75<br>.77                                                     |
| 2.2 Li<br>2.3 E<br>2.3.1<br>2.3.2<br>2.3.3<br>2.3.4<br>2.3.5<br>2.3.6<br>2.3.7<br>2.3.8<br>2.3.9<br>2.3.10<br>2.3.11<br>2.3.12<br>2.3.13<br>2.3.14                    | ist of parameters classified by purpose of use<br>xplanation of functions (parameters)<br>Torque boost (Pr. 0 , Pr. 46 )<br>Maximum and minimum frequency (Pr. 1 , Pr. 2 )<br>Base frequency, base frequency voltage (Pr.3 , Pr.19 , Pr.47 )<br>Multi-speed operation (Pr. 4, Pr. 5, Pr. 6, Pr. 24 to Pr. 27, Pr. 80 to Pr. 87<br>Acceleration/deceleration time (Pr. 7 , Pr. 8 , Pr. 20 , Pr. 44 , Pr. 45 )<br>Selection and protection of a motor (Pr. 9 , Pr. 71 , H7 )<br>DC injection brake (Pr. 10 , Pr. 11 , Pr. 12 )<br>Starting frequency (Pr. 13 )<br>Load pattern selection (Pr. 14 )<br>Jog operation (Pr.15 , Pr.16 )<br>RUN key rotation direction selection (Pr.17 )<br>Stall prevention function and current limit function (Pr. 21 )<br>Stall prevention (Pr. 22 , Pr. 23 , Pr. 28 )                                                | . 61<br>. 63<br>. 63<br>. 64<br>. 65<br>. 67<br>. 69<br>. 71<br>. 72<br>. 73<br>. 74<br>. 75<br>. 77<br>. 79                                |
| 2.2 L<br>2.3 E<br>2.3.1<br>2.3.2<br>2.3.3<br>2.3.4<br>2.3.5<br>2.3.6<br>2.3.7<br>2.3.8<br>2.3.9<br>2.3.10<br>2.3.11<br>2.3.12<br>2.3.13<br>2.3.14<br>2.3.15           | ist of parameters classified by purpose of use<br>xplanation of functions (parameters)<br>Torque boost (Pr. 0 , Pr. 46 )<br>Maximum and minimum frequency (Pr. 1 , Pr. 2 )<br>Base frequency, base frequency voltage (Pr.3 , Pr.19 , Pr.47 )<br>Multi-speed operation (Pr. 4, Pr. 5, Pr. 6, Pr. 24 to Pr. 27, Pr. 80 to Pr. 87<br>Acceleration/deceleration time (Pr. 7 , Pr. 8 , Pr. 20 , Pr. 44 , Pr. 45 )<br>Selection and protection of a motor (Pr. 9 , Pr. 71 , H7 )<br>DC injection brake (Pr. 10 , Pr. 11 , Pr. 12 )<br>Starting frequency (Pr. 13 )<br>Load pattern selection (Pr. 14 )<br>Jog operation (Pr.15 , Pr.16 )<br>RUN key rotation direction selection (Pr.17 )<br>Stall prevention function and current limit function (Pr. 21 )<br>Stall prevention (Pr. 22 , Pr. 23 , Pr. 28 )<br>Acceleration/deceleration pattern (Pr. 30 ) | . <b>61</b><br>. 63<br>. 64<br>. 65<br>. 65<br>. 67<br>. 69<br>. 71<br>. 72<br>. 73<br>. 74<br>. 74<br>. 75<br>. 77<br>. 79<br>. 80         |
| 2.2 L<br>2.3 E<br>2.3.1<br>2.3.2<br>2.3.3<br>2.3.4<br>2.3.5<br>2.3.6<br>2.3.7<br>2.3.8<br>2.3.9<br>2.3.10<br>2.3.11<br>2.3.12<br>2.3.13<br>2.3.14<br>2.3.15<br>2.3.16 | ist of parameters classified by purpose of use<br>xplanation of functions (parameters)<br>Torque boost (Pr. 0 , Pr. 46 )<br>Maximum and minimum frequency (Pr. 1 , Pr. 2 )<br>Base frequency, base frequency voltage (Pr.3 , Pr.19 , Pr.47 )<br>Multi-speed operation (Pr. 4, Pr. 5, Pr. 6, Pr. 24 to Pr. 27, Pr. 80 to Pr. 87<br>Acceleration/deceleration time (Pr. 7 , Pr. 8 , Pr. 20 , Pr. 44 , Pr. 45 )<br>Selection and protection of a motor (Pr. 9 , Pr. 71 , H7 )<br>DC injection brake (Pr. 10 , Pr. 11 , Pr. 12 )<br>Starting frequency (Pr. 13 )<br>Load pattern selection (Pr. 14 )<br>Jog operation (Pr.15 , Pr.16 )<br>RUN key rotation direction selection (Pr.17 )<br>Stall prevention function and current limit function (Pr. 21 )<br>Stall prevention (Pr. 22 , Pr. 23 , Pr. 28 )                                                | . <b>61</b><br>. 63<br>. 64<br>. 65<br>. 65<br>. 67<br>. 69<br>. 71<br>. 72<br>. 73<br>. 74<br>. 74<br>. 75<br>. 77<br>. 79<br>. 80<br>. 80 |

| S        |
|----------|
| <b>1</b> |
|          |
|          |
|          |
| п        |
|          |
|          |
| l        |
|          |
| Ο        |
| ~        |
| 0        |
|          |
|          |
|          |

|   | 2.3.18         | Biases and gains of the frequency setting voltage (current)                                        |     |
|---|----------------|----------------------------------------------------------------------------------------------------|-----|
|   | 2310           | (Pr. 38, Pr. 39, C2 to C7)<br>Start-time ground fault detection selection (Pr. 40)                 |     |
| 2 |                |                                                                                                    |     |
| 2 |                | utput terminal function parameters                                                                 |     |
|   | 2.4.1<br>2.4.2 | Up-to-frequency (Pr. 41 )<br>Output frequency detection (Pr. 42 , Pr. 43 )                         |     |
| 2 |                |                                                                                                    |     |
| 2 |                | urrent detection function parameters                                                               |     |
|   | 2.5.1<br>2.5.2 | Output current detection functions (Pr. 48 , Pr. 49 )<br>Zero current detection (Pr. 50 , Pr. 51 ) |     |
| 2 | .6 D           | isplay function parameters                                                                         | 90  |
|   | 2.6.1          | Monitor display (Pr. 52 , Pr. 54 )                                                                 |     |
|   | 2.6.2          | Setting dial function selection (Pr. 53 )                                                          |     |
|   | 2.6.3          | Monitoring reference (Pr. 55 , Pr. 56 )                                                            |     |
| 2 | .7 R           | estart operation parameters                                                                        | 92  |
|   | 2.7.1          | Restart setting (Pr. 57, Pr. 58, H6)                                                               | 92  |
| 2 | .8 A           | dditional function parameters                                                                      | 95  |
|   | 2.8.1          | Remote setting function selection (Pr. 59)                                                         |     |
| 2 | .9 T           | erminal function selection parameters                                                              | 98  |
|   | 2.9.1          | Input terminal function selection (Pr. 60 , Pr. 61 , Pr. 62 , Pr. 63 )                             |     |
|   | 2.9.2          | Output terminal function selection (Pr. 64, Pr. 65)                                                | 100 |
| 2 | .10 O          | peration selection function parameters                                                             | 101 |
|   | 2.10.1         | Retry function (Pr. 66, Pr. 67, Pr. 68, Pr. 69)                                                    | 101 |
|   |                | PWM carrier frequency (Pr. 70, Pr. 72)                                                             |     |
|   |                | Voltage input selection (Pr. 73)                                                                   |     |
|   |                | Input filter time constant (Pr. 74 )<br>Reset selection/PU stop selection (Pr. 75 )                |     |
|   |                | Cooling fan operation selection (Pr. 76)                                                           |     |
|   |                | Parameter write disable selection (Pr. 77)                                                         |     |
|   |                | Reverse rotation prevention selection (Pr. 78 )                                                    |     |
|   |                | Operation mode selection (Pr. 79)                                                                  |     |
|   | 2.10.10        | PID control (Pr. 88 to Pr. 94)                                                                     | 113 |
| 2 |                | uxiliary parameters                                                                                |     |
|   |                | Slip compensation (Pr. 95, Pr. 96, Pr. 97)                                                         |     |
|   |                | Automatic torque boost selection (Pr. 98)                                                          |     |
| ~ |                | Motor primary resistance (Pr. 99)                                                                  |     |
| 2 | .12 M          | aintenance parameters                                                                              | 122 |

|                            | Maintenance output function (H1, H2)                                                                                                    |                   |
|----------------------------|----------------------------------------------------------------------------------------------------|-------------------|
| 2.12.2                     | Current average value monitor signal (H3, H4, H5)                                                                                                    | 123               |
| 2.13 C                     | alibration parameters                                                                                                    |                   |
| 2.13.1                     | Meter (frequency meter) calibration (C1 )                                                                                                    | 126               |
| 2.14 C                     | lear parameters                                                                                                    |                   |
|                            | Parameter clear (CLr )<br>Alarm history clear (ECL )                                                                                                    |                   |
| 2.15 C                     | ommunication parameters                                                                                                    |                   |
| 2.15.2<br>2.15.3           | Communication settings (n1 to n7 , n11 )<br>Operation and speed command source (n8 , n9 )<br>Link startup mode selection (n10 )<br>E2PROM write selection (n12 )                                                | 147<br>148        |
| 2.16 P                     | arameter unit (FR-PU04) setting                                                                                                    | 151               |
| 2.16.2<br>2.16.3<br>2.16.4 | PU display language selection (n13 )<br>PU buzzer control (n14 )<br>PU contrast adjustment (n15 )<br>PU main display screen data selection (n16 )<br>Disconnected PU detection/PU setting lock selection (n17 ) | 151<br>152<br>152 |
| 3. PROT                    | ECTIVE FUNCTIONS                                                                                                    | 155               |
| 3.1 E                      | rrors (Alarms)                                                                                                    |                   |

|     |                                                         | <b>v</b> . i |
|-----|---------------------------------------------------------|--------------|
| 157 | Error (alarm) definitions                               | 3.1.         |
|     | To know the operating status at the occurrence of alarm | 3.1.         |
| 165 | (only when FR-PU04 is used)                             |              |
| 165 | Correspondence between digital and actual characters    | 3.1.         |
| 165 | Resetting the inverter                                  | 3.1.         |
|     | roubleshooting                                          | 3.2          |
| 166 | Motor remains stopped                                   | 3.2.         |
| 167 | Motor rotates in opposite direction                     | 3.2.         |
| 167 | Speed greatly differs from the setting                  | 3.2          |
| 167 | Acceleration/deceleration is not smooth                 | 3.2          |
|     | Motor current is large                                  | 3.2.         |
| 167 | Speed does not increase                                 | 3.2          |
| 167 | Speed varies during operation                           | 3.2          |
| 168 | Operation mode is not changed properly                  | 3.2.         |
| 168 | Operation panel display is not operating                | 3.2.         |
| 168 | Parameter write cannot be performed                     | 3.2.         |
|     |                                                         |              |

| 3.2.11 Motor produces annoying sound       |     |
|--------------------------------------------|-----|
| 4. SPECIFICATIONS                          | 169 |
| 4.1 Specification list                     | 170 |
| 4.1.1 Ratings                              |     |
| 4.1.2 Common specifications                |     |
| 4.2 Outline drawings                       | 175 |
| APPENDIX                                   | 179 |
| APPENDIX 1 Parameter Instruction Code List | 180 |

# 1. WIRING

This chapter explains the basic "wiring" for use of this product. Always read the instructions before use.

For description of "installation", refer to the instruction manual (basic).

| 1.1 | Standard connection diagram and terminal specifications           | 2  |
|-----|-------------------------------------------------------------------|----|
| 1.2 | Main circuit terminals                                            | 6  |
| 1.3 |                                                                   | 22 |
| 1.4 | Input terminals                                                   | 25 |
| 1.5 | How to use the input signals (assigned terminals RL, RM, RH, STR) | 33 |
| 1.6 | Connection to the Stand-Alone Option                              | 38 |
| 1.7 | Handling of the RS-485 connector                                  | 41 |
| 1.8 | Design information                                                | 45 |

| <abbreviations></abbreviations>                               | Chapter 1 |
|---------------------------------------------------------------|-----------|
| •PU                                                           |           |
| Operation panel and parameter unit (FR-PU04) Inverter         |           |
| Mitsubishi transistorized inverter FR-S500 series<br>•FR-S500 | Chapter 2 |
| Mitsubishi transistorized inverter FR-S500 series •Pr.        |           |
| Parameter number                                              | Chapter 3 |
|                                                               |           |
|                                                               | 1         |

Chapter 4

# 1.1 Standard connection diagram and terminal specifications

### 1.1.1 Standard connection diagram

- Three-phase 200V power input
- Three-phase 400V power input

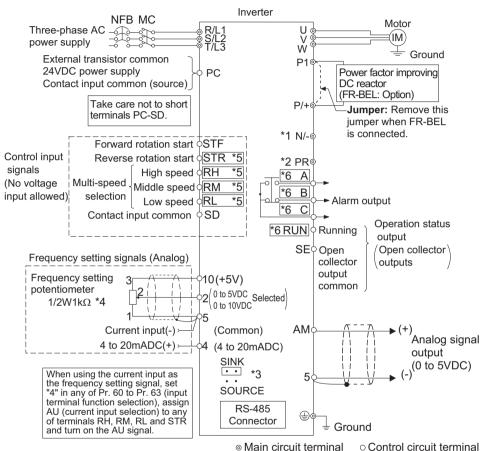

#### REMARKS

- \*1. The N/- terminal is not provided for the FR-S520E-0.1K to 0.75K-NA.
- \*2. The PR terminal is provided for the FR-S520E-0.4K to 3.7K-NA. (not used)
- \*3. You can switch the position of sink and source logic. Refer to page 23.
- \*4. When the setting potentiometer is used frequently, use a  $2W1k\Omega$  potentiometer.
- \*5. The terminal functions change with input terminal function selection (Pr. 60 to Pr. 63). (Refer to page 98.) (RES, RL, RM, RH, RT, AU, STOP, MRS, OH, REX, JOG, X14, X16, (STR) signal selection)
- \*6. The terminal function changes according to the setting of output terminal function selection (Pr. 64, Pr. 65). (Refer to page 100.) (RUN, SU, OL, FU, RY, Y12, Y13, FDN, FUP, RL, Y93, Y95, LF, ABC signal selection)

#### - CAUTION

### To prevent a malfunction due to noise, keep the signal cables more than 10cm away from the power cables.

#### • Single-phase 100V power input

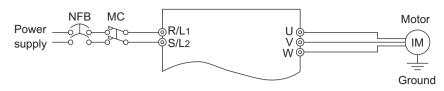

#### REMARKS

To ensure safety, connect the power input to the inverter via a magnetic contactor and earth leakage circuit breaker or no-fuse breaker, and use the magnetic contactor to switch power on-off.
The output is three-phase 200V.

### 1.1.2 Explanation of main circuit terminals

#### (1) Main circuit

| Terminal<br>SymbolTerminal NameR/L1, S/L2,<br>T/L3 (*1)AC power input |                                                       | Description                                                                                                    |  |
|-----------------------------------------------------------------------|-------------------------------------------------------|----------------------------------------------------------------------------------------------------|--|
|                                                                       |                                                       | Connect to the commercial power supply.                                                                                                    |  |
| U, V, W                                                               | Inverter output                                       | Connect a three-phase squirrel-cage motor.                                                                                                    |  |
| PR (*2)                                                               |                                                       | Do not use PR terminal.                                                                                                    |  |
| P/+, N/-                                                              | Brake unit connection                                 | Connect the brake unit (BU), power regeneration<br>common converter (FR-CV) or high power factor<br>converter (FR-HC). (The N/- terminal is not provided for<br>the FR-S520E-0.1K to 0.75K-NA.) |  |
| P/+, P1                                                               | Power factor<br>improving DC<br>reactor<br>connection | Remove the jumper across terminals P - P1 and connect<br>the optional power factor improving DC reactor (FR-<br>BEL(-H)).<br>(The single-phase 100V power input model cannot be<br>connected.)  |  |
| Ground For grounding the inverter chassis. Must                       |                                                       | For grounding the inverter chassis. Must be grounded.                                                                                                    |  |

\*1. When using single-phase power input, terminals are R/L1 and S/L2.

\*2. The PR terminal is provided for the FR-S520E-0.4K to 3.7K-NA.

#### (2) Control circuit

| Symbol        |                   | bol            | Terminal Name                                                                                | Definition                                                                                                    |                                                                                                |                                                                                             |
|---------------|-------------------|----------------|----------------------------------------------------------------------------------------------|----------------------------------------------------------------------------------------------------|------------------------------------------------------------------------------------------------|---------------------------------------------------------------------------------------------|
|               | t                 | STF            | Forward rotation start                                                                       | Turn on the STF signal to start forward rotation and turn it off to stop.                                                                                                    | When the STF and STR<br>signals are turned on<br>simultaneously, the stop<br>command is given. |                                                                                             |
|               | Contact input     | STR            | Reverse rotation start                                                                       | Turn on the STR signal to start reverse rotation and turn it off to stop.                                                                                                    |                                                                                                | The terminal                                                                                |
|               |                   | RH<br>RM<br>RL | Multi-speed<br>selection                                                                     | Turn on the RH, RM and RL<br>appropriate combinations to<br>multiple speeds.<br>The priorities of the speed c<br>are in order of jog, multi-spe<br>(RH, RM, RL, REX) and AU                                                                                       | select<br>commands<br>eed setting                                                              | functions change<br>with input terminal<br>function selection<br>(Pr. 60 to Pr.63).<br>(*3) |
|               |                   |                | Contact input<br>common (sink)                                                               | Common to the contact input terminals (STF, STR, RH, RM, RL). (*6)                                                                                                    |                                                                                                |                                                                                             |
|               | PC<br>(*1)        |                | External<br>transistor<br>common, 24VDC<br>power supply,<br>contact input<br>common (source) | When connecting the transist<br>such as a programmable con<br>external power supply for tran<br>prevent a malfunction caused<br>This terminal can be used as<br>across terminals PC-SD.<br>When source logic has been<br>as a contact input common.               | troller (PLC)<br>nsistor outpu<br>l by undesir<br>a 24VDC, 0                                   | , connect the positive<br>ut to this terminal to<br>able currents.<br>).1A power output     |
|               | 10                |                | Frequency setting<br>power supply                                                            | 5VDC, Permissible load cur                                                                                                    | rent 10mA.                                                                                     |                                                                                             |
| Input signals | tting             | 2              | Frequency setting<br>(voltage signal)                                                        | Inputting 0 to 5VDC (or 0 to 10V) provides the maximum output frequency at 5V (10V) and makes input and output proportional. Switch between 5V and 10V using Pr. 73 "0-5V, 0-10V selection". Input resistance $10k\Omega$ . Maximum permissible input voltage 20V |                                                                                                |                                                                                             |
| du            | Frequency setting | 4              | Frequency setting<br>(current signal)                                                        | Input 4 to 20mADC. It is factory set at 0Hz for 4mA and at 60Hz for 20mA.<br>Maximum permissible input current 30mA. Input resistance                                                                                                    |                                                                                                |                                                                                             |
|               |                   |                |                                                                                              | Common terminal for the frequency setting signals (terminal 2, 4) and indicator connection (terminal AM). (*6)                                                                                                    |                                                                                                |                                                                                             |

|                | Svm                      | bol | Terminal Name            | Definition                                                                                                    |                   |  |  |
|----------------|--------------------------|-----|--------------------------|----------------------------------------------------------------------------------------------------|-------------------|--|--|
|                | Symbol                   |     | Terminal Name            | Changeover contact output indicates                                                                                                    |                   |  |  |
|                | A<br>B Alarm output<br>C |     | Alarm output             | discontinuity across B-C (continuity<br>across A-C), Normal: continuity across<br>B-C (discontinuity across A-C).(*5)                                                                                                    |                   |  |  |
| Output signals | Open collector           | RUN | Inverter<br>running      | B-C (discontinuity across A-C).(*5) according to the<br>Switched low when the inverter output<br>frequency is equal to or higher than the<br>starting frequency (factory set to 0.5Hz<br>variable). Switched high during stop or<br>DC injection brake operation. (*2)<br>Permissible load 24VDC 0.1A (a<br>voltage drop is 3.4V maximum when<br>the signal is on) |                   |  |  |
| Outpr          |                          | SE  | Open collector<br>common | Common terminal for inverter running to                                                                                                    | erminal RUN. (*6) |  |  |
|                | Indicator                | АМ  | Analog signal<br>output  | The output signal across terminals AM-5 is factory set to about<br>5VDC at 60Hz and is proportional to the corresponding output<br>frequency.<br>Frequency permissible load current 1mA<br>Output signal 0 to 5VDC                                                                                                    |                   |  |  |
| Communication  |                          |     | RS-485<br>connector      | Using the parameter unit connection cable (FR-CB201 to 205), the parameter unit (FR-PU04) can be connected.<br>Communication operation can be performed using RS-48<br>For details of RS-485 communication, refer to page 42.                                                                                                    |                   |  |  |

\*1. Do not connect terminals SD and PC each other or to the ground. For sink logic (factory setting), terminal SD acts as the common terminal of contact input. For source logic, terminal PC acts as the common terminal of contact input. (Refer to page 23 for switching method.)

- \*2. Low indicates that the open collector output transistor is on (conducts). High indicates that the transistor is off (does not conduct).
- \*3. RL, RM, RH, RT, AU, STOP, MRS, OH, REX, JOG, RES, X14, X16, (STR) signal selection (Refer to page 98.)
- \*5. To be compliant with the European Directive (Low Voltage Directive), the operating capacity of relay outputs (A, B, C) should be 30VDC 0.3A.
- \*6. Terminals SD, SE and 5 are isolated from each other. Do not ground.

### 1.2 Main circuit terminals

### 1.2.1 Terminal block layout

1) Three-phase 200V power input

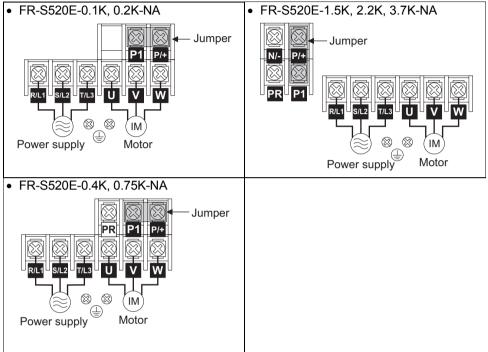

#### 2) Three-phase 400V power input

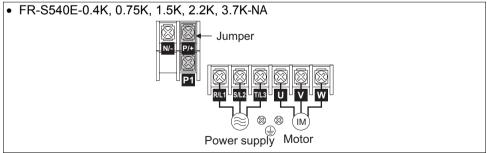

#### 3) Single-phase 100V power input • FR-S510WE-0.1K. 0.2K. 0.4K-NA FR-S510WE-0.75K-NA • Ŕ R 2 N/-N/-P/· Æ IN Motor Power supply . Motor Power supply

#### CAUTION

- •Make sure the power cables are connected to the R/L1, S/L2, T/L3 of the inverter. Never connect the power cable to the U, V, W of the inverter. (Phase need not be matched)
- •Connect the motor to U, V, W. At this time, turning on the forward rotation switch (signal) rotates the motor in the counterclockwise direction when viewed from the motor shaft.

### 1.2.2 Cables, wiring length, and crimping terminals

The following table indicates a selection example for the wiring length of 20m (65.62 feet).

1) Three-phase 200V power input

| Applied Invertor             | Ter-<br>minal | Tight-<br>ening | Crim     |         |                 | Ca      | ble     |         | PVC Ins<br>Ca   | sulation<br>ble |
|------------------------------|---------------|-----------------|----------|---------|-----------------|---------|---------|---------|-----------------|-----------------|
| Applied Inverter Screw Tor   |               | •               | Terminal |         | mm <sup>2</sup> |         | AWG     |         | mm <sup>2</sup> |                 |
|                              | size          | N⋅m             | R, S, T  | U, V, W | R, S, T         | U, V, W | R, S, T | U, V, W | R, S, T         | U, V, W         |
| FR-S520E-0.1K<br>to 0.75K-NA | M3.5          | 1.2             | 2-3.5    | 2-3.5   | 2               | 2       | 14      | 14      | 2.5             | 2.5             |
| FR-S520E-<br>1.5K, 2.2K-NA   | M4            | 1.5             | 2-4      | 2-4     | 2               | 2       | 14      | 14      | 2.5             | 2.5             |
| FR-S520E-<br>3.7K-NA         | M4            | 1.5             | 5.5-4    | 5.5-4   | 3.5             | 3.5     | 12      | 12      | 4               | 2.5             |

2) Three-phase 400V power input

| Applied Invertor            | Ter-<br>minal | Tight-<br>ening | Crim<br>Tern |         |         | Ca             | ble     |         | PVC Ins<br>Ca | sulation<br>ble |
|-----------------------------|---------------|-----------------|--------------|---------|---------|----------------|---------|---------|---------------|-----------------|
| Applied Inverter            | Screw         | Torque          | Tern         | iiiidi  | mi      | m <sup>2</sup> | AV      | VG      | mi            | n <sup>2</sup>  |
|                             | size          | N⋅m             | R, S, T      | U, V, W | R, S, T | U, V, W        | R, S, T | U, V, W | R, S, T       | U, V, W         |
| FR-S540E-0.4K<br>to 3.7K-NA | M4            | 1.5             | 2-4          | 2-4     | 2       | 2              | 14      | 14      | 2.5           | 2.5             |

3) Single-phase 100V power input

| Applied Inverter             | Termi-<br>nal | Tight-<br>ening |          | nping   |                     | Ca      | ble  |                 |      | sulation<br>able |
|------------------------------|---------------|-----------------|----------|---------|---------------------|---------|------|-----------------|------|------------------|
| Applied inverter             | Screw         | Torque          | Terminal |         | mm <sup>2</sup> AWG |         | WG   | mm <sup>2</sup> |      |                  |
|                              | size          | N⋅m             | R, S     | U, V, W | R, S                | U, V, W | R, S | U, V, W         | R, S | U, V, W          |
| FR-S510WE-0.1K<br>to 0.4K-NA | M3.5          | 1.2             | 2-3.5    | 2-3.5   | 2                   | 2       | 14   | 14              | 2.5  | 2.5              |
| FR-S510WE-0.75K-<br>NA       | M4            | 1.5             | 5.5-4    | 2-4     | 3.5                 | 2       | 12   | 14              | 4    | 2.5              |

• Wiring length

100m (328.08 feet) maximum. (50m (164.04 feet) maximum for the FR-S540E-0.4K-NA.)

#### - CAUTION

•When the wiring length of the 0.1K and 0.2K of the three-phase 200V and single-phase 100V class and the 0.4K and 0.75K of the three-phase 400V class is 30m (98.43 feet) or more, set the carrier frequency to 1kHz.

•When automatic torque boost is selected in Pr. 98 "automatic torque boost selection (motor capacity)", the wiring length should be 30m (98.43 feet) maximum. (Refer to page 121.)

### 1.2.3 Wiring instructions

- 1) Use insulation-sleeved crimping terminals for the power supply and motor cables.
- 2) Application of power to the output terminals (U, V, W) of the inverter will damage the inverter. Never perform such wiring.
- 3) After wiring, wire offcuts must not be left in the inverter. Wire offcuts can cause an alarm, failure or malfunction. Always keep the inverter clean.

When drilling a control box etc., take care not to let wire offcuts enter the inverter.

- 4) Use cables of the recommended size to make a voltage drop 2% maximum. If the wiring distance is long between the inverter and motor, a main circuit cable voltage drop will cause the motor torque to decrease especially at the output of a low frequency.
- 5) For long distance wiring, the high response current limit function may be reduced or the devices connected to the secondary side may malfunction or become faulty under the influence of a charging current due to the stray capacity of wiring. Therefore, note the maximum overall wiring length.
- 6) Electromagnetic wave interference The input/output (main circuit) of the inverter includes high frequency components, which may interfere with the communication devices (such as AM radios) used near the inverter. In this case, install a FR-BIF(-H) optional radio noise filter (for use on the input side only) or FR-BSF01 or FR-BLF line noise filter to minimize interference.
- 7) Do not install a power capacitor, surge suppressor or radio noise filter (FR-BIF(-H) option) on the output side of the inverter. This will cause the inverter to trip or the capacitor and surge suppressor to be damaged. If any of the above devices are connected, remove them. (When using the FR-BIF(-H) radio noise filter with a single-phase power supply, connect it to the input side of the inverter after isolating the T phase securely.)
- 8) Before starting wiring or other work after the inverter is operated, wait for at least 10 minutes after the power supply has been switched off, and check that there are no residual voltage using a tester or the like. The capacitor is charged with high voltage for some time after power off and it is dangerous.

WIRING

### 1.2.4 Selection of peripheral devices

Check the capacity of the motor applicable to the inverter you purchased. Appropriate peripheral devices must be selected according to the capacity. Refer to the following list and prepare appropriate peripheral devices:

1) Three-phase 200V power input

| Motor<br>Output<br>(kW<br>(HP)) | Applied Inverter<br>Type | No-fuse Breaker<br>(NFB *1, 4) or<br>Earth Leakage<br>Circuit Breaker<br>(ELB) (Refer to<br>page 12) (*2, 4) | Magnetic<br>Contactor<br>(MC)<br>(Refer to<br>page 16) | Power Factor<br>Improving AC<br>Reactor<br>(Refer to page<br>17) | Power Factor<br>Improving DC<br>Reactor<br>(Refer to page<br>17) |
|---------------------------------|--------------------------|----------------------------------------------------------------------------------------------------|--------------------------------------------------------|------------------------------------------------------------------|------------------------------------------------------------------|
| 0.1<br>(1/8)                    | FR-S520E-0.1K-NA         | 30AF/5A                                                                                                    | S-N10                                                  | FR-BAL-0.4K<br>(*3)                                              | FR-BEL-0.4K<br>(*3)                                              |
| 0.2<br>(1/4)                    | FR-S520E-0.2K-NA         | 30AF/5A                                                                                                    | S-N10                                                  | FR-BAL-0.4K<br>(*3)                                              | FR-BEL-0.4K<br>(*3)                                              |
| 0.4<br>(1/2)                    | FR-S520E-0.4K-NA         | 30AF/5A                                                                                                    | S-N10                                                  | FR-BAL-0.4K                                                      | FR-BEL-0.4K                                                      |
| 0.75<br>(1)                     | FR-S520E-0.75K-NA        | 30AF/10A                                                                                                    | S-N10                                                  | FR-BAL-0.75K                                                     | FR-BEL-0.75K                                                     |
| 1.5<br>(2)                      | FR-S520E-1.5K-NA         | 30AF/15A                                                                                                    | S-N10                                                  | FR-BAL-1.5K                                                      | FR-BEL-1.5K                                                      |
| 2.2<br>(3)                      | FR-S520E-2.2K-NA         | 30AF/20A                                                                                                    | S-N10                                                  | FR-BAL-2.2K                                                      | FR-BEL-2.2K                                                      |
| 3.7<br>(5)                      | FR-S520E-3.7K-NA         | 30AF/30A                                                                                                    | S-N20,<br>S-N21                                        | FR-BAL-3.7K                                                      | FR-BEL-3.7K                                                      |

#### 2) Three-phase 400V power input

| Motor<br>Output<br>(kW<br>(HP)) | Applied Inverter<br>Type | No-fuse Breaker<br>(NFB *1, 4) or<br>Earth Leakage<br>Circuit Breaker<br>(ELB) (Refer to<br>page 12) (*2, 4) | (MC)            | Power Factor<br>Improving AC<br>Reactor<br>(Refer to page<br>17) | Power Factor<br>Improving DC<br>Reactor<br>(Refer to page<br>17) |
|---------------------------------|--------------------------|----------------------------------------------------------------------------------------------------|-----------------|------------------------------------------------------------------|------------------------------------------------------------------|
| 0.4<br>(1/2)                    | FR-S540E-0.4K-NA         | 30AF/5A                                                                                                    | S-N10           | FR-BAL-<br>H0.4K                                                 | FR-BEL-<br>H0.4K                                                 |
| 0.75<br>(1)                     | FR-S540E-0.75K-NA        | 30AF/5A                                                                                                    | S-N10           | FR-BAL-<br>H0.75K                                                | FR-BEL-<br>H0.75K                                                |
| 1.5<br>(2)                      | FR-S540E-1.5K-NA         | 30AF/10A                                                                                                    | S-N10           | FR-BAL-<br>H1.5K                                                 | FR-BEL-<br>H1.5K                                                 |
| 2.2<br>(3)                      | FR-S540E-2.2K-NA         | 30AF/15A                                                                                                    | S-N10           | FR-BAL-<br>H2.2K                                                 | FR-BEL-<br>H2.2K                                                 |
| 3.7<br>(5)                      | FR-S540E-3.7K-NA         | 30AF/20A                                                                                                    | S-N20,<br>S-N21 | FR-BAL-<br>H3.7K                                                 | FR-BEL-<br>H3.7K                                                 |

3) Single-phase 100V power input

| Motor<br>Output<br>(kW<br>(HP)) | Applied Inverter<br>Type | No-fuse Breaker<br>(NFB *1, 4) or<br>Earth Leakage<br>Circuit Breaker<br>(ELB) (Refer to<br>page 12) (*2, 4) | Magnetic<br>Contactor<br>(MC)<br>(Refer to<br>page 16) | Power Factor<br>Improving AC<br>Reactor<br>(Refer to page<br>17) (*3) | Power Factor<br>Improving DC<br>Reactor<br>(Refer to page<br>17) (*5) |
|---------------------------------|--------------------------|----------------------------------------------------------------------------------------------------|--------------------------------------------------------|-----------------------------------------------------------------------|-----------------------------------------------------------------------|
| 0.1<br>(1/8)                    | FR-S510WE-0.1K-NA        | 30AF/10A                                                                                                    | S-N10                                                  | FR-BAL-0.75K                                                          | —                                                                     |
| 0.2<br>(1/4)                    | FR-S510WE-0.2K-NA        | 30AF/15A                                                                                                    | S-N10                                                  | FR-BAL-1.5K                                                           | —                                                                     |
| 0.4<br>(1/2)                    | FR-S510WE-0.4K-NA        | 30AF/20A                                                                                                    | S-N20,<br>S-N21                                        | FR-BAL-2.2K                                                           | _                                                                     |
| 0.75<br>(1)                     | FR-S510WE-0.75K-NA       | 30AF/30A                                                                                                    | S-N20,<br>S-N21                                        | FR-BAL-3.7K                                                           | —                                                                     |

•Install one NFB per inverter.

|      |     | -(M)  |
|------|-----|-------|
| NFB- | INV | -(IM) |

- \*2. For installations in the United States or Canada, the circuit breaker must be inverse time or instantaneous trip type.
- \*3. The power factor may be slightly lower.
- \*4. When the breaker on the inverter primary side trips, check for the wiring fault (short circuit), damage to internal parts of the inverter, etc. Identify the cause of the trip, then remove the cause and power on the breaker.
- \*5. The single-phase 100V power input model does not allow the power factor improving DC reactor to be fitted.

WIRING

# 1.2.5 Leakage current and installation of ground leakage circuit breaker

Due to static capacitances existing in the inverter I/O wiring and motor, leakage currents flow through them. Since their values depend on the static capacitances, carrier frequency, etc., take the following countermeasures.

#### (1) To-ground leakage currents

Leakage currents may flow not only into the inverter's own line but also into the other line through the ground cable, etc.

These leakage currents may operate ground leakage circuit breakers and ground leakage relays unnecessarily.

Countermeasures

• If the carrier frequency setting is high, decrease the carrier frequency (Pr. 72) of the inverter.

Note that motor noise increases. Selection of Soft-PWM control (Pr. 70) will make it unoffending. (Factory setting)

• By using earth leakage circuit breakers designed for harmonic and surge suppression in the inverter's own line and other line, operation can be performed with the carrier frequency kept high (with low noise).

#### (2) Line-to-line leakage currents

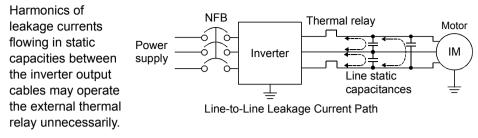

- Countermeasures
  - Use the electronic thermal relay function of the inverter.
  - Decrease the carrier frequency. Note that motor noise increases. Selection of Soft-PWM (Pr. 70) makes it unoffending. To ensure that the motor is protected against line-to-line leakage currents, it is recommended to use a temperature sensor to directly detect motor temperature.
- Installation and selection of no-fuse breaker

Install a no-fuse breaker (NFB) on the power receiving side to protect the wiring of the inverter primary side. Select the NFB according to the power supply side power factor (which depends on the power supply voltage, output frequency and load). Especially for a completely electromagnetic NFB, one of a slightly large capacity must be selected since its operation characteristic varies with harmonic currents. (Check it in the data of the corresponding breaker.) As an ground leakage breaker, use the Mitsubishi ground leakage breaker designed for harmonics and surge suppression. (Refer to page 10 for the recommended models.)

#### CAUTION

Select the NFB according to the inverter power supply capacity.
 Install one NFB per inverter.

VIRING

# (3) Selecting the rated sensitivity current for the earth leakage circuit breaker

When using the earth leakage circuit breaker with the inverter circuit, select its rated sensitivity current as follows, independently of the PWM carrier frequency:

- Breaker for harmonic and surge Rated sensitivity current: I∆n ≥ 10 × (Ig1+Ign+Ig2+Igm)
- Standard breaker Rated sensitivity current: I∆n ≥ 10 × {Ig1+Ign+3 × (Ig2+Igm)}
  - Ig1, Ig2 : Leakage currents of cable path during commercial power supply operation
  - Ign\* : Leakage current of noise filter on inverter input side
  - Igm : Leakage current of motor during commercial power supply operation
  - \* Note the leakage current value of the noise filter installed on the inverter input side.

<Example>

Example of leakage current per 1km in cable path during commercial power supply operation when the CV cable is routed in metal conduit (200V 60Hz)

(P) 120 100 40 20 2 3.5 8142238 80150 5.5 3060100 Cable size (mm)<sup>2</sup>

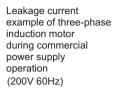

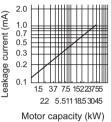

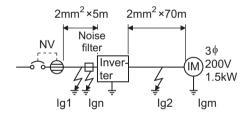

|                                               | Breaker for harmonic and<br>surge | Standard breaker |
|-----------------------------------------------|-----------------------------------|------------------|
| Leakage current (Ig1) (mA)                    | 20 × <u>5n</u><br>1000            | - 0 10           |
| Leakage current (Ign) (mA)                    | 0 (without                        | noise filter)    |
| Leakage current (Ig2) (mA)                    | 20 × <u>70</u>                    |                  |
| Motor leakage<br>current (Igm) (mA)           | 0.                                | 16               |
| Total leakage current (mA)                    | 1.66                              | 4.78             |
| Rated sensitivity current<br>(mA) (≥ lg × 10) | 30                                | 100              |

- CAUTION

- •The ground leakage circuit breaker should be installed to the primary (power supply) side of the inverter.
- •In the  $\perp$  connection neutral point grounded system, the sensitivity current becomes worse for ground faults on the inverter secondary side. Grounding must conform to the requirements of national and local safety regulations and electrical codes. (JIS, NEC section 250, IEC 536 class 1 and other applicable standards)
- •When the breaker is installed on the secondary side of the inverter, it may be unnecessarily operated by harmonics if the effective value is less than the rating. In this case, do not install the breaker since the eddy current and hysteresis loss increase and the temperature rises.
- •General products indicate the following models: BV-C1, BC-V, NVB, NV-L, NV-G2N, NV-G3NA, NV-2F, ground leakage relay (except NV-ZHA), NV with AA neutral wire open-phase protection

The other models are designed for harmonic and surge suppression: NV-C/ NV-S/MN series, NV30-FA, NV50-FA, BV-C2, ground leakage alarm breaker (NF-Z), NV-ZHA, NV-H

### 1.2.6 Power-off and magnetic contactor (MC)

#### (1) Inverter input side magnetic contactor (MC)

On the inverter's input side, it is recommended to provide an MC for the following purposes. (Refer to page 10 for selection)

- 1) To release the inverter from the power supply when the inverter protective function is activated or the drive becomes faulty (e.g. emergency stop operation)
- To prevent any accident due to an automatic restart at restoration of power after an inverter stop made by a power failure
- 3) To rest the inverter for an extended period of time

The control power supply for inverter is always running and consumes a little power. When stopping the inverter for an extended period of time, powering off the inverter will save power slightly.

4) To separate the inverter from the power supply to ensure safe maintenance and inspection work

The inverter's input side MC is used for the above purpose, select class JEM1038-AC3 for the inverter input side current when making an emergency stop during normal operation.

#### REMARKS

The MC may be switched on/off to start/stop the inverter. However, since repeated inrush currents at power on will shorten the life of the converter circuit (switching life is about 100,000 times), frequent starts and stops must be avoided. Turn on/off the inverter start controlling terminals (STF, STR) to run/stop the inverter.

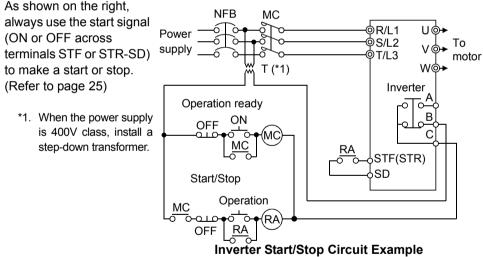

#### (2) Handling of output side magnetic contactor

In principle, do not provide a magnetic contactor between the inverter and motor and switch it from off to on during operation. If it is switched on during inverter operation, a large inrush current may flow, stopping the inverter due to overcurrent shut-off. When an MC is provided for switching to the commercial power supply, for example, switch it on/off after the inverter and motor have stopped.

# 1.2.7 Regarding the installation of the power factor improving reactor

When the inverter is installed near a large-capacity power transformer (500kVA or more with the wiring length of 10m (32.81feet) or less) or the power capacitor is to be switched, an excessive peak current will flow in the power supply input circuit, damaging the converter circuit. In such a case, always install the power factor improving reactor (FR-BEL(-H) or FR-BAL(-H)).

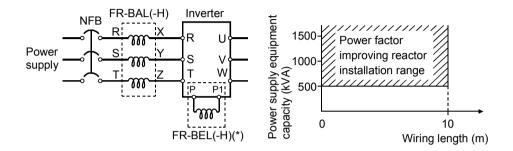

#### REMARKS

\*When connecting the FR-BEL(-H), remove the jumper across terminals P-P1. The wiring length between the FR-BEL(-H) and the inverter should be 5m(16.40feet) maximum and as short as possible.

Use the cables which are equal in size to those of the main circuit. (Refer to page 8)

**NIRING** 

### 1.2.8 Regarding noise and the installation of a noise filter

Some noise enters the inverter causing it to malfunction and others are generated by the inverter causing the malfunction of peripheral devices. Though the inverter is designed to be insusceptible to noise, it handles low-level signals, so it requires the following general countermeasures to be taken.

#### (1) General countermeasures

- Do not run the power cables (I/O cables) and signal cables of the inverter in parallel with each other and do not bundle them.
- Use twisted shield cables for the detector connecting and control signal cables and connect the sheathes of the shield cables to terminal SD.
- Ground the inverter, motor, etc. at one point.
- Capacitances exist between the inverter's I/O wiring, other cables, ground and motor, through which leakage currents flow to cause the earth leakage circuit breaker, ground leakage relay and external thermal relay to operate unnecessarily. To prevent this, take appropriate measures, e.g. set the carrier frequency in Pr. 72 to a low value, use a ground leakage circuit breaker designed for suppression of harmonics and surges, and use the electronic thermal relay function built in the inverter.
- The input and output of the inverter main circuit include high-degree harmonics, which may disturb communication devices (AM radios) and sensors used near the inverter. In this case, install a FR-BIF(-H) optional radio noise filter (for use on the input side only) or FR-BSF01 line noise filter to minimize interference.

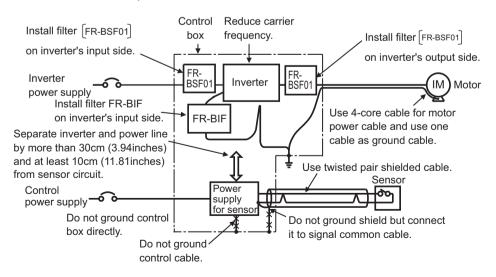

<Noise reduction examples>

### 1.2.9 Grounding precautions

• Leakage currents flow in the inverter. To prevent an electric shock, the inverter and motor must be grounded. Grounding must conform to the requirements of national and local safety regulations and electrical codes.

(JIS, NEC section 250, IEC 536 class 1 and other applicable standards)

• Use the dedicated ground terminal to ground the inverter. (Do not use the screw in the casing, chassis, etc.) Use a tinned\* crimping terminal to connect the ground cable. When tightening the screw, be careful not to damage the threads.

\*Plating should not include zinc.

• Use the thickest possible ground cable. Use the cable whose size is equal to or greater than that indicated in the following table, and minimize the cable length. The grounding point should be as near as possible to the inverter.

| Motor Capacity | Ground Cable Size (Unit: mm <sup>2</sup> ) |            |  |  |  |
|----------------|--------------------------------------------|------------|--|--|--|
| motor oupdoity | 200V class, 100V class                     | 400V class |  |  |  |
| 2.2kW or less  | 2 (2.5)                                    | 2 (2.5)    |  |  |  |
| 3.7kW          | 3.5 (4)                                    | 2 (4)      |  |  |  |

For use as a product compliant with the Low Voltage Directive, use PVC cable whose size is indicated within parentheses.

• Ground the motor on the inverter side using one wire of the 4-core cable.

VIRING

#### 1.2.10 Power supply harmonics

The inverter may generate power supply harmonics from its converter circuit to affect the power generator, power capacitor etc. Power supply harmonics are different from noise and leakage currents in source, frequency band and transmission path. Take the following countermeasure suppression techniques.

| Item                           | Harmonics                                                     | Noise                                                                           |
|--------------------------------|---------------------------------------------------------------|---------------------------------------------------------------------------------|
| Frequency                      | Normally 40th to 50th degrees or less<br>(up to 3kHz or less) | High frequency (several 10kHz to 1GHz order)                                    |
| Environment                    | To-electric channel, power impedance                          | To-space, distance, wiring path                                                 |
| Quantitative<br>understanding  | i neoretical calculation possible                             | Random occurrence, quantitative grasping difficult                              |
| Generated amount               | Nearly proportional to load capacity                          | Change with current variation<br>ratio (larger as switching speed<br>increases) |
| Affected equipment<br>immunity | Specified in standard per equipment                           | Different depending on maker's<br>equipment specifications                      |
| Suppression example            | Provide reactor.                                              | Increase distance.                                                              |

The following table indicates differences between harmonics and noise:

• Suppression technique Harmonic currents produced on the power supply side by the inverter change with such conditions as whether there are wiring impedances and a power factor improving reactor (FR-BEL(-H) or FR-BAL(-H)) and the magnitudes of output frequency and output current on the load side.

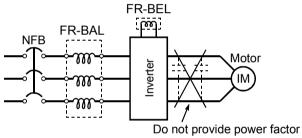

improving capacitor.

For the output frequency and output current, we understand that they should be calculated in the conditions under the rated load at the maximum operating frequency.

#### - CAUTION

The power factor improving capacitor and surge suppressor on the inverter output side may be overheated or damaged by the harmonic components of the inverter output. Also, since an excessive current flows in the inverter to activate overcurrent protection, do not provide a capacitor and surge suppressor on the inverter output side when the motor is driven by the inverter. To improve the power factor, insert a power factor improving reactor on the inverter's primary side or DC circuit. For full information, refer to page 17.

### 1.2.11 Inverter-driven 400V class motor

In the PWM type inverter, a surge voltage attributable to wiring constants is generated at the motor terminals. Especially for a 400V class motor, the surge voltage may deteriorate the insulation. When the 400V class motor is driven by the inverter, consider the following measures:

#### Measures

It is recommended to take either of the following measures:

#### (1) Rectifying the motor insulation

For the 400V class motor, use an insulation-enhanced motor. Specifically

- 1) Specify the "400V class inverter-driven, insulation-enhanced motor".
- 2) For the dedicated motor such as the constant-torque motor and low-vibration motor, use the "inverter-driven, dedicated motor".

### (2) Suppressing the surge voltage on the inverter side

On the secondary side of the inverter, connect the optional surge voltage suppression filter (FR-ASF-H).

### 1.3 How to use the control circuit terminals

### 1.3.1 Terminal block layout

In the control circuit of the inverter, the terminals are arranged as shown below:

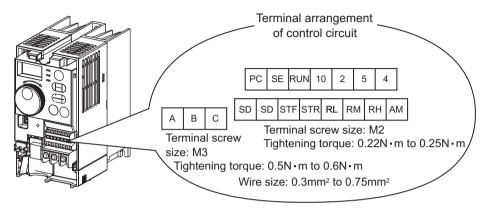

### 1.3.2 Wiring instructions

1) Terminals, SE and 5 are common to the I/O signals isolated from each other. Do not ground them.

Avoid connecting the terminal SD and 5 and the terminal SE and 5.

- Use shielded or twisted cables for connection to the control circuit terminals and run them away from the main and power circuits (including the 200V relay sequence circuit).
- 3) The input signals to the control circuit are micro currents. When contacts are required, use two or more parallel micro signal contacts or a twin contact to prevent a contact fault.

\*Information on bar terminals

Introduced products (as of Oct., 2003): Phoenix Contact Co., Ltd.

| Terminal Screw Size          | Bar Terminal Model<br>(With Insulation<br>Sleeve) | Bar Terminal Model<br>(Without Insulation<br>Sleeve) | Wire Size (mm <sup>2</sup> ) |
|------------------------------|---------------------------------------------------|------------------------------------------------------|------------------------------|
| M3 (A, B, C terminals)       | AI 0.5-6WH                                        | A 0.5-6                                              | 0.3 to 0.5                   |
| INIS (A, B, C terminals)     | AI 0.75-6GY                                       | A 0.75-6                                             | 0.5 to 0.75                  |
| M2<br>(Other than the above) | AI 0.5-6WH                                        | A 0.5-6                                              | 0.3 to 0.5                   |

Bar terminal crimping terminal: CRIMPFOX ZA3 (Phoenix Contact Co., Ltd.)

\_ CAUTION \_

When using the bar terminal (without insulation sleeve), use care so that the twisted wires do not come out.

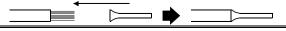

### 1.3.3 Changing the control logic

The input signals are set to sink logic.

To change the control logic, the jumper connector under the setting dial must be moved to the other position.

 Change the jumper connector position using tweezers, a pair of long-nose pliers etc.
 Change the jumper connector position before switching power on.

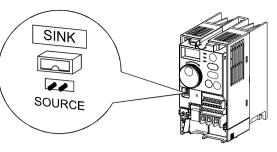

- CAUTION
- •Make sure that the front cover is installed securely.
- •The front cover is fitted with the capacity plate and the inverter unit with the rating plate. Since these plates have the same serial numbers, always replace the removed cover onto the original inverter.
- •The sink-source logic change-over jumper connector must be fitted in only one of those positions. If it is fitted in both positions at the same time, the inverter may be damaged.
- 1) Sink logic type
- In this logic, a signal switches on when a current flows from the corresponding signal input terminal.

Terminal SD is common to the contact input signals. Terminal SE is common to the open collector output signals.

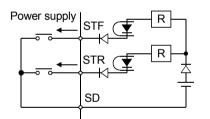

 Connecting a positive terminal of the external power supply for transistor output to terminal PC prevents a malfunction caused by an undesirable current. (Do not connect terminal SD of the inverter with terminal 0V of the external power supply. When using terminals PC-SD as a 24VDC power supply, do not install an external power supply in parallel with the inverter. Doing so may cause a malfunction in the inverter due to an undesirable current.)

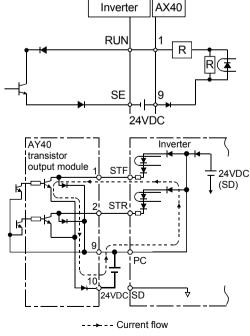

VIRING

- 2) Source logic type
- In this logic, a signal switches on when a current flows into the corresponding signal input terminal.

Terminal PC is common to the contact input signals. For the open collector output signals, terminal SE is a positive external power supply terminal.

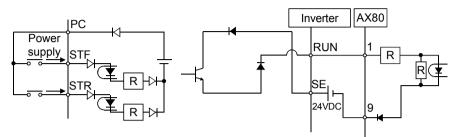

• Connecting the 0V terminal of the external power supply for transistor output to terminal SD prevents a malfunction caused by an undesirable current.

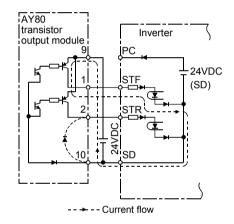

### 1.4 Input terminals

### 1.4.1 Run (start) and stop (STF, STR, STOP)

To start and stop the motor, first switch on the input power supply of the inverter (switch on the magnetic contactor, if any, in the input circuit during preparation for operation), then start the motor with the forward or reverse rotation start signal.

#### (1) Two-wire type connection (STF, STR)

A two-wire type connection is shown on the right.

- The forward/reverse rotation signal is used as both the start and stop signals. Switch on either of the forward and reverse rotation signals to start the motor in the corresponding direction. Switch on both or switch off the start signal during operation to decelerate the inverter to a stop.
- 2) The frequency setting signal may either be given by entering 0 to 5VDC (or 0 to 10VDC) across frequency setting input terminals 2-5 or by setting the required values in Pr. 4 to Pr. 6 "multispeed setting" (high, middle, low speeds). (For multi-speed operation, refer to page 29.)

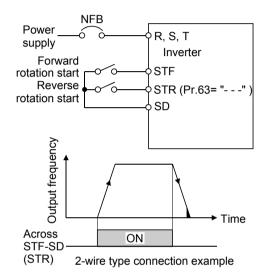

 After the start signal has been input, the inverter starts operating when the frequency setting signal reaches or exceeds the "starting frequency" set in Pr. 13 (factory-set to 0.5Hz).

If the motor load torque is large or the "torque boost" set in Pr. 0 is small, operation may not be started due to insufficient torque until the inverter output frequency reaches about 3 to 6Hz.

If the "minimum frequency" set in Pr. 2 (factory setting = 0Hz) is 6Hz, for example, merely entering the start signal causes the running frequency to reach the minimum frequency of 6Hz according to the "acceleration time" set in Pr. 7.

- 4) To stop the motor, operate the DC injection brake for the period of "DC injection brake operation time" set in Pr. 11 (factory setting = 0.5s) at not more than the DC injection brake operation frequency or at not more than 0.5Hz. To disable the DC injection brake function, set 0 in either of Pr. 11 "DC injection brake operation time" or Pr. 12 "DC injection brake voltage". In this case, the motor is coasted to a stop at not more than the frequency set in Pr. 10 "DC injection brake operation frequency" (0 to 120Hz variable) or at not more than 0.5Hz (when the DC injection brake is not operated).
- 5) If the reverse rotation signal is input during forward rotation or the forward rotation signal is input during reverse rotation, the inverter is decelerated and then switched to the opposite output without going through the stop mode.

WIRING

### (2) Three-wire type connection (STF, STR, STOP)

A three-wire type connection is shown on the right. Assign the start self-holding signal (STOP) to any of the input terminals. To make a reverse rotation start, set Pr. 63 to "- - -" (factory setting).

- 1) Short the signals STOP-SD to enable the start self-holding function. In this case, the forward/reverse rotation signal functions only as a start signal.
  - (Note) Assign the stop signal to any of Pr. 60 to Pr. 62 (input terminal function selection).
- 2) If the start signal terminals STF (STR)-SD are shorted once, then opened, the start signal is kept on and starts the inverter. To change the rotation direction, short the start signals STR (STF)-SD once, then open it.
- 3) The inverter is decelerated to a stop by opening the signals STOP-SD once. For the frequency setting signal and the operation of DC injection brake at a stop time, refer to paragraphs 2) to 4) in (1) Two-wire type connection. The right diagram shows 3-wire type connection.

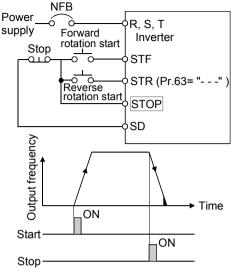

3-wire type connection example

- 4) When the signals JOG-SD are shorted, the STOP signal is invalid and the JOG signal has precedence.
- 5) If the output stop signals MRS-SD are shorted, the self-holding function is not deactivated.

| Operation<br>Mode     | External Operation or Combined<br>Operation<br>Pr. 79 = "0", "2", "3"                                                 |                                                     | PU Operation or Combined<br>Operation<br>Pr. 79 = "0", "1", "4" |                                                     |
|-----------------------|----------------------------------------------------------------------------------------------------|-----------------------------------------------------|-----------------------------------------------------------------|-----------------------------------------------------|
| DC Injection<br>Brake | Terminals STF<br>(STR)-SD<br>disconnected<br>(*1)                                                                     | Set frequency changed to 0Hz                        | Stop key                                                        | Set frequency changed to 0Hz                        |
| brake enabled         | DC injection brake<br>operated at not<br>more than "DC<br>injection brake<br>operation<br>frequency" set in<br>Pr. 10 | DC injection brake<br>operated at 0.5Hz<br>or less. | injection brake                                                 | DC injection brake<br>operated at 0.5Hz<br>or less. |
|                       | Coasted to a stop<br>at not more than<br>"DC injection<br>brake operation<br>frequency" set in<br>Pr. 10              | Coasted to a stop<br>at 0.5Hz or less.              |                                                                 | Coasted to a stop<br>at 0.5Hz or less.              |

#### DC Injection Brake and Coasting to Stop Functionality

\*1: Also stopped by the  $\frac{\text{STOP}}{\text{RESET}}$ . Refer to page 105.

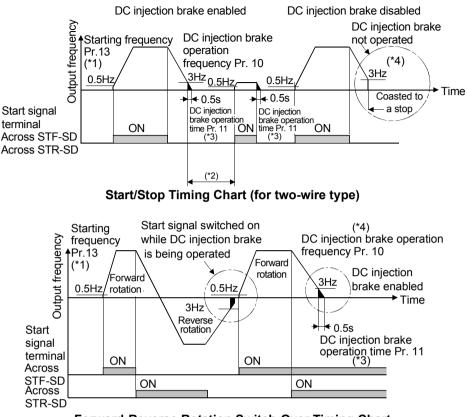

Forward-Reverse Rotation Switch-Over Timing Chart

#### REMARKS

- \*1. The "starting frequency" in Pr. 13 (factory-set to 0.5Hz) may be set between 0 and 60Hz.
- \*2. If the next start signal is given during DC injection brake operation, the DC injection brake is disabled and restart is made.
- \*3. The "DC injection brake operation time" in Pr. 11 (factory-set to 0.5s) may be set between 0 and 10s.
- \*4. The frequency at which the motor is coasted to a stop is not more than the "DC injection brake operation frequency" set in Pr. 10 (factory setting = 3Hz; may be set between 0 and 120Hz) or not more than 0.5Hz.
- \*5. The "starting frequency" in Pr. 13, "DC injection brake operation time" in Pr. 11 and "DC injection brake operation frequency" in Pr. 10 are the factory-set values.

**NIRING** 

# 1.4.2 Connection of frequency setting potentiometer and output frequency meter (10, 2, 5, 4, AU)

The analog frequency setting input signals that may be entered are voltage and current signals.

For the relationships between the frequency setting input voltages (currents) and output frequencies, refer to the following diagram. The frequency setting input signals are proportional to the output frequencies. Note that when the input signal is less than the starting frequency, the output frequency of the inverter is 0Hz.

If the input signal of 5VDC (or 10V, 20mA) or higher is entered, the output frequency does not exceed the maximum output frequency.

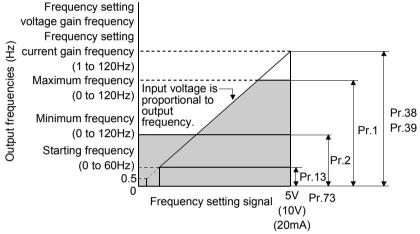

Relationships between Frequency Setting Inputs and Output Frequencies

#### REMARKS

For the way to calibrate the output frequency meter, refer to page 126.

## (1) Voltage input (10, 2, 5)

Enter the frequency setting input signal of 0 to 5VDC (or 0 to 10VDC) across the frequency setting input terminals 2-5. The maximum output frequency is reached when 5V (10V) is input across terminals 2-5.

The power supply used may either be the inverter's built-in power supply or an external power supply. For the built-in power supply, terminals 10-5 provide 5VDC output.

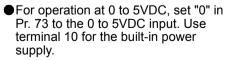

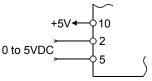

●For operation at 0 to 10VDC, set "1" in Pr. 73 to the 0 to 10VDC input.

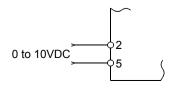

#### (2) Current input (4, 5, AU)

To automatically perform operation under constant pressure or temperature control using a fan, pump etc., enter the controller output signal of 4 to 20mADC across terminals 4-5.

Terminals AU-SD must be shorted to use the 4 to 20mADC signal for operation. (Assign the signal AU using any of Pr. 60 to Pr. 63.)

When the multi-speed signal is input, the current input is ignored.

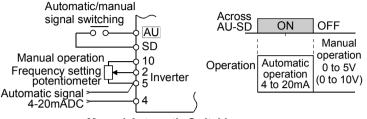

Manual-Automatic Switching

## 1.4.3 External frequency selection (REX, RH, RM, RL)

Up to 15 speeds (\*) may be selected for an external command forward rotation start or up to 7 speeds for an external command reverse rotation start according to the combination of connecting the multi-speed select terminals REX, RH, RM and RL-SD, and multi-speed operation can be performed as shown below by shorting the start signal terminal STF (STR)-SD.

Speeds (frequencies) may be specified as desired from the operation panel or parameter unit as listed below.

#### - CAUTION

 \* Change the setting of Pr. 63 "STR terminal function selection" to "8", and assign and use as the 15-speed select signal (REX). Has precedence over the main speed setting signal (0 to 5V, 0 to 10V, 4 to 20mADC).

1

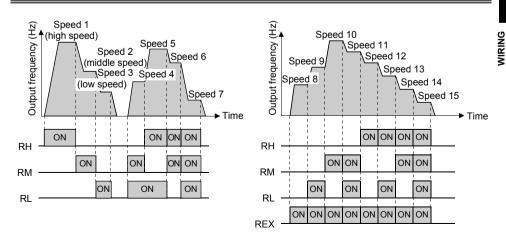

#### **Multi-Speed Setting**

|                  | Terminal Input |          |     |       |                                       |                   |                              |  |  |  |  |  |  |
|------------------|----------------|----------|-----|-------|---------------------------------------|-------------------|------------------------------|--|--|--|--|--|--|
| Creat            |                |          |     |       | Devementer                            | Set Frequency     | Demerke                      |  |  |  |  |  |  |
| Speed            | REX-           | RH-      | RM- | RL-   | Parameter                             | Range             | Remarks                      |  |  |  |  |  |  |
| 0                | SD*            | SD       | SD  | SD*   |                                       |                   |                              |  |  |  |  |  |  |
| Speed 1          | 0              |          | 0   | 0     |                                       |                   |                              |  |  |  |  |  |  |
| (high            | OFF            | ON       | OFF | OFF   | Pr. 4                                 | 0 to 120Hz        |                              |  |  |  |  |  |  |
| speed)           |                |          |     |       |                                       |                   |                              |  |  |  |  |  |  |
| Speed 2          | 0              | o = =    |     | o = = |                                       |                   |                              |  |  |  |  |  |  |
| (middle          | OFF            | OFF      | ON  | OFF   | Pr. 5                                 | 0 to 120Hz        |                              |  |  |  |  |  |  |
| speed)           |                |          |     |       |                                       |                   |                              |  |  |  |  |  |  |
| Speed 3          | 0              | <b>0</b> | 0   |       |                                       |                   |                              |  |  |  |  |  |  |
| (low             | OFF            | OFF      | OFF | ON    | Pr. 6                                 | 0 to 120Hz        |                              |  |  |  |  |  |  |
| speed)           |                |          |     |       |                                       |                   |                              |  |  |  |  |  |  |
| Speed 4          | OFF            | OFF      | ON  | ON    | Pr. 24                                |                   | Pr. 6 setting when Pr. 24="" |  |  |  |  |  |  |
| Speed 5          | OFF            | ON       | OFF | ON    | Pr. 25                                |                   | Pr. 6 setting when Pr. 25="" |  |  |  |  |  |  |
| Speed 6          | OFF            | ON       | ON  | OFF   | Pr. 26                                |                   | Pr. 5 setting when Pr. 26="" |  |  |  |  |  |  |
| Speed 7          | OFF            | ON       | ON  | ON    | Pr. 27                                |                   | Pr. 6 setting when Pr. 27="" |  |  |  |  |  |  |
| Speed 8          | ON             | OFF      | OFF | OFF   | Pr. 80                                |                   | 0Hz when Pr. 80=""           |  |  |  |  |  |  |
| Speed 9          |                | OFF      | OFF | ON    | Pr. 81                                | 0 to 120Hz,       | Pr. 6 setting when Pr. 81="" |  |  |  |  |  |  |
| Speed 10         | ON             | OFF      | ON  | OFF   | Pr. 82                                | 0 10 120112,      | Pr. 5 setting when Pr. 82="" |  |  |  |  |  |  |
| Speed 11         | ON             | OFF      | ON  | ON    | Pr. 83                                |                   | Pr. 6 setting when Pr. 83="" |  |  |  |  |  |  |
| Speed 12         |                | ON       | OFF | OFF   | Pr. 84                                |                   | Pr. 4 setting when Pr. 84="" |  |  |  |  |  |  |
| Speed 13         |                | ON       | OFF | ON    | Pr. 85                                |                   | Pr. 6 setting when Pr. 85="" |  |  |  |  |  |  |
| Speed 14         | ON             | ON       | ON  | OFF   | Pr. 86                                |                   | Pr. 5 setting when Pr. 86="" |  |  |  |  |  |  |
| Speed 15         | ON             | ON       | ON  | ON    | Pr. 87                                |                   | Pr. 6 setting when Pr. 87="" |  |  |  |  |  |  |
| External setting | OFF            | OFF      | OFF |       | Frequency<br>setting<br>potentiometer | 0 to max. setting |                              |  |  |  |  |  |  |

\*When using the REX signal, an external command cannot be used to make a reverse rotation start.

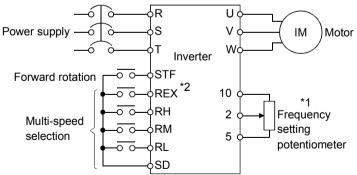

**Multi-Speed Operation Connection Example** 

#### REMARKS

- \*1. When the frequency setting potentiometer is connected, the input signal of the frequency setting potentiometer is ignored if the multi-speed select signal is switched on. (This also applies to the 4 to 20mA input signal.)
- \*2. For a reverse rotation start, set Pr. 63 to "- -" (factory setting) to make the STR signal of terminal STR valid.

# 1.4.4 Indicator connection and adjustment (AM)

A full-scale 5VDC analog signal can be output from across terminals AM-5.

The analog output level can be calibrated by the operation panel or parameter unit (FR-PU04). Terminal AM function selection can be set in Pr. 54 "AM terminal function selection".

Terminal AM is isolated from the control circuit of the inverter. The cable length should not exceed 30m.

The output signal from terminal AM delays about several 100ms in output and therefore cannot be used as a signal for control which requires fast response.

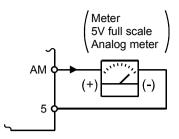

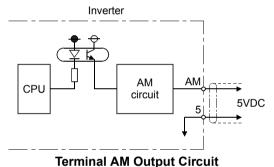

Adjustment

Set the reference output value of the inverter which outputs the full-scale voltage 5VDC.

Set it in Pr. 55 for frequency monitoring reference, or in Pr. 56 for current monitoring reference.

Use the terminal AM output calibration parameter C1 to adjust the output voltage.

- [Example] 1. To set the output across AM-5 to 5VDC at the inverter output frequency of 90Hz, set 90Hz in Pr. 55. (Factory setting: 50Hz)
  - 2. To set the output across AM-5 to 5VDC at the inverter output current of 20A, set 20A in Pr. 56. (Factory setting: rated inverter current)

— CAUTION

•Refer to page 126 for the procedure of indicator adjustment.

WIRING

# 1.4.5 Control circuit common terminals (SD, 5, SE)

Terminals SD, 5, and SE are all common terminals (0V) for I/O signals and are isolated from each other.

Terminal SD is a common terminal for the contact input terminals (STF, STR, RH, RM, RL).

Terminal 5 is a common terminal for the frequency setting analog input signals and indicator terminal "AM". It should be protected from external noise using a shielded or twisted cable.

Terminal SE is a common terminal for the open collector output terminal (RUN).

# 1.4.6 Signal inputs by contactless switches

If a transistor is used instead of a contacted switch as shown on the right, the input signals of the inverter can control terminals STF, STR, RH, RM, RL.

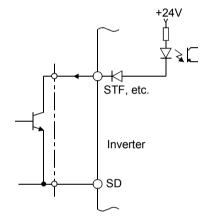

External signal input using transistor

#### REMARKS

- 1. When using an external transistor connected to an external power supply, use terminal PC to prevent a malfunction from occurring due to a leakage current. (Refer to page 23.)
- 2.Note that an SSR (solid-state relay) has a relatively large leakage current at OFF time and it may be accidentally input to the inverter.

# 1.5 How to use the input signals (assigned terminals RL, RM, RH, STR)

These terminals can be changed in function by setting Pr. 60 to Pr. 63.

Pr. 60 "RL terminal function selection" Pr. 61 "RM terminal function selection" Pr. 62 "RH terminal function selection" Pr. 63 "STR terminal function selection"

Page 98

1

VIRING

### 1.5.1 Multi-speed setting (RL, RM, RH, REX signals): Pr. 60 to Pr. 63 setting "0, 1, 2, 8" Remote setting (RL, RM, RH signals): Pr. 60 to Pr. 63 setting "0, 1, 2"

- By entering frequency commands into the RL, RM, RH and REX signals and turning on/off the corresponding signals, you can perform multi-speed operation (15 speeds). (For details, refer to page 29.)
- If the operation panel is away from the control box, you can perform continuous variable-speed operation with signal contacts, without using analog signals. (For details, refer to page 95.)

# 1.5.2 Second function selection (RT signal): Pr. 60 to Pr. 63 setting "3"

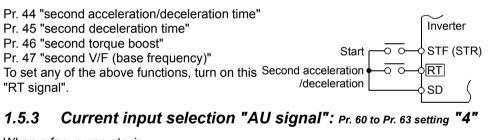

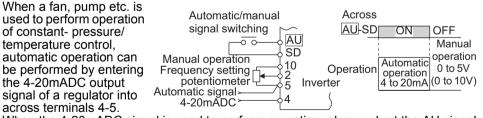

When the 4-20mADC signal is used to perform operation, always short the AU signal.

#### REMARKS

The current input is ignored if the multi-speed signal is input.

# 1.5.4 Start self-holding selection (STOP signal): Pr. 60 to Pr. 63 setting "5"

This connection example is used when you want to self-hold the start signal (forward rotation, reverse rotation).

\* Connected to the STOP signal to avoid forward or reverse rotation if forward or reverse rotation and stop are turned on simultaneously.

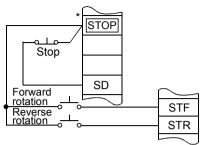

(Wiring example for sink logic)

# 1.5.5 Output shut-off (MRS signal): Pr. 60 to Pr. 63 setting "6"

Short the output stop terminal MRS-SD during inverter output to cause the inverter to immediately stop the output. Open terminals MRS-SD to resume operation in about 10ms. Terminal MRS may be used as described below:

- (1) To stop the motor by mechanical brake (e.g. electromagnetic brake) Terminals MRS-SD must be shorted when the mechanical brake is operated and be opened before motor restart.
- (2) To provide interlock to disable operation by the inverter

After MRS-SD have been shorted, the inverter cannot be operated if the start signal is given to the inverter.

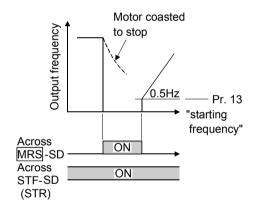

## (3) To coast the motor to stop

The motor is decelerated according to the preset deceleration time and is stopped by operating the DC injection brake at 3Hz or less. By using terminal MRS, the motor is coasted to a stop.

# 1.5.6 External thermal relay input: Pr. 60 to Pr. 63 setting "7

When the external thermal relay or thermal relay built in the motor is actuated, the inverter output is shut off and an alarm signal is given to keep the motor stopped to protect the motor from overheat. Even if the thermal relay contact resets, the motor cannot be restarted unless the reset terminals RES-SD are shorted for more than 0.1s and then opened or a power-on reset is made. The function may therefore be used as an external emergency stop signal input.

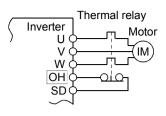

# 1.5.7 Jog operation (JOG signal): Pr. 60 to Pr. 63 setting "9"

## (1) Jog operation using external signals

Jog operation can be started/stopped by shorting the jog mode select terminals JOG-SD and shorting/opening the start signal terminals STF or STR-SD. The jog frequency and jog acceleration/deceleration time are set in Pr. 15 (factory setting 5Hz, variable between 0 and 120Hz) and Pr. 16 (factory setting 0.5s, variable between 0 and 999s), respectively, and their settings can be changed from the operation panel or parameter unit.

The JOG signal has precedence over the multi-speed signal. (External)

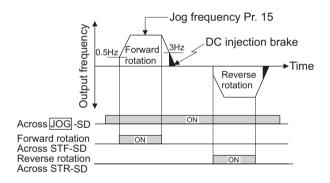

How to use the input signals (assigned terminals RL, RM, RH, STR)

#### 1.5.8 Reset signal: Pr. 60 to Pr. 63 setting "10"

Used to reset the alarm stop state established when the inverter's protective function is activated. The reset signal immediately sets the control circuit to the initial (cold) status, e.g. initializes the electronic thermal relay function protection circuit. It shuts off the inverter output at the same time. During reset, the inverter output is kept shut off. To give this reset input, short terminals RES-SD for more than 0.1s. When the shorting time is long, the operation panel or parameter unit displays the initial screen, which is not a fault.

After opening terminals RES-SD (about 1s), operation is enabled.

The reset terminal is used to reset the inverter alarm stop state. If the reset terminal is shorted, then opened while the inverter is running, the motor may be restarted during coasting (refer to the timing chart below) and the output may be shut off due to overcurrent or overvoltage.

Setting either "1" or "15" in reset selection Pr. 75 allows the accidental input of the reset signal during operation to be ignored.

(For details, refer to page 105.)

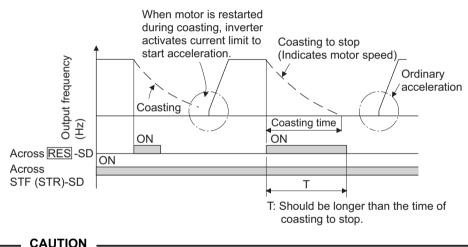

Frequent resetting will make electronic thermal relay function invalid.

### 1.5.9 PID control valid terminal: Pr. 60 to Pr. 63 setting "14"

To exercise PID control, turn on the X14 signal. When this signal is off, ordinary inverter operation is performed. For more information, refer to page 113.

#### -+Related parameters+

Pr. 88 "PID action selection", Pr. 89 "PID proportional band", Pr. 90 "PID integral time", Pr. 91 "PID upper limit", Pr. 92 "PID lower limit", Pr. 93 "PID action set point for PU operation", Pr. 94 "PID differential time" (Refer to page 113.)

# 1.5.10 PU operation/external operation switchover: Pr. 60 to Pr. 63 setting "16"

You can change the operation mode.

With "8" set in Pr. 79 "operation mode selection", turning on the X16 signal shifts the operation mode to the external operation mode and turning off the X16 signal shifts it to the PU operation mode. For details, refer to page 109.

#### A Related parameters +

Pr. 79 "operation mode selection" (Refer to page 109.)

# **1.6 Connection to the Stand-Alone Option**

The inverter accepts a variety of stand-alone option units as required.

Incorrect connection will cause inverter damage or accident. Connect and operate the option unit carefully in accordance with the corresponding option unit manual.

# 1.6.1 Connection of the brake unit (BU type)

Connect the BU type brake unit correctly as shown below. Incorrect connection will damage the inverter. Remove jumpers across terminals HB-PC and TB-HC and connect a jumper across terminals PC-TB of the brake unit.

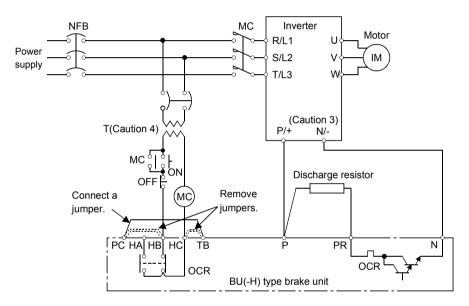

#### CAUTION

- 1. The wiring distance between the inverter, brake unit and discharge resistor should be within 2m. If twisted wires are used, the distance should be within 5m.
- 2. If the transistors in the brake unit should become faulty, the resistor can be unusually hot, causing a fire. Therefore, install a magnetic contactor on the inverter's power supply side to shut off a current in case of fault.
- 3. The N terminal is not provided for the FR-S520E-0.1K to 0.75K.
- 4. When the power supply is 400V class, install a step-down transformer.

Connection to the Stand-Alone Option

# 1.6.2 Connection of the high power factor converter (FR-HC)

When connecting the high power factor converter (FR-HC) to suppress power supply harmonics, perform wiring securely as shown below. Incorrect connection will damage the high power factor converter and inverter.

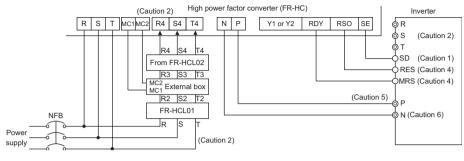

CAUTION

- 1. Use sink logic (factory setting) when the FR-HC is connected. The FR-HC cannot be connected when source logic is selected.
- 2. The power input terminals R, S, T must be open. Incorrect connection will damage the inverter. Opposite polarity of terminals N, P will damage the inverter.
- 3. The voltage phases of terminals R, S, T and terminals R4, S4, T4 must be matched before connection.
- 4. Use Pr. 60 to Pr. 63 (input terminal function selection) to assign the terminals used for the RES and MRS signals.
- 5. Do not insert NFB between terminals P-N (P P, N N)
- 6. The N terminal is not provided for the FR-S520E-0.1K to 0.75K.

VIRING

# 1.6.3 Connection of the power regeneration common converter (FR-CV)

When connecting the FR-CV type power regeneration common converter, connect the inverter terminals (P, N) and FR-CV type power regeneration common converter terminals as shown below so that their signals match with each other.

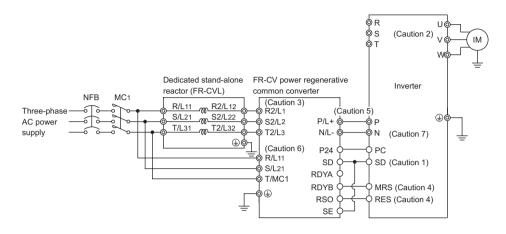

- **CAUTION**
- 1. Use sink logic (factory setting) when the FR-CV is connected. The FR-CV cannot be connected when source logic is selected.
- 2. The power input terminals R, S, T must be open. Incorrect connection will damage the inverter. Opposite polarity of terminals N, P will damage the inverter.
- 3. The voltage phases of terminals R/L11, S/L21, T/MC1 and terminals R2/L1, S2/L2, T2/L3 must be matched before connection.
- 4. Use Pr. 60 to Pr. 63 (input terminal function selection) to assign the terminals used for the RES and MRS signals.
- 5. Do not insert NFB between terminals P-N (P/L+ P, N/L- N)
- 6. Make sure to connect the terminal R/L11, S/L21, T/MC1 to the power supply. Running the inverter without connecting the terminals will damage the power regeneration common converter.
- 7. The N terminal is not provided for the FR-S520E-0.1K to 0.75K.

# 1.7 Handling of the RS-485 connector

<RS-485 connector pin layout> View A of the inverter (receptacle side)

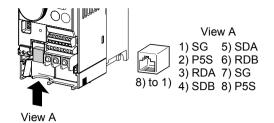

- 1. Do not plug the connector to a computer LAN port, fax modem socket, telephone modular connector etc.. The product could be damaged due to differences in electrical specifications.
- 2. Pins 2 and 8 (P5S) are provided for the parameter unit power supply. Do not use them for any other purpose or when making parallel connection by RS-485 communication.
- 3. Refer to page 132 for the communication parameters.

#### 1.7.1 Connection of the parameter unit (FR-PU04)

When connecting the parameter unit to the RS-485 connector, use the optional parameter unit connection cable (FR-CB2 $\square$ ).

CAUTION \_\_\_\_\_\_ CAUTION \_\_\_\_\_\_ When the parameter unit is used, the operation other than the stop key  $\left( \begin{pmatrix} \text{STOP} \\ \text{RESET} \end{pmatrix} \right)$  of the operation panel is disabled.

P Refer to page 151 for the parameters related to parameter unit setting.

# 1.7.2 Wiring of RS-485 communication

Use the RS-485 connector to perform communication operation from a personal computer etc.

When the RS-485 connector is connected with a personal, FA or other computer by a communication cable, a user program can run and monitor the inverter or read and write to the parameters. For parameter setting, refer to page 130.

•Conforming standard: EIA-485 (RS-485)

- •Transmission format: Multidrop link system
- •Communication speed: Max. 19200bps
- •Overall extension: 500m

Prefer to page 130 for the setting related to RS-485 communication operation.

#### <System configuration examples>

## (1) Connection of a computer to the inverter (1:1 connection)

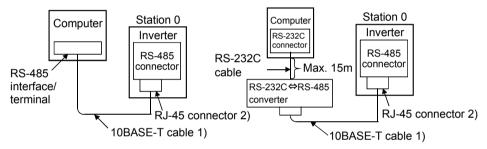

Computer-inverter connection cable

Refer to the following for the cable (RS-232C $\Leftrightarrow$ RS-485 converter) for connection of the computer having the RS-232C interface with the inverter.

Example of product available on the market (as of April, 2004)

| Model       | Maker                                     |
|-------------|-------------------------------------------|
| FA-T-RS40□* | Mitsubishi Electric Engineering Co., Ltd. |

\*The converter cable cannot connect two or more inverters (the computer and inverter are connected on a 1:1 basis). Since the product is packed with the RS-232C cable and RS-485 cable (10BASE-T + RJ-45 connector), the cable and connector need not be prepared separately.

#### REMARKS

Refer to the following when fabricating the cable on the user side. Example of product available on the market (as of April, 2004)

|    | 1 1             |                                                          | - /                               |  |  |
|----|-----------------|----------------------------------------------------------|-----------------------------------|--|--|
|    | Product         | Model                                                    | Maker                             |  |  |
| 1) | 10BASE-T cable  | SGLPEV-T 0.5mm × 4P<br>* Do not use pins No. 2, 8 (P5S). | Mitsubishi Cable Industries, Ltd. |  |  |
| 2) | RJ-45 connector | 5-554720-3                                               | Tyco Electronics Corporation      |  |  |

#### (2) Combination of computer and multiple inverters (1:n connection)

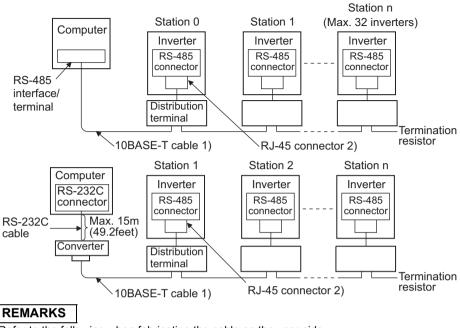

Refer to the following when fabricating the cable on the user side. Example of product available on the market (as of April, 2004)

|     | Product         | Model                           | Maker                             |
|-----|-----------------|---------------------------------|-----------------------------------|
| 1)  | 10BASE-T cable  | SGLPEV-T 0.5mm × 4P*            | Mitsubishi Cable Industries, Ltd. |
| 2)  | RJ-45 connector | 5-554720-3                      | Tyco Electronics Corporation      |
| * 0 |                 | A (DEO) - ( III - AADAOE T III- |                                   |

\* Do not use pins No. 2, 8 (P5S) of the 10BASE-T cable.

#### <Wiring methods>

1) Wiring of one RS-485 computer and one inverter

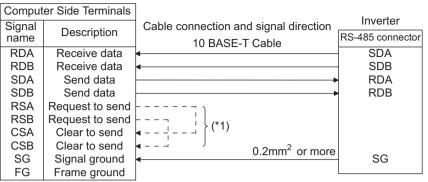

2) Wiring of one RS-485 computer and "n" inverters (several inverters)

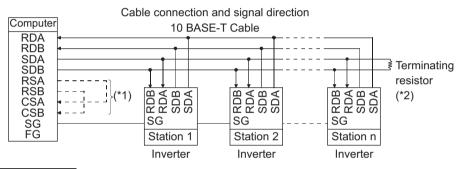

#### REMARKS

- \*1. Make connection in accordance with the instruction manual of the computer to be used with. Fully check the terminal numbers of the computer since they change with the model.
- \*2. The inverters may be affected by reflection depending on the transmission speed or transmission distance. If this reflection hinders communication, provide a terminating resistor. When the RS-485 connector is used for connection, a terminating resistor cannot be fitted, so use a distributor. Connect the terminating resistor to only the inverter remotest from the computer. (Terminating resistor: 100Ω)

#### 1.8 **Design information**

1) Provide electrical and mechanical interlocks for MC1 and MC2 which are used for commercial power supply-inverter switchover.

When the wiring is incorrect or if there is a commercial power supply-inverter switch-over circuit as shown below, the inverter will be damaged by leakage current from the power supply due to arcs generated at the time of switchover or chattering caused by a sequence error.

2) If the machine must not be restarted when power is restored after a power failure. provide a magnetic contactor in the inverter's primary circuit and also make up a sequence which will not switch on the start signal. If the start signal (start switch) remains on after a power failure, the inverter will

automatically restart as soon as the power is restored.

- 3) Since the input signals to the control circuit are on a low level, use two or more parallel micro signal contacts or a twin contact for contact inputs to prevent a contact fault.
- 4) Do not apply a large voltage to the contact input terminals (e.g. STF) of the control circuit.
- 5) Always apply a voltage to the alarm output terminals (A, B, C) via a relay coil, lamp etc.
- 6) Make sure that the specifications and rating match the system requirements.

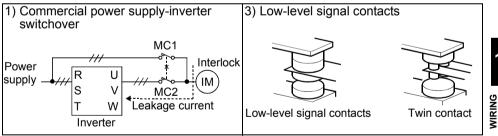

# MEMO

# 2. FUNCTIONS

This chapter explains the "functions" for use of this product. For simple variable-speed operation of the inverter, the factory settings of the parameters may be used as they are. Set the necessary parameters to meet the load and operational specifications. Refer to the instruction manual (basic) for the operation procedures. Always read the instructions before using the functions.

|      | 0                                               |     |
|------|-------------------------------------------------|-----|
| 2.1  | Function (Parameter) list                       | 48  |
| 2.2  | List of parameters classified by purpose of use | 61  |
| 2.3  | Explanation of functions (parameters)           | 63  |
| 2.4  | Output terminal function parameters             | 86  |
| 2.5  | Current detection function parameters           | 88  |
| 2.6  | Display function parameters                     | 90  |
| 2.7  | Restart operation parameters                    | 92  |
| 2.8  | Additional function parameters                  | 95  |
| 2.9  | Terminal function selection parameters          | 98  |
| 2.10 | Operation selection function parameters         | 101 |
| 2.11 | Auxiliary parameters                            | 120 |
| 2.12 | Maintenance parameters                          | 122 |
| 2.13 | Calibration parameters                          | 126 |
| 2.14 | Clear parameters                                | 129 |
| 2.15 | Communication parameters                        | 130 |
| 2.16 | Parameter unit (FR-PU04) setting                | 151 |
|      |                                                 |     |

#### - CAUTION

As the contact input terminals RL, RM, RH, STR, open collector output terminal RUN and contact output terminals A, B, C can be changed in functions by parameter setting, their signal names used for the corresponding functions are used in this chapter (with the exception of the wiring examples). Note that they are not terminal names.

#### REMARKS

Parameter copy Use of the parameter unit (FR-PU04) allows the parameter values to be copied to another FR-S500 series inverter. After batch-reading the parameters of the copy source inverter, you can connect the parameter unit to the copy destination inverter and batch-write the parameters.

For the operation procedure, refer to the instruction manual of the parameter unit (FR-PU04).

Chapter 1

Chapter 2

Chapter 3

Chapter 4

#### - CAUTION

indicates that the setting can be changed during operation if Pr. 77 "parameter write disable selection" has been set to "0" (factory setting). (Note that the Pr. 53, Pr. 70 and Pr. 72 values can be changed only during PU operation.)

| Parameter | Indica-<br>tion |    | Name                                   | Setting<br>Range | Minimum<br>Setting<br>Increments | Factory<br>Setting         | Refer<br>To: | Cus-<br>tomer<br>Setting |
|-----------|-----------------|----|----------------------------------------|------------------|----------------------------------|----------------------------|--------------|--------------------------|
| 0         | ρ               | 0  | Torque boost                           | 0 to 15%         | 0.1%                             | 6%/5%/<br>4%/<br>(*1)      | 63           |                          |
| 1         | ρ               | 1  | Maximum frequency                      | 0 to 120Hz       | 0.1Hz                            | 60Hz                       | 64           |                          |
| 2         | ρ               | 2  | Minimum frequency                      | 0 to 120Hz       | 0.1Hz                            | 0Hz                        | 64           |                          |
| 3         | ρ               | 3  | Base frequency                         | 0 to 120Hz       | 0.1Hz                            | 60Hz                       | 65           |                          |
| 4         | ρ               | ч  | Multi-speed setting<br>(high speed)    | 0 to 120Hz       | 0.1Hz                            | 60Hz                       | 66           |                          |
| 5         | ρ               | 5  | Multi-speed setting<br>(middle speed)  | 0 to 120Hz       | 0.1Hz                            | 30Hz                       | 66           |                          |
| 6         | ρ               | 8  | Multi-speed setting<br>(low speed)     | 0 to 120Hz       | 0.1Hz                            | 10Hz                       | 66           |                          |
| 7         | ρ               | 7  | Acceleration time                      | 0 to 999s        | 0.1s                             | 5s                         | 67           |                          |
| 8         | ρ               | 8  | Deceleration time                      | 0 to 999s        | 0.1s                             | 5s                         | 67           |                          |
| 9         | ρ               | 9  | Electronic thermal O/L relay           | 0 to 50A         | 0.1A                             | Rated<br>output<br>current | 69           |                          |
| 30        | Ρ:              | 30 | Extended function<br>display selection | 0, 1             | 1                                | 0                          | 80           |                          |
| 79        | ρı              | 79 | Operation mode selection               | 0 to 4, 7, 8     | 1                                | 0                          | 109          |                          |

\*1. The factory setting varies with the inverter capacity: 5% for FR-S540E-1.5K and 2.2K, 4% for FR-S540E-3.7K.

The extended function parameters are made valid by setting "1" in Pr. 30 "extended function display selection". (For more detailed information on the way to set Pr. 30, refer to the instruction manual (basic).)

|                              | Para-<br>meter |           |     | Name                                                                                | Setting Range                                                                                                    | Minimum<br>Setting<br>Increments | Factory<br>Setting | Refer<br>To: | Cus-<br>tomer<br>Setting |
|------------------------------|----------------|-----------|-----|-------------------------------------------------------------------------------------|----------------------------------------------------------------------------------------------------|----------------------------------|--------------------|--------------|--------------------------|
| ]                            | <u> </u>       |           |     |                                                                                     | rs 0 to 9 are basic functi                                                                                                    | ion paramete                     | ers.               |              | <u> </u>                 |
|                              | 10             | Ρ;        | -   | DC injection<br>brake<br>operation<br>frequency                                     | 0 to 120Hz                                                                                                    | 0.1Hz                            | 3Hz                | 71           |                          |
|                              | 11             | Ρ;        |     | DC injection<br>brake<br>operation time                                             | 0 to 10s                                                                                                    | 0.1s                             | 0.5s               | 71           |                          |
| ļ                            | 12             | Ρ!        | C   | DC injection<br>brake voltage                                                       | 0 to 15%                                                                                                    | 0.1%                             | 6%                 | 71           |                          |
|                              | 13             | Ρ!        |     | Starting<br>frequency                                                               | 0 to 60Hz                                                                                                    | 0.1Hz                            | 0.5Hz              | 72           |                          |
|                              | 14             | Ρ1        |     | Load pattern selection                                                              | 0: For constant-torque<br>loads,<br>1: For variable-torque<br>loads,<br>2: For vertical lift loads,<br>3: For vertical lift loads | 1                                | 0                  | 73           |                          |
| suo                          | 15             | Ρ;        | _   | 0 1 3                                                                               | 0 to 120Hz                                                                                                    | 0.1Hz                            | 5Hz                | 74           |                          |
| Standard operation functions | 16             | P I       | 18  | Jog<br>acceleration/<br>deceleration<br>time                                        | 0 to 999s                                                                                                    | 0.1s                             | 0.5s               | 74           |                          |
| dard opers                   | 17             | Ρ;        | ריו | RUN key<br>rotation<br>direction<br>selection                                       | 0: Forward rotation,<br>1: Reverse rotation                                                                                       | 1                                | 0                  | 74           |                          |
| Stanc                        | 19             | Ρ;        | 9   | Base frequency voltage                                                              | 0 to 800V, 888,                                                                                                    | 1V                               |                    | 65           |                          |
|                              | 20             | P2        |     | Acceleration/<br>deceleration<br>reference<br>frequency                             | 1 to 120Hz                                                                                                    | 0.1Hz                            | 60Hz               | 67           |                          |
|                              | 21             | P2        | 1   | selection                                                                           | 0 to 31, 100                                                                                                    | 1                                | 0                  | 75           |                          |
|                              | 22             | P2        | C   | Stall<br>prevention<br>operation<br>level                                           | 0 to 200%                                                                                                    | 1%                               | 150%               | 77           |                          |
|                              | 23             | <i>P2</i> |     | Stall<br>prevention<br>operation level<br>compensation<br>factor at<br>double speed | 0 to 200%,                                                                                                    | 1%                               |                    | 77           |                          |

49

2

| Func-<br>tion                | Para-<br>meter                            | Indica-<br>tion | Name                                                                   | Setting Range                                                                                                    | Minimum<br>Setting<br>Increments | Factory<br>Setting | Refer<br>To: | Cus-<br>tomer<br>Setting |  |  |  |  |
|------------------------------|-------------------------------------------|-----------------|------------------------------------------------------------------------|----------------------------------------------------------------------------------------------------|----------------------------------|--------------------|--------------|--------------------------|--|--|--|--|
|                              | 24                                        | Р2ч             | Multi-speed<br>setting<br>(speed 4)                                    | 0 to 120Hz,                                                                                                    | 0.1Hz                            |                    | 66           |                          |  |  |  |  |
|                              | 25                                        | P25             | (speed 5)                                                              | 0 to 120Hz,                                                                                                    | 0.1Hz                            |                    | 66           |                          |  |  |  |  |
|                              | 26                                        | <i>P2</i> 6     | Multi-speed<br>setting<br>(speed 6)                                    | 0 to 120Hz,                                                                                                    | 0.1Hz                            |                    | 66           |                          |  |  |  |  |
|                              | 27                                        | <i>P21</i>      | Multi-speed<br>setting<br>(speed 7)                                    | 0 to 120Hz,                                                                                                    | 0.1Hz                            |                    | 66           |                          |  |  |  |  |
|                              | 28                                        | P28             | Stall<br>prevention<br>operation<br>reduction<br>starting<br>frequency | 0 to 120Hz                                                                                                    | 0.1Hz                            | 60Hz               | 77           |                          |  |  |  |  |
| Standard operation functions | 29                                        | P29             | Acceleration/<br>deceleration<br>pattern                               | <ul> <li>0: Linear acceleration/<br/>deceleration,</li> <li>1: S-pattern acceleration/<br/>deceleration A,</li> <li>2: S-pattern acceleration/<br/>deceleration B</li> </ul> | 1                                | 0                  | 79           |                          |  |  |  |  |
| era                          | Parameter 30 is basic function parameter. |                 |                                                                        |                                                                                                    |                                  |                    |              |                          |  |  |  |  |
| rd op                        | 31                                        | P3:             | Frequency<br>jump 1A                                                   | 0 to 120Hz,                                                                                                    | 0.1Hz                            |                    | 80           |                          |  |  |  |  |
| anda                         | 32                                        | P32             | Frequency<br>jump 1B                                                   | 0 to 120Hz,                                                                                                    | 0.1Hz                            |                    | 80           |                          |  |  |  |  |
| 55                           | 33                                        | P33             | Frequency<br>jump 2A                                                   | 0 to 120Hz,                                                                                                    | 0.1Hz                            |                    | 80           |                          |  |  |  |  |
|                              | 34                                        | РЗЧ             | Frequency<br>jump 2B                                                   | 0 to 120Hz,                                                                                                    | 0.1Hz                            |                    | 80           |                          |  |  |  |  |
|                              | 35                                        | P35             | Frequency<br>jump 3A                                                   | 0 to 120Hz,                                                                                                    | 0.1Hz                            |                    | 80           |                          |  |  |  |  |
|                              | 36                                        | P36             | Frequency<br>jump 3B                                                   | 0 to 120Hz,                                                                                                    | 0.1Hz                            |                    | 80           |                          |  |  |  |  |
|                              | 37                                        | P37             | Speed display                                                          | 0, 0.1 to 999                                                                                                    | 0.1                              | 0                  | 81           |                          |  |  |  |  |
|                              | 38                                        | P38             | Frequency<br>setting voltage<br>gain frequency                         | 1 to 120Hz                                                                                                    | 0.1Hz                            | 60Hz               | 82           |                          |  |  |  |  |
|                              | 39                                        | P39             | Frequency<br>setting current<br>gain frequency                         | 1 to 120Hz                                                                                                    | 0.1Hz                            | 60Hz               | 82           |                          |  |  |  |  |
|                              | 40                                        | РЧО             | Start-time<br>ground fault<br>detection<br>selection                   | 0: Not detected<br>1: Detected                                                                                                    | 1                                | 0                  | 86           |                          |  |  |  |  |

|                           | Para-<br>meter | Indica-<br>tion | Name                                                        | Setting Range | Minimum<br>Setting<br>Increments | Factory<br>Setting | Refer<br>To: | Cus-<br>tomer<br>Setting |
|---------------------------|----------------|-----------------|-------------------------------------------------------------|---------------|----------------------------------|--------------------|--------------|--------------------------|
| Output terminal functions | 41             | РЧ (            | Up-to-<br>frequency<br>sensitivity                          | 0 to 100%     | 1%                               | 10%                | 86           |                          |
|                           | 42             | РЧЗ             | Output<br>frequency<br>detection                            | 0 to 120Hz    | 0.1Hz                            | 6Hz                | 87           |                          |
|                           | 43             | РЧЗ             | Output<br>frequency<br>detection for<br>reverse<br>rotation | 0 to 120Hz,   | 0.1Hz                            |                    | 87           |                          |
| suo                       | 44             | рчч             | Second<br>acceleration/<br>deceleration<br>time             | 0 to 999s     | 0.1s                             | 5s                 | 67           |                          |
| Second functions          | 45             |                 | Second<br>deceleration<br>time                              | 0 to 999s,    | 0.1s                             |                    | 67           |                          |
| econ                      | 46             | рчб             | Second<br>torque boost                                      | 0 to 15%,     | 0.1%                             |                    | 63           |                          |
| S                         | 47             | рчл             | Second V/F<br>(base<br>frequency)                           | 0 to 120Hz,   | 0.1Hz                            |                    | 65           |                          |
|                           | 48             | РЧ8             | Output current detection level                              | 0 to 200%     | 1%                               | 150%               | 88           |                          |
| etection                  | 49             | рчд             | Output current detection period                             | 0 to 10s      | 0.1s                             | 0s                 | 88           |                          |
| Current detection         | 50             | P50             | Zero current<br>detection<br>level                          | 0 to 200%     | 1%                               | 5%                 | 89           |                          |
| Cu                        | 51             | PS (            | Zero current<br>detection<br>period                         | 0.05 to 1s    | 0.01s                            | 0.5s               | 89           |                          |

|                                | Para-<br>meter | Indica-<br>tion | Name                                           | Setting Range                                                                                                    | Minimum<br>Setting<br>Increments | Factory<br>Setting         | Refer<br>To: | Cus-<br>tomer<br>Setting |
|--------------------------------|----------------|-----------------|------------------------------------------------|----------------------------------------------------------------------------------------------------|----------------------------------|----------------------------|--------------|--------------------------|
|                                | 52             | P52             | Operation<br>panel display<br>data selection   | 0: Output frequency,<br>1: Output current,<br>100:Set frequency<br>during stop/output<br>frequency during<br>operation                                                                                              | 1                                | 0                          | 90           |                          |
| Display functions              | 53             | Ρ53             | Frequency<br>setting<br>operation<br>selection | 0: Setting dial<br>frequency setting<br>mode<br>1: Setting dial<br>potentiometer mode                                                                                                    | 1                                | 0                          | 91           |                          |
| Display                        | 54             | Р5Ч             | AM terminal<br>function<br>selection           | 0: Output frequency<br>monitor<br>1: Output current<br>monitor                                                                                                    | 1                                | 0                          | 90           |                          |
|                                | 55             | P55             | Frequency<br>monitoring<br>reference           | 0 to 120Hz                                                                                                    | 0.1Hz                            | 60Hz                       | 92           |                          |
|                                | 56             | P58             | Current<br>monitoring<br>reference             | 0 to 50A                                                                                                    | 0.1A                             | Rated<br>output<br>current | 92           |                          |
| c restart<br>ions              | 57             | PSN             | Restart coasting time                          | 0 to 5s,                                                                                                    | 0.1s                             |                            | 92           |                          |
| Automatic restart<br>functions | 58             | P58             | Restart<br>cushion time                        | 0 to 60s                                                                                                    | 0.1s                             | 1s                         | 92           |                          |
| Additional function            | 59             | P59             | Remote<br>setting<br>function<br>selection     | 0: Without remote<br>setting function<br>1: With remote setting<br>function<br>With frequency setting<br>storage function<br>2: With remote setting<br>function<br>Without frequency<br>setting storage<br>function | 1                                | 0                          | 95           |                          |

| Func-<br>tion                 | Para-<br>meter | Indica-<br>tion | Name                                           | Setting Range                                                                                                    | Minimum<br>Setting<br>Increments | Factory<br>Setting | Refer<br>To: | Cus-<br>tomer<br>Setting |
|-------------------------------|----------------|-----------------|------------------------------------------------|----------------------------------------------------------------------------------------------------|----------------------------------|--------------------|--------------|--------------------------|
|                               | 60             | P60             | RL terminal<br>function<br>selection           | 0: RL, 1: RM, 2: RH,<br>3: RT, 4: AU, 5: STOP,                                                                                          | 1                                | 0                  | 98           |                          |
| L                             | 61             | P6 I            | RM terminal<br>function<br>selection           | 6: MRS, 7: OH,<br>8: REX, 9: JOG,<br>10: RES, 14: X14,                                                                                  | 1                                | 1                  | 98           |                          |
| Terminal function selection   | 62             | P82             | RH terminal<br>function<br>selection           | 16: X16,<br>: STR (The STR<br>signal can be                                                                                             | 1                                | 2                  | 98           |                          |
|                               | 63             | P63             | STR terminal<br>function<br>selection          | assigned to the STR<br>terminal only.)                                                                                                  | 1                                |                    | 98           |                          |
|                               | 64             | Рбч             | RUN terminal<br>function<br>selection          | 0:RUN, 1:SU, 3:OL,<br>4:FU, 11:RY, 12:Y12,<br>13:Y13, 14:FDN,                                                                           | 1                                | 0                  | 100          |                          |
|                               | 65             | P85             | A, B, C<br>terminal<br>function<br>selection   | 15:FUP, 16:RL,<br>93:Y93, 95:Y95 98:LF,<br>99:ABC<br>(The Y93 signal can<br>be assigned to the<br>RUN terminal only.)                   | 1                                | 99                 | 100          |                          |
| unctions                      | 66             | P66             | Retry<br>selection                             | 0: OC1 to 3, OV1 to 3,<br>THM, THT, BE, GF,<br>OHT, OLT, PE, OPT<br>1: OC1 to 3,<br>2: OV1 to 3,<br>3: OC1 to 3, OV1 to 3               | 1                                | 0                  | 101          |                          |
| Operation selection functions | 67             | P67             | Number of<br>retries at<br>alarm<br>occurrence | 0: No retry<br>1 to 10:<br>Without alarm output<br>during retry operation<br>101 to 110:<br>With alarm output<br>during retry operation | 1                                | 0                  | 101          |                          |
|                               | 68             | P88             | Retry waiting time                             | 0.1 to 360s                                                                                                    | 0.1s                             | 1s                 | 101          |                          |
|                               | 69             | P69             | Retry count<br>display erase                   | 0: Cumulative count<br>erase                                                                                                    | 1                                | 0                  | 101          |                          |

| Func-<br>tion                    | Para-<br>meter | Indica-<br>tion | Name                          | Setting Range                                                                                                    | Minimum<br>Setting<br>Increments | Factory<br>Setting | Refer<br>To: | Cus-<br>tomer<br>Setting |
|----------------------------------|----------------|-----------------|-------------------------------|----------------------------------------------------------------------------------------------------|----------------------------------|--------------------|--------------|--------------------------|
| Operation selection<br>functions | 70             | рпо             | Soft-PWM<br>setting           | Presence/absence of<br>Soft-PWM control can<br>be selected.<br>When Soft-PWM is<br>valid, the metallic tone<br>of motor noise can be<br>changed into<br>unoffending composite<br>tone.<br>0: Soft-PWM invalid<br>1: Soft-PWM valid                                                                 | 1                                | 1                  | 103          |                          |
|                                  | 71             | Pŋţ             | Applied motor                 | 0, 100:<br>Thermal characteristic<br>for Mitsubishi<br>standard motor<br>1, 101:<br>Thermal characteristic<br>for Mitsubishi<br>constant-torque motor<br>(Thermal characteristic<br>for Mitsubishi constant-<br>torque motor is<br>selected with the RT<br>signal ON when 100<br>and 101 are set.) | 1                                | 0                  | 69           |                          |
|                                  | 72             | <i>615</i>      | PWM<br>frequency<br>selection | 0 to 15                                                                                                    | 1                                | 1                  | 103          |                          |
|                                  | 73             | P73             | 0-5V/0-10V<br>selection       | 0: For 0 to 5VDC input<br>1: For 0 to 10VDC input                                                                                                    | 1                                | 0                  | 104          |                          |
|                                  | 74             | рлч             | Input filter<br>time constant | 0: 2-step moving<br>average processing<br>1 to 8:<br>Exponential<br>average value of 2n<br>at the setting of n                                                                                                    | 1                                | 1                  | 105          |                          |

| Func-<br>tion                  | Para-<br>meter | Indica-<br>tion | Name                                           | Setting Range                                                                                                    | Minimum<br>Setting<br>Increments | Factory<br>Setting | Refer<br>To: | Cus-<br>tomer<br>Setting |
|--------------------------------|----------------|-----------------|------------------------------------------------|----------------------------------------------------------------------------------------------------|----------------------------------|--------------------|--------------|--------------------------|
| octions                        | 75             | PIS             | Reset<br>selection/PU<br>stop selection        | 0: Reset normally<br>enabled/PU stop<br>key disabled<br>1: Enabled at alarm<br>occurrence only/PU<br>stop key disabled<br>14: Reset normally<br>enabled/normally<br>decelerated to stop<br>15: Enabled at alarm<br>occurrence only/<br>normally<br>decelerated to stop | 1                                | 14                 | 105          |                          |
| lection fur                    | 76             | Р76             | Cooling fan<br>operation<br>selection          | 0: Operation started at<br>power on<br>1: Cooling fan ON/<br>OFF control                                                                                                    | 1                                | 1                  | 107          |                          |
| Operation selection functions  | 77             | РЛЛ             | Parameter<br>write disable<br>selection        | 0: Write is enabled<br>only during a stop<br>1: Write disabled<br>(except some<br>parameters)<br>2: Write during<br>operation enabled                                                                                                    | 1                                | 0                  | 108          |                          |
|                                | 78             | P78             | Reverse<br>rotation<br>prevention<br>selection | 0: Both forward<br>rotation and reverse<br>rotation enabled,<br>1: Reverse rotation<br>disabled,<br>2: Forward rotation<br>disabled                                                                                                    | 1                                | 0                  | 109          |                          |
|                                |                |                 |                                                | eter 79 is basic functior                                                                                                    | n parameter.                     |                    |              |                          |
| unction                        | 80             | P80             | Multi-speed<br>setting<br>(speed 8)            | 0 to 120Hz,                                                                                                    | 0.1Hz                            |                    | 66           |                          |
| eration f                      | 81             | P8 I            | Multi-speed<br>setting<br>(speed 9)            | 0 to 120Hz,                                                                                                    | 0.1Hz                            |                    | 66           |                          |
| Multi-speed operation function | 82             | P82             | Multi-speed<br>setting<br>(speed 10)           | 0 to 120Hz,                                                                                                    | 0.1Hz                            |                    | 66           |                          |
| Multi-s                        | 83             | P83             | Multi-speed<br>setting<br>(speed 11)           | 0 to 120Hz,                                                                                                    | 0.1Hz                            |                    | 66           | NCTIONS                  |

FUNCTIONS

| Func-<br>tion                  | Para-<br>meter | Indica-<br>tion | Name                                                            | Setting Range                                     | Minimum<br>Setting<br>Increments | Factory<br>Setting | Refer<br>To: | Cus-<br>tomer<br>Setting |
|--------------------------------|----------------|-----------------|-----------------------------------------------------------------|---------------------------------------------------|----------------------------------|--------------------|--------------|--------------------------|
| unction                        | 84             | Р8ч             | Multi-speed<br>setting<br>(speed 12)                            | 0 to 120Hz,                                       | 0.1Hz                            |                    | 66           |                          |
| Multi-speed operation function | 85             | P85             | Multi-speed<br>setting<br>(speed 13)                            | 0 to 120Hz,                                       | 0.1Hz                            |                    | 66           |                          |
| peed op                        | 86             | P86             | Multi-speed<br>setting<br>(speed 14)                            | 0 to 120Hz,                                       | 0.1Hz                            |                    | 66           |                          |
| Multi-s                        | 87             | P87             | Multi-speed<br>setting<br>(speed 15)                            | 0 to 120Hz,                                       | 0.1Hz                            |                    | 66           |                          |
|                                | 88             | P88             | PID action<br>selection                                         | 20: PID reverse action,<br>21: PID forward action | 1                                | 20                 | 113          |                          |
|                                | 89             | P89             | PID<br>proportional<br>band                                     | 0.1 to 999%,                                      | 0.1%                             | 100%               | 113          |                          |
|                                | 90             | P90             | PID integral<br>time                                            | 0.1 to 999s,                                      | 0.1s                             | 1s                 | 113          |                          |
| PID control                    | 91             | P9 (            | PID upper<br>limit                                              | 0 to 100%,                                        | 0.1%                             |                    | 113          |                          |
| DID                            | 92             | P92             | PID lower<br>limit                                              | 0 to 100%,                                        | 0.1%                             |                    | 113          |                          |
|                                | 93             | P93             | PID action set<br>point for PU<br>operation                     | 0 to 100%                                         | 0.01%                            | 0%                 | 113          |                          |
|                                | 94             | рдч             | PID<br>differential<br>time                                     | 0.01 to 10s,                                      | 0.01s                            |                    | 113          |                          |
| c                              | 95             | P95             | Rated motor slip                                                | 0 to 50%,                                         | 0.01%                            |                    | 120          |                          |
| pensatio                       | 96             | P96             | Slip<br>compensation<br>time constant                           | 0.01 to 10s                                       | 0.01s                            | 0.5s               | 120          |                          |
| Slip compensation              | 97             | P97             | Constant-<br>output region<br>slip<br>compensation<br>selection | 0,                                                | 1                                |                    | 120          |                          |
| torque boost                   | 98             | P98             | Automatic<br>torque boost<br>selection<br>(Motor<br>capacity)   | 0.1 to 3.7kW,                                     | 0.01kW                           |                    | 121          |                          |
| Automatic torque bo            | 99             | ρ99             | Motor primary<br>resistance                                     | 0 to 50Ω,                                         | 0.01Ω                            |                    | 122          |                          |

#### • Maintenance parameters

| Func-<br>tion        | Parame-<br>ters | Inc<br>cat | di-<br>ion | Name                                                                   | Setting Range | Minimum<br>Setting<br>Incre-<br>ments | Factory<br>Setting | Refer<br>To: | Cus-<br>tomer<br>Setting |
|----------------------|-----------------|------------|------------|------------------------------------------------------------------------|---------------|---------------------------------------|--------------------|--------------|--------------------------|
|                      | H1 (503)        | Н          | i          | timer                                                                  | 0 to 999      | 1<br>(1000h)                          | 0                  | 122          |                          |
| Maintenance function | H2 (504)        | Н          | 2          | Maintenance<br>timer alarm output<br>set time                          | 0 to 999,     | 1<br>(1000h)                          | 36<br>(36000h)     | 122          |                          |
| nce fi               | H3 (555)        | Н          | Ĵ          | time                                                                   | 0.1 to 1s     | 0.1s                                  | 1s                 | 123          |                          |
| tenar                | H4 (556)        | Н          | Ч          | Data output mask<br>time                                               | 0 to 20s      | 0.1s                                  | 0s                 | 123          | ·                        |
| Main                 | H5 (557)        | н          | 5          | Current average<br>value monitor<br>signal output<br>reference current | 0.1 to 999A   | 0.1A                                  | 1A                 | 123          |                          |

#### Additional parameters

| Func-<br>tion          | Parame-<br>ters | Ind<br>catio |   | Name                                                                   | Setting Range | Minimum<br>Setting<br>Incre-<br>ments | Factory<br>Setting | Refer<br>To: | Cus-<br>tomer<br>Setting |
|------------------------|-----------------|--------------|---|------------------------------------------------------------------------|---------------|---------------------------------------|--------------------|--------------|--------------------------|
| Additional<br>function | H6 (162)        | н            |   | Automatic restart<br>after instantaneous<br>power failure<br>selection |               | 1                                     | 1                  | 92           |                          |
| Pd<br>fu               | H7 (559)        | H            | 7 | Second electronic thermal O/L relay                                    | 0 to 50A,     | 0.1A                                  |                    | 69           |                          |

#### Parameter for manufacturer setting

| Fur<br>tio | Parame-<br>ters | Indi-<br>cation | Name                                            | Setting Range | Minimum<br>Setting<br>Incre-<br>ments | Factory<br>Setting |  | Cus-<br>tomer<br>Setting |
|------------|-----------------|-----------------|-------------------------------------------------|---------------|---------------------------------------|--------------------|--|--------------------------|
|            | o1 (560)        | 6 I             | Parameter for manufacturar sotting. Do not set  |               |                                       |                    |  |                          |
|            | o2 (561)        | 93              | Parameter for manufacturer setting. Do not set. |               |                                       |                    |  |                          |

2

#### •Calibration parameters

| Func-<br>tion          | Parame-<br>ters | Indi-<br>cation | Name                                           | Setting Range                                          | Minimum<br>Setting<br>Incre-<br>ments | Factory<br>Setting | Refer<br>To: | Cus-<br>tomer<br>Setting |
|------------------------|-----------------|-----------------|------------------------------------------------|--------------------------------------------------------|---------------------------------------|--------------------|--------------|--------------------------|
|                        | C1 (901)        | Ε Ι             | AM terminal<br>calibration                     |                                                        |                                       |                    | 126          |                          |
| rs                     | C2 (902)        | 6 2             | Frequency<br>setting voltage<br>bias frequency | 0 to 60Hz                                              | 0.1Hz                                 | 0Hz                | 82           |                          |
| mete                   | C3 (902)        | С З             | Frequency setting<br>voltage bias              | 0 to 300%                                              | 0.1%                                  | 0% (*)             | 82           |                          |
| para                   | C4 (903)        | ĹЧ              | Frequency setting<br>voltage gain              | 0 to 300%                                              | 0.1%                                  | 96%<br>(*)         | 82           |                          |
| Calibration parameters | C5 (904)        | εs              | Frequency<br>setting current<br>bias frequency | 0 to 60Hz                                              | 0.1Hz                                 | 0Hz                | 82           |                          |
| Cal                    | C6 (904)        | ε ε             | Frequency setting<br>current bias              | 0 to 300%                                              | 0.1%                                  | 20% (*)            | 82           |                          |
|                        | C7 (905)        | C 7             | Frequency setting<br>current gain              | 0 to 300%                                              | 0.1%                                  | 100%<br>(*)        | 82           |                          |
|                        | C8 (269)        | Ε 8             | Parameter for ma                               | nufacturer setting.                                    | . Do not set.                         |                    |              |                          |
| ameters                | CLr             | Elr             | Parameter clear                                | 0: Not executed<br>1: Parameter clear<br>10: All clear | 1                                     | 0                  | 129          |                          |
| Clear parameters       | ECL             | 8CL             | Alarm history<br>clear                         | 0: Not cleared,<br>1: Alarm history<br>clear           | 1                                     | 0                  | 129          |                          |

\* Factory settings may differ because of calibration parameters.

#### • Communication Parameters

| Func<br>tion             | Parame-<br>ter |   | lica-<br>on | Name                                    | Setting Range                                                                           | Minimum<br>Setting<br>Incre-<br>ments | Factory<br>Setting | Refer<br>To: | Cus-<br>tomer<br>Setting |
|--------------------------|----------------|---|-------------|-----------------------------------------|-----------------------------------------------------------------------------------------|---------------------------------------|--------------------|--------------|--------------------------|
|                          | n1 (331)       | ~ | 1           | Communication station number            | 0 to 31: Specify<br>the station<br>number of the<br>inverter.                           | 1                                     | 0                  | 132          |                          |
|                          | n2 (332)       | n | 2           | Communication speed                     | 48: 4800bps,<br>96: 9600bps,<br>192: 19200bps                                           | 1                                     | 192                | 132          |                          |
|                          | n3 (333)       | n | 3           | Stop bit length                         | 0, 1: (Data length 8),<br>10, 11: (Data<br>length 7)                                    | 1                                     | 1                  | 132          |                          |
|                          | n4 (334)       | n | ч           | absence                                 | 0: Absent,<br>1: With odd parity<br>check,<br>2: With even<br>parity check              | 1                                     | 2                  | 132          |                          |
|                          | n5 (335)       | ~ | 5           | retries                                 | 0 to 10,                                                                                | 1                                     | 1                  | 132          |                          |
| iters                    | n6 (336)       | n | 8           | Communication<br>check time<br>interval | 0 to 999s,                                                                              | 0.1s                                  |                    | 132          |                          |
| rame                     | n7 (337)       | n | 7           | Waiting time<br>setting                 | 0 to 150ms,                                                                             | 1                                     |                    | 132          |                          |
| Communication Parameters | n8 (338)       | ~ | 8           | Operation<br>command source             | 0: Command<br>source is<br>computer,<br>1: Command<br>source is<br>external<br>terminal | 1                                     | 0                  | 147          |                          |
| U                        | n9 (339)       | n | 9           | Speed command source                    | 0: Command<br>sourse is<br>computer,<br>1: Command<br>source is<br>external<br>terminal | 1                                     | 0                  | 147          |                          |
|                          | n10<br>(340)   | ~ | 10          | Link startup<br>mode selection          | 0: As set in Pr. 79.<br>1: Started in<br>computer link<br>operation mode.               | 1                                     | 0                  | 148          |                          |
|                          | n11<br>(341)   | ~ |             | CR/LF selection                         | 0: Without CR/LF,<br>1: With CR,<br>without LF<br>2: With CR/LF                         | 1                                     | 1                  | 132          |                          |
|                          | n12<br>(342)   | ~ | 12          | E <sup>2</sup> PROM write selection     | 0: Write to RAM<br>and E <sup>2</sup> PROM<br>1: Write to RAM<br>only                   | 1                                     | 0                  | 150          |                          |

Parameter List

2

FUNCTIONS

#### PU parameters

When the parameter unit (FR-PU04) is used, operation from the operation panel is not accepted. (The stop key  $\left(\left( \begin{array}{c} STOP \\ RESET \end{array} \right)$ ) is valid)

| Func<br>tion  | Parame-<br>ter | Indica-<br>tion | Name                                            | Setting Range                                                                                                    | Minimum<br>Setting<br>Incre-<br>ments | Factory<br>Setting | Refer<br>To: | Cus-<br>tomer<br>Setting |
|---------------|----------------|-----------------|-------------------------------------------------|----------------------------------------------------------------------------------------------------|---------------------------------------|--------------------|--------------|--------------------------|
|               | n13<br>(145)   | n 13            | PU display<br>language<br>selection             | 0: Japanese,<br>1: English,<br>2: German,<br>3: French,<br>4: Spanish,<br>5: Italian,<br>6: Swedish,<br>7: Finish                                                                                       | 1                                     | 1                  | 151          |                          |
|               | n14<br>(990)   | n 14            | PU buzzer<br>control                            | 0: Without sound,<br>1: With sound                                                                                                    | 1                                     | 1                  | 151          |                          |
|               | n15<br>(991)   |                 | PU contrast<br>adjustment                       | 0 (Light)<br>63 (Dark)                                                                                                    | 1                                     | 58                 | 152          |                          |
| PU parameters | n16<br>(992)   | n 16            | PU main display<br>screen data<br>selection     | 0: Selectable<br>between<br>output<br>frequency and<br>output current<br>100:<br>(during stop):<br>Set frequency,<br>output current<br>(during<br>operation):<br>Output<br>frequency, output<br>current | 1                                     | 0                  | 152          |                          |
|               | n17<br>(993)   | n 17            | disconnected PU<br>detection/PU<br>setting lock | 0: Without<br>disconnected<br>PU error,<br>1: Error at<br>disconnected<br>PU,<br>10: Without<br>disconnected<br>PU error (PU<br>operation<br>disable)                                                   | 1                                     | 0                  | 153          |                          |

#### REMARKS

1. The parameter number in parentheses is the one for use with the parameter unit (FR-PU04).

2. Set "9999" when setting a value "- - -" using the parameter unit (FR-PU04).

3. The decimal places of a value 100 or more (3 digits or more) cannot be displayed.

# 2.2 List of parameters classified by purpose of use

Set the parameters according to the operating conditions. The following list indicates purpose of use and corresponding parameters.

|                        |           | <b>–</b> – – – – – – – – – – – – – – – – – –                            | Parameter Numbers                                                                                                    |  |  |  |  |
|------------------------|-----------|-------------------------------------------------------------------------|----------------------------------------------------------------------------------------------------|--|--|--|--|
|                        |           | Purpose of Use                                                          | Parameter numbers which must be set                                                                                               |  |  |  |  |
|                        |           | Use of extended function parameters                                     | Pr. 30                                                                                                    |  |  |  |  |
|                        |           | Operation mode selection                                                | Pr. 53, Pr. 79<br>(Communication parameters n10, n17)                                                                             |  |  |  |  |
|                        |           | Acceleration/deceleration time/pattern adjustment                       | Pr. 7, Pr. 8, Pr. 16, Pr. 20, Pr. 29, Pr. 44, Pr. 45                                                                              |  |  |  |  |
|                        |           | Selection of output characteristics<br>optimum for load characteristics | Pr. 3, Pr. 14, Pr. 19, Pr. 44, Pr. 45                                                                                             |  |  |  |  |
|                        |           | Output frequency restriction (limit)                                    | Pr. 1, Pr. 2                                                                                                    |  |  |  |  |
| tion                   |           | Operation over 60Hz                                                     | Pr. 1, Pr. 38, Pr. 39, calibration parameter C4, C7                                                                               |  |  |  |  |
| Delated to operation   | chai a    | Adjustment of frequency setting signals and outputs                     | Pr. 38, Pr. 39, Pr. 73, calibration parameter C2 to C7                                                                            |  |  |  |  |
| ÷                      | 3         | Motor output torque adjustment                                          | Pr. 0, Pr. 98                                                                                                    |  |  |  |  |
|                        |           | Brake operation adjustment                                              | Pr. 10, Pr. 11, Pr. 12                                                                                                    |  |  |  |  |
|                        |           | Multi-speed operation                                                   | Pr. 1, Pr. 2, Pr. 4, Pr. 5, Pr. 6, Pr. 24, Pr. 25, Pr. 26, Pr. 27, Pr. 80, Pr. 81, Pr. 82, Pr. 83, Pr. 84, Pr. 85, Pr. 86, Pr. 87 |  |  |  |  |
|                        |           | Jog operation                                                           | Pr. 15, Pr. 16                                                                                                    |  |  |  |  |
|                        |           | Frequency jump operation                                                | Pr. 31, Pr. 32, Pr. 33, Pr. 34, Pr. 35, Pr. 36                                                                                    |  |  |  |  |
|                        |           | Automatic restart operation after<br>instantaneous power failure        | Pr. 57, Pr. 58, additional parameter H6                                                                                           |  |  |  |  |
|                        |           | Slip compensation setting                                               | Pr. 95 to Pr. 97                                                                                                    |  |  |  |  |
|                        |           | Setting of output characteristics matching the motor                    | Pr. 3, Pr. 19, Pr. 71                                                                                                    |  |  |  |  |
| u                      |           | Electromagnetic brake operation timing                                  | Pr. 42, Pr. 64, Pr. 65                                                                                                    |  |  |  |  |
| olicatio               | Ę         | Sub-motor operation                                                     | Pr. 0, Pr. 3, Pr. 7, Pr. 8, Pr. 44, Pr. 45,<br>Pr. 46, Pr. 47, additional parameter H7                                            |  |  |  |  |
| to app                 | operation | Operation in communication with<br>personal computer                    | Communication parameters n1 to n12                                                                                                |  |  |  |  |
| Related to application | 9         | Operation under PID control                                             | Pr. 60 to Pr. 65, Pr. 73, Pr. 79, Pr. 88<br>to Pr. 94                                                                             |  |  |  |  |
| Å                      |           | Noise reduction                                                         | Pr. 70, Pr. 72                                                                                                    |  |  |  |  |
|                        |           |                                                                         |                                                                                                    |  |  |  |  |

FUNCTIONS

2

# List of parameters classified by purpose of use

|                      |         | Purpose of Use                                                                                                    | Parameter Numbers                   |  |  |  |  |
|----------------------|---------|----------------------------------------------------------------------------------------------------|-------------------------------------|--|--|--|--|
|                      |         |                                                                                                    | Parameter numbers which must be set |  |  |  |  |
|                      | 5       | Frequency meter calibration                                                                                                   | Pr. 54, Pr. 55, Pr. 56,             |  |  |  |  |
| d to                 | rinç    |                                                                                                    | calibration parameter C1            |  |  |  |  |
| Related              | nonitor | Frequency meter calibration<br>Display of monitor on operation panel or<br>parameter unit (FR-PU04)<br>Display of speed, etc. | Pr. 52, Communication parameter n16 |  |  |  |  |
| œ                    | Ц       | Display of speed, etc.                                                                                                    | Pr. 37, Pr. 52                      |  |  |  |  |
| rect                 | ntion   | Function write prevention Reverse rotation prevention                                                                         | Pr. 77                              |  |  |  |  |
| incor                | revei   | Reverse rotation prevention                                                                                                   | (Pr. 17), Pr. 78                    |  |  |  |  |
| ed to                | ion p   | Current detection                                                                                                    | Pr. 48 to Pr. 51, Pr. 64, Pr. 65    |  |  |  |  |
| Related to incorrect | operat  | Current detection Motor stall prevention                                                                                      | Pr. 21, Pr. 22, Pr. 23, Pr. 28      |  |  |  |  |
|                      |         | Input terminal function assignment                                                                                            | Pr. 60 to Pr. 63                    |  |  |  |  |
|                      |         | Output terminal function assignment                                                                                           | Pr. 64, Pr. 65                      |  |  |  |  |
|                      |         | Increased cooling fan life                                                                                                    | Pr. 76                              |  |  |  |  |
| Others               | 5       | Motor protection from overheat                                                                                                | Pr. 9, Pr. 71                       |  |  |  |  |
| t t                  |         | Automatic restart operation at alarm stop                                                                                     | Pr. 66 to Pr. 69                    |  |  |  |  |
|                      |         | Setting of ground fault overcurrent                                                                                           | Pr. 40                              |  |  |  |  |
|                      |         | protection                                                                                                    |                                     |  |  |  |  |
|                      |         | Inverter reset selection                                                                                                    | Pr. 75                              |  |  |  |  |
|                      |         | Maintenance timer output                                                                                                    | Maintenance parameters H1 to H5     |  |  |  |  |

#### 2.3.1 Torque boost (Pr. 0 2.3, Pr. 46 2.5)

Increase this value for use when the inverter-to-motor distance is long or motor torque is insufficient in the low speed range (stall prevention is activated).

 Motor torque in the low-frequency range can be adjusted to the load to increase the starting motor torque.

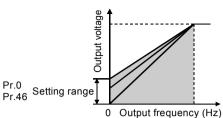

| Parameter | Name                | Factory Setting | Setting Range | Remarks                                                                                                    |
|-----------|---------------------|-----------------|---------------|----------------------------------------------------------------------------------------------------|
| 0         | Torque boost        | 6%/5%/4%        |               | The factory setting varies according to the inverter capacity. (Refer to the following table for details.) |
| 46        | Second torque boost |                 |               | : Function invalid. Setting is enabled when Pr. 30 = "1".                                                  |

#### <Setting>

 Assuming that the base frequency voltage is 100%, set the 0Hz voltage in %. Use the RT signal to switch between two different torque boosts. (Turn on the RT signal to make Pr. 46 valid(\*).)

#### REMARKS

The RT signal acts as the second function selection signal and makes the other second functions valid.

When using an inverter-dedicated motor (constant-torque motor), make setting as indicated below.

(If the factory set Pr. 71 value is changed to the setting for use with a constant-torque motor, the Pr. 0 setting changes to the corresponding value in the following table.)

| Inverter Type | Inverter Capacity | Factory Setting | Constant-torque Motor Setting |
|---------------|-------------------|-----------------|-------------------------------|
| FR-S520E      | 0.1K to 0.75K     | 6%              | 6% (no change)                |
| FR-S510WE     | 1.5K to 3.7K      | 078             | 4%                            |
|               | 0.4K, 0.75K       | 6%              | 6% (no change)                |
| FR-S540E      | 1.5K              | 5%              | 4%                            |
| FR-3540E      | 2.2K              | 576             | 3%                            |
|               | 3.7K              | 4%              | 578                           |

#### - CAUTION

Selecting automatic torque boost control makes this parameter setting invalid.
A too large setting may cause the motor to overheat or result in an overcurrent trip. The guideline is about 10% at the greatest.

#### →Related parameters ◆

- RT signal (second function "Pr. 46") setting⇒ Pr. 60 to Pr. 63 "input terminal function selection" (refer to page 98)
- Constant-torque motor setting  $\Rightarrow$  Pr. 71 "applied motor" (refer to page 69)
- Automatic torque boost control selection ⇒ Pr. 98 "automatic torque boost selection (motor capacity)" (refer to page 121)

2

#### 2.3.2 Maximum and minimum frequency (Pr. 1 Pl, Pr. 2 Pl)

You can clamp the upper and lower limits of the output Output frequency (Hz) frequency. Pr.1 Set frequency Pr.2 5.10V 0 (20mA) (4mA) Parameter Name Factory Setting Setting Range 0 to 120Hz Maximum frequency 60Hz 1

| <s(< td=""><td>etti</td><td>ina</td><td>&gt;</td></s(<> | etti | ina | > |
|---------------------------------------------------------|------|-----|---|

2

•Use Pr. 1 to set the upper limit of the output frequency. If the frequency of the frequency command entered is higher than the setting, the output frequency is clamped at the maximum frequency.

0Hz

•Use Pr. 2 to set the lower limit of the output frequency.

Minimum frequency

#### REMARKS

When using the potentiometer (frequency setting potentiometer) connected across terminals 2-5 to perform operation above 60Hz, change the Pr. 1 and Pr. 38 (Pr. 39 when using the potentiometer across terminals 4-5) values.

# 

▲ If the Pr. 2 setting is higher than the Pr. 13 "starting frequency" value, note that the motor will run at the frequency set in Pr. 2 according to the acceleration time setting by merely switching the start signal on, without entry of the command frequency.

#### - • Related parameters • -

- Starting frequency setting⇒ Pr. 13 "starting frequency" (refer to page 72)
- Maximum frequency setting using external potentiometer
  - $\Rightarrow$  Pr. 30 "extended function display selection" (refer to page 80),
    - Pr. 38 "frequency setting voltage gain frequency",
    - Pr. 39 "frequency setting current gain frequency" (refer to page 82)

0 to 120Hz

# 2.3.3 Base frequency, base frequency voltage (Pr.3 23, Pr.19 23, Pr.47 23)

Used to adjust the inverter outputs (voltage, frequency) to the motor rating.

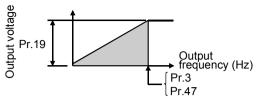

| Parameter | Name                           | Factory<br>Setting | Setting<br>Range   | Remarks                                                                                                    |
|-----------|--------------------------------|--------------------|--------------------|----------------------------------------------------------------------------------------------------|
| 3         | Base frequency                 | 60Hz               | 0 to 120Hz         |                                                                                                    |
| 19        | Base frequency voltage         |                    | 0 to 800V,<br>888, | 888: 95% of power supply voltage (*1)<br>: Same as power supply voltage (*2)<br>Setting is enabled when Pr. 30 = "1". |
| 47        | Second V/F<br>(base frequency) |                    | 0 to 120Hz,<br>    | : Function invalid<br>Setting is enabled when Pr. 30 = "1".                                                           |

\*1. 1.9 times greater than the power supply voltage for the FR-S510WE-0.1K to 0.75K.

\*2. Twice greater than the power supply voltage for the FR-S510WE-0.1K to 0.75K.

#### <Setting>

• In Pr. 3 and Pr. 47, set the base frequency (motor's rated frequency). Use the RT signal to switch between these two different base frequencies.

(Turn on the RT signal to make Pr. 47 valid.) (\*)

When running the standard motor, generally set the "base frequency" to the rated frequency of the motor. When running the motor using commercial power supply-inverter switch-over operation, set the base frequency to the same value as the power supply frequency.

If only "50Hz" is given on the motor rating plate as the frequency, always set the "base frequency" to "50Hz". If it remains at "60Hz", the voltage may become too low and torque shortage occurs, resulting in an overload trip. Special care must be taken when "1" is set in Pr. 14 "load pattern selection".

•Set the base voltage (e.g. rated voltage of motor) in Pr. 19.

\_ CAUTION \_

- 1. Set 60Hz in Pr. 3 "base frequency" when using a Mitsubishi constant-torque motor.
- 2. When automatic torque boost is selected, Pr. 47 is invalid. When automatic torque boost is selected, setting "- -" or "888" in Pr. 19 uses the rated output voltage.

#### REMARKS

\* The RT signal serves as the second function selection signal and makes the other second functions valid.

#### - • Related parameters • -

- When rated motor frequency is "50Hz"  $\Rightarrow$  Pr. 14 "load pattern selection" (refer to page 73)
- RT signal (second function "Pr. 47") setting  $\Rightarrow$  Pr. 60 to Pr. 63 (input terminal function selection)

(refer to page 98)

- Motor setting  $\Rightarrow$  Pr. 71 "applied motor" (refer to page 69)
- Automatic torque boost selection ⇒ Pr. 98 "automatic torque boost selection (motor capacity)" (refer to page 121)

2

#### 2.3.4 Multi-speed operation (Pr. 4 224, Pr. 5 23, Pr. 6 23, Pr. 24 224 to Pr. 27 224, Pr. 80 233 to Pr. 87 233)

Used to switch between the predetermined running speeds.

- ●Any speed can be selected by merely switching on/off the corresponding contact signals (RH, RM, RL, REX signals).
- •By using these functions with Pr. 1 "maximum frequency" and Pr. 2 "minimum frequency", up to 17 speeds can be set.
- This function is valid in the external operation mode or in the combined operation mode which is available when Pr. 79 = "3" or "4".

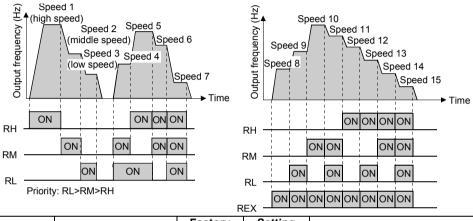

| Parameter | Name                                    | Factory<br>Setting | Setting<br>Range | Remarks                                                |
|-----------|-----------------------------------------|--------------------|------------------|--------------------------------------------------------|
|           | Multi-speed setting<br>(high speed)     | 60Hz               | 0 to 120Hz       |                                                        |
|           | Multi-speed setting<br>(middle speed)   | 30Hz               | 0 to 120Hz       |                                                        |
|           | Multi-speed setting<br>(low speed)      | 10Hz               | 0 to 120Hz       |                                                        |
|           | Multi-speed setting<br>(speeds 4 to 7)  |                    | 0 to 120Hz,<br>  | "" = no setting. Setting<br>enabled when Pr. 30 = "1". |
|           | Multi-speed setting<br>(speeds 8 to 15) |                    | 0 to 120Hz,<br>  | "" = no setting. Setting<br>enabled when Pr. 30 = "1". |

#### <Setting>

•Set the running frequencies in the corresponding parameters.

Each speed (frequency) can be set as desired between 0 and 120Hz during inverter operation.

When the parameter of any multi-speed setting is read, turn the  $\bigcirc$  to change the setting.

In this case, press the (SET) (WRITE) to store the frequency. (This is also enabled in the external mode.)

The setting is reflected by pressing the (SET) (WRITE).

•Assign the terminals used for signals RH, RM, RL and REX using Pr. 60 to Pr. 63. (When terminal assignment is changed using Pr. 60 to Pr. 63, the other functions may be affected. Please make setting after confirming the function of each terminal.)

- 1. The multi-speed settings override the main speeds (across terminals 2-5, 4-5, setting dial). When the multi-speed settings and setting dial are used in the combined operation mode (Pr. 79=3), the multi-speed settings have precedence.
- 2. The multi-speeds can also be set in the PU or external operation mode.
- 3. For 3-speed setting, if two or three speeds are simultaneously selected, priority is given to the set frequency of the lower signal.
- 4. Pr. 24 to Pr. 27 and Pr. 80 to Pr. 87 settings have no priority between them.
- 5. The parameter values can be changed during operation.
- 6. When using this function with the jog signal, the jog signal has precedence.

#### REMARKS

The frequency-set external terminals have the following priority: Jog > multi-speed operation > AU (terminal 4) > terminal 2

#### ♦ Related parameters ♦

- Maximum, minimum frequency setting ⇒ Pr. 1 "maximum frequency", Pr. 2 "minimum frequency" (refer to page 64)
- Assignment of signals RH, RM, RL, REX to terminals  $\Rightarrow$  Pr. 60 to Pr. 63 (input terminal function selection) (refer to page 98)
- External operation mode setting  $\Rightarrow$  Pr. 79 "operation mode selection" (refer to page 109)
- Computer link mode ⇒ Pr. 79 "operation mode selection" (refer to page 109), communication parameter n10 "link startup mode selection" (refer to page 148)
- Speed command source  $\Rightarrow$  Communication parameter n9 "speed command source" (refer to page 147)

#### 2.3.5 Acceleration/deceleration time (Pr. 7 23, Pr. 8 28, Pr. 20 23, Pr. 44 249, Pr. 45 25)

Used to set motor acceleration/ deceleration time. Set a larger value for a slower speed increase/decrease or a smaller value for a faster speed increase/decrease.

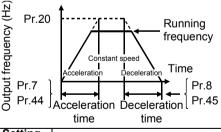

| Parameter | Name                                                 | Factory<br>Setting | Setting<br>Range | Remarks                                       |                                             |
|-----------|------------------------------------------------------|--------------------|------------------|-----------------------------------------------|---------------------------------------------|
| 7         | Acceleration time                                    | 5s                 | 0 to 999s        |                                               | -                                           |
| 8         | Deceleration time                                    | 5s                 | 0 to 999s        |                                               | -                                           |
| -         | Acceleration/<br>deceleration reference<br>frequency | 60Hz               |                  | Setting is enabled when<br>Pr. 30 = "1".      |                                             |
|           | Second acceleration/<br>deceleration time            | 5s                 | 0 to 999s        | Setting is enabled when<br>Pr. 30 = "1".      |                                             |
| 45        | Second deceleration time                             |                    | 0 to 999s,<br>   | :<br>acceleration time=<br>deceleration time. | Setting is<br>enabled when<br>Pr. 30 = "1". |

2

#### <Setting>

- •Use Pr. 7 and Pr. 44 to set the acceleration time required to reach the frequency set in Pr. 20 from 0Hz.
- •Use Pr. 8 and Pr. 45 to set the deceleration time required to reach 0Hz from the frequency set in Pr. 20.
- •Pr. 44 and Pr. 45 are valid when the RT signal is on. (When the RT signal is on, the other second functions (Pr. 44, Pr. 45, Pr. 46, Pr. 47, additional parameter H7) are also selected.)
- Set "- -" in Pr. 45 to make the deceleration time equal to the acceleration time (Pr. 44).
  - \_ CAUTION -
- 1. In S-shaped acceleration/deceleration pattern A (refer to page 79), the set time is the period required to reach the base frequency set in Pr. 3.
  - Acceleration/deceleration time formula when the set frequency is the base frequency or higher

$$t = \frac{4}{9} \times \frac{T}{(Pr.3)^2} \times f^2 + \frac{5}{9}T$$

T: Acceleration/deceleration time setting (s)

f: Set frequency (Hz)

•Guideline for acceleration/deceleration time at the base frequency of 60Hz (0Hz to set frequency)

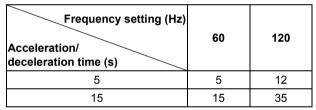

2. If the Pr. 20 setting is changed, the settings of calibration functions Pr. 38 and Pr. 39 (frequency setting signal gains) remain unchanged.

To adjust the gains, adjust calibration functions Pr. 38 and Pr. 39.

- 3. When the setting of Pr. 7, Pr. 8, Pr. 44 or Pr. 45 is "0", the acceleration/ deceleration time is 0.04s.
- 4. If the acceleration/deceleration time is set to the shortest value, the actual motor acceleration/deceleration time cannot be made shorter than the shortest acceleration/deceleration time which is determined by the mechanical system's J (moment of inertia) and motor torque.

#### • Related parameters •

- Base frequency setting  $\Rightarrow$  Pr. 3 "base frequency" (refer to page 65)
- Acceleration/deceleration pattern, S-pattern acceleration/deceleration A
   ⇒ Pr. 29 "acceleration/deceleration pattern" (refer to page 79)
- Calibration function  $\Rightarrow$  Pr. 38 "frequency setting voltage gain frequency"
  - Pr. 39 "frequency setting current gain frequency" (refer to page 82)
- RT signal setting  $\Rightarrow$  Pr. 60 to Pr. 63 (input terminal function selection) (refer to page 98)
- Jog acceleration/deceleration time  $\Rightarrow$  Pr. 16 "jog acceleration/deceleration time"
  - (refer to page 74)

#### 2.3.6 Selection and protection of a motor (Pr. 9 28, Pr. 71 29, H7 H. .)

Set the motor used and protect the motor from overheat.

This feature provides the optimum protective characteristics, including reduced motor cooling capability, at low speed.

#### POINT

•When using the Mitsubishi constant-torque motor

Set "1" in Pr. 71 for V/F control or automatic torque boost control.

The electronic thermal relay function is set to the thermal characteristic of the constant-torque motor.

•When you selected the Mitsubishi constant-torque motor, the values of the following parameters are automatically changed. (only when the setting values of those parameters are at factory setting)

Pr. 0 "torque boost", Pr. 12 "DC injection brake voltage"

| Para<br>meter | Name                                   | Factory<br>Setting      | Setting<br>Range  | Remarks                                               |                       |
|---------------|----------------------------------------|-------------------------|-------------------|-------------------------------------------------------|-----------------------|
| 9             | Electronic thermal<br>O/L relay        | Rated output<br>current | 0 to 50A          |                                                       |                       |
| 71            | Applied motor                          | 0                       | 0, 1,<br>100, 101 |                                                       | Setting is<br>enabled |
| H7<br>(559)   | Second electronic<br>thermal O/L relay |                         | 0 to 50A,<br>     | : Without second electronic<br>thermal relay function | when<br>Pr. 30 = "1"  |

• The parameter number in parentheses is the one for use with the parameter unit (FR-PU04).

#### <Setting>

Refer to the following list and set Pr. 71 according to the motor used.
 Setting "100 or 101" changes thermal characteristic of the electronic thermal relay for the set of the electronic thermal relay for the electronic thermal relay for the electronic thermal relay for the electronic thermal relay for the electronic thermal relay for the electronic thermal relay for the electronic thermal relay for the electronic thermal relay for the electronic thermal relay for the electronic the electronic thermal relay for the electronic the electronic the

Setting "100 or 101" changes thermal characteristic of the electronic thermal relay function to thermal characteristics of a Mitsubishi constant-torque motor when the RT signal is ON.

|          | Thermal Characteristic of the ElectronicThermal Relay Function                                                                                   |
|----------|----------------------------------------------------------------------------------------------------|
| 0, 100 T | Thermal characteristics of a standard motor                                                                                                    |
|          | Fhermal characteristics of a Mitsubishi constant-torque motor<br>This provides a 100% continuous torque characteristic in the low-speed region.) |

• Set the rated current [A] of the motor in Pr. 9. (Normally set the rated current at 50Hz.)

- •Setting "0" in Pr. 9 disables electronic thermal relay function (motor protective function). (The protective function of the inverter is activated.)
- •When setting second electronic thermal relay function, set the motor rated current value in the additional parameter H7. The second electronic thermal relay function is valid when the RT signal is on. (When the RT signal is on, other second functions (Pr.44 to Pr.47) are also selected.)

#### \_\_\_\_ CAUTION \_

- •When two or more motors are connected to the inverter, they cannot be protected by the electronic thermal relay function. Install an external thermal relay to each motor.
- •When a difference between the inverter and motor capacities is large and the setting becomes less than half amount of the inverter rated current, the protective characteristics of the electronic thermal relay function will be deteriorated. In this case, use an external thermal relay.
- •A special motor cannot be protected by the electronic thermal relay function. Use an external thermal relay.

69

FUNCTIONS

#### REMARKS

•When running two motors with one inverter, you can set the electronic thermal relay function of each inverter.

| Pr. 71                                                                                                    | First Motor B    | Electronic Th<br>Function | ermal Relay | R                                     | otor Electron<br>elay Functio                                                                                     |                                                                |
|----------------------------------------------------------------------------------------------------|------------------|---------------------------|-------------|---------------------------------------|----------------------------------------------------------------------------------------------------|----------------------------------------------------------------|
| applied<br>motor                                                                                                    | Pr. 9<br>setting | RT = OFF                  | RT = ON     | additional<br>parameter<br>H7 setting | RT = OFF                                                                                                    | RT = ON                                                        |
|                                                                                                    | 0                | \<br>\                    | <           | , 0                                   | $\rangle$                                                                                                    | ×                                                              |
| 0                                                                                                    |                  | /                         |             | 0.1 to 50A                            | $\bigtriangleup$                                                                                                  | ⊖standard                                                      |
| 0                                                                                                    | 0.1 to 50A       |                           |             | 0                                     | >                                                                                                    | ×                                                              |
|                                                                                                    |                  | Standard                  |             | 0.1 to 50A                            | $\bigtriangleup$                                                                                                  | ⊖standard                                                      |
| 1                                                                                                    | 0                |                           | <           | , 0                                   |                                                                                                    | ×                                                              |
|                                                                                                    |                  | /                         |             | 0.1 to 50A                            | $\bigtriangleup$                                                                                                  | ⊖standard                                                      |
| 1                                                                                                    |                  | 0                         |             |                                       | \<br>\                                                                                                    | X                                                              |
|                                                                                                    | 0.1 to 50A       | constant-                 |             | 0                                     |                                                                                                    | •                                                              |
|                                                                                                    |                  | torque                    |             | 0.1 to 50A                            | $\triangle$                                                                                                    | ⊖standard                                                      |
|                                                                                                    |                  |                           | ,           | , 0                                   | >                                                                                                    | X                                                              |
| (                                                                                                    | 0                | >                         | ×           | 0.1 to 50A                            | $\bigtriangleup$                                                                                                  | ⊖constant-<br>torque                                           |
| 100                                                                                                    |                  |                           |             |                                       | \<br>\                                                                                                    | ×                                                              |
|                                                                                                    | 0.1 to 50A       |                           |             | 0                                     | /                                                                                                    | `                                                              |
|                                                                                                    |                  | standard                  |             | 0.1 to 50A                            | $\bigtriangleup$                                                                                                  | ⊖constant-<br>torque                                           |
|                                                                                                    |                  |                           |             | , 0                                   | >                                                                                                    | ×                                                              |
|                                                                                                    | 0                | ×                         |             | 0.1 to 50A                            | $\bigtriangleup$                                                                                                  | ⊖constant-<br>torque                                           |
| 101                                                                                                    |                  | $\cap$                    |             |                                       | X                                                                                                    |                                                                |
|                                                                                                    | 0.1 to 50A       | constant-                 |             | 0                                     | /                                                                                                    |                                                                |
|                                                                                                    |                  | torque                    |             | 0.1 to 50A                            | $\bigtriangleup$                                                                                                  | ⊖constant-<br>torque                                           |
| standardThermal characteristic for<br>standard motor<br>constant-torqueThermal characteristic for<br>constant-torque motor |                  |                           |             | perfor                                | ut current valu<br>rm integration<br>rm integratior<br>output currer<br>onic thermal i<br>activated (cu<br>clear) | n processing.<br>In processing<br>Int of 0A.<br>relay function |

## 

⚠ Set this parameter correctly according to the motor used. Incorrect setting may cause the motor to overheat and burn.

#### 2.3.7 DC injection brake (Pr. 10 PH), Pr. 11 PH, Pr. 12 PH)

By setting the DC injection brake voltage (torque), operation time and operation starting frequency, the stopping accuracy of positioning operation, etc. or the timing of operating the DC injection brake to stop the motor can be adjusted according to the load.

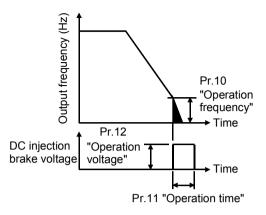

| Parameter | Name                                      | Factory<br>Setting | Setting<br>Range | Remarks                                                     |
|-----------|-------------------------------------------|--------------------|------------------|-------------------------------------------------------------|
|           | DC injection brake<br>operation frequency | 3Hz                |                  | Setting is enabled when<br>Pr. 30 = "1".                    |
|           | DC injection brake<br>operation time      | 0.5s               | 0 to 10s         | (When Pr. 11 is set to "0s" or<br>Pr. 12 is set to "0%", DC |
| 12        | DC injection brake voltage                | 6%                 |                  | injection brake is not<br>operated.)                        |

\* The factory setting varies according to the inverter capacity. (Refer to the following table for details.) **<Setting>** 

#### •Use Pr. 10 to set the frequency at which the DC injection brake operation is started.

- •Use Pr. 11 to set the period during when the brake is operated.
- •Use Pr. 12 to set the percentage of the power supply voltage.
- •Change the Pr. 12 setting to 4% when using the inverter-dedicated (constant-torque motor).

(If the Pr. 12 value remains unchanged from the factory setting and Pr. 71 is changed to the setting for use of the constant-torque motor, the Pr. 12 setting is automatically changed to 4%.)

# 

 $/ \! \hat{\Lambda}$  Install a mechanical brake. No holding torque is provided.

#### 2.3.8 Starting frequency (Pr. 13 🖽)

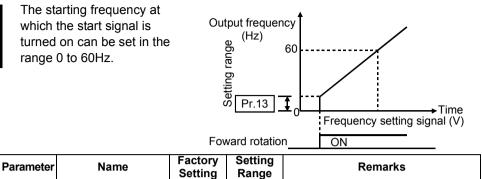

#### CAUTION

Starting frequency

13

The inverter will not start if the frequency setting signal is less than the value set in Pr. 13 "starting frequency".

0 to 60Hz Setting is enabled when Pr. 30 = "1".

For example, when 5Hz is set in Pr. 13, the motor will not start running until the frequency setting signal reaches 5Hz.

# 

▲ Note that when Pr. 13 is set to any value lower than Pr. 2 "minimum frequency", simply turning on the start signal will run the motor at the preset frequency even if the command frequency is not input.

#### -+Related parameters+-

• Minimum frequency setting  $\Rightarrow$  Pr. 2 "minimum frequency" (refer to page 64)

0.5Hz

#### 2.3.9 Load pattern selection (Pr. 14 PP)

You can select the optimum output characteristic (V/F characteristic) for the application and load characteristics.

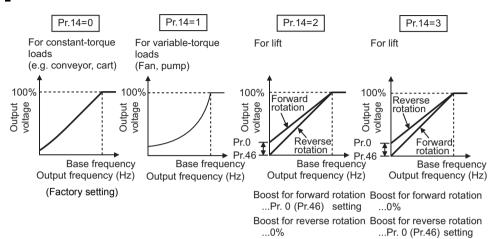

| Parameter | Name                   | Factory<br>Setting | Setting<br>Range | Remarks                      |                                             |
|-----------|------------------------|--------------------|------------------|------------------------------|---------------------------------------------|
| 1/1       | Load pattern selection | 1                  | 0, 1, 2, 3       | 1: For variable-torque loads | Setting is<br>enabled when<br>Pr. 30 = "1". |

- 1. When automatic torque boost control is selected, this parameter setting is ignored.
- 2. Pr. 46 "second torque boost" is made valid when the RT signal turns on. The RT signal acts as the second function selection signal and makes the other second functions valid.

# ◆ Related parameters ◆ •Automatic torque boost ⇒ Pr. 98 "automatic torque boost selection (motor capacity)" (refer to page 121) •Boost setting ⇒ Pr. 0 "torque boost", Pr. 46 "second torque boost" (refer to page 63) •Assignment of RT signal to terminal when second torque boost is used ⇒ Pr. 60 to Pr. 63 (input terminal function selection) (refer to page 98)

#### 2.3.10 Jog operation (Pr.15 215, Pr.16 216)

To start/stop jog operation in the external operation mode, choose the jog operation function in input terminal function selection, turn on the jog signal, and turn on/off the start signal (STF, STR).

You can choose the jog operation mode from the parameter unit (FR-PU04) and perform jog operation

using the FWD or REV

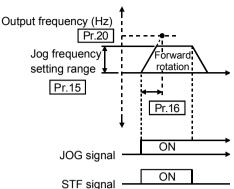

(Can be read as the basic parameters when the FR-PU04 is connected.)

Set the frequency and acceleration/deceleration time for jog operation.

| Parameter | Name                                   | Factory Setting | Setting Range | Remarks                 |
|-----------|----------------------------------------|-----------------|---------------|-------------------------|
| 15        | Jog frequency                          | 5Hz             | 0 to 120Hz    | Setting is enabled when |
| 16        | Jog acceleration/<br>deceleration time | 0.5s            |               | Pr. 30 = "1".           |

#### — CAUTION

•In S-shaped acceleration/deceleration pattern A, the acceleration/deceleration time is the period of time required to reach Pr. 3 "base frequency", not Pr. 20 "acceleration/deceleration reference frequency".

- •The acceleration time and deceleration time cannot be set separately for jog operation.
- •The Pr. 15 "Jog frequency" value should be equal to or higher than the Pr. 13 "starting frequency" setting.
- •Assign the jog signal using any of Pr. 60 to Pr. 63 (input terminal function selection).

#### ◆ Related parameters ◆

•Assignment of jog signal to terminal  $\Rightarrow$  Pr. 60 to Pr. 63 (input terminal function selection)

(refer to page 98)

•Acceleration/deceleration pattern S-shaped acceleration/deceleration A

 $\Rightarrow$  Pr. 29 "acceleration/deceleration pattern" (refer to page 79)

#### 2.3.11 (RUN) key rotation direction selection (Pr.17 PP)

Used to choose the direction of rotation by operating the (RUN) key of the operation panel.

| Parameter | Name                                    | Factory<br>Setting | Setting<br>Range | Rem | arks                                  |
|-----------|-----------------------------------------|--------------------|------------------|-----|---------------------------------------|
| 17        | RUN key rotation<br>direction selection | 0                  | 01               |     | Setting is enabled when Pr. 30 = "1". |

P 19 ➡ Refer to P 3 (page 65)

*P20* ➡ Refer to *P ?*, *P 8* (page 67)

# 2.3.12 Stall prevention function and current limit function (Pr. 21 🖭)

You can make setting to prevent stall caused by overcurrent and/or to prevent the inverter from resulting in an overcurrent trip (to disable high-response current restriction that limits the current) when an excessive current flows due to sudden load fluctuation or ON-OFF on the output side of a running inverter.

- Stall prevention If the current exceeds the stall prevention operation level (Pr.22), the output frequency of the inverter is automatically varied to reduce the current.
  High response current limit
- If the current exceeds the limit value, the output of the inverter is shut off to prevent an overcurrent.

| -                         |                                                                                |                          |                                                                   |             | Factory                                                                                     | Setti             | 20                       |                                 |                                  |                                    |             |                                                                                                    | 1          |
|---------------------------|--------------------------------------------------------------------------------|--------------------------|-------------------------------------------------------------------|-------------|---------------------------------------------------------------------------------------------|-------------------|--------------------------|---------------------------------|----------------------------------|------------------------------------|-------------|----------------------------------------------------------------------------------------------------|------------|
| Parame                    | eter                                                                           | Nan                      | ne                                                                |             | Setting                                                                                     | Rang              |                          |                                 | I                                | Rema                               | rks         |                                                                                                    |            |
| 21                        | Stall pre<br>function                                                          |                          |                                                                   |             | 0                                                                                           | 0 to 31,          | 100                      | Setting<br>"1".                 | is en                            | ablec                              | l whe       | en Pr. 30 =                                                                                                    |            |
| Pr. 21<br>Setting         | High<br>Response<br>Current<br>Limit<br>O:<br>Activated<br>•: Not<br>activated | Ope<br>Sele<br>⊖:<br>Act | ventio<br>eratio<br>ection<br>ivate<br>Not<br>vatec<br>sbeed<br>s | n<br>n<br>d | OL Signal<br>Output<br>Operation<br>continued<br>e:<br>Operation<br>not<br>continued<br>(*) | Pr. 21<br>Setting | Cur<br>Lim<br>O:<br>Acti | sponse<br>rent<br>iit<br>ivated | Ope<br>Sele<br>⊖:<br>Acti<br>●:N | ventio<br>ratio<br>ectior<br>vateo | n<br>n<br>d | OL Sig-<br>nal Out-<br>put<br>):<br>Opera-<br>tion con-<br>tinued<br>:<br>Opera-<br>tion not<br>contin-<br>ued(*) |            |
| 0                         | 0                                                                              | $\bigcirc$               | 0                                                                 | $\bigcirc$  | 0                                                                                           | 16                |                          | 0                               | $\bigcirc$                       | $\bigcirc$                         | 0           |                                                                                                    |            |
| 1                         | •                                                                              | 0                        | 0                                                                 | $\bigcirc$  | 0                                                                                           | 17                |                          | •                               | 0                                | $\bigcirc$                         | 0           |                                                                                                    |            |
| 2                         | 0                                                                              |                          | 0                                                                 | $\bigcirc$  | 0                                                                                           | 18                |                          | 0                               |                                  | $\bigcirc$                         | 0           |                                                                                                    |            |
| 3                         | •                                                                              |                          | 0                                                                 | 0           | 0                                                                                           | 19                |                          | •                               |                                  | 0                                  | 0           |                                                                                                    |            |
| 4                         | 0                                                                              | 0                        |                                                                   | Q           | 0                                                                                           | 20                |                          | 0                               | 0                                |                                    | Q           |                                                                                                    |            |
| 5                         |                                                                                | $\bigcirc$               |                                                                   | Q           | <u> </u>                                                                                    | 21                |                          | <u> </u>                        | $\bigcirc$                       | •                                  | Q           |                                                                                                    |            |
| 6                         | 0                                                                              |                          |                                                                   | Q           | 0                                                                                           | 22                |                          | <u> </u>                        |                                  |                                    | Q           |                                                                                                    | _          |
| 7                         | <u> </u>                                                                       |                          |                                                                   | $\bigcirc$  | 0                                                                                           | 23                |                          | <u> </u>                        |                                  |                                    | $\bigcirc$  |                                                                                                    | -          |
| 8<br>9                    |                                                                                |                          | $\bigcirc$                                                        |             | $\bigcirc$                                                                                  | 24<br>25          |                          | <u> </u>                        | $\bigcirc$                       | $\bigcirc$                         |             |                                                                                                    | 2          |
| 10                        |                                                                                |                          | $\left  \begin{array}{c} \\ \\ \\ \end{array} \right $            |             | $\bigcup$                                                                                   | 25                |                          |                                 | $\cup$                           | $\mathbf{S}$                       |             |                                                                                                    | - 14       |
| 10                        |                                                                                |                          | $\left  \begin{array}{c} \\ \\ \\ \end{array} \right $            |             |                                                                                             | 20                |                          |                                 |                                  | $\left  \right\rangle$             |             |                                                                                                    | - 💻        |
| 12                        |                                                                                |                          |                                                                   |             |                                                                                             | 28                |                          | <u> </u>                        |                                  |                                    |             |                                                                                                    | S          |
| 13                        |                                                                                | K                        |                                                                   |             | $\sim$                                                                                      | 29                |                          |                                 | $\overline{\mathbf{a}}$          |                                    | ŏ           |                                                                                                    | - N        |
| 14                        |                                                                                | Ĭ                        |                                                                   | Ă           | $\sim$                                                                                      | 30                |                          | <u> </u>                        |                                  | Ň                                  | Ť           |                                                                                                    | -5         |
| 15                        | ĕ                                                                              | Ť                        | ŏ                                                                 | ŏ           | ŏ                                                                                           | 31                |                          | ĕ                               | ŏ                                | ě                                  | Ť           |                                                                                                    |            |
| * When<br>outpu<br>(stopp | t" is selected<br>bed by stall p                                               | d, the<br>preve          | "OLT                                                              | r" ala      | or OL signal<br>arm code<br>splayed and                                                     | 0<br>Driving      |                          | 0                               | 0                                | 0                                  | 0           | 0                                                                                                    | - <b>L</b> |
|                           | tion stopped<br>n stop displa                                                  |                          | Lſ"                                                               | )           |                                                                                             | 100<br>Regene     |                          | •                               | •                                | •                                  |             | 0                                                                                                    |            |

#### CAUTION

- •If the load is heavy, the lift is predetermined, or the acceleration/deceleration time is short, the stall prevention may be activated and the motor not stopped in the preset acceleration/deceleration time. Therefore, set optimum values to the Pr. 21 and stall prevention operation level.
- •When the high response current limit has been set in Pr. 21 (factory setting), torque will not be provided at the Pr. 22 setting of 170% or higher. At this time, make setting so that the high response current limit is not activated.
- In vertical lift applications, make setting so that the high response current limit is not activated. Torque may not be produced, causing a drop due to gravity.

# 

Always perform test operation.

Stall prevention operation performed during acceleration may increase the acceleration time.

Stall prevention operation performed during constant speed may cause sudden speed changes.

Stall prevention operation performed during deceleration may increase the deceleration time, increasing the deceleration distance.

#### 2.3.13 Stall prevention (Pr. 22 222, Pr. 23 222, Pr. 28 223)

Set the output current level (% value to the inverter rated current) at which the output frequency will be adjusted to prevent the inverter from stopping due to overcurrent etc.

During high-speed operation above the rated motor frequency, acceleration may not be made because the motor current does not increase. To improve the operating characteristics of the motor in this case, the stall prevention level can be reduced in the high frequency region. This function is effective for performing operation up to the high speed range on a centrifugal separator etc. Normally, set 60Hz in Pr. 28 "stall prevention operation reduction starting frequency" and 100% in Pr. 23.

| Parameter | Name                                                                       | Factory<br>Setting | Setting<br>Range | Rem                 | arks                             |
|-----------|----------------------------------------------------------------------------|--------------------|------------------|---------------------|----------------------------------|
| 22        | Stall prevention operation level                                           | 150%               | 0 to 200%        |                     | Setting is                       |
| 23        | Stall prevention operation<br>level compensation factor at<br>double speed |                    | 0 to 200%,<br>   | : Pr. 22<br>equally | enabled<br>when<br>Pr. 30 = "1". |
| 28        | Stall prevention operation<br>reduction starting frequency                 | 60Hz               | 0 to 120Hz       |                     | 11.00 - 1.                       |

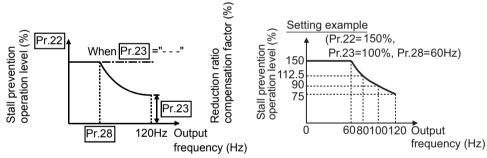

#### <Setting>

- •Generally, set 150% (factory setting) in Pr. 22 "stall prevention operation level". Setting "0" in Pr. 22 disables stall prevention operation.
- •To reduce the stall prevention operation level in the high frequency range, set the reduction starting frequency in Pr. 28 "stall prevention operation reduction starting frequency" and the reduction ratio compensation factor in Pr. 23. Formula for stall prevention operation level

Stall prevention operation level (%) = A + B × 
$$\begin{bmatrix} \frac{Pr. 22-A}{Pr. 22-B} \end{bmatrix}$$
 ×  $\begin{bmatrix} \frac{Pr. 23-100}{100} \end{bmatrix}$   
where, A =  $\frac{Pr. 28 (Hz) \times Pr. 22 (\%)}{\text{output frequency (Hz)}}$ , B =  $\frac{Pr. 28 (Hz) \times Pr. 22 (\%)}{120 \text{Hz}}$ 

•By setting "- - -" (factory setting) in Pr. 23, the stall prevention operation level is constant at the Pr. 22 setting up to 120Hz.

#### REMARKS

When the high response current limit is set in Pr. 21 "stall prevention function selection" (factory setting), do not set any value above 170% in Pr. 22. The torque will not be developed by doing so.

If the Pr. 22 value is set to higher than 170%, make setting in Pr. 21 to disable the high response current limit.

In vertical lift applications, make setting so the high response current limit is not activated. Torque may not be produced, causing a drop due to gravity.

# ▲ CAUTION ▲ Do not set a small value as the stall prevention operation current. Otherwise, torque generated will reduce. ▲ Test operation must be performed. Stall prevention operation during acceleration may increase the acceleration time. Stall prevention operation during constant speed may change the speed suddenly. Stall prevention operation during deceleration may increase the deceleration time, increasing the deceleration distance.

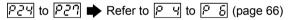

#### 2.3.14 Acceleration/deceleration pattern (Pr. 29

Set the acceleration/deceleration pattern.

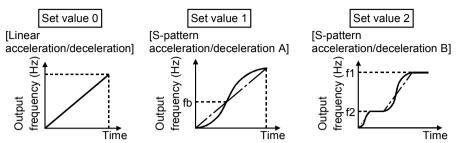

| Parameter | Name                                  | Factory<br>Setting | Setting<br>Range | Remarks                               |
|-----------|---------------------------------------|--------------------|------------------|---------------------------------------|
| 29        | Acceleration/<br>deceleration pattern | 0                  | 0, 1, 2          | Setting is enabled when Pr. 30 = "1". |

#### <Setting>

| Pr. 29<br>Setting | Function                                         | Description                                                                                                    |
|-------------------|--------------------------------------------------|----------------------------------------------------------------------------------------------------|
| 0                 | Linear<br>acceleration/<br>deceleration          | Acceleration is made to the set frequency linearly.<br>(Factory setting)                                                                                                    |
| 1                 | S-pattern<br>acceleration/<br>deceleration A (*) | For machine tool spindle applications, etc.<br>Used when acceleration/deceleration must be made in a short<br>time to a high-speed region of not lower than the base<br>frequency. Acceleration/deceleration is made in a pattern<br>where fb (base frequency) acts as the inflection point of an S<br>shape, and you can set the acceleration/deceleration time<br>which matches the motor torque reduction in the constant-<br>output operation region of not lower than the base frequency. |
| 2                 | S-pattern<br>acceleration/<br>deceleration B     | For prevention of load shifting in conveyor and other<br>applications. Since acceleration/deceleration is always made in<br>an S shape from f2 (current frequency) to f1 (target frequency),<br>this function eases shock produced at acceleration/<br>deceleration and is effective for load collapse prevention, etc.                                                                                                    |

#### 

\* As the acceleration/deceleration time, set the time taken to reach the Pr. 3 "base frequency" value, not the Pr. 20 "acceleration/deceleration reference frequency" value.

#### Related parameters + -

• Base frequency (acceleration/deceleration time setting) setting  $\Rightarrow$  Pr. 3 "base frequency"

(refer to page 65)

- Pr. 20 "acceleration / deceleration reference frequency"  $\Rightarrow$  refer to page 67
- For setting of "1" (S-pattern acceleration/deceleration A)
   ⇒ Pr. 44 "second acceleration/deceleration time", Pr. 45 "second deceleration time" (refer to page 67)

2

#### 2.3.15 Extended function display selection (Pr. 30 🕮)

Used to display the extended function parameters.

• Refer to page 48 for the extended function parameter list.

Refer to the instruction manual (basic) for the parameter setting method.

| Parameter | Name                                   | Factory<br>Setting | Setting<br>Range | Remarks                                |
|-----------|----------------------------------------|--------------------|------------------|----------------------------------------|
| - 30      | Extended function<br>display selection | 0                  | 0 1              | 0: Without display,<br>1: With display |

#### 2.3.16 Frequency jump (Pr. 31 288 to Pr. 36 288)

When it is desired to avoid resonance attributable to the natural frequency of a mechanical system, these parameters allow resonant frequencies to be jumped. Up to three areas may be set, with the jump frequencies set to either the top or bottom point of each area. The value set to 1A, 2A or 3A is a jump point and operation is performed at this frequency.

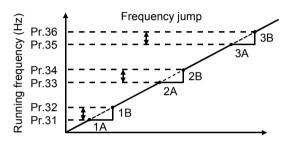

| Parameter | Name              | Factory<br>Setting | Setting Range | Remarks                                                                     |
|-----------|-------------------|--------------------|---------------|-----------------------------------------------------------------------------|
| 31        | Frequency jump 1A |                    | 0 to 120Hz,   |                                                                             |
| 32        | Frequency jump 1B |                    | 0 to 120Hz,   |                                                                             |
| 33        | Frequency jump 2A |                    |               | <ul> <li>: Function invalid</li> <li>Setting is enabled when Pr.</li> </ul> |
| 34        | Frequency jump 2B |                    | 0 to 120Hz,   | 30 = "1"                                                                    |
| 35        | Frequency jump 3A |                    | 0 to 120Hz,   |                                                                             |
| 36        | Frequency jump 3B |                    | 0 to 120Hz,   |                                                                             |

#### <Setting>

- To fix the frequency at 30Hz between Pr. 33 and Pr. 34 (30Hz and 35Hz), set 30Hz in Pr. 33 and 35Hz in Pr. 34.
- To jump to 35Hz between 30 and 35Hz, set 35Hz in Pr. 33 and 30Hz in Pr. 34.

Pr.34:35Hz Pr.33:30Hz Pr.33:35Hz Pr.34:30Hz

#### — CAUTION

During acceleration/deceleration, the running frequency within the set area is valid.

#### REMARKS

Write disable error " $E_{r}$ , " occurs if the frequency jump setting ranges overlap.

#### 2.3.17 Speed display (Pr. 37

You can change the output frequency indication or set frequency of the operation panel and parameter unit (FR-PU04) to the motor speed or machine speed.

| Parameter | Name          | Factory<br>Setting | Setting<br>Range | Remarks |                                       |  |
|-----------|---------------|--------------------|------------------|---------|---------------------------------------|--|
| 37        | Speed display | 0                  | 0, 0.1 to 999    |         | Setting is enabled when Pr. 30 = "1". |  |

#### <Setting>

• To display the machine speed, set in Pr. 37 the machine speed for 60Hz operation.

- •The motor speed is converted from the output frequency and does not match the actual speed.
- •When you want to change the monitor (PU main display) of the operation panel, refer to Pr. 52 "operation panel display data selection" and communication parameter n16 "PU main display screen data selection".
- •Since the operation panel indication is 3 digits, make a setting so that the monitor value does not exceed "999". If the Pr. 1 value is higher than 60Hz and Pr. 1 value × Pr. 37 value > 60Hz × 999
  - $\mathcal{E} \cap \mathcal{C}$  (write error) occurs when Pr. 1 or Pr. 37 is written.

#### REMARKS

When the speed is set in Pr. 37 (Pr. 37  $\neq$  0), the speed is monitored and displayed in the monitor/frequency setting mode.

At this time, setting can be made in the minimum setting (display) increments of 0.01r/min. Due to the limitations on the resolution of the set frequency, the indication in the second decimal place may differ from the setting.

## 

A Make sure that the running speed setting is correct. Otherwise, the motor might run at extremely high speed, damaging the machine.

#### - • Related parameters •

- To choose running speed monitor display ⇒ Pr. 52 "operation panel display data selection" (refer to page 90)
- FR-PU04 display switching ⇒ Communication parameter n16 "PU main display screen data selection" (refer to page 152)

#### 2.3.18 Biases and gains of the frequency setting voltage (current) (Pr. 38 253, Pr. 39 253, C2 253 to C7 254)

You can set the magnitude (slope) of the output frequency as desired in relation to the external frequency setting signal (0 to 5V, 0 to 10V or 4 to 20mADC). The "bias" and "gain" functions are used to adjust the relationship between the input signal entered from outside the inverter to set the output frequency, e.g. 0 to 5V, 0 to 10V or 4 to 20mADC, and the output frequency.

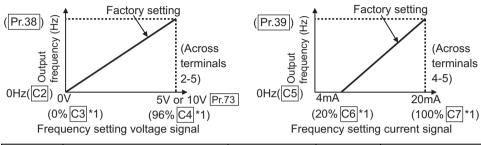

| Parameter       | Name                                        | Factory Setting | Setting<br>Range | Remarks            |
|-----------------|---------------------------------------------|-----------------|------------------|--------------------|
| 38              | Frequency setting voltage gain<br>frequency | 60Hz            | 1 to 120Hz       |                    |
| 39              | Frequency setting current gain<br>frequency | 60Hz            | 1 to 120Hz       |                    |
| $(2(902))^{-1}$ | Frequency setting voltage bias<br>frequency | 0Hz             | 0 to 60Hz        | Setting is enabled |
| C3 (902) *2     | Frequency setting voltage bias              | 0% *1           | 0 to 300%        | when Pr. 30 = "1". |
| C4 (903) *2     | Frequency setting voltage gain              | 96% *1          | 0 to 300%        |                    |
| C5 (904) *2     | Frequency setting current bias<br>frequency | 0Hz             | 0 to 60Hz        |                    |
| C6 (904) *2     | Frequency setting current bias              | 20% *1          | 0 to 300%        |                    |
| C7 (905) *2     | Frequency setting current gain              | 100% *1         | 0 to 300%        |                    |

\*1.Factory settings may differ because of calibration parameters.

\*2. The parameter number in parentheses is the one for use with the parameter unit (FR-PU04).

| <ul> <li>Bias setting for 0-5VDC (0-10VDC) input</li></ul>                                                          |
|----------------------------------------------------------------------------------------------------|
| <ul> <li>Gain setting for 0-5VDC (0-10VDC) input ■ Use Pr. 38, calibration parameter<br/>C4 for setting.</li> </ul> |
| •Bias setting for 4-20mADC input Use calibration parameters C5, C6 for setting.                                     |
| •Gain setting for 4-20mADC input Use Pr. 39, calibration parameter C7 for setting.                                  |
| (For 4 to 20mADC input, set "4" in any of Pr. 60 to Pr. 63 (input terminal                                          |
| function selection) and assign AU (current input selection) to any of terminals                                     |
| RH, RM, RL and STR, and turn on the AU signal.)                                                                     |

#### <Setting>

- (1) How to change the highest frequency
- (2) Adjusting the deviation of the highest frequency from the Pr. 38 (Pr. 39) setting.
  - (2)-1) Make adjustment with a voltage applied directly across terminals 2-5 (with a current flowing across terminals 4-5)
  - (2)-2) Make adjustment at any point without a voltage applied across terminals 2-5 (without a current flowing across terminals 4-5)

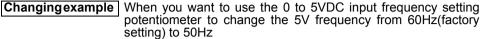

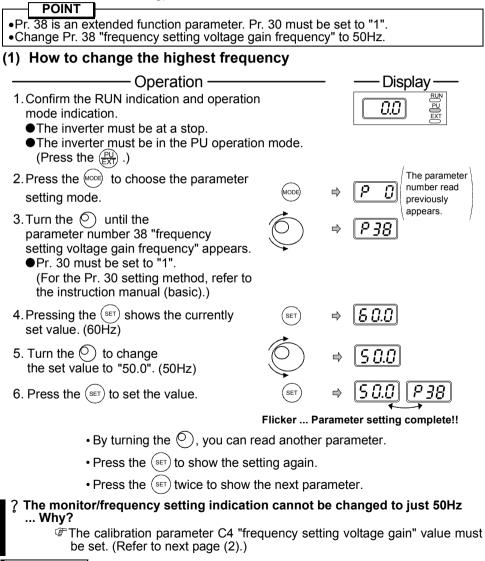

To change the value to more than 60Hz, Pr. 1 "maximum frequency" must be set to more than 60Hz.

**=UNCTIONS** 

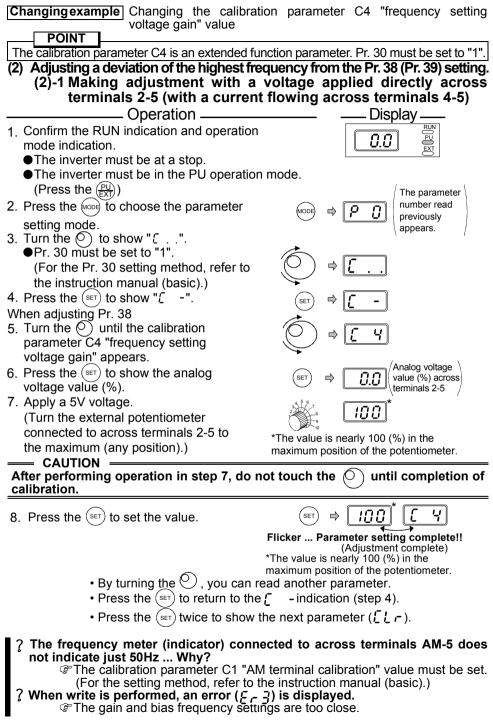

# (2)-2 Making adjustment at any point with a voltage not applied across terminals 2-5 (without a current flowing across terminals 4-5)

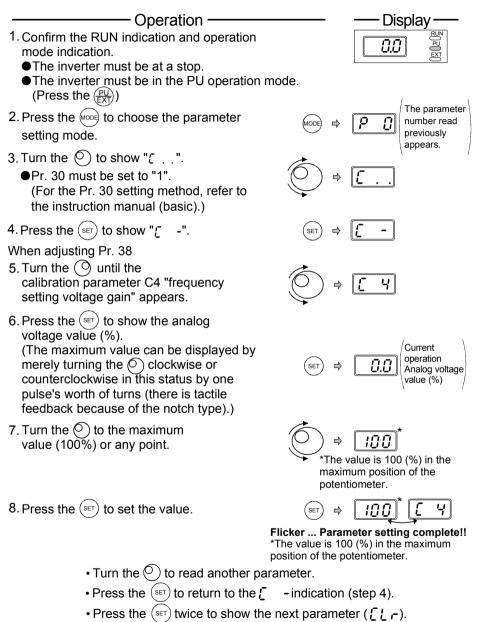

#### REMARKS

For the way to change the output frequency setting of the frequency setting potentiometer, refer to the instruction manual (basic).

#### 2.3.19 Start-time ground fault detection selection (Pr. 40 2007)

You can choose whether to make ground fault detection at start valid or invalid. Ground fault detection is executed only right after the start signal is input to the inverter.

Protective function will not activate if a ground fault occurs during operation.

| Parameter | Name                                        | Factory<br>Setting | Setting<br>Range | Remarks                                                                                                    |
|-----------|---------------------------------------------|--------------------|------------------|----------------------------------------------------------------------------------------------------|
| 40        | Start-time ground fault detection selection | 0                  | 0 1              | <ul> <li>0: Ground fault detection for protection is not executed.</li> <li>1: Ground fault detection for protection is executed.</li> <li>Setting is enabled when Pr. 30 = "1".</li> </ul> |

#### CAUTION

- 1. If a ground fault is detected with "1" set in Pr. 40, alarm output "[JF"] is detected and the output is shut off.
- 2. If the motor capacity is less than 0.1kW, ground fault protection may not be provided.

#### REMARKS

When a ground fault is detected with "1" set in Pr. 40, an approximate 20ms delay occurs at every start.

#### 2.4 Output terminal function parameters

#### 2.4.1 Up-to-frequency (Pr. 41 🕮)

The ON range of the up-to-Running Adjustable frequency signal (SU) output range Pr.41 frequency when the output frequency (HZ) reaches the running frequency requency can be adjusted between 0 and Dutput ±100% of the running frequency. This parameter can be used to ►Time ensure that the running frequency has been reached to Output signal OFF ON OFF provide the operation start (SU) signal etc. for related ON OFF equipment. Start signal

| Parameter | Name            | Factory<br>Setting | Setting<br>Range | Remarks                               |
|-----------|-----------------|--------------------|------------------|---------------------------------------|
| 41        | Up-to-frequency | 10%                | 0 to 100%        | Setting is enabled when Pr. 30 = "1". |

Use Pr. 64 or Pr. 65 (output terminal function selection) to assign the terminal used for SU signal output.

#### 

Using Pr. 64 or Pr. 65 to change the terminal assignment may affect the other functions. Please make setting after confirming the function of each terminal. (Refer to page 100.)

#### Related parameters •

 Assignment of SU signal to terminal ⇒ Pr. 64 "RUN terminal function selection", Pr. 65 "A, B, C terminal function selection" (refer to page 100)

2

**UNCTIONS** 

#### 2.4.2 Output frequency detection (Pr. 42 🕮, Pr. 43 🕮)

The output frequency detection signal (FU) is output when the output frequency reaches or exceeds the setting. This function can be used for electromagnetic brake operation, open signal, etc. You can also set the detection of the frequency used exclusively for reverse rotation.

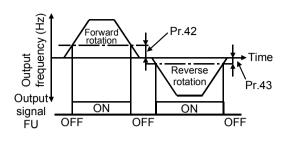

This function is effective for switching the timing of electromagnetic brake operation between forward rotation (rise) and reverse rotation (fall) during vertical lift operation, etc.

| Parameter | Name                                                  | Factory<br>Setting | Setting<br>Range | Remai     | 'ks                           |
|-----------|-------------------------------------------------------|--------------------|------------------|-----------|-------------------------------|
| 42        | Output frequency detection                            | 6Hz                | 0 to 120Hz       |           | Setting is                    |
| 43        | Output frequency<br>detection for reverse<br>rotation |                    | 0 to 120Hz,<br>  | · Samo ac | enabled when<br>Pr. 30 = "1". |

#### <Setting>

Refer to the above chart and set the corresponding parameters.

- •When Pr. 43 "output frequency detection for reverse rotation"  $\neq$  "- -", the Pr.42 setting applies to forward rotation and the Pr.43 setting applies to reverse rotation.
- •Use Pr. 64 or Pr. 65 (output terminal function selection) to assign the terminal used for FU signal output.

#### - CAUTION

Using Pr. 64 or Pr. 65 to change the terminal assignment may affect the other functions. Make setting after confirming the function of each terminal.

#### — •Related parameters •

 Assignment of FU signal to terminal ⇒ Pr. 64 "RUN terminal function selection", Pr. 65 "A, B, C terminal function selection" (refer to page 100)

<u> 위역</u>, <u>위역</u> ♥ Refer to <u>위</u>, <u>위</u> (page 67).

- <u>РЧБ</u> реfer to <u>Р</u> (раде 63).
- **P**47 **➡** Refer to **P** 3 (page 65).

#### 2.5 Current detection function parameters

#### 2.5.1 Output current detection functions (Pr. 48 🔤, Pr. 49 🔤)

If the output remains higher than the Pr. 48 setting during inverter operation for longer than the time set in Pr. 49, the output current detection signal (Y12) is output from the inverter's open collector output or contact output terminal.

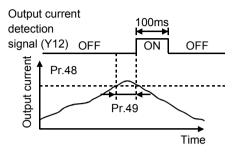

| Parameter | Name                               | Factory<br>Setting | Setting<br>Range | Remarks                 |
|-----------|------------------------------------|--------------------|------------------|-------------------------|
| 48        | Output current<br>detection level  | 150%               | 0 to 200%        | Setting is enabled when |
| 49        | Output current<br>detection period | 0s                 | 0 to 10s         | Pr. 30 = "1"            |

#### <Setting>

| Parameter<br>Number | Description                                                                                                    |
|---------------------|----------------------------------------------------------------------------------------------------|
| 48                  | Set the output current detection level.<br>100% is the rated inverter current.                                                                                                   |
| 49                  | Set the output current detection period. Set the time from when the output current has risen above the Pr. 48 setting until the output current detection signal (Y12) is output. |

Use Pr. 64 or Pr. 65 (output terminal function selection) to assign the terminal used for Y12 signal output.

\_\_\_\_ CAUTION

- •Once turned ON, when the output current has risen above the preset detection level, the output current detection signal is held for at least 100ms (approximately).
- •Using Pr. 64 or Pr. 65 (output terminal function selection) to change terminal assignment may affect the other functions. Make setting after confirming the function of each terminal.

#### ♦Related parameters ♦

 Assignment of Y12 signal to terminal ⇒ Pr. 64 "RUN terminal function selection", Pr. 65 "A, B, C terminal function selection" (refer to page 100)

#### 2.5.2 Zero current detection (Pr. 50 258, Pr. 51 251)

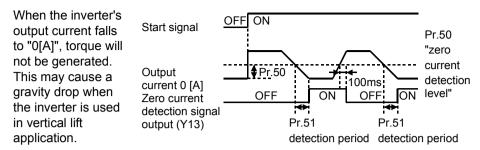

To prevent this, the output current "zero" signal can be output from the inverter to close the mechanical brake when the output current has fallen to "0[A]".

| Parameter | Name                          | Factory<br>Setting | Setting<br>Range | Remarks                 |
|-----------|-------------------------------|--------------------|------------------|-------------------------|
| 50        | Zero current detection level  | 5%                 | 0 to 200%        | Setting is enabled when |
| 51        | Zero current detection period | 0.5s               | 0.05 to 1s       | Pr. 30 = "1"            |

POINT If the output is lower than the Pr. 50 setting for longer than the time set in Pr. 51 during inverter operation, the zero current detection (Y13) signal is output from the inverter's open collector output terminal or contact output terminal.

#### <Setting>

| Parameter | Description                                                                                                    |
|-----------|----------------------------------------------------------------------------------------------------|
| 50        | Set the zero current detection level.<br>Set the level of zero current detection in terms of the percentage of the rated<br>inverter current from the output current value of 0 [A].           |
| 51        | Set the zero current detection period.<br>Set a period of time from when the output current falls to or below the Pr. 50<br>setting to when the zero current detection signal (Y13) is output. |

Use Pr. 64 or Pr. 65 (output terminal function selection) to assign the terminal used for Y13 signal output.

#### — CAUTION

•If the current falls below the preset detection level but the timing condition is not satisfied, the zero current detection signal is held on for about 100ms.

- •When the terminal functions are changed using Pr. 64, Pr. 65, the other functions may be affected. Please make setting after confirming the function of each terminal.
- •When running (connecting) multiple motors with one inverter in due order, the zero current detection signal (Y13) may be output. Set 13% or more for the 0.1K and 8% or more for the 0.2K.

(when the total capacity of motors is less than the zero current detection level and the motor capacity per inverter is less than the zero current detection level)

#### -+Related parameters+

 Assignment of Y13 signal to terminal ⇒ Pr. 64 "RUN terminal function selection", Pr. 65 "A, B, C terminal function selection" (refer to page 100)
 89 2

FUNCTIONS

#### 2.6 Display function parameters

#### 2.6.1 Monitor display (Pr. 52 📴, Pr. 54 🖭)

You can choose the display of the operation panel "monitor/frequency setting screen".

| Parameter | Name                                         | Factory<br>Setting | Setting<br>Range | Remarks                              |
|-----------|----------------------------------------------|--------------------|------------------|--------------------------------------|
|           | Operation panel<br>display data<br>selection | 0                  | 0, 1, 100        | Setting is enabled when Pr. 30 = "1" |
| 54        | AM terminal function selection               | 0                  | 0, 1             |                                      |

POINT

•You can also use the (SET) to change the display. (Refer to the instruction manual (basic) for the operation procedure.)

•The analog voltage output terminal AM is available for signal output. (Make selection using the Pr. 54 "AM terminal function selection" value.)

#### <Setting>

|                  |                       | Paramete | er Setting  |                                          |  |
|------------------|-----------------------|----------|-------------|------------------------------------------|--|
| Signal Type      | Unit                  | Pr. 52   | Pr. 54      | Full-Scale Value of AM                   |  |
|                  | Operation pane<br>LED |          | AM terminal | Level Meter                              |  |
| Output frequency | Hz                    | 0/100    | 0           | Pr. 55 "frequency monitoring reference"  |  |
| Output current   | А                     | 1        | 1           | Pr. 56 "current monitoring<br>reference" |  |

When "100" is set in Pr. 52, the monitored values during stop and during operation differ as indicated below.

|                  | Pr. 52              |               |                  |  |  |
|------------------|---------------------|---------------|------------------|--|--|
|                  | 0 100               |               |                  |  |  |
|                  | During running/stop | During stop   | During running   |  |  |
| Output frequency | Output frequency    | Set frequency | Output frequency |  |  |

#### REMARKS

•During an error, its definition appears.

• During reset, the values displayed are the same as during a stop.

•For selection of the parameter unit (FR-PU04) monitor display, refer to the communication parameter n16 "PU main display screen data selection". (Page 152)

#### CAUTION

## The unit displayed on the operation panel is only A and other units are not displayed.

#### Related parameters

- Speed display  $\Rightarrow$  Pr. 37 "speed display" (refer to page 81)
- Adjustment of AM level meter full-scale value ⇒ Calibration parameter C1 "AM terminal

calibration" (refer to page 126)

 Monitoring reference ⇒Pr. 55 "frequency monitoring reference", Pr. 56 "current monitoring reference" (refer to page 92)

FUNCTIONS

#### 2.6.2 Setting dial function selection (Pr. 53

You can use the dial like a potentiometer to perform operation.

| Parameter | Name                                  | Factory<br>Setting | Setting<br>Range | Remark                                                                                | s                                          |
|-----------|---------------------------------------|--------------------|------------------|---------------------------------------------------------------------------------------|--------------------------------------------|
| 53        | Frequency setting operation selection | 0                  | 0, 1             | 0: Setting dial<br>frequency setting<br>mode<br>1: Setting dial<br>potentiometer mode | Setting is<br>enabled when<br>Pr. 30 = "1" |

#### Using the setting dial like a potentiometer to perform operation

| _                | ded function parameter valid) in Pr. 30 "extended function display |
|------------------|--------------------------------------------------------------------|
| selection".      |                                                                    |
| •Set "1" (settin | g dial potentiometer mode) in Pr. 53 "frequency setting operation  |
| selection".      |                                                                    |

Operation example Changing the frequency from 0Hz to 60Hz during operation

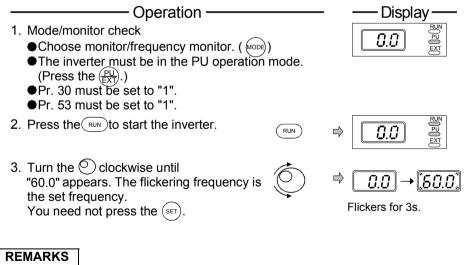

- •If flickering "60.0" turns to "0.0", the Pr. 53 "frequency setting operation selection" setting may not be "1".
- •Independently of whether the inverter is running or at a stop, the frequency can be set by merely turning the dial.
- •When the frequency is changed, it will be stored as the set frequency after 10s.

PSY ➡ Refer to PS2 (page 90).

#### 2.6.3 Monitoring reference (Pr. 55 255, Pr. 56 256)

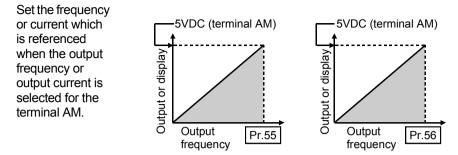

| Parameter | Name                              | Factory Setting         | Setting<br>Range | Remarks                 |
|-----------|-----------------------------------|-------------------------|------------------|-------------------------|
| 55        | Frequency monitoring<br>reference | 60Hz                    |                  | Setting is enabled when |
| 56        | Current monitoring<br>reference   | Rated output<br>current | 0 to 50A         | Pr. 30 = "1"            |

#### <Setting>

Refer to the above diagrams and set the frequency monitoring reference value in Pr. 55 and the current monitoring reference value in Pr. 56.

Pr. 55 is set when Pr. 54 "AM terminal function selection" = "0" and Pr. 56 is set when Pr. 54 = "1".

In Pr. 55 and Pr. 56, set the frequency and current at which the output voltage of terminal AM will be 5V.

#### \_\_\_ CAUTION =

The maximum output voltage of terminal AM is 5VDC.

#### 2.7 Restart operation parameters

#### 2.7.1 Restart setting (Pr. 57 258, Pr. 58 258, H6 H 6)

At power restoration after an instantaneous power failure, you can restart the inverter without stopping the motor (with the motor coasting).

| Parameter | Name                                                                | Factory<br>Setting | Setting<br>Range | Remarks                              |
|-----------|---------------------------------------------------------------------|--------------------|------------------|--------------------------------------|
| 57        | Restart coasting time                                               |                    | 0 to 5s,<br>     |                                      |
| 58        | Restart cushion time                                                | 1s                 | 0 to 60s         | Setting is enabled when Pr. 30 = "1" |
| H6 (162)  | Automatic restart after<br>instantaneous power<br>failure selection | 1                  | 0, 1, 10         |                                      |

The parameter number in parentheses is the one for use with the parameter unit (FR-PU04).

#### <Setting>

Refer to the following table and set the parameters:

| Parameter | rameter Setting |              | Description                                                                                                    |                                   |  |
|-----------|-----------------|--------------|----------------------------------------------------------------------------------------------------|-----------------------------------|--|
| 57        | 0               | 0.1K to 1.5K | Coasting time of 0.5s                                                                                                    | Generally, this setting will pose |  |
|           |                 | 2.2K, 3.7K   | Coasting time of 1.0s                                                                                                    | no problems.                      |  |
|           | 0.1 to 5s       |              | Waiting time for inverter-triggered restart after power is restored from an instantaneous power failure. (Set this time between 0.1 and 5s according to the moment (J) of inertia and torque of the load.)                                                                     |                                   |  |
|           |                 |              | No restart (factory setting)                                                                                                    |                                   |  |
| 58        | 0 to 60s        |              | Normally the motor may be run with the factory settings. These values are adjustable to the load (moment of inertia, torque).                                                                                                    |                                   |  |
| H6 (162)  | 0               |              | With speed search<br>The motor coasting speed is detected after instantaneous power<br>failure is detected.                                                                                                    |                                   |  |
|           | 1               |              | Without speed search (factory setting)<br>Automatic restart operation after instantaneous power failure is a<br>reduced voltage starting system in which the output voltage is<br>risen gradually at the preset frequency independently of the<br>coasting speed of the motor. |                                   |  |
|           | 10              |              | With speed search at starting<br>The motor coasting speed is detected after instantaneous power<br>failure and at starting.                                                                                                    |                                   |  |

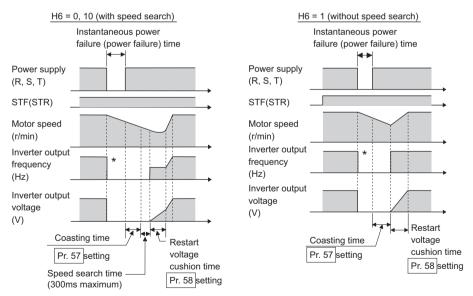

\*The output shut off timing differs according to the load condition.

#### REMARKS

•When the start signal is turned off during power failure and power is restored

Without speed search (H6=1): Decelerates to stop after running in the same direction before power failure. Note that the motor will coast if the start signal is turned off during restart operation.

If the start signal turns on upon power restoration, the inverter starts at the starting frequency (Pr. 13). Keep the starting signal on during power failure.

With speed search (H6=0,10): The motor will coast.

- •With speed search (H6=0,10)
- It will start at the starting frequency (Pr.13) when the speed search is less than 10Hz.
- Restart operation is also performed after the inverter reset and retry reset.
- The motor starts at the starting frequency when an instantaneous power failure occurs during restart voltage cushion time.
- When the special motor is used, speed search can not be performed, the motor may start at the starting frequency.
- •When speed search is selected (H6=0), automatic restart operation at a start is first performed after powering on and normal restart is performed thereafter. When speed search at starting (H6=10) is selected, restart operation is performed at each

starting. There is delay time (Pr. 57 setting + speed search time) until frequency is output after the start command is input during restart operation.

- •If two or more motors are connected to one inverter, speed search is not performed properly. Select without speed search (H6=1)
- •The SU and FU signals are not output during a restart. They are output after the restart cushion time has elapsed.

#### - CAUTION

For the restart after instantaneous power failure operation without speed search (H6=1), the state (output frequency, rotation direction) before an instantaneous power failure cannot be stored in memory if the instantaneous power failure time is 0.2s or longer (changes according to the motor load condition) and the inverter restarts at the starting frequency (Pr.13).

# 

⚠️ When automatic restart after instantaneous power failure has been selected, the motor and machine will start suddenly (after the restart coasting time has elapsed) after occurrence of an instantaneous power failure. Stay away from the motor and machine.

When you have selected automatic restart after instantaneous power failure, apply in easily visible places the CAUTION stickers supplied to the instruction manual (basic).

 ${
m 
m 
m A}$  The motor is coasted to a stop as soon as you turn off the start signal or

press the  $\left(\frac{\text{STOP}}{\text{RESET}}\right)$  during the restart cushion time after instantaneous power failure.

#### ◆Related parameters ◆

•Retry reset  $\Rightarrow$  Pr.66 to Pr.69 (retry function) (Refer to page 101.)

#### 2.8 Additional function parameters

#### 2.8.1 Remote setting function selection (Pr. 59

If the operation panel is located away from the control box, you can use contact signals to perform continuous variable-speed operation, without using analog signals.

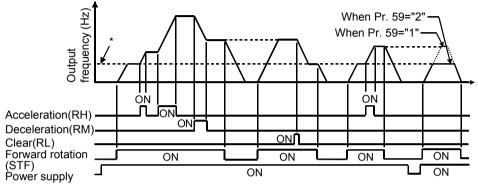

\* External running frequency (other than multi-speed) or PU running frequency

| Parameter | Name                                 | Factory<br>Setting | Setting<br>Range | Remarks                              |  |
|-----------|--------------------------------------|--------------------|------------------|--------------------------------------|--|
| 59        | Remote setting<br>function selection | 0                  | 0, 1, 2          | Setting is enabled when Pr. 30 = "1" |  |

#### REMARKS

•When the remote function is used, the output frequency of the inverter can be compensated for as follows:

External operation mode

Frequency set by RH/RM operation plus external analog frequency command

PU operation mode

Frequency set by RH/RM operation plus setting dial or PU digital preset frequency

<Operation panel operation procedure>

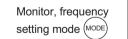

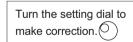

95

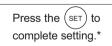

When you have set "1" in Pr. 53 "frequency setting operation selection", you need not

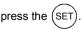

2

#### <Setting>

|                | Operation               |                                                             |  |
|----------------|-------------------------|-------------------------------------------------------------|--|
| Pr. 59 Setting | Remote setting function | Frequency setting storage<br>function (E <sup>2</sup> PROM) |  |
| 0              | No                      |                                                             |  |
| 1              | Yes                     | Yes                                                         |  |
| 2              | Yes                     | No                                                          |  |

•Use Pr. 59 to select whether the remote setting function is used or not and whether the frequency setting storage function\* in the remote setting mode is used or not. When "remote setting function - yes" is selected, the functions of signals RH, RM and RL are changed to acceleration (RH), deceleration (RM) and clear (RL), respectively. Use Pr. 60 to Pr. 63 (input terminal function selection) to set the signals RH, RM, RL.

\* Frequency setting storage function

This function stores the remotely-set frequency (frequency set by RH/RM operation) into memory.

When power is switched off once, then on, operation is resumed with that output frequency value. (Pr. 59="1")

#### <Frequency setting storage conditions>

- •The frequency at which the start signal (STF or STR) turns off is stored.
- The remotely-set frequency is stored every one minute after one minute has elapsed since turn off (on) of both the RH (acceleration) and RM (deceleration) signals. (The frequency is written if the present frequency setting compared with the past frequency setting every one minute is different.) (The state of the RL signal dose not affect writing.)

#### REMARKS

•This function is invalid under jog operation and PID control operation.

#### Setting frequency is "0"

•Even when the remotely-set frequency is cleared by turning on the RL (clear) signal after turn off (on) of both the RH and RM signals, the inverter operates at the remotely-set frequency stored in the last operation if power is reapplied before one minute has elapsed since turn off (on) of both the RH and RM signals

remotely-set frequency stored in the last operation

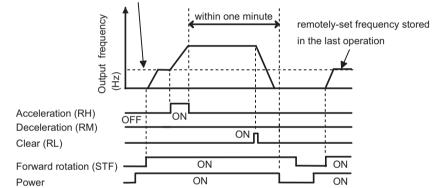

•When the remotely-set frequency is cleared by turning on the RL (clear) signal after turn off (on) of both the RH and RM signals, the inverter operates at the speed in the remotely-set frequency cleared state if power is reapplied after one minute has elapsed since turn off (on) of both the RH and RM signals.

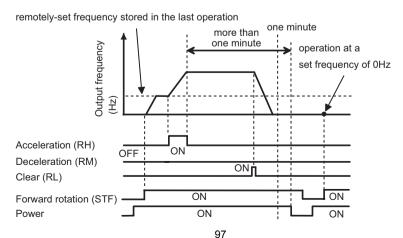

\_ CAUTION \_

•The frequency can be varied by RH (acceleration) and RM (deceleration) between 0 and the maximum frequency (Pr. 1 setting).

- •When the acceleration or deceleration signal switches on, the set frequency varies according to the slope set in Pr. 44 "second acceleration/deceleration time" or Pr. 45 "second deceleration time". The output frequency acceleration and deceleration times are as set in Pr. 7 "acceleration time" and Pr. 8 "deceleration time", respectively. Therefore, the longer preset times are used to vary the actual output frequency.
- •If the start signal (STF or STR) is off, turning on the acceleration (RH) or deceleration (RM) signal varies the preset frequency.

# 

 $\triangle$  When selecting this function, re-set the maximum frequency according to the machine.

| → Related parameters ◆                                                                        |                                                      |  |  |  |
|-----------------------------------------------------------------------------------------------|------------------------------------------------------|--|--|--|
| • RH, RM, RL signal terminal assignment $\Rightarrow$                                         | Pr. 60 to Pr. 63 (input terminal function selection) |  |  |  |
|                                                                                               | (Refer to page 98.)                                  |  |  |  |
| <ul> <li>Maximum frequency setting ⇒ Pr. 1 "maximum frequency" (Refer to page 64.)</li> </ul> |                                                      |  |  |  |
| • Output frequency acceleration/deceleration time $\Rightarrow$ Pr. 7 "acceleration time",    |                                                      |  |  |  |
|                                                                                               | Pr. 8 "deceleration time" (Refer to page 67.)        |  |  |  |
| • Time setting for acceleration/deceleration $\Rightarrow$                                    | Pr. 44 "second acceleration/deceleration time", Pr.  |  |  |  |
|                                                                                               | 45 "second deceleration time"                        |  |  |  |
|                                                                                               | (Refer to page 67.)                                  |  |  |  |

#### 2.9 Terminal function selection parameters

#### 2.9.1 Input terminal function selection (Pr. 60 253, Pr. 61 253, Pr. 62 253, Pr. 63 255)

Use these parameters to select/change the input terminal functions.

| Parameter | Name                              | Factory<br>Setting | Setting Range    | Remarks                                 |
|-----------|-----------------------------------|--------------------|------------------|-----------------------------------------|
| 60        | RL terminal function<br>selection | 0                  |                  |                                         |
| 61        | RM terminal function selection    | 1                  |                  | Setting is enabled<br>when Pr. 30 = "1" |
| 62        | RH terminal function selection    | 2                  |                  |                                         |
| 63        | STR terminal function selection   |                    | 0 to 10, 14, 16, |                                         |

#### <Setting>

Refer to the following table and set the parameters:

| Setting | Signal<br>Name | Func                                                                                                    | tions                                                      | Related Parameters                                    |  |  |  |       |  |  |  |  |  |                        |                |        |
|---------|----------------|----------------------------------------------------------------------------------------------------|------------------------------------------------------------|-------------------------------------------------------|--|--|--|-------|--|--|--|--|--|------------------------|----------------|--------|
|         |                | Pr. 59 = "0"                                                                                                    | Low-speed operation                                        | Pr. 4 to Pr. 6, Pr. 24 to Pr. 27,                     |  |  |  |       |  |  |  |  |  |                        |                |        |
| 0       | RL             | PI. 59 - 0                                                                                                    | command                                                    | Pr. 80 to Pr. 87                                      |  |  |  |       |  |  |  |  |  |                        |                |        |
| 0       |                | Pr. 59 = "1", "2" (*1)                                                                                                    | Remote setting<br>(setting clear)                          | Pr. 59                                                |  |  |  |       |  |  |  |  |  |                        |                |        |
|         |                | Pr. 59 = "0"                                                                                                    | Middle-speed                                               | Pr. 4 to Pr. 6, Pr. 24 to Pr. 27,                     |  |  |  |       |  |  |  |  |  |                        |                |        |
| 1       | RM             | F1. 39 = 0                                                                                                    | operation command                                          | Pr. 80 to Pr. 87                                      |  |  |  |       |  |  |  |  |  |                        |                |        |
|         | r IVI          | Pr. 59 = "1", "2" (*1)                                                                                                    | Remote setting<br>(deceleration)                           | Pr. 59                                                |  |  |  |       |  |  |  |  |  |                        |                |        |
|         |                | Pr. 59 = "0"                                                                                                    | High-speed operation                                       | Pr. 4 to Pr. 6, Pr. 24 to Pr. 27,                     |  |  |  |       |  |  |  |  |  |                        |                |        |
| 2       | RH             | F1. 59 - 0                                                                                                    | command                                                    | Pr. 80 to Pr. 87                                      |  |  |  |       |  |  |  |  |  |                        |                |        |
| 2       |                |                                                                                                    |                                                            |                                                       |  |  |  | INI I |  |  |  |  |  | Pr. 59 = "1", "2" (*1) | Remote setting | Pr. 59 |
|         |                | (acceleration)                                                                                                    |                                                            |                                                       |  |  |  |       |  |  |  |  |  |                        |                |        |
| 3       | RT             | Second function select                                                                                                    |                                                            | Pr. 44 to Pr. 47, H7                                  |  |  |  |       |  |  |  |  |  |                        |                |        |
| 4       | AU             | Current input selectio                                                                                                    |                                                            |                                                       |  |  |  |       |  |  |  |  |  |                        |                |        |
| 5       | STOP           | Start self-holding sele                                                                                                    | ction                                                      |                                                       |  |  |  |       |  |  |  |  |  |                        |                |        |
| 6       | MRS            | Output shut-off stop                                                                                                    |                                                            |                                                       |  |  |  |       |  |  |  |  |  |                        |                |        |
| 7       | ОН             | External thermal relay<br>The inverter stops wh<br>provided thermal relay<br>protection, motor's en<br>relay etc. is actuated. | en the externally<br>y for overheat<br>nbedded temperature | Refer to page 160.                                    |  |  |  |       |  |  |  |  |  |                        |                |        |
| 8       | REX            | 15-speed selection (c<br>speeds RL, RM, RH)                                                                                    |                                                            | Pr. 4 to Pr. 6, Pr. 24 to Pr. 27,<br>Pr. 80 to Pr. 87 |  |  |  |       |  |  |  |  |  |                        |                |        |
| 9       | JOG            | Jog operation selection                                                                                                    | on                                                         | Pr. 15, Pr. 16                                        |  |  |  |       |  |  |  |  |  |                        |                |        |
| 10      | RES            | Reset                                                                                                    |                                                            | Pr. 75                                                |  |  |  |       |  |  |  |  |  |                        |                |        |
| 14      | X14            | PID control presence                                                                                                    | absence selection                                          | Pr. 88 to Pr. 94                                      |  |  |  |       |  |  |  |  |  |                        |                |        |
| 16      | X16            | PU-external operation                                                                                                    | n switch-over                                              | Pr. 79 (setting: 8)                                   |  |  |  |       |  |  |  |  |  |                        |                |        |
|         | STR            | Reverse rotation start                                                                                                    |                                                            | (can be assigned to STR<br>terminal (Pr. 63) only)    |  |  |  |       |  |  |  |  |  |                        |                |        |

\*1.When Pr. 59 = "1 or 2", the functions of the RL, RM and RH signals change as listed above.

- \*2.Actuated when the relay contact "opens".
- \*3.When using the REX signal, an external command cannot be used to make a reverse rotation start.

#### REMARKS

- •One function can be assigned to two or more terminals. In this case, the function is activated when one of the multiple terminals used for assignment turns on.
- •The speed command priorities are higher in order of jog, multi-speed setting (RH, RM, RL, REX) and AU.
- •Use common terminals to assign multi-speeds (7 speeds) and remote setting. They cannot be set individually.

(Common terminals are used since these functions are designed for speed setting and need not be set at the same time.)

99

**=UNCTIONS** 

## 2.9.2 Output terminal function selection (Pr. 64 252, Pr. 65 255)

You can change the functions of the open collector output terminal and contact output terminal.

| Parameter | Name                                | Factory<br>Setting | Setting Range                       | Remarks            |
|-----------|-------------------------------------|--------------------|-------------------------------------|--------------------|
| 64        | RUN terminal function selection     | 0                  |                                     | Setting is enabled |
| 65        | A, B, C terminal function selection | 99                 | 0, 1, 3, 4, 11 to<br>16, 95, 98, 99 | when Pr. 30 = "1"  |

#### <Setting>

| Setting | Signal<br>Name | Function                                | Operation                                                                                            | Parameters<br>Referred to         |
|---------|----------------|-----------------------------------------|----------------------------------------------------------------------------------------------------|-----------------------------------|
| 0       | RUN            | Inverter running                        | Output during operation when the inverter output frequency rises to or above the starting frequency. | Pr. 2, Pr. 13                     |
| 1       | SU             | Up to frequency                         | Output when the output frequency is reached.                                                         | Pr. 41                            |
| 3       | OL             | Overload alarm                          | Output while stall prevention<br>function is activated.                                              | Pr. 21, Pr. 22,<br>Pr. 23, Pr. 28 |
| 4       | FU             | Output frequency detection              | Output when the output frequency rises to or above the setting.                                      | Pr. 42, Pr. 43                    |
| 11      | RY             | Inverter operation ready                | Output when the inverter is ready to be started by switching the start signal on.                    |                                   |
| 12      | Y12            | Output current detection                | Output when the output current rises to or above the setting.                                        | Pr. 48, Pr. 49                    |
| 13      | Y13            | Zero current detection                  | Output when the output current reaches 0.                                                            | Pr. 50, Pr. 51                    |
| 14      | FDN            | PID lower limit                         |                                                                                                    |                                   |
| 15      | FUP            | PID upper limit                         | Outputs the detection signal                                                                         | Pr. 88 to Pr. 94                  |
| 16      | RL             | PID forward-reverse<br>rotation output  | under PID control.                                                                                   |                                   |
| 93      | Y93            | Current average value<br>monitor signal | operation. (can be set to the RUN<br>terminal (Pr.64) only)                                          | H3 to H5                          |
| 95      | Y95            | Maintenance timer<br>alarm              | Output when maintenance<br>parameter H1 is greater than<br>maintenance parameter H2.                 | H1, H2                            |
| 98      | LF             | Minor fault output                      | Output when a minor fault (fan<br>failure or communication error<br>warning) occurs.                 | Pr. 76, n5                        |
| 99      | ABC            | Alarm output                            | Output when the inverter's protective function is activated to stop the output (major fault).        | _                                 |

#### REMARKS

One function can be assigned to two terminals.

## 2.10 Operation selection function parameters

## 2.10.1 Retry function (Pr. 66 253, Pr. 67 259, Pr. 68 253, Pr. 69 253)

When any protective function (major fault) is activated and the inverter stops its output. the inverter itself resets automatically and performs retries. Whether retry is performed or not, alarms reset for retry, number of retries made and waiting time can be selected.

When you have selected automatic restart after instantaneous power failure (with speed search), restart operation is performed at the retry operation time which is the same of that of a power failure. (Refer to page 92 for automatic restart function.)

| Parameter | Name                                     | Factory<br>Setting | Setting<br>Range | Remarks                                 |
|-----------|------------------------------------------|--------------------|------------------|-----------------------------------------|
| 66        | Retry selection                          | 0                  | 0 to 3           |                                         |
| 67        | Number of retries at alarm<br>occurrence | 0                  |                  | Setting is enabled when<br>Pr. 30 = "1" |
|           | Retry waiting time                       | 1s                 | 0.1 to 360s      | F1. 30 - 1                              |
| 69        | Retry count display erase                | 0                  | 0                |                                         |

#### <Setting>

•Use Pr. 66 to select the protective functions (major faults) to be activated for retries.

| Pr. 66  |     | Protective Functions (Major Faults) for Retries |     |     |    |     |    |     |     |    |     |     |     |     |
|---------|-----|-------------------------------------------------|-----|-----|----|-----|----|-----|-----|----|-----|-----|-----|-----|
| Setting | ОСТ | OVT                                             | THM | THT | BE | FIN | GF | OHT | OLT | PE | PUE | RET | CPU | OPT |
| 0       | •   | ۲                                               | •   |     | ٠  |     | ٠  | •   |     | ٠  |     |     |     | •   |
| 1       | •   |                                                 |     |     |    |     |    |     |     |    |     |     |     |     |
| 2       |     | ٠                                               |     |     |    |     |    |     |     |    |     |     |     |     |
| 3       | •   |                                                 |     |     |    |     |    |     |     |    |     |     |     |     |

\* ●Indicates the retry items selected. (OCT denotes any of OC1 to OC3 and OVT any of OV1 to OV3.)

•Use Pr. 67 to set the number of retries at alarm occurrence.

| Retries Alarm Signal Output                          | Number of Retries        | Pr. 67 Setting        |
|------------------------------------------------------|--------------------------|-----------------------|
| t made                                               | Retry is not made.       | 0                     |
| imes Not output every time *                         | 1 to 10 times            | 1 to 10               |
| imes Output every time                               | 1 to 10 times            | 101 to 110            |
| " - E [" " (retry count over) is displayed.          | is exceeded, " - E [ " ( | * If the retry count  |
| from when an inverter alarm occurs until a restart i | waiting time from when   | Jse Pr. 68 to set the |

•Use Pr. 68 to set the waiting time from when an inverter alarm occurs until a restart in the range 0.1 to 360s.

 Reading the Pr. 69 value provides the cumulative number of successful restart times made by retry. The cumulative number of time is cleared when setting value "0" is written.

- CAUTION -

- •The cumulative number in Pr. 69 is incremented by "1" when retry operation is regarded as successful, i.e. when normal operation is continued without the protective function (major fault) activated during a period four times longer than the time set in Pr. 68.
- •If the protective function (major fault) is activated consecutively within a period four times longer than the above waiting time, the operation panel may show data different from the most recent data or the parameter unit (FR-PU04) may show data different from the first retry data. The data stored as the error reset for retry is only that of the protective function (major fault) which was activated the first time.
- •When an inverter alarm is reset by the retry function at the retry time, the stored data of the electronic thermal relay function, etc. are not cleared. (Different from the power-on reset.)

# 

A When you have selected the retry function, stay away from the motor and machine unless required. They will start suddenly (after the reset time has elapsed) after occurrence of an alarm.

When you have selected the retry function, apply in easily visible places the CAUTION stickers supplied to the instruction manual (basic).

## 2.10.2 PWM carrier frequency (Pr. 70 200, Pr. 72 202)

You can change the motor sound.

| Parameter | Name                    | Factory<br>Setting | Setting<br>Range | Remarks                 |
|-----------|-------------------------|--------------------|------------------|-------------------------|
| 70        | Soft-PWM setting        | 1                  | 0, 1             | Setting is enabled when |
| 72        | PWM frequency selection | 1                  | 0 to 15          | Pr. 30 = "1"            |

#### <Setting>

- By parameter setting, you can set whether to exercise Soft-PWM control that changes the motor tone.
- · Soft-PWM control is a control system that changes the motor noise from a metallic tone into an unoffending complex tone.

| Pr.70 Setting Description |                                                                                                    |  |
|---------------------------|----------------------------------------------------------------------------------------------------|--|
| 0                         | Soft-PWM invalid                                                                                                    |  |
| 1                         | When Pr. 72="0 to 5", Soft-PWM is made valid.                                                                                         |  |
| Pr.72 Setting             | Description                                                                                                    |  |
| 0 to 15                   | PWM carrier frequency can be changed.<br>The setting displayed is in [kHz].<br>Note that 0 indicates 0.7kHz and 15 indicates 14.5kHz. |  |
|                           |                                                                                                    |  |

#### REMARKS

•An increased PWM frequency will decrease the motor sound but increase noise and leakage currents. Therefore, perform the reduction techniques. (Refer to page 18.)

•Metallic sound may be generated from the motor at sudden deceleration but it is not a fault.

P7 1 
Refer to P 9 (page 69).

## 2.10.3 Voltage input selection (Pr. 73 🕮)

You can change the input (terminal 2) specifications according to the frequency setting voltage signal. When entering 0 to 10VDC, always make this setting.

| Parameter | Name                    | Factory<br>Setting | Setting<br>Range | Remark                                                          | s                                       |
|-----------|-------------------------|--------------------|------------------|-----------------------------------------------------------------|-----------------------------------------|
| /3        | 0-5V/0-10V<br>selection | 0                  | 0, 1             | Terminal 2 input voltage<br>0: 0-5VDC input<br>1: 0-10VDC input | Setting is enabled<br>when Pr. 30 = "1" |

#### CAUTION

•The acceleration/deceleration time, which is a slope up/down to the acceleration/deceleration reference frequency, is not affected by the change in Pr. 73 setting.

•When connecting a frequency setting potentiometer across terminals 10-2-5 for operation, always set "0" in this parameter.

## 2.10.4 Input filter time constant (Pr. 74 2019)

You can set the input section's built-in filter constant for an external voltage or current frequency setting signal.

• Effective for eliminating noise in the frequency setting circuit.

| Parameter | Name                          | Factory<br>Setting | Setting<br>Range | Remarks                              |
|-----------|-------------------------------|--------------------|------------------|--------------------------------------|
| (4        | Input filter time<br>constant | 1                  | 0 to 8           | Setting is enabled when Pr. 30 = "1" |

#### <Setting>

Increase the filter time constant if steady operation cannot be performed due to noise. A larger setting results in slower response. (The time constant can be set between approximately 1ms to 1s with the setting of 0 to 8. A larger setting results in a larger filter time constant.)

## 2.10.5 Reset selection/PU stop selection (Pr. 75

You can make reset input acceptance selection and choose the stop function from the operation panel (PU).

Reset selection :You can choose the reset function input (RES signal) timing.

PU stop selection :When an alarm etc. occurs in any operation mode, you can make a stop from the operation panel by pressing the (STOP) RESET.

| Parameter | Name                                  | Factory<br>Setting | Setting<br>Range | Remarks                              |
|-----------|---------------------------------------|--------------------|------------------|--------------------------------------|
| 75        | Reset selection/<br>PU stop selection | 14                 | 0, 1, 14, 15     | Setting is enabled when Pr. 30 = "1" |

#### <Setting>

| Pr. 75<br>Setting | Reset Selection                                         | PU Stop Selection                                                                                                    |
|-------------------|---------------------------------------------------------|----------------------------------------------------------------------------------------------------|
| 0                 | Reset input normally enabled.                           | The PU stop key is invalid. Note that the $\frac{\text{STOP}}{\text{RESET}}$ is                                      |
|                   | Enabled only when the protective function is activated. | valid only in the PU operation mode or combined operation mode (Pr. $79 = "4"$ ).                                    |
| 14                | Reset input normally enabled.                           | Pressing the $\left( \begin{array}{c} \text{STOP} \\ \text{RESET} \end{array} \right)$ decelerates the inverter to a |
|                   |                                                         | stop in any of the PU, external and communication operation modes.                                                   |

2

(1) How to make a restart after a stop by the (STOP) input from the operation panel (Restarting method with PS shown)

- 1. After completion of deceleration to a stop, switch off the STF or STR signal.
- 2. Press the  $\frac{PU}{EXT}$  to show  $\frac{PU}{E}$

(PS canceled)

- 3. Press the  $\frac{PU}{EXT}$  to return to EXT.
- 4. Switch on the STF or STR signal.

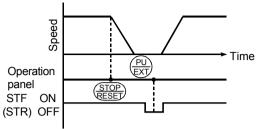

Stop and restart example for external operation

#### REMARKS

- If the reset signal (RES) is provided during operation, the inverter shuts off its output while it is reset, the internal thermal integrated value of the electronic thermal relay function and the number of retries are reset, and the motor coasts.
- •The Pr. 75 value can be set any time. Also, if parameter (all) clear is executed, this setting will not return to the initial value.
- •When the inverter is stopped by the PU stop function, the display alternates between  $P_{\underline{5}}$  and  $\Pi_{\underline{1}}$ . An alarm is not output.
- (2) How to make a restart when a stop is made by the  $\left(\frac{\text{STOP}}{\text{RESET}}\right)$  input from the PU
- 1. After completion of deceleration to a stop, switch off the STF or STR signal.

PS canceled)

3. Switch on the STF or STR signal.

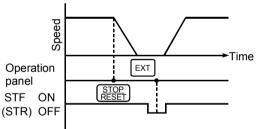

Stop and restart example for external operation

Besides the above operations, a restart can be made by performing a power-on reset or resetting the inverter with the inverter's reset terminal.

#### REMARKS

- If the reset signal (RES) is provided during operation, the inverter shuts off its output while it is reset, the internal thermal integrated value of the electronic thermal relay function and the number of retries are reset, and the motor coasts.
- •To resume operation, reset the inverter after confirming that the PU is connected securely.
- •The Pr. 75 value can be set any time. Also, if parameter (all) clear is executed, this setting will not return to the initial value.
- •When the inverter is stopped by the PU stop function, PS is displayed but an alarm is not output.

# 

Do not reset the inverter with the start signal on. Otherwise, the motor will start instantly after resetting, leading to potentially hazardous conditions.

## 2.10.6 Cooling fan operation selection (Pr. 76 2016)

You can control the operation of the cooling fan built in the inverter (whether there is a cooling fan or not depends on the model.).

| Parameter | Name        | Factory<br>Setting | Setting<br>Range | Remarks                        |              |
|-----------|-------------|--------------------|------------------|--------------------------------|--------------|
|           | Cooling fan |                    |                  | 0: Operation is performed with | Setting is   |
| 76        | operation   | 0                  | 0, 1             | power on.                      | enabled when |
|           | selection   |                    |                  | 1: Cooling fan ON/OFF control  | Pr. 30 = "1" |

#### <Setting>

| Setting | Description                                                                                                    |
|---------|----------------------------------------------------------------------------------------------------|
| 0       | Operated at power on (independent of whether the inverter is running or at a stop).                                                                                                    |
| 1       | <ul> <li>Cooling fan ON/OFF control valid</li> <li>Always on during inverter operation</li> <li>During stop (reset or error), the inverter status is monitored and the fan is switched on/off according to the temperature.</li> <li>Heatsink temperature is less than 40°C (104°F)Cooling fan off</li> <li>Heatsink temperature is not less than 40°C (104°F)Cooling fan on</li> </ul> |

#### REMARKS

In either of the following cases, fan operation is regarded as faulty,  $\not\vdash n$  is shown on the operation panel, and the minor fault (LF) signal is output. Use any of Pr. 64, Pr. 65 (output terminal function selection) to allocate the terminal used to output the LF signal.\*

•<u>Pr. 76 = "0"</u>

When the fan comes to a stop with power on.

•<u>Pr. 76 = "1"</u>

When the inverter is running and the fan stops during fan ON command.

#### - CAUTION

\* When the terminal assignment is changed using Pr. 64, Pr. 65, the other functions may be affected. Confirm the functions of the corresponding terminals before making settings.

2

## 2.10.7 Parameter write disable selection (Pr. 77 Pres)

You can select between write-enable and disable for parameters. This function is used to prevent parameter values from being rewritten by incorrect operation.

| Parameter | Name                              | Factory<br>Setting | Setting<br>Range | Remarks                              |
|-----------|-----------------------------------|--------------------|------------------|--------------------------------------|
| 77        | Parameter write disable selection | 0                  | 0, 1, 2          | Setting is enabled when Pr. 30 = "1" |

#### <Setting>

| Pr. 77 Setting                                                      | Function                                                                  |  |  |  |
|---------------------------------------------------------------------|---------------------------------------------------------------------------|--|--|--|
| 0 Write is enabled only during a stop in the PU operation mode. (*) |                                                                           |  |  |  |
| 1                                                                   | Write disabled.                                                           |  |  |  |
| I                                                                   | Values of Pr. 22, Pr. 30, Pr. 75, Pr. 77 and Pr. 79 can be written.       |  |  |  |
| 2                                                                   | Write is enabled even during operation. Write is enabled independently of |  |  |  |
| 2                                                                   | the operation mode.                                                       |  |  |  |

#### \_\_\_ CAUTION =

\*The shaded parameters in the parameter list always allow setting. Note that the Pr. 70 and Pr. 72 values may be changed during PU operation only.
If Pr. 77 = 2, the values of Pr. 17, Pr. 23, Pr. 28, Pr. 60 to Pr. 63, Pr. 64, Pr. 65,

Pr. 71, Pr. 79, Pr. 98, Pr. 99, CLr cannot be written during operation. Stop operation when changing their parameter settings.

•By setting "1" in Pr. 77, the following clear operations can be inhibited:

Parameter clear

• All clear

## 2.10.8 Reverse rotation prevention selection (Pr. 78 2003)

This function can prevent reverse rotation faults resulting from the incorrect input of the start signal.

POINT Used for a machine which runs only in one direction, e.g. fan, pump. (The setting of this function is valid for the combined, PU, external and communication operations.)

| Parameter | Name                                     | Factory<br>Setting | •       | Remarks                              |
|-----------|------------------------------------------|--------------------|---------|--------------------------------------|
| 78        | Reverse rotation<br>prevention selection | 0                  | 0, 1, 2 | Setting is enabled when Pr. 30 = "1" |

#### <Setting>

| Pr. 78 Setting | Function                                   |  |  |  |
|----------------|--------------------------------------------|--|--|--|
| 0              | Both forward and reverse rotations allowed |  |  |  |
| 1              | Reverse rotation disallowed                |  |  |  |
| 2              | Forward rotation disallowed                |  |  |  |

## 2.10.9 Operation mode selection (Pr. 79 2013)

Used to select the operation mode of the inverter.

The inverter can be run from the operation panel or parameter unit (PU operation), with external signals (external operation), or by combination of PU operation and external operation (external/PU combined operation).

The inverter is placed in the external operation mode at power on (factory setting).

| Parameter | Name                     | Factory Setting | Setting Range |
|-----------|--------------------------|-----------------|---------------|
| 79        | Operation mode selection | 0               | 0 to 4, 7, 8  |

#### <Setting>

In the following table, operation using the operation panel or parameter unit is abbreviated to PU operation.

| Pr. 79<br>Setting |                                                 | Function                                                                                                    | LED Indication *                                   | RUN<br>PU<br>EXT<br><b>PU</b>   |       |     |
|-------------------|-------------------------------------------------|----------------------------------------------------------------------------------------------------|----------------------------------------------------|---------------------------------|-------|-----|
| 0                 | operation mod<br>between the F<br>the operation | the inverter is put in the extende. The operation mode can<br>PU and external operation mode panel ( $\begin{pmatrix} PU \\ EXT \end{pmatrix}$ ) or parameter us ach mode, refer to the column 2.     |                                                    | Refe<br>settir<br>"1" a<br>"2". | ngs   |     |
|                   | Operation<br>mode                               | Running frequency                                                                                                    | Start<br>signal                                    |                                 | On    |     |
| 1                 |                                                 | Setting from operation panel or FR-PU04                                                                                                    | RUN                                                | Slow flickering<br>With start   | (Off) | Off |
| 2                 | External<br>operation<br>mode                   | External signal input<br>(across terminals 2(4)-5,<br>multi-speed selection) jog                                                                                                    | External<br>signal input<br>(terminal<br>STF, STR) |                                 | Off   | On  |
| 3                 | External/ PU<br>combined<br>operation<br>mode 1 | Setting dial of operation<br>panel, digital setting by<br>parameter unit key<br>operation, or external signal<br>input (multi-speed setting,<br>across terminals 4-5 (valid<br>when AU signal is on)) | External<br>signal input<br>(terminal<br>STF, STR) |                                 | On    | On  |
| 4                 | External/ PU<br>combined<br>operation<br>mode 2 | External signal input<br>(across terminals 2(4)-5,<br>multi-speed selection, jog)                                                                                                    | RUN                                                |                                 |       |     |
| 7                 | MRS signal C<br>MRS signal O                    | ation mode (PU operation inf<br>N Switching to PU operatio<br>(output stop during exte<br>operation) allowed<br>FF Switching to PU operatio<br>inhibited                                              |                                                    | Refe<br>settir<br>"1" a         | ngs   |     |
| 8                 | during operation<br>X16 signal ON               | de change using external signa<br>on)<br>N Switched to external op<br>mode<br>FSwitched to PU operation                                                                                               |                                                    | "2".                            |       |     |

#### REMARKS

• In other than the PU operation mode, the stop function (PU stop selection) activated by

pressing  $\left(\frac{\text{STOP}}{\text{RESET}}\right)$  of the PU (operation panel/FR-PU04) is valid. (Refer to page 105.)

- •Either "3" or "4" may be set to select the PU/external combined operation, and these settings differ in starting method.
- •Refer to page 130 for the computer link operation mode.
- \*When the FR-PU04 is connected, the LED indicators (PU, EXT) are not lit.

In the computer link operation mode, the LED indicators (PU, EXT) flicker slowly.

#### (1) PU operation interlock

PU operation interlock forces the operation mode to be changed to the external operation mode when the MRS signal switches off. This function prevents the inverter from being inoperative by the external command if the mode is accidentally left unswitched from the PU operation mode.

#### 1) Preparation

- •Set "7" (PU operation interlock) in Pr. 79.
- •Set the terminal used for MRS signal input with any of Pr. 60 to Pr. 63 (input terminal function selection).

Refer to page 98 for Pr. 60 to Pr. 63 (input terminal function selection).

#### - CAUTION -

When terminal assignment is changed using Pr. 60 to Pr. 63, the other functions may be affected.

Check the functions of the corresponding terminals before making settings.

#### 2) Function

| MRS Signal | Function/Operation                                      |
|------------|---------------------------------------------------------|
|            | Output stopped during external operation.               |
| ON         | Operation mode can be switched to PU operation mode.    |
| ON         | Parameter values can be rewritten in PU operation mode. |
|            | PU operation allowed.                                   |
|            | Forcibly switched to external operation mode.           |
| OFF        | External operation allowed.                             |
|            | Switching to PU operation mode inhibited.               |

#### <Function/operation changed by switching on-off the MRS signal>

| Operating<br>Operation | Condition           | MRS                         | Operation<br>Mode | Operating Status                                                                                                    | Parameter                  | Switching to<br>PUOperation |    |
|------------------------|---------------------|-----------------------------|-------------------|----------------------------------------------------------------------------------------------------|----------------------------|-----------------------------|----|
| mode                   | Status              | Signal                      | (*2)              | Operating Status                                                                                                    | Write                      | Mode                        |    |
|                        | During<br>stop      | $ON \rightarrow OFF$ (*1)   |                   | During stop                                                                                                    | Allowed → disallowed       | Disallowed                  |    |
| PU                     | During<br>operation | ON → OFF<br>(*1)            | PU →<br>External  | If external<br>operation<br>frequency setting<br>and start signal are<br>entered, operation<br>is performed in that<br>status. | Allowed →<br>disallowed    | Disallowed                  |    |
|                        | During              | $OFF\toON$                  |                   | During stop                                                                                                    | Disallowed →<br>disallowed | Allowed                     | FU |
| External               | stop (              | Stop $ON \rightarrow OFF$   | During stop       | Disallowed →<br>disallowed                                                                                                    | Disallowed                 |                             |    |
| External               | During              | During OFF $\rightarrow$ ON | - External        | During operation → output stop                                                                                                 | Disallowed →<br>disallowed | Disallowed                  |    |
|                        | operation           | $ON \rightarrow OFF$        |                   | Output stop →<br>operation                                                                                                    | Disallowed →<br>disallowed | Disallowed                  |    |

111

2

#### REMARKS

- •If the MRS signal is on, the operation mode cannot be switched to the PU operation mode when the start signal (STF, STR) is on.
- \*1. The operation mode switches to the external operation mode independently of whether the start signal (STF, STR) is on or off.

Therefore, the motor is run in the external operation mode when the MRS signal is switched off with either of STF and STR on.

\*2. Switching the MRS signal on and rewriting the Pr. 79 value to other than "7" in the PU operation mode causes the MRS signal to act as the ordinary MRS function (output stop). Also as soon as "7" is set in Pr. 79, the signal acts as the PU interlock signal.

#### (2) Operation mode switching by external signal

1) Preparation

Set "8" (switching to other than external operation mode) in Pr. 79. Use any of Pr. 60 to Pr. 63 (input terminal function selection) to set the terminal used for X16 signal input.

- CAUTION =

When terminal assignment is changed using Pr. 60 to Pr. 63, the other functions may be affected.

Check the functions of the corresponding terminals before making settings. For details refer to page 98.

2) Function

This switching is enabled during an inverter stop only and cannot be achieved during operation.

| X16 Signal | Operation Mode                                                       |  |  |  |  |  |
|------------|----------------------------------------------------------------------|--|--|--|--|--|
| ON         | External operation mode (cannot be changed to the PU operation mode) |  |  |  |  |  |
| OFF        | PU operation mode (cannot be changed to the external operation mode) |  |  |  |  |  |

**P80** to **P87**  $\blacktriangleright$  Refer to **P** 4 to **P** 5 (page 66).

## 2.10.10 PID control (Pr. 88 200 to Pr. 94 200)

The inverter can be used to exercise process control, e.g. flow rate, air volume or pressure.

The voltage input signal (0 to +5V or 0 to +10V) or Pr. 93 setting is used as a set point and the 4 to 20mADC current input signal used as a feedback value to constitute a feedback system for PID control.

#### POINT

Made valid by turning on the X14 signal. Use Pr. 60 to Pr. 63 (input terminal function selection) to make assignment.

| Parameter | Name                                  | Factory<br>Setting | Setting Range | Remarks            |
|-----------|---------------------------------------|--------------------|---------------|--------------------|
| 88        | PID action selection                  | 20                 | 20, 21        |                    |
| 89        | PID proportional band                 | 100%               | 0.1 to 999%,  |                    |
| 90        | PID integral time                     | 1s                 | 0.1 to 999s,  |                    |
| 91        | PID upper limit                       |                    | 0 to 100%,    | Setting is enabled |
| 92        | PID lower limit                       |                    | 0 to 100%,    | when Pr. 30 = "1"  |
| 93        | PID action set point for PU operation | 0%                 | 0 to 100%     |                    |
| 94        | PID differential time                 |                    | 0.01 to 10s,  |                    |

#### <Setting>

#### (1) Basic PID control configuration

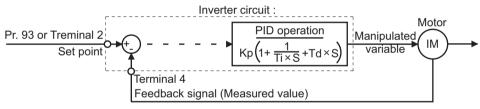

Kp: Proportion constant Ti: Integral time S: Operator Td: Differential time

## (2) PID action overview

1) PI action

A combination of proportional control action (P) and integral control action (I) for providing a manipulated variable in response to deviation and changes with time.

#### REMARKS

PI action is the sum of P and I actions.

# [Operation example for stepped changes of measured value]

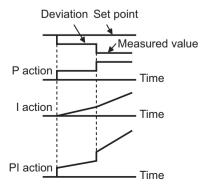

2) PD action

A combination of proportional control action (P) and differential control action (D) for providing a manipulated variable in response to deviation speed to improve the transient characteristic.

#### REMARKS

PD action is the sum of P and D actions.

# [Operation example for proportional changes of measured value]

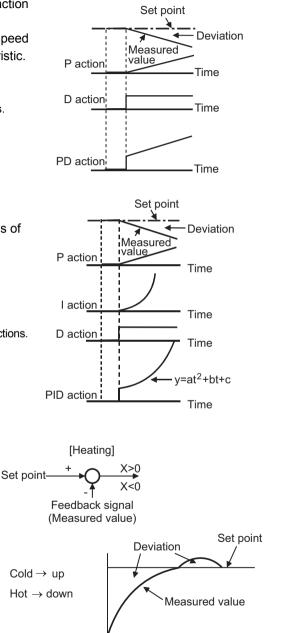

3) PID action

The PI action and PD action are combined to utilize the advantages of both actions for control.

REMARKS

4) Reverse action

Increases the manipulated variable (output frequency) if

deviation X = (set point -

decreases the manipulated

measured value) is positive, and

variable if deviation is negative.

The PID action is the sum of P, I and D actions.

2

**=UNCTIONS** 

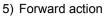

Increases the manipulated variable (output frequency) if deviation X = (set point measured value) is negative, and decreases the manipulated variable if deviation is positive.

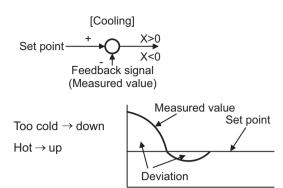

#### Relationships between deviation and manipulated variable (output frequency)

|                | Deviation         |   |  |  |  |
|----------------|-------------------|---|--|--|--|
|                | Positive Negative |   |  |  |  |
| Reverse action | 7                 | R |  |  |  |
| Forward action | R R               |   |  |  |  |

#### (3) Wiring example

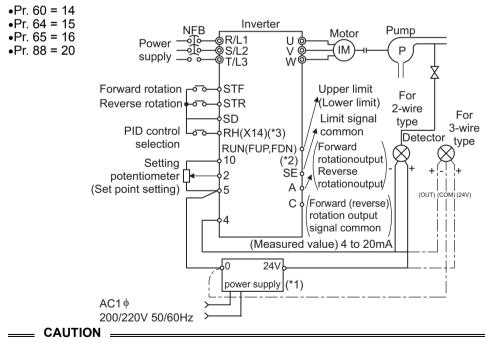

\*1.The power supply must be selected in accordance with the power specifications of the detector used.

\*2.The output signal terminals used depends on the Pr. 64, Pr. 65 settings.

- \*3. The input signal terminal used depends on the setting of Pr. 60 to Pr. 63.
- •The contact input signal (AU Signal) need not be turned on.

#### (4) I/O signals

| Sigr   | nal | <b>Terminal Used</b> | Function           | Description                                    |
|--------|-----|----------------------|--------------------|------------------------------------------------|
|        | X14 | Depending on         | PID control        | Turn on X14 to exercise PID control.           |
|        | 714 | Pr. 60 to Pr. 63     | selection          |                                                |
| Input  | 2   | 2                    | Set point input    | Enter the set point for PID control.           |
|        | 4   | 4                    | Measured value     | Enter the 4 to 20mADC measured value           |
| 4      | 4   | 4                    | input              | signal from the detector.                      |
|        | FUP |                      | Upper limit output | Output to indicate that the measured value     |
|        | FUP |                      |                    | signal exceeded the upper limit value.         |
|        | FDN |                      | Lower limit output | Output to indicate that the measured value     |
| Output | FUN | Depending on         |                    | signal exceeded the lower limit value.         |
| Output |     | Pr. 64, Pr. 65       | Forward (reverse)  | "Hi" is output to indicate that the output     |
|        | RL  |                      |                    | indication of the parameter unit is forward    |
|        | RL  |                      | rotation direction | rotation (FWD) or "Low" to indicate that it is |
|        |     |                      | output             | reverse rotation (REV) or stop (STOP).         |

 Enter the set point across inverter terminals 2-5 or in Pr. 93 and enter the measured value signal across inverter terminals 4-5.

 To exercise PID control, turn on the X14 signal. When this signal is off, PID control is not exercised.

| Item      | Entry             | Description                               |                                |  |  |  |
|-----------|-------------------|-------------------------------------------|--------------------------------|--|--|--|
|           |                   | Set 0V as 0% and 5V as 100%.              | When "0" is set in Pr. 73 (5V  |  |  |  |
|           | ACTOSS            |                                           | selected for terminal 2).      |  |  |  |
| Set point | int terminals 2-5 | Set 0V as 0% and 10V as 100%.             | When "1" is set in Pr. 73 (10V |  |  |  |
|           |                   |                                           | selected for terminal 2).      |  |  |  |
|           | Pr. 93            | Set the set point (%) in Pr. 93.          |                                |  |  |  |
| Measured  | Across            | AmA is equivalent to 0% and 20mA to 100%  |                                |  |  |  |
| value     | terminals 4-5     | 4mA is equivalent to 0% and 20mA to 100%. |                                |  |  |  |

## (5) Parameter setting

| Parameter<br>Number | Name                        | Setting     | Description                                                                                                    |                    |  |
|---------------------|-----------------------------|-------------|----------------------------------------------------------------------------------------------------|--------------------|--|
| 00                  | PID action                  | 20          | For heating, pressure control, etc. PID reverse action                                                                                                    |                    |  |
| 88                  | selection                   | 21          | For cooling, etc.                                                                                                    | PID forward action |  |
| 89                  | PID<br>proportional<br>band | 0.1 to 999% | .1 to 999%<br>If the proportional band is narrow (parameter setting is<br>small), the manipulated variable varies greatly with a s<br>change of the measured value. Hence, as the proport<br>band narrows, the response sensitivity (gain) improves<br>the stability deteriorates, e.g. hunting occurs.<br>Gain K = 1/proportional band |                    |  |
|                     |                             |             | No proportional control                                                                                                    |                    |  |
| 90                  | PID integral<br>time        | 0.1 to 999s | Time required for the integral (I) action to provide the<br>same manipulated variable as that for the proportional<br>(P) action. As the integral time decreases, the set point<br>is reached earlier but hunting occurs more easily.<br>No integral control.                                                                           |                    |  |

| Parameter<br>Number | Name                                        | Setting                                       | Description                                                                                                    |  |  |
|---------------------|---------------------------------------------|-----------------------------------------------|----------------------------------------------------------------------------------------------------|--|--|
| 91                  | PID upper<br>limit                          | 0 to 100%                                     | Set the upper limit. If the feedback value exceeds the setting, the FUP signal is output. (Measured value of 4mA is equivalent to 0% and 20mA to 100%.)                                                                                                    |  |  |
| 92                  | PID lower<br>limit                          | measured value of 4mA is equivalent to 0% and |                                                                                                    |  |  |
| 93                  | PID action<br>set point for<br>PU operation | 0 to 100%                                     | Valid only when Pr. 79 = "3" (n9 = 0 for computer link<br>operation) under the PU command in the PU operation<br>or PU/external combined mode. (When the computer<br>has the speed command source in the computer link<br>operation mode (NET))<br>For external operation, the voltage across 2-5 is the set<br>point.<br>(C3 value is equivalent to 0% and C4 value to 100%.) |  |  |
| 94                  | PID<br>differential<br>time                 | 0.01 to 10s                                   | Time required for the differential (D) action to provide<br>the same measured value as that for the proportional<br>(P) action. As the differential time increases, greater<br>response is made to a deviation change.<br>No differential control.                                                                                                    |  |  |

## (6) Adjustment procedure

Parameter setting Adjust the PID control parameters, Pr. 88 to Pr. 94.

Set the I/O terminals for PID control.

(Use Pr. 64 and Pr. 65 (output terminal function selection) to set the FUP and FDN signals.)

(Use any of Pr. 60 to Pr. 63 (input terminal function selection) to set the X14 signal.)

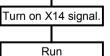

Terminal setting

FUNCTIONS

117

#### (7) Calibration example

(A detector of 4mA at 0°C (32°F) and 20mA at 50°C (122°F) is used to adjust the room temperature to 25°C (77°F) under PID control. The set point is given to across inverter terminals 2-5 (0-5V).)

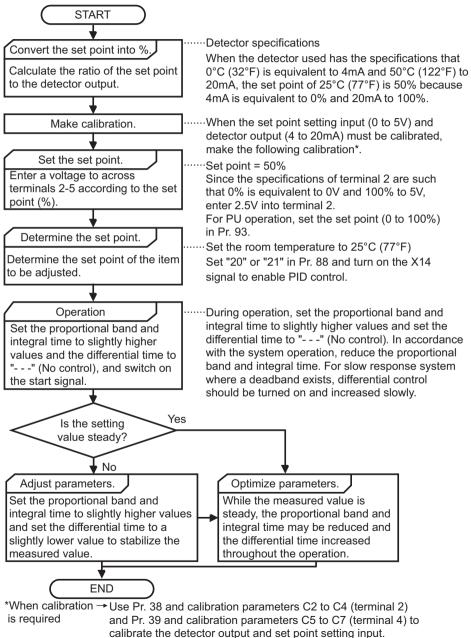

Make calibration in the PU mode when the inverter is at a stop.

#### <Set point input calibration>

- 1. Apply the input voltage of 0% set point setting (e.g. 0V) across terminals 2-5.
- Make calibration using the calibration parameters C2, C3. At this time, enter in C2 the frequency which should be output by the inverter at the deviation of 0% (e.g. 0Hz). (When using the FR-PU04, make calibration with Pr. 902.)
- 3. Apply the voltage of 100% set point (e.g. 5V) to across terminals 2-5.
- Make calibration using Pr. 38 and calibration parameter C4. At this time, enter in Pr. 38 the frequency which should be output by the inverter at the deviation of 100% (e.g. 60Hz). (When using the FR-PU04, make calibration with Pr. 903.)

#### <Detector output calibration>

- 1. Apply the output current of 0% detector setting (e.g. 4mA) across terminals 4-5.
- 2. Make calibration using the calibration parameter C6. (When using the FR-PU04, make calibration with Pr. 904.)
- 3. Apply the output current of 100% detector setting (e.g. 20mA) across terminals 4-5.
- 4. Make calibration using the calibration parameter C7. (When using the FR-PU04, make calibration with Pr. 905.)
- Note: The frequencies set in the calibration parameter C5 and Pr. 39 should be equal to those set in the calibration parameter C2 and Pr. 38, respectively.

The results of the above calibration are as shown below:

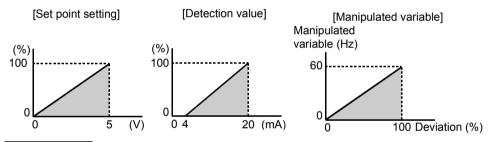

#### REMARKS

- If the multi-speed (RH, RM, RL signal) or jog operation (JOG signal) is entered, PID control is stopped and multi-speed or jog operation is started.
- •When the terminal functions are changed using Pr. 60 to Pr. 65, the other functions may be affected. Confirm the functions of the corresponding terminals before making settings.
- •When PID control is selected, the minimum frequency is the frequency set in the calibration parameter C2 and the maximum frequency is the frequency set in Pr. 38. (The Pr. 1 "maximum frequency" and Pr. 2 "minimum frequency" settings are also valid.)

#### - • Related parameters •

- X14 signal assignment  $\Rightarrow$  Pr. 60 to Pr. 63 (input terminal function selection) (refer to page 98)
- FUP, FDN and RL signal assignment ⇒ Pr. 64 "RUN terminal function selection", Pr. 65 "A, B, C terminal function selection" (refer to page 100)
- Voltage input selection (0 to ±5V, 0 to ±10V)  $\Rightarrow$  Pr. 73 "0-5V/0-10V selection" (refer to page 104)
- Operation mode selection  $\Rightarrow$  Pr. 79 "operation mode selection" (refer to page 109)
- Making terminal calibration  $\Rightarrow$  Pr. 38, Pr. 39, C2 to C7 (calibration parameters) (refer to page 82)

## 2.11 Auxiliary parameters

## 2.11.1 Slip compensation (Pr. 95 200, Pr. 96 200, Pr. 97 200)

The inverter output current may be used to assume motor slip to keep the motor speed constant.

| Parameter | Name                                               | Factory<br>Setting | Setting Range | Remarks                                 |
|-----------|----------------------------------------------------|--------------------|---------------|-----------------------------------------|
| 95        | Rated motor slip                                   |                    | 0 to 50%,     |                                         |
| 96        | Slip compensation time<br>constant                 | 0.5s               |               | Setting is enabled<br>when Pr. 30 = "1" |
| 97        | Constant-output region slip compensation selection |                    | 0,            | when 11.30 – 1                          |

#### <Setting>

#### Rated slip = Synchronous speed at base frequency - rated speed ×100[%] ×100[%]

| Parameter      | Setting     | Function                                                                                                    |  |  |
|----------------|-------------|----------------------------------------------------------------------------------------------------|--|--|
| 95 0.01 to 50% |             | Used to set the rated motor slip.                                                                              |  |  |
| 90             | 0,          | Slip compensation is not made.                                                                                 |  |  |
| 96             | 0.01 to 10s | Used to set the slip compensation response time. (*)                                                           |  |  |
|                |             | Slip compensation is not made in the constant output range (frequency range above the frequency set in Pr. 3). |  |  |
|                |             | Slip compensation is made in the constant output range.                                                        |  |  |

\*When this value is made smaller, response will be faster.

However, as load inertia is greater, a regenerative overvoltage (OVT) error is more liable to occur.

#### REMARKS

When making slip compensation at 60Hz, set the maximum frequency (Pr. 1) to slightly higher than 60Hz.

In the factory setting status, it is clamped at 60Hz.

## 2.11.2 Automatic torque boost selection (Pr. 98 🕮)

You can choose automatic torque boost control.

Automatic torque boost control

Not only gives the motor the optimum excitation but also provides high torque even in a low speed range.

| Parameter | Name                                              | Factory<br>Setting | Setting<br>Range | Remarks                                 |
|-----------|---------------------------------------------------|--------------------|------------------|-----------------------------------------|
| 98        | Automatic torque boost selection (motor capacity) |                    |                  | Setting is enabled when<br>Pr. 30 = "1" |

#### <Operating conditions>

- The number of motor poles should be any of 2, 4 and 6 poles.
- Single-motor operation (One motor for one inverter)
- The wiring length from inverter to motor should be within 30m (98.42feet).

#### <Setting>

| Parameter | Setting         | Description                                                                                                |
|-----------|-----------------|----------------------------------------------------------------------------------------------------|
|           |                 | Ordinary V/F control and torque boost (Pr. 0, Pr. 46) are valid.                                           |
| 98        | 0.1 to $3.7$ kW | Automatic torque boost control valid<br>(Set the applied motor capacity or one rank lower motor capacity.) |
|           | 0.1 10 3.7 KW   | (Set the applied motor capacity or one rank lower motor capacity.)                                         |

- Also when the Pr. 98 setting is other than "- -", Pr. 3 "base frequency" and Pr. 19 "base frequency voltage" are valid.
- When "- -" or "888" is set in Pr. 19, the rated output voltage is selected.

#### - CAUTION

During operation using automatic torque boost, write to Pr. 3 and Pr. 19 is disabled even if "2" is set in Pr. 77.

#### Related parameters + -

- Torque boost  $\Rightarrow$  Pr. 0 "torque boost", Pr. 46 "second torque boost" (refer to page 63)
- Base frequency  $\Rightarrow$  Pr. 3 "base frequency", Pr. 19 "base frequency voltage" (refer to page 65)
- Applied motor setting  $\Rightarrow$  Pr. 71 "applied motor" (refer to page 69)
- Motor primary resistance  $\Rightarrow$  Pr. 99 "motor primary resistance" (refer to page 122)

## 2.11.3 Motor primary resistance (Pr. 99 🕮)

Generally this parameter need not be set. At the factory setting of "- - -", the standard motor constant of the motor capacity set in Pr. 98 (including that of the constant-torque motor) is used.

| Parameter | Name                        | Factory<br>Setting | Setting<br>Range | Remarks                              |
|-----------|-----------------------------|--------------------|------------------|--------------------------------------|
| 99        | Motor primary<br>resistance |                    | 0 to 50Ω,<br>    | Setting is enabled when Pr. 30 = "1" |

#### ♦ Related parameters ♦

- Applied motor setting  $\Rightarrow$  Pr. 71 "applied motor" (refer to page 69)
- Automatic torque boost selection  $\Rightarrow$  Pr. 98 "automatic torque boost selection" (refer to page 121)

## 2.12 Maintenance parameters

## 2.12.1 Maintenance output function (H1 H H, H2 H Z)

The maintenance timer alarm signal (Y95) is output when the cumulative energization time (H1 "maintenance timer") of the inverter reaches the time set in H2 "maintenance alarm output set time". (Used to alert the operator of the main circuit smoothing capacitor life expiration, for example.)

| Parameter | Name                                 | Factory<br>Setting | Setting<br>Range | Remarks          |                           |
|-----------|--------------------------------------|--------------------|------------------|------------------|---------------------------|
| H1 (503)  | Maintenance timer                    | 0                  | 0 to 999         | Write disabled   | Setting can be            |
|           | Maintenance alarm<br>output set time | 36<br>(36000h)     | 0 to 999,        | . 1 411041011 40 | made when Pr.<br>30 = "1" |

The parameter numbers in parentheses are those for use with the parameter unit (FR-PU04).

## <Setting>

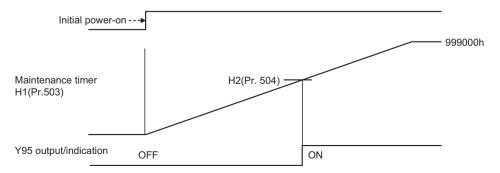

- 1) H1 (Pr. 503) "maintenance timer"
  - •The cumulative energization time of the inverter is stored into the E<sup>2</sup>PROM every hour and indicated in 1000h increments. (Cannot be written.)
  - •The maintenance timer is clamped at 999 (999000h).
- 2) H2 (Pr. 504) "maintenance alarm output set time"
  - •Set the time when the maintenance timer alarm signal (Y95) is output.
  - •The setting unit is 1000h.

#### REMARKS

The factory setting (36000h) is the guideline for the main circuit smoothing capacitor life (about 10 years in the operating environment of 40°C (104°F) ambient temperature, 10h/day, and 365 days/ year) of the inverter. The lifetime changes depending on the operating environment of the inverter.

3) Maintenance timer alarm signal (Y95)

- •Made valid by setting "95" (maintenance timer alarm output signal) in Pr. 64 or Pr. 65 (output terminal function selection).
- •If the value set in H2 is equal to or greater than the H1 setting, the maintenance timer alarm output (Y95) turns off.

#### ♦Related parameters ♦

Assignment of Y95 signal to terminal ⇒ Pr. 64 "RUN terminal function selection", Pr. 65 "A, B, C terminal function selection" (Refer to page 100)

## 2.12.2 Current average value monitor signal (H3 H E, H4 H H, H5 H 5)

The average value of the output current during constant speed operation and the maintenance timer value (maintenance parameter H1) are output as pulses to the current average value monitor signal (Y93).

The pulse width measured by inputting the signal to the I/O module of the PLC or the like can be used as a guideline for increase in output current due to abrasion of peripheral machines and elongation of belt and for aged deterioration of peripheral devices to know the maintenance time.

The current average value monitor signal (Y93) is output as pulse for 20s as 1 cycle and repeatedly output during constant speed operation.

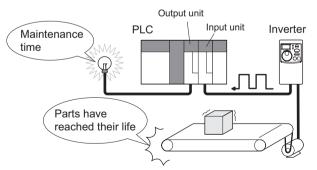

| Parameter                      | Name                                                             | Factory Setting | Setting Range | Remarks      |
|--------------------------------|------------------------------------------------------------------|-----------------|---------------|--------------|
| H3 (555)                       | Current average time                                             | 1s              | 0.1 to 1s     | Setting is   |
| H4 (556) Data output mask time |                                                                  | 0s              | 0 to 20s      | enabled when |
| H5 (557)                       | Current average value monitor<br>signal output reference current | 1A              | 0.1 to 999A   | Pr. 30 = "1" |

The parameter number in parentheses is the one for use with the parameter unit (FR-PU04).

**FUNCTIONS** 

#### <Pulse operation>

The output pulse of the Y93 signal is shown below.

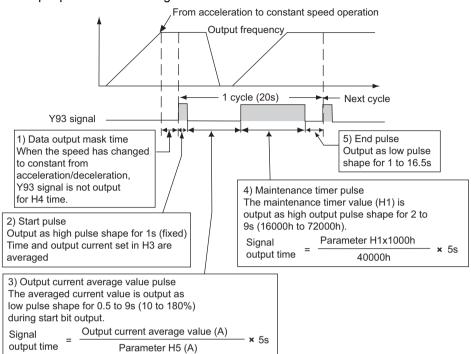

#### <Setting>

Perform setting according to the following steps.

- 1) Setting of maintenance parameter H4 "data output mask time" The output current is unstable (transient state) right after the operation is changed from the acceleration/deceleration state to the constant speed operation. Set the time for not obtaining (mask) transient state data in H4.
- 2) Setting of maintenance parameter H3 "output current average time" The average output current is calculated during Hi output of start bit (1s). Set the time taken to average the current during start bit output in H3.
- Setting of maintenance parameter H5 "output reference current" Set the reference (100%) for outputting the signal of the current average value. Obtain the time to output the signal from the following calculation.

#### Output current average value

Setting value of output reference current (H5) x 5s (Output current average value 100%/5s)

Note that the output time range is 0.5s to 9s, and it is 0.5s when the output current average value is less than 10% of the setting value of output reference current (H5) and 9s when exceeds 180%. Example) when H5=10A and the average value of output current is 15A As 15A/10Ax5s=7.5, the current average

value monitor signal is output as low on pulse shape for 7.5s.

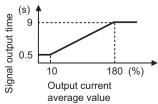

4) Output of maintenance timer value (maintenance parameter H1) After the output current average value is output as low pulse shape, the maintenance timer value is output as high pulse shape. The output time of the maintenance timer value is obtained from the following calculation.

Maintenance timer value (H1)

 $\frac{100\%}{40000h} \times 5s \text{ (Maintenance timer value 100\%/5s)}$ 

Note that the output time range is 2 to 9s, and it is 2s when the maintenance timer value (H1) is less than 16000h and 9s when exceeds 72000h.

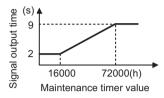

#### REMARKS

- •Mask of data output and sampling of output current are not performed during acceleration/ deceleration.
- •Set "93" in Pr. 64 and assign the current average value monitor signal (Y93) to the RUN terminal. It can not be assigned to the ABC contact (Pr.65)
- •When the speed is changed to acceleration/deceleration from constant speed during start bit output, the data is judged as invalid, the start bit is output as high pulse shape for 3.5s, and the end signal is output as low pulse shape for 16.5s.

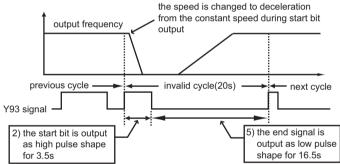

The signal is output for at least 1 cycle even when acceleration/deceleration state continues after the start bit output is completed.

- •When the output current value (inverter output current monitor) is 0A on completion of the 1 cycle signal output, the signal is not output until the speed becomes constant next time.
- •The current average value monitor signal (Y93) is output as low pulse shape for 20s (without data output) under the following condition.
- (1) when the motor is in the acceleration/deceleration state on completion of the 1 cycle signal output
- (2) when the 1 cycle output is completed during restart operation with automatic restart after instantaneous power failure (Pr. 57≠ "---")
- (3) when automatic restart operation was being performed with automatic restart after instantaneous power failure selected (Pr. 57≠ "---") on completion of the data output mask

#### ◆Related parameters ◆

🗇 📥 Refer to 🖉 🧐 (page 69).

 Assignment of Y93 signal to terminal ⇒ Pr. 64 "RUN terminal function selection" (Refer to page 100.)
 Maintenance timer value ⇒ maintenance parameter H1 "maintenance timer (Refer to page 122.)
 Automatic restart after instantaneous power failure operation ⇒ Pr. 57 "restart coasting time" (Refer to page 92.)
 ★ 5 ➡ Refer to P57 (page 92).

## 2.13 Calibration parameters

## 2.13.1 Meter (frequency meter) calibration (C1

The AM terminal is factory-set to provide 5VDC output in the full-scale status of each monitor item. However, calibration parameter C1 can be used to adjust the output voltage ratio (gain) according to the meter scale. Note that the maximum output voltage is 5VDC.

| Parameter | Name                    | Factory Setting | Setting Range | Remarks                                 |
|-----------|-------------------------|-----------------|---------------|-----------------------------------------|
| C1 (901)  | AM terminal calibration |                 |               | Setting is enabled when<br>Pr. 30 = "1" |

The parameter number in parentheses is the one for use with the parameter unit (FR-PU04).

# **Changing example** Deflecting the meter (analog indicator) to full-scale (5V) at the preset frequency of 60Hz (for frequency setting, refer to the instruction manual (basic).)

The calibration parameters "C1" can be made to be ready by setting "1" (extended function parameter valid) in Pr. 30 "extended function display selection".
Set the value of the calibration parameter C1 "AM terminal calibration".

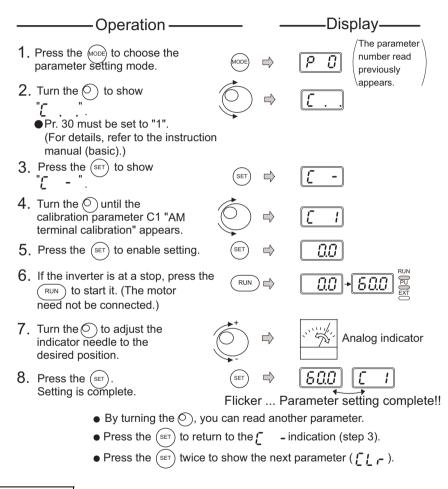

#### REMARKS

POINT

- •Depending on the set value, it may take some time for the needle to move.
- •If "1" is set in Pr. 30 "extended function display selection", the calibration parameter C1 "AM terminal calibration" can also be set in the external operation mode.

127

•When the FR-PU04 is used, make calibration with Pr. 901.

#### POINT

By setting the Pr. 54 "AM terminal function selection" value, preset Pr. 55 "frequency monitoring reference" or Pr. 56 "current monitoring reference" to the running frequency or current value at which the output signal is 5V. At 5V, the meter generally deflects to full-scale.

#### A Related parameters

Choosing signal to be output to AM terminal ⇒ Pr. 54 "AM terminal function selection" (refer to page 90) Reference values of frequency and current values ⇒ Pr. 55 "frequency monitoring reference", Pr. 56 "current monitoring reference"

(refer to page 92)

[ 2 to [ 7] ➡ Refer to P38, P39 (page 82).

## 2.14 Clear parameters

## 2.14.1 Parameter clear (CLr ELF)

Initializes the parameter values to the factory settings. Clear the parameters during a stop in the PU operation mode.

| Parameter | Name               | Factory<br>Setting | Setting<br>Range | Remarks                                 |                                               |
|-----------|--------------------|--------------------|------------------|-----------------------------------------|-----------------------------------------------|
| CLr       | Parameter<br>clear | 0                  | 0, 1, 10         | C7 are not cleared)<br>10: All clear *2 | Setting is<br>enabled<br>when Pr. 30<br>= "1" |

\*1.Parameters are not cleared by setting "1" in Pr. 77 "parameter write disable selection".

Pr. 75, Pr. 38, Pr. 39, Pr. 53, Pr. 60 to Pr. 65, Pr. 99, maintenance parameters H1, H2, calibration parameters C1 to C7 and communication parameters n13, n15 are not cleared.

\*2.Pr. 75, maintenance parameter H1 and communication parameter n13 are not cleared.

#### REMARKS

For details of the operation procedure, refer to the instruction manual (basic).

## 2.14.2 Alarm history clear (ECL EE)

Clear the alarm history.

| Parameter | Name                   | Factory<br>Setting | Setting<br>Range | Remarks                                  |                                         |  |
|-----------|------------------------|--------------------|------------------|------------------------------------------|-----------------------------------------|--|
| ECL       | Alarm history<br>clear | 0                  | 01               | 0: Not cleared<br>1: Alarm history clear | Setting is enabled<br>when Pr. 30 = "1" |  |

## 2.15 Communication parameters

You can perform communication operation from the RS-485 connector of the inverter through RS-485.

#### (1) Operational functions

1) Operation mode switching [Operation mode switching method]

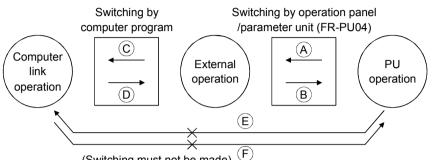

(Switching must not be made)

| Symbol | Switching Type                                   | Switching Method                                                                                                    |             |                                |  |  |  |  |
|--------|--------------------------------------------------|----------------------------------------------------------------------------------------------------|-------------|--------------------------------|--|--|--|--|
| A      | PU operation to external operation               | Using the $(PU)/(EXT)$ of the operation panel or the $PU/(EXT)$ of the parameter unit (FR-PU04)                                                |             |                                |  |  |  |  |
| ₿      | External operation to PU operation               | Using the $\begin{pmatrix} PU \\ EXT \end{pmatrix}$ of the operation panel or the $PU / EXT$ of the parameter unit (FR-PU04)                   |             |                                |  |  |  |  |
| C      | External operation to<br>computer link operation | Using the<br>computer program                                                                                                    | Read (H7B)/ | H0000: Communication operation |  |  |  |  |
| D      | Computer link operation to external operation    | Using the<br>computer program                                                                                                    |             | H0001: External operation      |  |  |  |  |
| Ē      | PU operation to computer<br>link operation       | Switching must not be made (External operation may be selected at $(A)$ and then switched to computer link operation at $(C)^*$ )              |             |                                |  |  |  |  |
| Ē      | Computer link operation to PU operation          | Switching must not be made (External operation may be selected at $\textcircled{D}$ and then switched to PU operation at $\textcircled{B}^*$ ) |             |                                |  |  |  |  |

\* When "1" is set in the communication parameter n10 "link startup mode selection". the inverter is placed in the computer link operation mode at power on or inverter reset. (Note that it is overridden by the Pr. 79 "operation mode selection" setting.)

#### REMARKS

Unlike the other inverters, the FR-S500 series is not the type of inverter whose operation panel is removed to make communication.

Parameter setting using setup S/W is not enabled in the PU operation mode and external / PU combined operation mode (Pr. 79 = 1, 3, 4). Also, pressing the (RUN) on the operation panel starts the inverter in the external / PU combined operation mode. (Pr. 79=1, 3)

| Operation                     |                                  |                                         | <b>Operation Mode</b>                   |                            |
|-------------------------------|----------------------------------|-----------------------------------------|-----------------------------------------|----------------------------|
| Location                      | Item                             | PU operation                            | External operation                      | Computer link<br>operation |
| Operation panel<br>or FR-PU04 | Run command<br>(start)           | Enabled                                 | Enabled<br>(Combined<br>operation mode) | Disabled                   |
|                               | Running frequency setting        | Enabled                                 | Enabled<br>(Combined<br>operation mode) | Disabled                   |
|                               | Monitoring                       | Enabled                                 | Enabled                                 | Enabled                    |
|                               | Parameter write                  | Enabled (*4)                            | Disabled                                | Disabled                   |
|                               | Parameter read                   | Enabled                                 | Enabled                                 | Enabled                    |
|                               | Inverter reset                   | Enabled                                 | Enabled                                 | Enabled                    |
|                               | Stop command                     | Enabled                                 | Enabled (*3)                            | Enabled (*3)               |
| On-computer                   | Run command                      | Disabled                                | Disabled                                | Enabled (*1)               |
| user program by<br>RS-485     | Running frequency<br>setting (*) | Disabled                                | Disabled                                | Enabled (*1)               |
| communication                 | Monitoring                       | Enabled                                 | Enabled                                 | Enabled                    |
|                               | Parameter write                  | Disabled                                | Disabled                                | Enabled (*4)               |
|                               | Parameter read                   | Enabled                                 | Enabled                                 | Enabled                    |
|                               | Inverter reset                   | Disabled                                | Disabled                                | Enabled (*2)               |
|                               | Stop command                     | Disabled                                | Disabled                                | Enabled                    |
| Control circuit               | Inverter reset                   | Enabled                                 | Enabled                                 | Enabled                    |
| external terminal             | Run command                      | Enabled<br>(Combined<br>operation mode) | Enabled                                 | Enabled (*1)               |
|                               | Frequency setting                | Enabled<br>(Combined<br>operation mode) | Enabled                                 | Enabled (*1)               |

\*1. As set in the communication parameters n8 "operation command source" and n9 "speed command source". (refer to page 147)

\*2. At occurrence of RS-485 communication error, the inverter cannot be reset from the computer.

\*3. As set in Pr. 75 "reset selection/PU stop selection".

\*4. As set in Pr. 77 "parameter write disable selection".

- CAUTION

\* When the user program of the computer is used to make the running frequency setting by RS-485 communication, setting can be made in the minimum setting increments of 0.01Hz, but the setting may be written to the inverter in increments of 0.1Hz. (0 is written in the second decimal place.)

#### POINT

To perform parameter write, give an operation command, make inverter reset, etc. using RS-485 communication, the operation mode must be changed to the "computer link operation mode".

Set "0", "2", "7" or "8" in Pr. 79 "operation mode selection" to select the external operation mode, and change the operation mode to the "computer link operation mode" in either of the following methods.

- 1) Set "1" in the communication parameter n10 "link startup mode selection" to start the inverter in the "computer link operation mode" at power on. (Refer to page 148 for the communication parameter n10.)
- 2) Using operation mode write (instruction code HFB), write H0000 to choose the "computer link operation mode". (Refer to page 141 for operation mode write.)

2

## 2.15.1 Communication settings (n1 nut to n7 nut, n11 nut)

| Parameter | Name                                     | Factory<br>Setting                          | Setting<br>Range | Remarks            | Reflection<br>Timing |
|-----------|------------------------------------------|---------------------------------------------|------------------|--------------------|----------------------|
| n1(331)   | Communication station number             | 0                                           | 0 to 31          |                    | After reset          |
| n2(332)   | Communication speed                      | 192                                         | 48,96,192        |                    | After reset          |
| n3(333)   | Stop bit length                          | 1                                           | 0,1,10,11        |                    | After reset          |
| n4(334)   | Parity check presence/ absence           | 2                                           | 0,1,2            |                    | After reset          |
| n5(335)   | Number of communication retries          | 1                                           | 0 to 10,<br>     | Setting is enabled | Immediately          |
| n6(336)   | Communication check time<br>interval (*) | ation check time $0.01$ to when Pr 30 = "1" |                  | Immediately        |                      |
| n7(337)   | Waiting time setting                     |                                             | 0 to<br>150ms,   |                    | After reset          |
| n11(341)  | CR/LF selection                          | 1                                           | 0,1,2            | 1                  | After reset          |

Communication-related parameters

 The parameter numbers within parentheses are those for use of the parameter unit (FR-PU04).

• Refer to page 180 for the instruction codes.

# **POINTS** \*When making RS-485 communication, set any value other than 0 in the communication parameter n6 "communication check time interval". RS-485 communication is disabled if the setting is "0s".

#### Communication specifications

|                                  | Iten                 | n            | Computer                                           |  |  |  |
|----------------------------------|----------------------|--------------|----------------------------------------------------|--|--|--|
| Confor                           | Conforming standard  |              | EIA-485 (RS-485)                                   |  |  |  |
| Number of inverters<br>connected |                      | ters         | 1:N (max. 32 inverters)                            |  |  |  |
| Comm                             | unication            | speed        | Selected between 19200, 9600 and 4800bps           |  |  |  |
| Contro                           | l protocol           |              | Asynchronous                                       |  |  |  |
| Comm                             | Communication method |              | Half-duplex                                        |  |  |  |
| 5 6                              | Character system     |              | ASCII (7 bits/8 bits) selectable                   |  |  |  |
| atic                             | Stop bit length      |              | Selectable between 1 bit and 2 bits.               |  |  |  |
| ati                              | Terminator           |              | CR/LF (presence/absence selectable)                |  |  |  |
| inu<br>jiji                      | Oh a sh              | Parity check | Selectable between presence (even/odd) and absence |  |  |  |
| Communication<br>specifications  | Check<br>system      | Sum check    | Presence                                           |  |  |  |
| Waiting                          | g time set           | ting         | Selectable between presence and absence            |  |  |  |

#### REMARKS

- •For computer link operation, set 65535 (HFFFF) as the value "- -" and 65520 (HFFF0) as the Pr. 19 value "888".
- •Refer to page 41 for handling the RS-485 connector.
- •For parameter instruction codes, refer to the appended parameter instruction code list (page 180).

#### <Setting>

To make communication between the personal computer and inverter, initialization of the communication specifications must be made to the inverter. If initial setting is not made or there is a setting fault, data transfer cannot be made.

\*After making the initial setting of the parameters, always reset the inverter. After you have changed the communication-related parameters, communication cannot be made until the inverter is reset.

| Parameter | Description                             | Setti       | ing | Description                                                                                                    |
|-----------|-----------------------------------------|-------------|-----|----------------------------------------------------------------------------------------------------|
| n1        | Communication station number            | 0 to        | 31  | Station number specified for communication from<br>the RS-485 connector.<br>Set the inverter station numbers when two or more<br>inverters are connected to one personal computer.                                                                                                    |
|           |                                         | 48          | 3   | 4800bps                                                                                                    |
| n2        | Communication                           | 96          | 6   | 9600bps                                                                                                    |
|           | speed                                   | 19          | 2   | 19200bps                                                                                                    |
|           |                                         | 8 bits      | 0   | Stop bit length 1 bit                                                                                                    |
| n3        | Stop bit length/                        | 8 DILS      | 1   | Stop bit length 2 bits                                                                                                    |
| 113       | data length                             | 7 bits      | 10  | Stop bit length 1 bit                                                                                                    |
|           |                                         | 7 DILS      | 11  | Stop bit length 2 bits                                                                                                    |
|           | Parity check                            | 0           |     | Absent                                                                                                    |
| n4        | presence/                               | 1           |     | Odd parity present                                                                                                    |
|           | absence                                 | 2           |     | Even parity present                                                                                                    |
|           | Number of<br>communication<br>retries   | 0 to 10     |     | Set the permissible number of retries at occurrence<br>of a data receive error.<br>If the number of consecutive errors exceeds the<br>permissible value, the inverter will come to an alarm<br>stop (OPT).                                                                                                    |
| n5        |                                         | <br>(65535) |     | If a communication error occurs, the inverter will not<br>come to an alarm stop. At this time, the inverter can<br>be coasted to a stop by MRS or RES input.<br>During a communication error (H0 to H5), the minor<br>fault signal (LF) is switched on. Allocate the used<br>terminal with any of Pr. 64, Pr. 65 (output terminal<br>function selection). |
|           |                                         | 0           |     | No communication                                                                                                    |
| n6        | Communication<br>check time<br>interval | 0.1 to 999  |     | Set the communication check time [s] interval.<br>If a no-communication state persists for longer than<br>the permissible time, the inverter will come to an<br>alarm stop (OPT).                                                                                                    |
|           |                                         |             | -   | Communication check suspension.                                                                                                    |
| n7        | Waiting time setting                    | 0 10 150    |     | Set the waiting time between data transmission to the inverter and response.                                                                                                    |
|           | ootting                                 |             |     | Set with communication data.                                                                                                    |
|           |                                         | 0           |     | Without CR/LF                                                                                                    |
| n11       | CR/LF selection                         | 1           |     | With CR, without LF                                                                                                    |
|           |                                         | 2           |     | With CR/LF                                                                                                    |

FUNCTIONS

#### <Computer programming>

#### (1) Communication protocol

Data communication between the computer and inverter is performed using the following procedure:

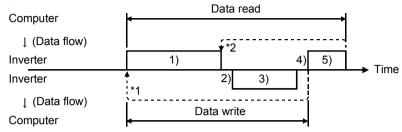

#### REMARKS

- \*1. If a data error is detected and a retry must be made, execute retry operation with the user program. The inverter comes to an alarm stop if the number of consecutive retries exceeds the parameter setting.
- \*2. On receipt of a data error occurrence, the inverter returns "reply data 3)" to the computer again. The inverter comes to an alarm stop if the number of consecutive data errors reaches or exceeds the parameter setting.

#### (2) Communication operation presence/absence and data format types

Communication operation presence/absence and data format types are as follows:

| No. | Oper                                                                                                    | ation                                             | Run<br>Command | Running<br>Frequency | Parameter<br>Write | Inverter<br>Reset | Monitor-<br>ing | Parame-<br>ter Read |
|-----|----------------------------------------------------------------------------------------------------|---------------------------------------------------|----------------|----------------------|--------------------|-------------------|-----------------|---------------------|
| 1)  | Communication request<br>is sent to the inverter in<br>accordance with the<br>user program in the<br>computer. |                                                   | Α'             | A (A")*1             | A (A")*2           | A                 | В               | В                   |
| 2)  | Inverter data processing time                                                                                  |                                                   | Present        | Present              | Present            | Absent            | Present         | Present             |
| 3)  | Reply data<br>from the<br>inverter.(Da                                                                         | No error*<br>(Request<br>accepted)                | С              | С                    | С                  | Absent            | E, E'<br>(E")*1 | E<br>(E")*2         |
| 3)  | ta 1) is<br>checked for<br>error)                                                                              | With error<br>(request<br>rejected)               | D              | D                    | D                  | Absent            | F               | F                   |
| 4)  | Computer processing delay time                                                                                 |                                                   | Absent         | Absent               | Absent             | Absent            | Absent          | Absent              |
|     | Answer<br>from<br>computer in                                                                                  | No error*<br>(No inverter<br>processing)          | Absent         | Absent               | Absent             | Absent            | G<br>(Absent)   | G<br>(Absent)       |
| 5)  | response to<br>reply data<br>3). (Data 3)<br>is checked<br>for error)                                          | With error.<br>(Inverter<br>outputs 3)<br>again.) | Absent         | Absent               | Absent             | Absent            | Н               | Н                   |

\* In the communication request data from the computer to the inverter, 10ms or more is also required after "no data error (ACK)". (Refer to page 137.)

#### REMARKS

- \*1. Setting any of "0.1" to "999" in Pr. 37 "speed display" and "1" in instruction code "HFF" sets the data format to A" or E" (6-digit data). Also, the output frequency turns to a speed display, which is valid in 0.01r/min increments. (The third decimal place is invalid.) If the instruction code "HFF" is other than "1", the display is in 1r/min increments and a 4-digit data format can be used. Reply data is given in format E if the requested monitor data has 4 digits, in format E' if the data has 2 digits, or in format E" if the data has 6 digits.
- \*2. The data format to read/write Pr. 37 "speed display" is always E"/A" (6-digit data).

#### (3) Data format

Data used is hexadecimal.

Data is automatically transferred in ASCII between the computer and inverter.

- Data format types
- 1) Communication request data from computer to inverter

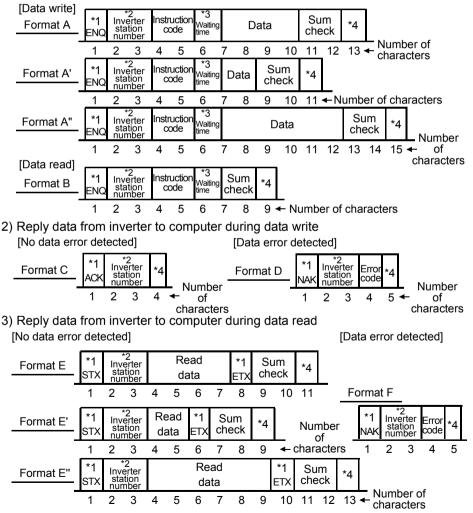

#### 4) Send data from computer to inverter during data read

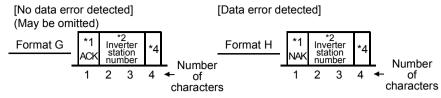

#### REMARKS

- \*1. Indicates the control code. (Refer to the table below.)
- \*2. Specify the inverter station numbers between H00 and H1F (stations 0 to 31) in hexadecimal.
- \*3. When communication parameter n7 "waiting time setting" ≠ - -, create the communication request data without "waiting time" in the data format. (The number of characters is decremented by 1.)
- \*4. CR or LF code

When data is transmitted from the computer to the inverter, codes CR (carriage return) and LF (line feed) codes are automatically set at the end of a data group on some computers. In this case, setting must also be made on the inverter according to the computer.

Also, the presence or absence of the CR and LF codes can be selected using n11.

#### (4) Data definitions

#### 1) Control codes

| Signal | ASCII Code | Description                                |
|--------|------------|--------------------------------------------|
| STX    | H02        | Start of Text (Start of data)              |
| ETX    | H03        | End of Text (End of data)                  |
| ENQ    | H05        | Enquiry (Communication request)            |
| ACK    | H06        | Acknowledge (No data error detected)       |
| LF     | H0A        | Line Feed                                  |
| CR     | H0D        | Carriage Return                            |
| NAK    | H15        | Negative Acknowledge (Data error detected) |

#### 2) Inverter station number

Specify the station number of the inverter which communicates with the computer.

#### 3) Instruction code

Specify the processing request, e.g. operation or monitoring, given by the computer to the inverter. Hence, the inverter can be run and monitored in various ways by specifying the instruction code as appropriate. (Refer to page 180.)

#### 4) Data

Indicates the data such as frequency and parameters transferred to and from the inverter. The definitions and ranges of set data are determined in accordance with the instruction codes. (Refer to page 180.)

#### 5) Waiting time

Specify the waiting time between the receipt of data at the inverter from the computer and the transmission of reply data. Set the waiting time in accordance with the response time of the computer between 0 and 150ms in 10ms increments (e.g. 1 = 10ms, 2 = 20ms).

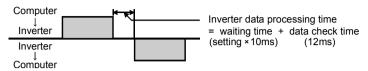

#### REMARKS

When communication parameter n7 "waiting time setting"  $\neq$  "- - -", create the communication request data without "waiting time" in the data format. (The number of characters is decremented by 1.)

#### 6) Response time

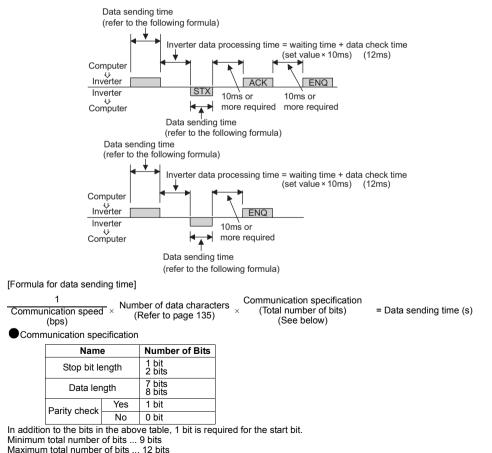

# 7) Open cable detection (Communication parameter n6 "communication check time interval")

- If disconnection (communication stop) is detected between the inverter and computer as a result of disconnection check, a communication error (OPT) occurs and the inverter output is shut off.
- Disconnection check is made when the setting is any of "0.1s" to "999s". To make disconnection check, it is necessary to send data (control code refer to page 136) from the computer within the communication check time interval. (The send data has nothing to do with the station number)
- Communication check is performed in computer link operation mode from at the first communication.
- · When the setting is "---", communication check (disconnection detection) is not made.
- · When the setting is "0", RS-485 communication is disabled.

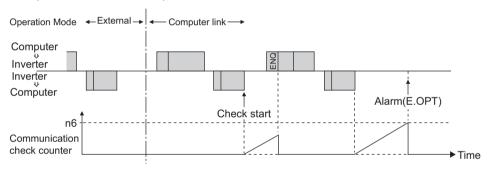

Example: When communication parameter n6= "0.1 to 999"

#### 8) Sum check code

The sum check code is 2-digit ASCII (hexadecimal) representing the lower 1 byte (8 bits) of the sum (binary) derived from the checked ASCII data

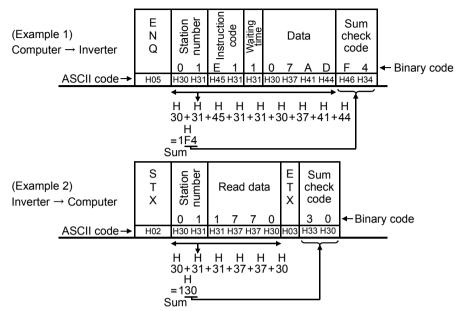

#### 9) Error code

If any error is found in the data received by the inverter, its definition is sent back to the computer together with the NAK code. (Refer to page 145.)

#### REMARKS

- 1. When the data from the computer has an error, the inverter will not accept that data.
- 2.All data communication, e.g. run command or monitoring, are started when the computer gives a communication request. The inverter does not return any data without the computer's request. For monitoring, therefore, design the program to cause the computer to provide a data read request as required.
- 3. When the parameter setting is read or written, the data of the link parameter expansion setting changes depending on the parameter. For the data, refer to the parameter instruction code list on page 180.

# 

- Always set the communication check time interval before starting operation to prevent hazardous conditions.
- ▲ Data communication is not started automatically but is made only once when the computer provides a communication request. If communication is disabled during operation due to signal cable breakage etc., the inverter cannot be stopped. When the communication check time interval has elapsed, the inverter will come to an alarm stop (OPT). The inverter can be coasted to a stop by switching on its RES signal or by switching power off.
- $\triangle$  If communication is broken due to signal cable breakage, computer fault etc., the inverter does not detect such a fault. This should be fully noted.

#### <Setting items and set data>

After completion of parameter settings, set the instruction codes and data then start communication from the computer to allow various types of operation control and monitoring.

| No. |            | Item                               |       | Instruction<br>Code |                                                                                                    |                                                                                    | •                                                                                                    | Description                           |    |          |  |  |  |
|-----|------------|------------------------------------|-------|---------------------|----------------------------------------------------------------------------------------------------|------------------------------------------------------------------------------------|----------------------------------------------------------------------------------------------------|---------------------------------------|----|----------|--|--|--|
| 1   |            | eration                            | Read  | H7B                 | H0001: Ext                                                                                                    | H0000: Communication operation<br>H0001: External operation                        |                                                                                                    |                                       |    |          |  |  |  |
| •   | mo         | de                                 | Write | HFB                 | H0000: Cor                                                                                                    | 10002: PU operation<br>10000: Communication operation<br>10001: External operation |                                                                                                    |                                       |    |          |  |  |  |
|     |            | Output<br>frequency H6F<br>[speed] |       |                     | increments<br>Pr. 37 = 0 (f<br>H0000 to H                                                                         | FFFF: Output fre<br>actory setting)<br>FFFF: Speed in 1<br>7 = "0.1 to 999", e>    | r/min incr                                                                                                |                                       | F) | 4 digits |  |  |  |
|     |            |                                    | -     |                     |                                                                                                    | HFFFFFF: Speed<br>7 = "0.1 to 999", ex                                             |                                                                                                    | /min increments<br>link parameter (HF | F) | 6 digits |  |  |  |
|     |            | Outpu<br>currer                    |       | H70                 | H0000 to H<br>increments                                                                                          | FFFF: Output cu                                                                    | rrent (he                                                                                                 | xadecimal) in 0.07                    | IA | 4 digits |  |  |  |
| 2   | Monitoring | Alarm<br>definit                   | ion   | H74 to H75          | Alarm defin<br>b<br>Alarm da<br>Data<br>H00<br>H10<br>H10<br>H11<br>H12<br>H20<br>H21<br>H22<br>H30<br>H31<br>H40 | 15 b8<br>0 0 1 1 0 0 0 0<br>Previous alarm<br>(H30)                                | mple (ins<br>b7<br>1010<br>Most rec<br>(H<br>Data<br>H60<br>H70<br>H80<br>H90<br>HA0<br>HB1<br>HB2<br>HC0 | truction code H74<br>b0<br>0 0 0 0    | +) | 4 digits |  |  |  |

2

FUNCTIONS

| No. | ltem                       | Instruction<br>Code | Description                                                                                                    | Number<br>of Data<br>Digits |
|-----|----------------------------|---------------------|----------------------------------------------------------------------------------------------------|-----------------------------|
| 3   | Run<br>command             | HFA                 | b7       b0       b0 :                                                                                                    | 2 digits                    |
| 1 4 | Inverter status<br>monitor | H7A                 | b7       b0       b0       cliphone       b0       cliphone       b0       cliphone       b0       cliphone       b0       cliphone       b0       cliphone       b0       cliphone       b0       cliphone       b0       cliphone       b0       cliphone       b0       cliphone       b0       cliphone       b0       cliphone       b0       cliphone       b1       cliphone       b1       cliphone       cliphone <td< td=""><td>2 digits</td></td<> | 2 digits                    |

١

| No. | ltem                                                    | Instruction<br>Code | Description                                                                                                    | Number<br>of Data<br>Digits |
|-----|---------------------------------------------------------|---------------------|----------------------------------------------------------------------------------------------------|-----------------------------|
|     | Set frequency<br>read (RAM)                             | H6D                 | <ul> <li>When Pr. 37 = "0" (factory setting)<br/>The set frequency (RAM or E<sup>2</sup>PROM) is read.<br/>H0000 to H2EE0: 0.01Hz increments</li> <li>When Pr. 37 = "0.1 to 999", expansion link parameter<br/>(HFF) = 0<br/>The set speed is read.<br/>H0000 to H03E7: 1r/min increments</li> </ul>                                                                                                    | 4 digits<br>(6 digits)      |
|     | Set frequency<br>read<br>(E <sup>2</sup> PROM)          | H6E                 | •When Pr. 37 = "0.1 to 999", expansion link parameter<br>(HFF) = 1<br>The set speed is read. (The number of data digits is 6<br>digits.)<br>H0000 to HF3E58: 0.001r/min increments                                                                                                    |                             |
| 5   | Set frequency<br>write<br>(RAM only)                    | HED                 | <ul> <li>When Pr. 37 = "0" (factory setting)<br/>H0000 to H2EE0 (0 to 120.00Hz): Set frequency in<br/>0.01Hz increments</li> <li>When changing the set frequency continuously, write it<br/>to the inverter RAM (instruction code: HED).<br/>The minimum setting increments are 0.01Hz but setting<br/>can be made in only 0.1Hz increments.</li> <li>When Pr. 37 = "0.1 to 999", expansion link parameter<br/>HFF = 0<br/>H0000 to H03E7 (0 to 999): Set speed in 1r/min<br/>increments</li> </ul> | 4 digits<br>(6 digits)      |
|     | Set frequency<br>write (RAM<br>and E <sup>2</sup> PROM) | HEE                 | •When Pr. 37 = "0.1 to 999", expansion link parameter<br>HFF = 1<br>H0000 to HF3E58 (0 to 999.000): Set speed in 0.001r/<br>min increments<br>Set the number of data digits as 6 digits.<br>The minimum setting increments are 0.001r/min but<br>setting can be made in only 0.01r/min increments.                                                                                                    |                             |
| 6   | Inverter reset                                          | HFD                 | H9696: Resets the inverter.<br>As the inverter is reset on start of communication by the<br>computer, the inverter cannot send reply data back to the<br>computer.                                                                                                    | 4 digits                    |
| 7   | Alarm<br>definition<br>batch clear                      | HF4                 | H9696: Alarm history batch clear                                                                                                    | 4 digits                    |

| No. | ltem                                                          | 1     | Instruction<br>Code |                                                                                                    | Description                                                                                                    |                                       |                                        |                        |          | Number<br>of Data<br>Digits |
|-----|---------------------------------------------------------------|-------|---------------------|----------------------------------------------------------------------------------------------------|----------------------------------------------------------------------------------------------------|---------------------------------------|----------------------------------------|------------------------|----------|-----------------------------|
|     |                                                               |       |                     | Any of fou                                                                                                    | All parameters return to the factory settings.<br>Any of four different all clear operations are performed<br>according to the data.                          |                                       |                                        |                        | med      |                             |
|     |                                                               |       |                     | Pr.<br>Data                                                                                                    | Commu-<br>nication<br>Pr.                                                                                                    | Calibra<br>-tion<br>Pr                | Other<br>Pr.*                          | HEC<br>HFF             |          |                             |
| -   | All param                                                     | eter  |                     | H9696                                                                                                    | 0                                                                                                    | ×                                     | 0                                      | 0                      |          |                             |
| ×   | clear                                                         |       | HFC                 | H9966                                                                                                    | 0                                                                                                    | 0                                     | 0                                      | 0                      |          | 4 digits                    |
|     |                                                               |       |                     | H5A5A<br>H55AA                                                                                                    | ×                                                                                                    | ×                                     | 0                                      | 0                      |          |                             |
|     |                                                               |       |                     | When all parameter clear is executed for H9696 or<br>H9966, communication-related parameter settings also<br>return to the factory settings. When resuming operation,<br>set the parameters again.<br>* Pr. 75 is not cleared. |                                                                                                    |                                       |                                        |                        | also     |                             |
| y a | Paramete<br>read                                              | r     | H00 to<br>H63       | Refer to the "Instruction Code List" (page 180) and write                                                                                                    |                                                                                                    |                                       |                                        |                        | 4 digits |                             |
| 10  | Paramete<br>write                                             | r     | H80 to<br>HE3       | and/or rea                                                                                                    | id the value                                                                                                    | es as requ                            | ired.                                  | -                      |          | 4 ulgits                    |
| 11  | Link<br>parameter                                             | Read  | H7F                 | -                                                                                                    | f H00 to H0<br>s of the set                                                                                                    |                                       |                                        |                        | ettings. | 2 digits                    |
|     | expansion<br>setting                                          | Write | HFF                 | instruction                                                                                                    | i code list (                                                                                                    | page 180)                             | ).                                     |                        |          | 2 digito                    |
|     | Second<br>parameter<br>12 changing<br>(Code<br>HFF = 1) Write |       | H6C                 | HDE to HI<br>H00: Freq<br>H01: Anal<br>H02: Anal                                                                                                    | When setting the bias/gain (Instruction code H5E to H61<br>HDE to HE1) parameters<br>H00: Frequency (*1)<br>H01: Analog<br>H02: Analog value of terminal (*2) |                                       |                                        |                        | 2 dicita |                             |
| ((  |                                                               |       | HEC                 | *1. The ga<br>38 and<br>*2. When                                                                                                    | ain frequen<br>d Pr. 39 (In<br>a voltage i<br>bias or gai                                                                                                    | cies may<br>struction c<br>s given to | also be wa<br>codes A6 a<br>the exterr | and A7).<br>nal termin | al to    | 2 digits                    |

#### REMARKS

For the instruction codes HFF, HEC, their set values are held once they are written, but changed to 0 when the inverter is reset or all clear is performed.

#### <Error Code List>

The corresponding error code in the following list is displayed if an error is detected in any communication request data from the computer:

| Error<br>Code | Item                      | Definition                                                                                                    | Inverter<br>Operation                                                   |  |
|---------------|---------------------------|----------------------------------------------------------------------------------------------------|-------------------------------------------------------------------------|--|
| H0            | Computer<br>NAK error     | The number of errors consecutively detected in<br>communication request data from the computer is<br>greater than allowed number of retries.       |                                                                         |  |
| H1            | Parity error              | The parity check result does not match the specified parity                                                                                        | Brought to an                                                           |  |
| H2            | Sum check<br>error        | The sum check code in the computer does not match that of the data received by the inverter.                                                       | alarm stop (OPT)<br>if error occurs                                     |  |
| Н3            | Protocol<br>error         | Data received by the inverter is in wrong protocol, data receive is not completed within given time, or CR and LF are not as set in the parameter. | continuously<br>more than the<br>allowable number<br>of retries.        |  |
| H4            | Framing<br>error          | The stop bit length is not as specified by initialization.                                                                                         |                                                                         |  |
| H5            | Overrun<br>error          | New data has been sent by the computer before the inverter completes receiving the preceding data.                                                 |                                                                         |  |
| H6            |                           |                                                                                                    |                                                                         |  |
| H7            | Character<br>error        | The character received is invalid (other than 0 to 9, A to F, control code).                                                                       | Does not accept<br>received data but<br>is not brought to<br>alarm stop |  |
| H8            |                           |                                                                                                    |                                                                         |  |
| H9            |                           |                                                                                                    |                                                                         |  |
| HA            | Mode error                | Parameter write was attempted in other than the computer link operation mode or during inverter operation.                                         | Does not accept                                                         |  |
| HB            | Instruction<br>code error | The specified command does not exist.                                                                                                    | received data but<br>is not brought to                                  |  |
| HC            | Data range<br>error       | Invalid data has been specified for parameter write, frequency setting, etc.                                                                       | alarm stop.                                                             |  |
| HD            |                           |                                                                                                    |                                                                         |  |
| HE            |                           |                                                                                                    |                                                                         |  |
| HF            |                           |                                                                                                    |                                                                         |  |

#### (5) Operation at alarm occurrence

|                                       |                                   |                     | Operatio                                         | on Mode            |  |
|---------------------------------------|-----------------------------------|---------------------|--------------------------------------------------|--------------------|--|
| Fault Location                        | Status                            |                     | Communication<br>Operation<br>(RS-485 connector) | External Operation |  |
|                                       | Inverter operation                |                     | Stop                                             | Stop               |  |
| Inverter fault                        | Communication RS-485<br>connector |                     | Continued                                        | Continued          |  |
|                                       | Inverter operation                |                     | Stop/continued (*3)                              | Continued          |  |
| (Communication from RS-485 connector) | Communication                     | RS-485<br>connector | Stop                                             | Stop               |  |

\*3: Can be selected using the corresponding parameter (factory-set to stop).

#### (6) Communication error

| Fault Location                                               | Error Message<br>(Operation panel) | Remarks           |
|--------------------------------------------------------------|------------------------------------|-------------------|
| Communication error<br>(Communication from RS-485 connector) | OPT                                | Error code is OPT |

FUNCTIONS

#### (7) Program example To change the operation mode to computer link operation Program Line number Initial setting of I/O file ☆ Opening the communication file 10 OPEN"COM1:9600,E,8,2,HD"AS #1 ☆ ON/OFF setting of circuit control signals (RS, ER) 20 COMST1.1.1:COMST1.2.1 30 ON COM(1)GOSUB\*REC ☆ Interrupt definition for data receive 40 COM(1)ON ☆ Interrupt enable Send data setting 50 D\$="01FB10000" Sum code calculation 60 S=0 70 FOR I=1 TO LEN(D\$) 80 A\$=MID\$(D\$,I,1) 90 A=ASC(Å\$) 100 S=S+A 110 NEXT I 120 D\$=CHR\$(&H5)+D\$+RIGHT\$(HEX\$(S),2) ☆ Addition of control and sum codes 130 PRINT#1,D\$ Data send Interrupt data receive 140 GOTO 50 ☆ Interrupt occurrence during data receive 1000 \*REC 1010 IF LOC(1)=0 THEN RETURN 1020 PRINT"RECEIVE DATA" 1030 PRINT INPUT\$(LOC(1),#1) **1040 RETURN** General flowchart Line number 10 I/O file initial to setting 40 1000 50 Send data processing Receive data processing O Data setting Interrupt to to O Data import O Sum code calculation O Screen display 140 O Data send 1040

# 2.15.2 Operation and speed command source (n8 68, n9 68)

Used to make valid the operation and speed commands from the computer or external terminals.

| Parameter | Name                        | Factory<br>Setting | Setting<br>Range | Remarks                              |
|-----------|-----------------------------|--------------------|------------------|--------------------------------------|
| n8 (338)  | Operation<br>command source | 0                  | 0, 1             | Setting is enabled when Pr. 30 = "1" |
| n9 (339)  | Speed<br>command source     | 0                  | 0, 1             | Setting is enabled when Th. 30 – T   |

The parameter numbers within parentheses are those for use of the parameter unit (FR-PU04).

#### <Setting>

In the computer operation mode, commands from the external terminals and computer are as listed below.

(Refer to page 98 for Pr. 60 to Pr. 63 (input terminal function selection).)

| <u> </u>           |          | n8 ( | (Pr. 338) "operation                                                          | 0:       | 0:             | 1:       | 1:       |              |
|--------------------|----------|------|-------------------------------------------------------------------------------|----------|----------------|----------|----------|--------------|
| location           |          |      | nmand source"                                                                 | -        | Computer       |          | External | Remarks      |
|                    |          | n9 ( | Pr. 339) "speed 0: 1: 0: 1:<br>mand source" Computer External Computer Extern |          | 1:<br>External |          |          |              |
|                    |          |      | ward rotation command                                                         | Computer | External       |          |          |              |
| Fixed              |          | (ST  | F)                                                                            | Computer | Computer       | External | External |              |
| (Term<br>equiv     | ninal-   |      | nputer link operation<br>Juency                                               | Computer | _              | Computer | _        |              |
| functi             |          |      | 2                                                                             | _        | External       |          | External |              |
| Tarrot             | ion)     |      | 4                                                                             | _        | External       | _        | External |              |
|                    |          | 0    | Low-speed operation<br>command (RL)                                           | Computer | External       | Computer | External | Pr. 59 = "0" |
|                    |          | 1    | Middle-speed operation command (RM)                                           | Computer | External       | Computer | External | Pr. 59 = "0" |
|                    |          | 2    | High-speed operation<br>command (RH)                                          | Computer | External       | Computer | External | Pr. 59 = "0" |
|                    |          | 3    | Second function<br>selection (RT)                                             | Computer | Computer       | External | External |              |
| _                  | sɓu      | 4    | Current input selection (AU)                                                  | _        | Combined       | _        | Combined |              |
| nctior             | settings | 5    | Start self-holding<br>selection (STOP)                                        | _        | _              | External | External |              |
| fui                | 63       | 6    | Output stop (MRS)                                                             | Combined | Combined       | External | External | Pr. 79 ≠ "7" |
| Selection function | to Pr.   | 7    | External thermal relay input (OH)                                             | External | External       | External | External |              |
| Sele               | Pr. 60   | 8    | 15-speed selection<br>(REX)                                                   | Computer | External       | Computer | External | Pr. 59 = "0" |
|                    | д.       | 9    | Jog operation selection (JOG)                                                 | _        |                | External | External |              |
|                    |          | 10   | Reset (RES)                                                                   | External | External       | External | External |              |
|                    |          | 14   | PID control valid<br>terminal (X14)                                           | Computer | External       | Computer | External |              |
|                    |          | 16   | PU-external operation switch-over (X16)                                       | External | External       | External | External |              |
|                    |          |      | Reverse rotation<br>command (STR)                                             | Computer | Computer       | External | External |              |

**UNCTIONS** 

| Operation<br>location        | n8 (Pr. 338) "operation<br>command source" | 0:<br>Computer | 0:<br>Computer | 1:<br>External | 1:<br>External | Remarks      |
|------------------------------|--------------------------------------------|----------------|----------------|----------------|----------------|--------------|
| selection                    | n9 (Pr. 339) "speed<br>command source"     | 0:<br>Computer | 1:<br>External | 0:<br>Computer | 1:<br>External | Remarks      |
|                              | Remote setting<br>(RH, RM, RL)             | Computer       | External       | Computer       | External       | Pr. 59 =     |
| selection<br>function        | 15-speed selection (REX)                   | _              | _              | _              | _              | "1", "2"     |
| MRS<br>selection<br>function | PU operation interlock<br>(MRS)            | External       | External       | External       | External       | Pr. 79 = "7" |

#### [Explanation of table]

| External | : Operation is valid only from external terminal signal.              |
|----------|-----------------------------------------------------------------------|
| Computer | : Operation is valid only from computer.                              |
| Combined | : Operation is valid from either of external terminal and computer.   |
|          | : Operation is invalid from either of external terminal and computer. |

#### CAUTION

When Pr. 79 "operation mode selection" is set to "7" (PU operation interlock function), only the external terminal is made valid independently of the n8 and n9 settings because the MRS terminal is shared.

# 2.15.3 Link startup mode selection (n10 🖬 🖽)

The operation mode at power on and at power restoration after instantaneous power failure can be selected.

Set "1" in n10 to select the computer link operation mode.

After a link start, parameter write is enabled with a program.

| Parameter | Name                           | Factory<br>Setting | Setting<br>Range | Remarks                              |
|-----------|--------------------------------|--------------------|------------------|--------------------------------------|
| n10 (340) | Link startup<br>mode selection | 0                  | 0, 1             | Setting is enabled when Pr. 30 = "1" |

The parameter number in parentheses is the one for use with the parameter unit (FR-PU04).

#### <Setting>

| n10<br>Setting       | Pr. 79<br>Setting | Operation Mode at<br>Power on or Power<br>Restoration                                       | Remarks                                                                                                    |  |  |
|----------------------|-------------------|---------------------------------------------------------------------------------------------|----------------------------------------------------------------------------------------------------|--|--|
|                      | 0                 | External operation mode                                                                     | Can be changed to the computer link operation mode by RS-485 communication.                                                      |  |  |
|                      | 1                 | PU operation mode                                                                           | Operation mode cannot be changed.                                                                                                |  |  |
|                      | 2                 | External operation mode                                                                     | Can be changed to the computer link operation mode by RS-485 communication.                                                      |  |  |
|                      | 3                 | External/PU combined mode                                                                   | Operation mode cannot be changed.                                                                                                |  |  |
| 0                    | 4                 | External/PU combined mode                                                                   |                                                                                                    |  |  |
| (Factory<br>setting) | 7                 | External operation mode<br>(PU operation interlock)                                         | MRS signal ONCan be changed to PU<br>operation by RS-485<br>communication.<br>MRS signal OFFOperation mode cannot be<br>changed. |  |  |
|                      | 8                 | •X16 signal ON<br>Started in the external<br>operation mode.                                | Can be changed to the computer link operation mode by RS-485 communication.                                                      |  |  |
|                      |                   | •X16 signal OFF<br>Started in the PU<br>operation mode.                                     | Operation mode cannot be changed.                                                                                                |  |  |
|                      | 0                 | Computer link operation mode                                                                | Can be changed to the external operation mode by RS-485 communication.                                                           |  |  |
|                      | 1                 | PU operation mode                                                                           | Operation mode cannot be changed.                                                                                                |  |  |
|                      | 2                 | Computer link operation mode                                                                | Can be changed to the external operation mode<br>by RS-485 communication.                                                        |  |  |
|                      | 3                 | External/PU combined mode                                                                   | Operation made connet be abarred                                                                                                 |  |  |
|                      | 4                 | External/PU combined mode                                                                   | Operation mode cannot be changed.                                                                                                |  |  |
| 1                    | 7                 | PU operation interlock<br>•MRS signal ON<br>Started in the computer<br>link operation mode. | Can be changed to external operation by RS-<br>485 communication.                                                                |  |  |
|                      |                   | •MRS signal OFF<br>Started in the external<br>operation mode.                               | Operation mode cannot be changed.                                                                                                |  |  |
|                      | 8                 | •X16 signal ON<br>Started in the computer<br>link operation mode.                           | Can be changed to external operation by RS-<br>485 communication.                                                                |  |  |
|                      |                   | •X16 signal OFF<br>Started in the PU<br>operation mode.                                     | Operation mode cannot be changed.                                                                                                |  |  |

• n10 can be changed independently of the operation mode of the operation panel.

- Setting of n10 = "1" is made valid when "0" or "2" is set in Pr. 79 "operation mode selection".
- $\square \square \blacksquare \blacksquare Refer to \square \square to \square \square (page 132)$

2

# 2.15.4 E<sup>2</sup>PROM write selection (n12 **E**)

You can choose whether the parameters are stored into the  $E^2$ PROM or not at the parameter setting for computer communication. When performing parameter write frequently, write them to the RAM.

| Parameter | Name                                | Factory<br>Setting | Setting<br>Range | Remarks                                                                                                    |
|-----------|-------------------------------------|--------------------|------------------|----------------------------------------------------------------------------------------------------|
| n12 (342) | E <sup>2</sup> PROM write selection | 0                  | 0, 1             | <ul> <li>0: Written to RAM and E<sup>2</sup>PROM</li> <li>1: Written to RAM only</li> <li>Not written to E<sup>2</sup>PROM*</li> <li>Setting is enabled when Pr. 30 = "1"</li> </ul> |

The parameter number in parentheses is the one for use with the parameter unit (FR-PU04).

#### REMARKS

\*When the parameter setting is "not written to E<sup>2</sup>PROM" (setting=1), the settings return to the original values (values saved in the E<sup>2</sup>PROM) at power-on reset or terminal reset.

# 2.16 Parameter unit (FR-PU04) setting

When the optional parameter unit (FR-PU04) is connected to the RS-485 connector of the inverter, you can make the environment setting of the parameter unit.

#### - CAUTION

When the parameter unit (FR-PU04) is used, operation from the operation panel is not accepted. (The stop key  $\left( \begin{pmatrix} STOP \\ RESET \end{pmatrix} \right)$  is valid)

# 2.16.1 PU display language selection (n13 11)

By setting the communication parameter n13 "PU display language selection", you can switch the display language of the parameter unit to another.

| Parameter | Name                          | Factory<br>Setting | Setting<br>Range | Remarks                              |
|-----------|-------------------------------|--------------------|------------------|--------------------------------------|
| n13 (145) | PU display language selection | 1                  | 0 to 7           | Setting is enabled when Pr. 30 = "1" |

The parameter number in parentheses is the one for use with the parameter unit (FR-PU04).

#### <Setting>

| n13 Setting | Display Language          |
|-------------|---------------------------|
| 0           | Japanese                  |
| 1           | English (factory setting) |
| 2           | German                    |
| 3           | French                    |
| 4           | Spanish                   |
| 5           | Italian                   |
| 6           | Swedish                   |
| 7           | Finish                    |

# 2.16.2 PU buzzer control (n14 🔤)

By setting the communication parameter n14 "PU buzzer control", you can control "beep" produced when any of the parameter unit (FR-PU04) keys is operated.

| Parameter | Name              | Factory<br>Setting | Setting<br>Range | Remarks                                                                                     |
|-----------|-------------------|--------------------|------------------|---------------------------------------------------------------------------------------------|
| n14 (990) | PU buzzer control | 1                  | 0, 1             | 0: Without sound<br>1: With sound (factory setting)<br>Setting is enabled when Pr. 30 = "1" |

The parameter number in parentheses is the one for use with the parameter unit (FR-PU04).

# 2.16.3 PU contrast adjustment (n15 513)

By setting the communication parameter n15 "PU contrast adjustment", you can adjust the LCD contrast of the parameter unit (FR-PU04). When using the FR-PU04, adjust the numerical value to any darkness with the  $\boxed{}/\boxed{}$  and define that brightness with the  $\boxed{}$  of the parameter unit.

| Parameter | Name                                                                                | Factory<br>Setting | U       | Remarks                              |  |  |
|-----------|-------------------------------------------------------------------------------------|--------------------|---------|--------------------------------------|--|--|
| n15 (991) | PU contrast adjustment                                                              | 58                 | 0 to 63 | Setting is enabled when Pr. 30 = "1" |  |  |
| The param | The parameter number in parentheses is the one for use with the parameter unit (FR- |                    |         |                                      |  |  |

The parameter number in parentheses is the one for use with the parameter unit (FR-PU04).

#### - CAUTION -

When using the FR-PU04, you should press the WRITE to store the PU contrast setting value.

# 2.16.4 PU main display screen data selection (n16 716)

You can choose the main display screen of the parameter unit (FR-PU04).

| Parameter | Name                                        | Factory<br>Setting | Setting<br>Range | Remarks                              |
|-----------|---------------------------------------------|--------------------|------------------|--------------------------------------|
| n16 (992) | PU main display<br>screen data<br>selection | 0                  | 0, 100           | Setting is enabled when Pr. 30 = "1" |

The parameter number in parentheses is the one for use with the parameter unit (FR-PU04).

#### <Setting>

When "100" is set in n16, the monitor value is different depending on whether the inverter is at a stop or running.

|                  | n16                   |               |                  |  |  |  |
|------------------|-----------------------|---------------|------------------|--|--|--|
|                  | 0 100                 |               |                  |  |  |  |
|                  | During operation/stop | During stop   | During operation |  |  |  |
| Output frequency | Output frequency      | Set frequency | Output frequency |  |  |  |
| Output current   | Output current        |               |                  |  |  |  |
| Alarm display    | Alarm display         |               |                  |  |  |  |

#### REMARKS

•During an error, the output frequency at error occurrence appears.

• During MRS, the values displayed are the same as during a stop.

#### ◆Related parameters ◆ -

• Speed display  $\Rightarrow$  Pr. 37 "speed display" (refer to page 81)

# 2.16.5 Disconnected PU detection/PU setting lock selection (n17 = 19)

You can choose the connector disconnection detection function of the parameter unit (FR-PU04) and the control source of the PU (operation panel, FR-PU04).

• Disconnected PU detection : This function detects that the parameter unit

(FR-PU04) has been disconnected from the inverter for longer than 1s and causes the inverter to provide an alarm output (PUE) and come to an alarm stop. When the PU has been disconnected since before power-on, it is not judged as an alarm.

 PU setting lock
 Control source of operation command, frequency command and parameter setting is restricted to the operation panel or parameter unit (FR-PU04).

| Parameter | Name                                          | Factory<br>Setting | Setting<br>Range | Remarks                                 |
|-----------|-----------------------------------------------|--------------------|------------------|-----------------------------------------|
| n17 (993) | Disconnected PU detection/<br>PU setting lock | 0                  | 0, 1, 10         | Setting is enabled when<br>Pr. 30 = "1" |

The parameter number in parentheses is the one for use with the parameter unit (FR-PU04).

## <Setting>

| n17 Setting | Disconnected PU Detection                                                                  | PU Setting Lock*         |
|-------------|--------------------------------------------------------------------------------------------|--------------------------|
| 0           | Operation is continued as-is if the PU is disconnected (without disconnected PU detection) | Parameter unit (FR-      |
| 1           | Inverter output is shut off when the PU is disconnected (with disconnected PU detection)   | PU04) is valid           |
| 10          | Operation is continued as-is if the PU is disconnected (without disconnected PU detection) | Operation panel is valid |

\* The monitor display and the  $\left[ \begin{array}{c} \text{STOP} \\ \text{RESET} \end{array} \right]$  are valid.

#### REMARKS

When RS-485 communication operation is performed through the RS-485 connector, the reset selection/PU stop selection function is valid but the disconnected PU detection function is invalid.

# 

Do not reset the inverter while the start signal is being input. Doing so will cause the inverter to start immediately after a reset, leading to hazardous conditions.

# MEMO

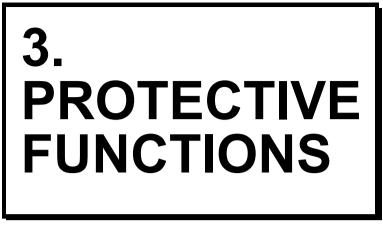

This chapter explains the "protective functions" of this product.

Always read the instructions before using the equipment.

| 3.1 | Errors (Alarms) | 156 |
|-----|-----------------|-----|
| 3.2 | Troubleshooting | 166 |

# 3.1 Errors (Alarms)

If any fault has occurred in the inverter, the corresponding protective function is activated to bring the inverter to an alarm stop and automatically give the corresponding error (alarm) indication on the PU display.

If your fault does not correspond to any of the following errors or if you have any other problem, please contact your sales representative.

Retention of alarm output signal ..... When the magnetic contactor (MC) provided on

|                  | the power supply side of the inverter is opened     |
|------------------|-----------------------------------------------------|
|                  | at the activation of the protective function, the   |
|                  | inverter's control power will be lost and the       |
|                  | alarm output will not be held.                      |
| Alarm indication | . When the protective function is activated, the    |
|                  | operation panel display automatically switches      |
|                  | to the above indication.                            |
| Resetting method | . When the protective function is activated, the    |
| -                | inverter output is kept stopped. Unless reset,      |
|                  | therefore, the inverter cannot restart. Switch      |
|                  | power off once, then on again; or apply RES         |
|                  | signal for more than 0.1s. If the RES signal is     |
|                  | kept on, "Err." appears (flickers) to indicate that |
|                  | the inverter is in a reset status.                  |
|                  |                                                     |

When the protective function is activated, take the appropriate corrective action, then reset the inverter, and resume operation.

# 3.1.1 Error (alarm) definitions

#### (1) Major failures

When the protective function is activated, the inverter output is shut off and the alarm is output.

| Operation Panel Indication | OC1                                                                                                    | 00           | ;    | FR-PU04     | OC During Acc |
|----------------------------|----------------------------------------------------------------------------------------------------|--------------|------|-------------|---------------|
| Name                       | Overcurrent sl                                                                                                    | nut-off duri | ng a | cceleration |               |
| Description                | When the inverter output current reaches or exceeds<br>approximately 200% of the rated inverter current during<br>acceleration, the protective circuit is activated to stop the inverter<br>output. |              |      |             |               |
| Check point                | Check for sudden acceleration.<br>Check that the downward acceleration time is not long in vertical<br>lift application.<br>Check for output short-circuit/ground fault.                            |              |      |             |               |
| Corrective action          | Increase the acceleration time.<br>Shorten the downward acceleration time in vertical lift application.                                                                                             |              |      |             |               |

| Operation Panel Indication | OC2                                                                                                    | 530              | FR-PU04       | Stedy Spd OC |
|----------------------------|----------------------------------------------------------------------------------------------------|------------------|---------------|--------------|
| Name                       | Overcurrent sh                                                                                                    | nut-off during c | onstant speed |              |
| Description                | When the inverter output current reaches or exceeds<br>approximately 200% of the rated inverter current during constant-<br>speed operation, the protective circuit is activated to stop the<br>inverter output. |                  |               |              |
| Check point                | Check for sudden load change.<br>Check for output short-circuit/ground fault.                                                                                                    |                  |               |              |
| Corrective action          | Keep load stal                                                                                                    | ole.             |               |              |

| Operation Panel Indication | OC3                                                                                                    | 863              | FR-PU04     | OC During Dec |  |
|----------------------------|----------------------------------------------------------------------------------------------------|------------------|-------------|---------------|--|
| Name                       | Overcurrent sh                                                                                                    | hut-off during d | eceleration |               |  |
| Description                | When the inverter output current reaches or exceeds<br>approximately 200% of the rated inverter current during<br>deceleration (other than acceleration or constant speed), the<br>protective circuit is activated to stop the inverter output. |                  |             |               |  |
| Check point                | Check for sudden speed reduction.<br>Check for output short-circuit/ground fault.<br>Check for too fast operation of motor's mechanical brake.                                                                                                  |                  |             |               |  |
| Corrective action          | Increase the deceleration time.<br>Adjust brake operation.                                                                                                    |                  |             |               |  |

| Operation Panel Indication | OV1                                                                                                    | Ûu         | 1     | FR-PU04          | OV During Acc |
|----------------------------|----------------------------------------------------------------------------------------------------|------------|-------|------------------|---------------|
| Name                       | Regenerative                                                                                                    | overvoltag | je sh | ut-off during ac | celeration    |
| Description                | When the main circuit DC voltage in the inverter rises to or above<br>the specified value due to excessive regenerative energy during<br>acceleration, the protective circuit is activated to stop the inverter<br>output. The circuit may also be activated by a surge voltage<br>produced in the power supply system. |            |       |                  |               |
| Check point                | Check for too slow acceleration. (e.g. during downward acceleration in vertical lift load)                                                                                                    |            |       |                  |               |
| Corrective action          | Decrease the acceleration time.     Install a power factor improving reactor.                                                                                                    |            |       |                  |               |

| Operation Panel Indication | OV2                                                                                                    | 0u2            | FR-PU04 | Stedy Spd OV |
|----------------------------|----------------------------------------------------------------------------------------------------|----------------|---------|--------------|
| Name                       | 0                                                                                                    | overvoltage sh | •       |              |
| Description                | When the main circuit DC voltage in the inverter rises to or above<br>the specified value due to excessive regenerative energy during<br>constant speed, the protective circuit is activated to stop the inverter<br>output. The circuit may also be activated by a surge voltage<br>produced in the power supply system. |                |         |              |
| Check point                | Check for sudden load change.                                                                                                    |                |         |              |
| Corrective action          | <ul><li>Keep load stable.</li><li>Install a power factor improving reactor.</li></ul>                                                                                                    |                |         |              |

| Operation Panel Indication | OV3                                                                                                    | <i>0u3</i> | FR-PU04 | OV During Dec      |  |
|----------------------------|----------------------------------------------------------------------------------------------------|------------|---------|--------------------|--|
| Name                       | 0                                                                                                    | 0          | •       | celeration or stop |  |
| Description                | When the main circuit DC voltage in the inverter rises to or above<br>the specified value due to excessive regenerative energy during<br>deceleration or stop, the protective circuit is activated to stop the<br>inverter output. The circuit may also be activated by a surge<br>voltage produced in the power supply system. |            |         |                    |  |
| Check point                | Check for sudden speed reduction.                                                                                                    |            |         |                    |  |
| Corrective action          | <ul> <li>Increase the deceleration time. (Set the deceleration time which matches the moment of inertia of the load)</li> <li>Decrease the braking duty.</li> <li>Install a power factor improving reactor.</li> </ul>                                                                                                    |            |         |                    |  |

| Operation Panel Indication | тнм                                                                                                    | <i>โ ห</i> ก     | FR-PU04          | Motor Overload       |  |
|----------------------------|----------------------------------------------------------------------------------------------------|------------------|------------------|----------------------|--|
| Name                       | Motor overload                                                                                                    | d shut-off (elec | tronic thermal r | elay function) (* 1) |  |
| Description                | The electronic thermal relay function in the inverter detects motor<br>overheat due to overload or reduced cooling capability during low-<br>speed operation to stop the inverter output. When a multi-pole<br>motor or two or more motors are run, provide a thermal relay on<br>the output side of the inverter.<br>Protection from burning due to motor temperature rise. |                  |                  |                      |  |
| Check point                | Check the motor for use under overload.                                                                                                    |                  |                  |                      |  |
| Corrective action          | <ul> <li>Reduce the load weight.</li> <li>For a constant-torque motor, set the constant-torque motor in Pr. 71 "applied motor".</li> </ul>                                                                                                    |                  |                  |                      |  |

| Operation Panel Indication | тнт                                                                                                    | [ H[             | FR-PU04         | Inv. Overload           |  |
|----------------------------|----------------------------------------------------------------------------------------------------|------------------|-----------------|-------------------------|--|
| Name                       | Inverter overlo                                                                                                    | ad shut-off (ele | ectronic therma | I relay function) (* 1) |  |
| Description                | If a current of more than 150% of the rated output current flows<br>and overcurrent shut-off does not occur (150% or less), inverse-<br>time characteristics cause the electronic thermal relay function to<br>be activated to stop the inverter output in order to protect the<br>output transistors.<br>Output transistor protection from overheat |                  |                 |                         |  |
| Check point                | Check the motor for use under overload.                                                                                                    |                  |                 |                         |  |
| Corrective action          | Reduce the load weight.                                                                                                    |                  |                 |                         |  |

\*1. Resetting the inverter initializes the internal thermal integratied data of the electronic thermal relay function.

| Operation Panel Indication | FIN                                                                                               | Fl n | FR-PU04 | H/Sink O/Temp |  |
|----------------------------|---------------------------------------------------------------------------------------------------|------|---------|---------------|--|
| Name                       | Fin overheat                                                                                      |      |         |               |  |
| Description                | If the heatsink overheats, the temperature sensor is actuated to stop the inverter output.        |      |         |               |  |
| Check point                | <ul> <li>Check for too high ambient temperature.</li> <li>Check for heatsink clogging.</li> </ul> |      |         |               |  |
| Corrective action          | Set the ambient temperature to within the specifications.                                         |      |         |               |  |
|                            |                                                                                                   |      |         |               |  |

| Operation Panel Indication | BE                                               | <i>6E</i> | FR-PU04 | Br. Cct. Fault |  |
|----------------------------|--------------------------------------------------|-----------|---------|----------------|--|
| Name                       | Internal circuit error                           |           |         |                |  |
| Description                | Appears when an internal circuit error occurred. |           |         |                |  |
| Corrective action          | Please contact your sales representative.        |           |         |                |  |

**PROTECTIVE FUNCTIONS** 

Errors (Alarms)

| Operation Panel Indication | GF                                                                                                    | 6F              | FR-PU04 | Ground Fault |
|----------------------------|----------------------------------------------------------------------------------------------------|-----------------|---------|--------------|
| Name                       | Start-time output side ground fault overcurrent protection                                                                                                    |                 |         |              |
| Description                | This function stops the inverter output if a ground fault overcurrent flows due to a ground fault which occurred on the inverter's output (load) side. Made valid when Pr. 40 "start-time ground fault detection selection" = "1". |                 |         |              |
| Check point                | Check for a ground fault in the motor and connection cable.                                                                                                    |                 |         |              |
| Corrective action          | Remedy the g                                                                                                    | round fault por | tion.   |              |

| Operation Panel Indication | ОНТ                                                                                                    | ŪHſ             | FR-PU04  | OH Fault |
|----------------------------|----------------------------------------------------------------------------------------------------|-----------------|----------|----------|
| Name                       | External thermal relay (*2)                                                                                                    |                 |          |          |
| Description                | If the external thermal relay provided for motor overheat protection<br>or the internally mounted temperature relay in the motor switches<br>on (contacts open), the inverter output is stopped. If the relay<br>contacts are reset automatically, the inverter will not restart unless<br>it is reset. |                 |          |          |
| Check point                | <ul> <li>Check for motor overheating.</li> <li>Check that the value of 7 (OH signal) is set correctly in any of Pr. 60 to Pr. 63 (input terminal function selection).</li> </ul>                                                                                                    |                 |          |          |
| Corrective action          | Reduce the loa                                                                                                    | ad and operatir | ng duty. |          |

\*2. Functions only when any of Pr. 60 to Pr. 63 (input terminal function selection) is set to OH.

| Operation Panel Indication | OLT                                                                                                    | OLF | FR-PU04 | Stll Prev STP |
|----------------------------|----------------------------------------------------------------------------------------------------|-----|---------|---------------|
| Name                       | Stall prevention (overload)                                                                                                    |     |         |               |
| Description                | The running frequency has fallen to 0 by stall prevention operation<br>activated. OL appears while stall prevention is being activated. |     |         |               |
| Check point                | Check the motor for use under overload.                                                                                                 |     |         |               |
| Corrective action          | Reduce the load weight.                                                                                                    |     |         |               |

| Operation Panel Indication | ОРТ                                                                                                    | 0Pf | FR-PU04 | Option Fault |
|----------------------------|----------------------------------------------------------------------------------------------------|-----|---------|--------------|
| Name                       | Communication error                                                                                                    |     |         |              |
| Description                | Stops the inverter output if a setting error or connection (connector) fault occurs during use of RS-485 communication function. |     |         |              |
|                            | Check that the connector is plugged securely.                                                                                    |     |         |              |
| Corrective action          | Make connection securely.<br>Please contact your sales representative.                                                           |     |         |              |

| Operation Panel Indication | PE                                                                             | PE               | FR-PU04       | Corrupt Memory |
|----------------------------|--------------------------------------------------------------------------------|------------------|---------------|----------------|
| Name                       | Parameter storage device alarm                                                 |                  |               |                |
| Description                | A fault occurred in parameters stored<br>(example: E <sup>2</sup> PROM fault). |                  |               |                |
| Check point                | Check for too many number of parameter write times.                            |                  |               |                |
| Corrective action          | Please contac                                                                  | t your sales rep | presentative. |                |

| Operation Panel Indication | PUE                                                                                                    | PUE          | FR-PU04 | PU Leave Out |
|----------------------------|----------------------------------------------------------------------------------------------------|--------------|---------|--------------|
| Name                       | Parameter Unit disconnection                                                                                                    |              |         |              |
| Description                | Stops the inverter output if communication between inverter and PU is suspended, e.g. if the PU is disconnected with "1" set in the communication parameter n17 "disconnected PU detection/PU setting lock". |              |         |              |
| Check point                | <ul> <li>Check that the FR-PU04 is fitted securely.</li> <li>Check the setting of the communication parameter n17<br/>"disconnected PU detection".</li> </ul>                                                |              |         |              |
| Corrective action          | Fit the FR-PU                                                                                                    | 04 securely. |         |              |

| Operation Panel Indication | RET                                                                                                    | rE[                                                               | FR-PU04 | Retry No Over |
|----------------------------|----------------------------------------------------------------------------------------------------|-------------------------------------------------------------------|---------|---------------|
| Name                       | Retry count over                                                                                                   |                                                                   |         |               |
| Description                | If operation cannot be resumed properly within the number of retries set, this function stops the inverter output. |                                                                   |         |               |
| Check point                | Find the cause of alarm occurrence.                                                                                |                                                                   |         |               |
| Corrective action          | Eliminate the o                                                                                                    | Eliminate the cause of the error preceding this error indication. |         |               |

| Operation Panel Indication | CPU                                                                                                    | [PU              | FR-PU04       | CPU Fault |
|----------------------------|----------------------------------------------------------------------------------------------------|------------------|---------------|-----------|
| Name                       | CPU error                                                                                                    |                  |               |           |
| Description                | If the arithmetic operation of the built-in CPU does not end within a predetermined period, the inverter self-determines it as an alarm and stops the output. |                  |               |           |
| Check point                |                                                                                                    |                  | —             |           |
| Corrective action          | Please contac                                                                                                    | t your sales rep | presentative. |           |

#### (2) Minor failures

When the protective function is activated, the output is not shut off. You can make parameter setting to output the minor fault signal. (Set "98" in any of Pr. 64, Pr. 65 (output terminal function selection). Refer to page 100.)

| Operation Panel Indication | FN                                                                                                    | Fn  | FR-PU04 | FN |
|----------------------------|----------------------------------------------------------------------------------------------------|-----|---------|----|
| Name                       | Fan trouble                                                                                                    |     |         |    |
| Description                | For the inverter which contains a cooling fan, $F_{n}$ appears on the operation panel when the cooling fan stops due to a fault. |     |         |    |
| Check point                | Check the cooling fan for a fault.                                                                                               |     |         |    |
| Corrective action          | Replace the fa                                                                                                    | ın. |         |    |

**PROTECTIVE FUNCTIONS** 

Errors (Alarms)

# (3) Warnings

| Operation Panel Indication | OL                                                                                                    | <u> </u>                                                                                                    | FR-PU04                                                                     | OL                                                                                                    |  |
|----------------------------|----------------------------------------------------------------------------------------------------|----------------------------------------------------------------------------------------------------|-----------------------------------------------------------------------------|----------------------------------------------------------------------------------------------------|--|
| Name                       | Stall preventio                                                                                                    | n (overcurrent)                                                                                                    |                                                                             |                                                                                                    |  |
|                            | During<br>acceleration                                                                                                    | If a current of more than 150% (* 3) of the rated<br>inverter current flows in the motor, this function<br>stops the increase in frequency until the overloa<br>current reduces to prevent the inverter from<br>resulting in overcurrent shut-off. When the overl<br>current has reduced below 150%, this function<br>increases the frequency again. |                                                                             |                                                                                                    |  |
| Description                | During<br>constant-<br>speed<br>operation                                                                                                    | inverter curren<br>lowers the fred<br>reduces to pre<br>overload curre                                                                                                    | It flows in the n<br>quency until the<br>event overcurre<br>ant has reduced | % (* 3) of the rated<br>notor, this function<br>e overload current<br>nt shut-off. When the<br>I below 150%, this<br>ncy up to the set |  |
|                            | During<br>deceleration                                                                                                    | If a current of more than 150% (* 3) of the rated<br>inverter current flows in the motor, this function<br>stops the decrease in frequency until the overlo<br>current reduces to prevent the inverter from<br>resulting in overcurrent shut-off. When the overl<br>current has reduced below 150%, this function<br>decreases the frequency again.  |                                                                             | notor, this function<br>ncy until the overload<br>e inverter from<br>off. When the overload<br>50%, this function                      |  |
| Check point                | Check the mo                                                                                                    | tor for use unde                                                                                                    | er overload.                                                                |                                                                                                    |  |
| Corrective action          | <ul> <li>The acceleration/deceleration time may change.</li> <li>Increase the stall prevention operation level with Pr. 22 "stall prevention operation level", or disable stall prevention with Pr. 21 "stall prevention function selection".</li> <li>Check that the torque boost (Pr. 0) setting is not higher than required.</li> </ul> |                                                                                                    |                                                                             |                                                                                                    |  |

\*3. The stall prevention operation current can be set as desired. It is factory-set to 150%.

| Operation Panel Indication | oL                                                                                                | οL                                                                                                    | FR-PU04 | oL |
|----------------------------|---------------------------------------------------------------------------------------------------|----------------------------------------------------------------------------------------------------|---------|----|
| Name                       | Stall preventio                                                                                   | n (overvoltage)                                                                                                    | )       |    |
| Description                | During<br>deceleration                                                                            | If the regenerative energy of the motor increases<br>too much to exceed the brake capability, this<br>function stops the decrease in frequency to prevent<br>overvoltage shut-off. As soon as the regenerative<br>energy has reduced, deceleration resumes. |         |    |
| Check point                | Check for sudden speed reduction.                                                                 |                                                                                                    |         |    |
| Corrective action          | The deceleration time may change. Increase the deceleration time using Pr. 8 "deceleration time". |                                                                                                    |         |    |

| Operation Panel Indication | PS                                                                                                    | <i>P</i> S | FR-PU04 | PS |
|----------------------------|----------------------------------------------------------------------------------------------------|------------|---------|----|
| Name                       | PU stop                                                                                                    |            |         |    |
| Description                | Pr. 75 "reset selection/PU stop selection" had been set and a stop was made by pressing the $\left( \frac{\text{STOP}}{\text{RESET}} \right)$ of the operation panel or parameter unit (FR-PU04) during operation in the external operation mode. |            |         |    |
| Check point                | Check for a stop made by pressing the $\frac{\text{STOP}}{\text{RESET}}$ of the operation panel during external operation.                                                                                                    |            |         |    |
| Corrective action          | Refer to page                                                                                                    | 105.       |         |    |

| Operation Panel Indication | UV                                                                                                    | ប្រ |  |  |
|----------------------------|----------------------------------------------------------------------------------------------------|-----|--|--|
| Name                       | Undervoltage                                                                                                    |     |  |  |
| Description                | If the power supply voltage of the inverter reduces, the control circuit will not operate properly and will result in decreased motor torque or increased heat generation. To prevent this, if the power supply voltage reduces below about 115VAC (about 230VAC for the three-phase 400V power input series, about 58VAC for the single-phase 100V power input series), this function stops the inverter output. |     |  |  |
| Check point                | <ul> <li>Check for a start of large-capacity motor.</li> <li>Check that the power supply capacity is as indicated in the specifications (Refer to page 170.).</li> </ul>                                                                                                    |     |  |  |
| Corrective action          | Check the power supply system equipment such as the power supply.                                                                                                    |     |  |  |

Errors (Alarms)

#### (4) Write errors

| Operation Panel Indication | Er1                                                                                                    | Er I | FR-PU04 | Control Mode   |  |  |  |
|----------------------------|----------------------------------------------------------------------------------------------------|------|---------|----------------|--|--|--|
| Name                       | Write disable error                                                                                                    |      |         |                |  |  |  |
| Description                | <ul> <li>Write was performed with "1" (write disable) set in Pr. 77<br/>"parameter write disable selection".</li> <li>Frequency jump setting range overlapped.</li> <li>Parameter write was performed though the operation panel does<br/>not have the write precedence.</li> </ul>                                                                                                    |      |         |                |  |  |  |
| Corrective action          | <ul> <li>Check the setting of Pr. 77 "parameter write disable selection".<br/>(Refer to page 108.)</li> <li>Check the settings of Pr. 31 to 36 (frequency jump). (Refer to page 80.)</li> <li>When the FR-PU04 is fitted and n17 = "0" or "1", the operation of the operation panel is invalid.<br/>For RS-485 connector (RS-485) communication, the operation of the operation panel is invalid.</li> </ul> |      |         |                |  |  |  |
| Oneration Danal Indication | <b>F</b> -0                                                                                                    |      |         | In PU/EXT Mode |  |  |  |

| Operation Panel Indication | Er2                                                                                                    | Erd | FR-PU04 | OPERATOR ERR |  |  |
|----------------------------|----------------------------------------------------------------------------------------------------|-----|---------|--------------|--|--|
| Name                       | Write-while-running error/mode designation error                                                                                                    |     |         |              |  |  |
| Description                | <ul> <li>Write was performed during operation.</li> <li>An attempt was made to change the Pr. 79 setting to the operation mode where the operation command has been input.</li> <li>Write was performed in the external operation mode.</li> </ul> |     |         |              |  |  |
| Corrective action          | <ul> <li>After stopping operation, make parameter setting.</li> <li>After setting the operation mode to the "PU operation mode",<br/>make parameter setting. (Refer to page 109.)</li> </ul>                                                       |     |         |              |  |  |
| Operation Panel Indication | Er3                                                                                                    | E-3 | FR-PU04 | Incr I/P     |  |  |
| Name                       | Calibration error                                                                                                    |     |         |              |  |  |
| Description                | Analog input bias and gain calibration values are too close.                                                                                                    |     |         |              |  |  |
| Corrective action          | Check the settings of C3, C4, C6 and C7 (calibration functions). (Refer to page 82.)                                                                                                    |     |         |              |  |  |

# 3.1.2 To know the operating status at the occurrence of alarm (only when FR-PU04 is used)

When any alarm has occurred, the display automatically switches to the indication of the

corresponding protective function (error). By pressing the MON at this point without resetting the inverter, the display shows the output frequency. In this way, it is possible to know the running frequency at the occurrence of the alarm. It is also possible to know the current in the same manner. After resetting, you can confirm the definitions in "Alarm History". (For details, refer to the instruction manual of the parameter unit (FR-PU04).)

# 3.1.3 Correspondence between digital and actual characters

There are the following correspondences between the actual alphanumeric characters and the digital characters displayed on the operation panel:

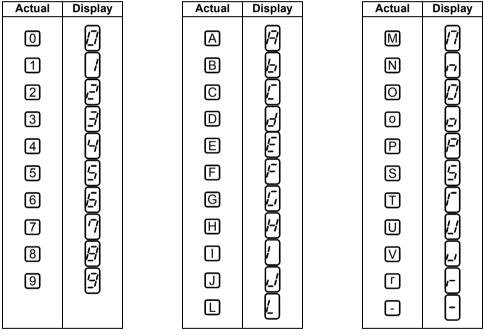

## 3.1.4 Resetting the inverter

The inverter can be reset by performing any of the following operations. Note that the internal thermal integrated value of the electronic thermal relay function and the number of retries are cleared (erased) by resetting the inverter. Recover about 1s after reset is cancelled.

E - - (Err) flickers on the operation panel during reset.

Operation 1 ...... Using the operation panel, perform a reset with the (STOP). (Enabled only when the inverter protective function is activated (major failure))

Operation 2...... Switch power off once, then switch it on again after the LED turns off.

Operation 3 ...... Turn on the reset signal (RES). (Assign this signal to any of Pr. 60 to Pr. 63.) (Refer to page 36, 98.)

3

# 3.2 Troubleshooting

#### POINTS

If the cause is still unknown after every check, it is recommended to initialize the parameters (return to factory setting) then re-set the required parameter values and check again.

| 3.2.1 Motor remains stopped                                                                                                    |
|----------------------------------------------------------------------------------------------------|
| <ul> <li>1) Check the main circuit</li> <li>Check that a proper power supply voltage is applied (operation panel display is provided).</li> <li>Check that the motor is connected properly.</li> <li>Check that the jumper across P - P1 is connected.</li> </ul>                                                                                                    |
| 2) Check the input signals<br>Check that the start signal is input.                                                                                                    |
| <ul> <li>Check that both the forward and reverse rotation start signals are not input simultaneously.</li> <li>Check that the frequency setting signal is not zero.</li> <li>Check that the AU signal is on when the frequency setting signal is 4 to 20mA.</li> </ul>                                                                                                    |
| <ul> <li>Check that the output stop signal (MRS) or reset signal (RES) is not on.<br/>(Assign signals MRS and RES using Pr. 60 to Pr. 63 (input terminal function selection).)</li> <li>Check that the sink or source jumper connector is fitted securely.</li> </ul>                                                                                                    |
| 3) Check the parameter settings                                                                                                    |
| <ul> <li>Check that the reverse rotation prevention (Pr. 78) is not selected.</li> <li>Check that the operation mode (Pr. 79) setting is correct.</li> <li>Check that the bias and gain (C2 to C7) settings are correct.</li> <li>Check that the starting frequency (Pr. 13) setting is not greater than the running frequency.</li> <li>Check that various operational functions (such as three-speed operation), especially the maximum frequency (Pr. 1), are not zero.</li> </ul> |
| 4) Check the load                                                                                                    |
| <ul> <li>Check that the load is not too heavy.</li> <li>Check that the shaft is not locked.</li> </ul>                                                                                                    |
| 5) Others                                                                                                    |
| — Check that the operation panel display does not show an error (e.g. OC1).                                                                                                    |

# 3.2.2 Motor rotates in opposite direction

- Check that the phase sequence of output terminals U, V and W is correct.
- Check that the start signals (forward rotation, reverse rotation) are connected properly.
- Check the setting of Pr. 17 "RUN key rotation direction selection".

# 3.2.3 Speed greatly differs from the setting

- Check that the frequency setting signal is correct. (Measure the input signal level.)
- Check that the following parameter settings are correct (Pr. 1, Pr. 2, Pr. 19, Pr. 38, Pr. 39, Pr. 95, C2 to C7).
- Check that the input signal lines are not affected by external noise. (Use shielded cables)
- Check that the load is not too heavy.

#### 3.2.4 Acceleration/deceleration is not smooth

- Check that the acceleration and deceleration time settings are not too short.
- Check that the load is not too heavy.
- Check that the torque boost setting is not too large to activate the stall prevention function.

#### 3.2.5 Motor current is large

- Check that the load is not too heavy.
- Check that the torque boost setting is not too large.

## 3.2.6 Speed does not increase

- Check that the maximum frequency setting is correct.
- Check that the load is not too heavy. (In agitators, etc., load may become heavier in winter.)
- Check that the torque boost setting is not too large to activate the stall prevention function.

#### 3.2.7 Speed varies during operation

When slip compensation is selected, the output frequency varies with load fluctuation between 0 and 2Hz. This is a normal operation and is not a fault.

1) Inspection of load

- Check that the load is not varying.
- 2) Inspection of input signal
  - Check that the frequency setting signal is not varying.
  - Check that the frequency setting signal is not affected by noise.
  - Check for a malfunction due to an undesirable current when the transistor output unit is connected. (Refer to page 23.)

3) Others

- Check that the wiring length is not too long.
  - Check that GD<sup>2</sup> load is not small. (at the motor GD<sup>2</sup> or smaller)
     ..... FR-S540E-1.5K to 3.7K-NA

If so, set the Pr. 72 "PWM frequency selection" to 6kHz or higher. (Check for noise or leakage current problem.)

# 3.2.8 Operation mode is not changed properly

If the operation mode does not change correctly, check the following:

1. External input signal ...... Check that the STF or STR signal is off. When it is on, the operation mode cannot be changed.

2. Parameter setting ..... Check the Pr. 79 setting.

When the Pr. 79 "operation mode selection" setting is "0", switching input power on places the inverter in the external operation mode.

Press the  $\binom{PU}{EXT}$  to switch to the PU operation mode.

For other settings (1 to 8), the operation mode is limited accordingly.

(For details of Pr. 79, refer to page 109.)

# 3.2.9 Operation panel display is not operating

- Make sure that terminals PC-SD are not shorted.

Make sure that the connector is fitted securely across terminals P - P1.

# 3.2.10 Parameter write cannot be performed

- Make sure that operation is not being performed (signal STF or STR is not ON).
- Check that the (SET) (WRITE) was pressed.
- Make sure that you are not attempting to set the parameter outside the setting range.
- Make sure that you are not attempting to set the parameter in the external operation mode.
- Check Pr. 77 "parameter write disable selection".

## 3.2.11 Motor produces annoying sound

- Check the Pr. 70 "Soft-PWM setting" and Pr. 72 "PWM frequency selection" settings.
- Make sure that the deceleration time is not too short.

# 4. SPECIFICATIONS

This chapter provides the "specifications" of this product. Always read the instructions before using the equipment

| 4.1 | Specification list | 170 |
|-----|--------------------|-----|
| 4.2 | Outline drawings   | 175 |

|   | Chapter 1 |
|---|-----------|
| r |           |
|   | Chapter 2 |
| - |           |
|   | Chapter 3 |
| - |           |
|   | Chapter 4 |

# 4.1 Specification list

# 4.1.1 Ratings

#### (1) Three-phase 200V power supply

| <u>``</u>                      |                                                                        |                                                    |                                   |                         |               |              |              |               |      |  |
|--------------------------------|------------------------------------------------------------------------|----------------------------------------------------|-----------------------------------|-------------------------|---------------|--------------|--------------|---------------|------|--|
| Ту                             | pe FR-S520E-⊡K-NA                                                      |                                                    | 0.1                               | 0.2                     | 0.4           | 0.75         | 1.5          | 2.2           | 3.7  |  |
| Applied motor especify (*1) kW |                                                                        | 0.1                                                | 0.2                               | 0.4                     | 0.75          | 1.5          | 2.2          | 3.7           |      |  |
| Applied motor capacity (*1) HP |                                                                        | HP                                                 | 1/8                               | 1/4                     | 1/2           | 1            | 2            | 3             | 5    |  |
|                                | Rated capacity (kVA) (*2)                                              |                                                    | 0.3                               | 0.5                     | 1.0           | 1.6          | 2.8          | 4.0           | 6.6  |  |
| Output                         | Rated current (A)                                                      |                                                    | 0.8                               | 1.4                     | 2.5           | 4.1          | 7.0          | 10            | 16.5 |  |
| Out                            | Overload current rating (*3)                                           | 150% 60s, 200% 0.5s (inverse time characteristics) |                                   |                         |               |              |              |               |      |  |
|                                | Voltage (*4)                                                           |                                                    |                                   | Three-phase 200 to 240V |               |              |              |               |      |  |
| Ŋ                              | Rated input AC voltage/frequency                                       |                                                    | Three-phase 200 to 240V 50Hz/60Hz |                         |               |              |              |               |      |  |
| ddn                            | Rated input AC voltage/frequency<br>Permissible AC voltage fluctuation |                                                    | 170 to 264V 50Hz/60Hz             |                         |               |              |              |               |      |  |
| 0)                             | Demosterstic Interface and an effected                                 |                                                    | Within ±5%                        |                         |               |              |              |               |      |  |
| Powe                           | Permissible frequency fluct<br>Power supply system capac<br>(kVA) (*5) | city                                               | 0.4                               | 0.7                     | 1.2           | 2.1          | 4.0          | 5.5           | 9    |  |
| Protective structure (JEM1030) |                                                                        |                                                    | Enclosed type (IP20)              |                         |               |              |              |               |      |  |
| Cooling system                 |                                                                        | Self-cooling Forced air cooling                    |                                   |                         |               |              | oling        |               |      |  |
| Approximate mass (kg (lbs))    |                                                                        | 0.5<br>(1.1)                                       | 0.5<br>(1.1)                      | 0.8<br>(1.76)           | 0.9<br>(1.98) | 1.5<br>(3.3) | 1.5<br>(3.3) | 2.1<br>(4.62) |      |  |

\*1. The applied motor capacity indicated is the maximum capacity applicable for use of the Mitsubishi 4-pole standard motor.

\*2. The rated output capacity indicated assumes that the output voltage is 230V.

\*3. The % value of the overload current rating indicates the ratio of the overload current to the inverter's rated output current.

For repeated duty, allow time for the inverter and motor to return to or below the temperatures under 100% load.

- \*4. The maximum output voltage does not exceed the power supply voltage. You can set the maximum output voltage to any value below the power supply voltage. However, the pulse voltage value of the inverter output side voltage remains unchanged at about  $\sqrt{2}$  that of the power supply.
- \*5. The power supply capacity changes with the values of the power supply side inverter impedances (including those of the input reactor and cables).

#### (2) Three-phase 400V power supply

| (_)                            |                                        |         |                                     |                           |              |               |               |  |  |
|--------------------------------|----------------------------------------|---------|-------------------------------------|---------------------------|--------------|---------------|---------------|--|--|
| Тур                            | e FR-S540E-⊡K-NA                       | 0.4     | 0.75                                | 1.5                       | 2.2          | 3.7           |               |  |  |
| Ann                            | lied motor consoity (*1)               | kW      | 0.4                                 | 0.75                      | 1.5          | 2.2           | 3.7           |  |  |
| Арр                            | lied motor capacity (*1)               | HP      | 1/2                                 | 1                         | 2            | 3             | 5             |  |  |
|                                | Rated capacity (kVA) (*2)              |         | 0.9                                 | 1.6                       | 2.7          | 3.7           | 5.9           |  |  |
| put                            | Rated current (A)                      |         | 1.1                                 | 2.1                       | 3.5          | 4.8           | 7.7           |  |  |
| Output                         | Overload current rating (*3)           | )       | 150% 60                             | s, 200% 0.                | 5s (Inverse  | time charad   | cteristics)   |  |  |
| -                              | Voltage (*4)                           |         |                                     | Three phase, 380V to 480V |              |               |               |  |  |
| ١٧                             | Rated input AC voltage/free            | quency  | Three phase, 380V to 480V 50Hz/60Hz |                           |              |               |               |  |  |
| supply                         | Permissible AC voltage fluc            | tuation | 325 to 528V 50Hz/60Hz               |                           |              |               |               |  |  |
| er s                           | Permissible frequency fluct            | uation  | ±5%                                 |                           |              |               |               |  |  |
| Power                          | Power supply system capa<br>(kVA) (*5) | city    | 1.5                                 | 2.5                       | 4.5          | 5.5           | 9.5           |  |  |
| Protective structure (JEM1030) |                                        |         | Enclosed type (IP20)                |                           |              |               |               |  |  |
| Cooling system                 |                                        |         | Self-c                              | ooling                    | For          | ced air coo   | ling          |  |  |
| Approximate mass (kg (lbs))    |                                        |         | 1.5<br>(3.3)                        | 1.5<br>(3.3)              | 1.5<br>(3.3) | 1.6<br>(3.53) | 1.7<br>(3.75) |  |  |

\*1. The applied motor capacity indicated is the maximum capacity applicable for use of the Mitsubishi 4-pole standard motor.

\*2. The rated output capacity indicated assumes that the output voltage is 440V.

\*3. The % value of the overload current rating indicates the ratio of the overload current to the inverter's rated output current. For repeated duty, allow time for the inverter and motor to return to or below the temperatures under 100% load.

- \*4. The maximum output voltage does not exceed the power supply voltage. You can set the maximum output voltage to any value below the power supply voltage. However, the pulse voltage value of the inverter output side voltage remains unchanged at about  $\sqrt{2}$  that of the power supply.
- \*5. The power supply capacity varies with the value of the power supply side inverter impedance (including those of the input reactor and cables).

4

#### Specification list

#### (3) Single-phase 100V power supply

| Ту                             | pe FR-S510WE-□K-NA                   |         | 0.1                                  | 0.2                               | 0.4            | 0.75          |  |  |
|--------------------------------|--------------------------------------|---------|--------------------------------------|-----------------------------------|----------------|---------------|--|--|
| ٨٣                             | oplied motor capacity (*1)           | kW      | 0.1                                  | 0.2                               | 0.4            | 0.75          |  |  |
| Aμ                             |                                      | HP      | 1/8                                  | 1/4                               | 1/2            | 1             |  |  |
|                                | Rated capacity (kVA) (*2)            |         | 0.3                                  | 0.5                               | 1.0            | 1.6           |  |  |
| put                            | Rated current (A)                    |         | 0.8                                  | 1.4                               | 2.5            | 4.1           |  |  |
| Output                         | Overload current rating (*3)         |         | 150% 60s, 1                          | 200% 0.5s (Inv                    | verse time cha | racteristics) |  |  |
| -                              | Voltage                              |         | Th                                   | Three phase, 200V to 230V (*4, 6) |                |               |  |  |
| Ŋ                              | Rated input AC voltage/freq          | uency   | Single-phase, 100V to 115V 50Hz/60Hz |                                   |                |               |  |  |
| supply                         | Permissible AC voltage fluct         | tuation | 90 to 132V 50Hz/60Hz                 |                                   |                |               |  |  |
| er s                           | Permissible frequency fluctu         | ation   | ±5%                                  |                                   |                |               |  |  |
| Power                          | Power supply system capac (kVA) (*5) | ity     | 0.5                                  | 0.9                               | 1.5            | 2.5           |  |  |
| Protective structure (JEM1030) |                                      |         | Enclosed type (IP20)                 |                                   |                |               |  |  |
| Cooling system                 |                                      |         |                                      | Self-c                            | ooling         |               |  |  |
| Approximate mass (kg (lbs))    |                                      |         | 0.6<br>(1.32)                        | 0.7<br>(1.54)                     | 0.9<br>(1.98)  | 1.6<br>(3.52) |  |  |
|                                |                                      |         |                                      |                                   |                |               |  |  |

\*1. The applied motor capacity indicated is the maximum capacity applicable when a Mitsubishi 4-pole standard motor is used.

\*2. The rated output capacity indicated assumes that the output voltage is 230V.

\*3. The % value of the overload current rating indicates the ratio of the overload current to the inverter's rated output current. For repeated duty, allow time for the inverter to return to or below the temperatures under

100% load.

\*4. For single-phase 100V power input, the output voltage provided cannot be twice or more than the power supply voltage.

\*5. The power supply capacity changes with the values of the power supply side inverter impedances (including those of the input reactor and cables).

\*6. For single-phase 100V power input, the application of motor load reduces the output voltage about 10 to 15%. Therefore, the load must be reduced when a general-purpose motor is used.

# 4.1.2 Common specifications

|                        | Co                         | ntrol system               |                 | Selectable between Soft-PWM control and high c<br>frequency PWM control, V/F control or automatic<br>boost control are selectable.                             |                      |  |  |  |
|------------------------|----------------------------|----------------------------|-----------------|----------------------------------------------------------------------------------------------------|----------------------|--|--|--|
|                        | Ou                         | tput frequenc              | cy range        | 0.5 to 120Hz (starting frequency variable between 60Hz)                                                                                                    | n 0 and              |  |  |  |
|                        | Fre                        | equency setti              | ng resolution   | 5VDC input: 1/500 of max. set frequency, 10VDC,<br>4 to 20mADC input: 1/1000 of max. set frequency<br>Digital input: 0.1Hz (less than 100Hz), 1Hz (100H        |                      |  |  |  |
|                        | Frequency accuracy         |                            |                 | Analog input: Within ±1% of max. output frequence<br>(25°C±10°C)<br>Digital input: Within ±0.5% of set output frequency<br>by the setting dial)                |                      |  |  |  |
|                        | Sta                        | rting torque               |                 | 150% (at 5Hz) during automatic torque boost cor                                                                                                    | itrol                |  |  |  |
|                        |                            | celeration/de<br>e setting | celeration      | 0, 0.1 to 999s (acceleration and deceleration can individually), linear or S-pattern acceleration/dece mode can be selected.                                   | eleration            |  |  |  |
|                        |                            | aking torque               | Regeneration    | 0.1K, 0.2K 150%, 0.4K, 0.75K 100%, 1.5K .<br>2.2K, 3.7K 20%                                                                                                    |                      |  |  |  |
| suo                    | (*2) DC injection<br>brake |                            |                 | Operation frequency (0 to 120Hz), operation time (0 to 10s), operation voltage (0 to 15%)                                                                      |                      |  |  |  |
| cati                   |                            | Frequency                  | Analog input    | 0 to 5VDC, 0 to 10VDC, 4 to 20mA                                                                                                    |                      |  |  |  |
| pecifi                 |                            | setting<br>signal          | Digital input   | Entered from operation panel                                                                                                    |                      |  |  |  |
| Control specifications |                            | Start signal               | STF, STR        | Forward and reverse rotation, start signal automatic self-holding input (3-wire input) can be selected.                                                        |                      |  |  |  |
| ŏ                      |                            | Alarm reset                |                 | Used to reset alarm output provided when protective function is activated.                                                                                     |                      |  |  |  |
|                        | nals                       | Multi-speed                | selection       | Up to 15 speeds can be selected. (Each speed<br>can be set between 0 and 120Hz, running speed<br>can be changed during operation from the<br>operation panel.) |                      |  |  |  |
|                        | Input signals              | Second fund                | ction selection | Used to select second functions (acceleration time, deceleration time, torque boost, base frequency, electronic thermal relay function).                       | Use<br>Pr. 60 to     |  |  |  |
|                        |                            | Output stop                |                 | Instantaneous shut-off of inverter output (frequency, voltage)                                                                                                 | Pr. 63 for selection |  |  |  |
|                        |                            | Current inpu               | it selection    | Used to select frequency setting signal 4 to 20 mA (terminal 4).                                                                                               |                      |  |  |  |
|                        |                            | External the<br>input      | rmal relay      | Thermal relay contact input for use when the inverter is stopped by the external thermal relay.                                                                |                      |  |  |  |
|                        |                            | Jog signal                 |                 | Jog operation mode selection                                                                                                    |                      |  |  |  |
|                        |                            | PID control                | valid           | Selection for exercising PID control                                                                                                    |                      |  |  |  |
|                        |                            | PU operatio                |                 | Used to switch between PU operation and                                                                                                    |                      |  |  |  |
|                        |                            | operation sv               | vitchover       | external operation from outside the inverter.                                                                                                    |                      |  |  |  |

4

|                        | Op             | erational               | Maximum and minimum frequency settings, freque<br>operation, external thermal relay input selection, a                                                                                                    | utomatic                                                                |  |  |  |  |
|------------------------|----------------|-------------------------|----------------------------------------------------------------------------------------------------|-------------------------------------------------------------------------|--|--|--|--|
| s                      | functions      |                         | restart after instantaneous power failure, forward/r<br>rotation prevention, slip compensation, operation r<br>selection, PID control, computer link operation (RS                                                                                                    | node                                                                    |  |  |  |  |
| Control specifications | Output signals | Operating Status        | 1 open collector signal can be selected from<br>among inverter running, up-to-frequency,<br>frequency detection, overload warning, zero<br>current detection, output current detection, PID<br>upper limit, PID lower limit, PID forward/reverse<br>rotation, operation ready, current average value<br>monitor signal, maintenance timer alarm, minor<br>failure and alarm. 1 contact output (1 contact, 230V<br>0.3AAC, 30V 0.3ADC) signal can be selected. |                                                                         |  |  |  |  |
|                        |                | For meter               | 1 signal can be selected from between output frequency and motor current. Analog output (0 to 5VDC)                                                                                                    |                                                                         |  |  |  |  |
| Pro                    | otect          | tive/warning function   | Overcurrent shut-off (during acceleration, deceler<br>constant speed), regenerative overvoltage shut-or<br>acceleration, deceleration, constant speed), over<br>off (electronic thermal relay function), heatsink ov<br>failure (*3), stall prevention, internal circuit error (<br>time output side ground fault protection (*5), exter<br>thermal relay (*6), disconnected PU, retry count of<br>communication error, CPU error, undervoltage (*            | ff (during<br>load shut-<br>erheat, fan<br>*4), start-<br>rnal<br>over, |  |  |  |  |
|                        |                | nbient<br>nperature     | -10°C to +50°C (14°F to 122°F) (non-freezing)                                                                                                    |                                                                         |  |  |  |  |
| Ħ                      | Am             | bient humidity          | 90%RH or less (non-condensing)                                                                                                    |                                                                         |  |  |  |  |
| Environment            |                | orage<br>nperature (*7) | -20°C to +65°C (-4°F to 149°F)                                                                                                    |                                                                         |  |  |  |  |
| Envir                  | Atn            | nosphere                | Indoors<br>(without corrosive gas, flammable gas, oil mist, dust and dirt etc.)                                                                                                    |                                                                         |  |  |  |  |
|                        | Alti           | itude, vibration        | Maximum 1000m (3280.80feet) above seal level, 5.9m/s <sup>2</sup> or less (conforms to JIS C 60068-2-6)                                                                                                    |                                                                         |  |  |  |  |

- \*1. When undervoltage or instantaneous power failure occurs, no alarm output is provided but the output is shut off. After power restoration, the inverter may be run as it is. Depending on the running status (e.g. load magnitude), however, overcurrent, regenerative overvoltage or other protection may be activated at power restoration. (in the external operation mode)
- \*2. The braking torque indicated is a short-duration average torque (which varies with motor loss) when the motor alone is decelerated from 60Hz in the shortest time and is not a continuous regenerative torque. When the motor is decelerated from the frequency higher than the base frequency, the average deceleration torque will reduce. Since the inverter does not contain a brake resistor, use an optional brake unit (BU) when regenerative energy is large.
- \*3. Compatible with only the product having the built-in cooling fan.
- \*4. Available for the FR-S520E-0.4K to 3.7K-NA only.
- \*5. Activated only when "1" is set in Pr. 40 "start-time ground fault detection selection".
- \*6. Activated only when external thermal relay input (OH) is selected in any of Pr. 60 to Pr. 63 (input terminal function selection).
- \*7. Temperature applicable for a short period such as transportation.

# 4.2 Outline drawings

•FR-S520E-0.1K, 0.2K, 0.4K, 0.75K-NA

•FR-S510WE-0.1K, 0.2K, 0.4K-NA

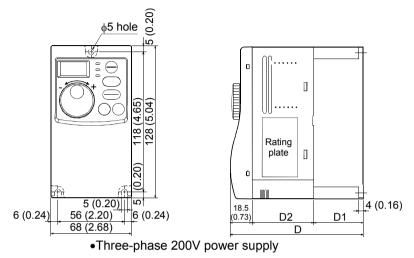

| Capacity  | D      | D1     | D2     |
|-----------|--------|--------|--------|
| 0.1K,0.2K | 80.5   | 10     | 52     |
|           | (3.17) | (0.39) | (2.05) |
| 0.4K      | 112.5  | 42     | 52     |
|           | (4.43) | (1.65) | (2.05) |
| 0.75K     | 132.5  | 62     | 52     |
|           | (5.22) | (2.44) | (2.05) |

#### •Single-phase 100V power supply

| Capacity | D      | D1     | D2     |
|----------|--------|--------|--------|
| 0.1K     | 80.5   | 10     | 52     |
|          | (3.17) | (0.39) | (2.05) |
| 0.2K     | 110.5  | 10     | 82     |
|          | (4.35) | (0.39) | (3.23) |
| 0.4K     | 142.5  | 42     | 82     |
|          | (5.61) | (1.65) | (3.23) |

(Unit: mm (inches))

•FR-S520E-1.5K, 2.2K, 3.7K-NA

•FR-S540E-0.4K, 0.75K, 1.5K, 2.2K, 3.7K-NA

•FR-S510WE-0.75K-NA

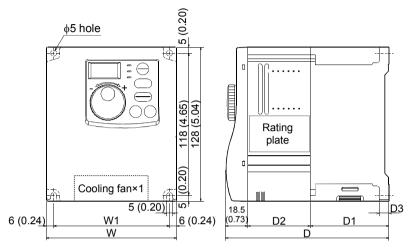

#### •Three-phase 200V power supply

| Capacity  | W      | W1     | D      | D1     | D2     | D3     |
|-----------|--------|--------|--------|--------|--------|--------|
| 1.5K,2.2K | 108    | 96     | 135.5  | 65     | 52     | 8      |
|           | (4.25) | (3.78) | (5.33) | (2.56) | (2.05) | (0.31) |
| 3.7K      | 170    | 158    | 142.5  | 72     | 52     | 5      |
|           | (6.69) | (6.22) | (5.61) | (2.83) | (2.05) | (0.20) |

#### •Three-phase 400V power supply

| Capacity   | W      | W1     | D      | D1     | D2     | D3     |
|------------|--------|--------|--------|--------|--------|--------|
| 0.4K,0.75K | 108    | 96     | 129.5  | 59     | 52     | 5      |
|            | (4.25) | (3.78) | (5.10) | (2.32) | (2.05) | (0.20) |
| 1.5K       | 108    | 96     | 135.5  | 65     | 52     | 8      |
|            | (4.25) | (3.78) | (5.33) | (2.56) | (2.05) | (0.31) |
| 2.2K       | 108    | 96     | 155.5  | 65     | 72     | 8      |
|            | (4.25) | (3.78) | (6.12) | (2.56) | (2.83) | (0.31) |
| 3.7K       | 108    | 96     | 165.5  | 65     | 82     | 8      |
|            | (4.25) | (3.78) | (6.52) | (2.56) | (3.23) | (0.31) |

#### •Single-phase 100V power supply

| Capacity | W      | W1     | D      | D1     | D2     | D3     |
|----------|--------|--------|--------|--------|--------|--------|
| 0.75K    | 108    | 96     | 149.5  | 59     | 72     | 5      |
|          | (4.25) | (3.78) | (5.89) | (2.32) | (2.83) | (0.20) |

(Unit: mm (inches))

#### REMARKS

•The FR-S540E-0.4K, 0.75K-NA and FR-S510WE-0.75K-NA do not have a cooling fan.

#### •Parameter unit (FR-PU04)

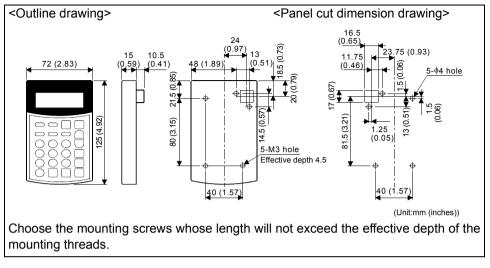

4

177

# MEMO

# APPENDIX

APPENDIX 1 Parameter Instruction Code List ...... 180

# **APPENDIX 1** Parameter Instruction Code List

| Func-           | Parameter<br>Number |                                        |      | uction<br>de | Computer<br>Link Data  | Link Parameter<br>Extension            |
|-----------------|---------------------|----------------------------------------|------|--------------|------------------------|----------------------------------------|
| tion            |                     | Name                                   | Read | Write        | Setting<br>Increments* | Setting<br>(Instruction<br>Code 7F/FF) |
|                 | 0                   | Torque boost                           | 00   | 80           | 0.1%                   | 0                                      |
|                 | 1                   | Maximum frequency                      | 01   | 81           | 0.01Hz                 | 0                                      |
|                 | 2                   | Minimum frequency                      | 02   | 82           | 0.01Hz                 | 0                                      |
|                 | 3                   | Base frequency                         | 03   | 83           | 0.01Hz                 | 0                                      |
|                 | 4                   | Multi-speed setting (high speed)       | 04   | 84           | 0.01Hz                 | 0                                      |
| ctions          | 5                   | Multi-speed setting<br>(middle speed)  | 05   | 85           | 0.01Hz                 | 0                                      |
| Basic functions | 6                   | Multi-speed setting (low speed)        | 06   | 86           | 0.01Hz                 | 0                                      |
| asi             | 7                   | Acceleration time                      | 07   | 87           | 0.1s                   | 0                                      |
| ä               | 8                   | Deceleration time                      | 08   | 88           | 0.1s                   | 0                                      |
|                 | 9                   | Electronic thermal O/L relay           | 09   | 89           | 0.01A                  | 0                                      |
|                 | 30                  | Extended function<br>display selection | 1E   | 9E           | 1                      | 0                                      |
|                 | 79                  | Operation mode selection               | 4F   | None         | 1                      | 0                                      |

The extended function parameters are made valid by setting "1" in Pr. 30 "extended function display selection".

| Func-                        | Parameter | Name                                          |      | uction<br>de | Computer<br>Link Data   | Link Parameter<br>Extension Setting |
|------------------------------|-----------|-----------------------------------------------|------|--------------|-------------------------|-------------------------------------|
| tion                         | Number    |                                               | Read | Write        | Setting<br>Increments * | (Instruction<br>Code 7F/FF)         |
|                              | 10        | DC injection brake<br>operation frequency     | 0A   | 8A           | 0.01Hz                  | 0                                   |
|                              | 11        | DC injection brake<br>operation time          | 0B   | 8B           | 0.1s                    | 0                                   |
| suc                          | 12        | DC injection brake<br>voltage                 | 0C   | 8C           | 0.1%                    | 0                                   |
| ctic                         | 13        | Starting frequency                            | 0D   | 8D           | 0.01Hz                  | 0                                   |
| fun                          | 14        | Load pattern selection                        | 0E   | 8E           | 1                       | 0                                   |
| ы                            | 15        | Jog frequency                                 | 0F   | 8F           | 0.01Hz                  | 0                                   |
| Standard operation functions | 16        | Jog acceleration/<br>deceleration time        | 10   | 90           | 0.1s                    | 0                                   |
| ard op                       | 17        | RUN key rotation<br>direction selection       | 11   | 91           | 1                       | 0                                   |
| ndâ                          | 19        | Base frequency voltage                        | 13   | 93           | 0.1V                    | 0                                   |
| Sta                          | 20        | Acceleration/deceleration reference frequency | 14   | 94           | 0.01Hz                  | 0                                   |
|                              | 21        | Stall prevention function<br>selection        | 15   | 95           | 1                       | 0                                   |
|                              | 22        | Stall prevention operation level              | 16   | 96           | 0.1%                    | 0                                   |

| Func-                           | Parameter | Name                                                                       |      | uction<br>de | Computer<br>Link Data   | Link Parameter<br>Extension Setting |
|---------------------------------|-----------|----------------------------------------------------------------------------|------|--------------|-------------------------|-------------------------------------|
| tion                            | Number    |                                                                            | Read | Write        | Setting<br>Increments * | (Instruction<br>Code 7F/FF)         |
|                                 | 23        | Stall prevention operation<br>level compensation factor<br>at double speed | 17   | 97           | 0.1%                    | 0                                   |
|                                 | 24        | Multi-speed setting<br>(speed 4)                                           | 18   | 98           | 0.01Hz                  | 0                                   |
|                                 | 25        | Multi-speed setting<br>(speed 5)                                           | 19   | 99           | 0.01Hz                  | 0                                   |
|                                 | 26        | Multi-speed setting<br>(speed 6)                                           | 1A   | 9A           | 0.01Hz                  | 0                                   |
| ions                            | 27        | Multi-speed setting<br>(speed 7)                                           | 1B   | 9B           | 0.01Hz                  | 0                                   |
| Standard operation functions    | 28        | Stall prevention operation<br>reduction starting<br>frequency              | 1C   | 9C           | 0.01Hz                  | 0                                   |
| eratio                          | 29        | Acceleration/deceleration<br>pattern                                       | 1D   | 9D           | 1                       | 0                                   |
| do                              | 31        | Frequency jump 1A                                                          | 1F   | 9F           | 0.01Hz                  | 0                                   |
| ard                             | 32        | Frequency jump 1B                                                          | 20   | A0           | 0.01Hz                  | 0                                   |
| pu                              | 33        | Frequency jump 2A                                                          | 21   | A1           | 0.01Hz                  | 0                                   |
| Sta                             | 34        | Frequency jump 2B                                                          | 22   | A2           | 0.01Hz                  | 0                                   |
| 0,                              | 35        | Frequency jump 3A                                                          | 23   | A3           | 0.01Hz                  | 0                                   |
|                                 | 36        | Frequency jump 3B                                                          | 24   | A4           | 0.01Hz                  | 0                                   |
|                                 | 37        | Speed display                                                              | 25   | A5           | 0.001                   | 0                                   |
|                                 | 38        | Frequency setting voltage gain frequency                                   | 26   | A6           | 0.01Hz                  | 0                                   |
|                                 | 39        | Frequency setting current gain frequency                                   | 27   | A7           | 0.01Hz                  | 0                                   |
|                                 | 40        | Start-time ground fault detection selection                                | 28   | A8           | 1                       | 0                                   |
|                                 | 41        | Up-to-frequency                                                            | 29   | A9           | 0.1%                    | 0                                   |
| Output<br>terminal<br>functions | 42        | Output frequency detection                                                 | 2A   | AA           | 0.01Hz                  | 0                                   |
| Our<br>tern<br>func             | 43        | Output frequency<br>detection for reverse<br>rotation                      | 2B   | AB           | 0.01Hz                  | 0                                   |
|                                 | 44        | Second acceleration/<br>deceleration time                                  | 2C   | AC           | 0.1s                    | 0                                   |
| Second<br>functions             | 45        | Second deceleration time                                                   | 2D   | AD           | 0.1s                    | 0                                   |
| nct                             | 46        | Second torque boost                                                        | 2E   | AE           | 0.1%                    | 0                                   |
| υŋ                              | 47        | Second V/F<br>(base frequency)                                             | 2F   | AF           | 0.01Hz                  | 0                                   |
| ction                           | 48        | Output current detection<br>level                                          | 30   | B0           | 0.1%                    | 0                                   |
| Current detection               | 49        | Output current detection<br>signal delay time                              | 31   | B1           | 0.1s                    | 0                                   |
| ent                             | 50        | Zero current detection level                                               | 32   | B2           | 0.1%                    | 0                                   |
| Curre                           | 51        | Zero current detection<br>period                                           | 33   | В3           | 0.01s                   | 0                                   |

/

| Func-<br>tion                      | Parameter<br>Number | Name                                     | Instruction<br>Code |       | Computer<br>Link Data   | Link Parameter<br>Extension Setting |
|------------------------------------|---------------------|------------------------------------------|---------------------|-------|-------------------------|-------------------------------------|
|                                    |                     |                                          | Read                | Write | Setting<br>Increments * | (Instruction<br>Code 7F/FF)         |
| Display functions                  | 52                  | Operation panel display data selection   | 34                  | B4    | 1                       | 0                                   |
|                                    | 53                  | Frequency setting operation selection    | 35                  | B5    | 1                       | 0                                   |
|                                    | 54                  | AM terminal function selection           | 36                  | B6    | 1                       | 0                                   |
|                                    | 55                  | Frequency monitoring<br>reference        | 37                  | B7    | 0.01Hz                  | 0                                   |
|                                    | 56                  | Current monitoring<br>reference          | 38                  | B8    | 0.01A                   | 0                                   |
| Automatic<br>restart<br>functions  | 57                  | Restart coasting time                    | 39                  | B9    | 0.1s                    | 0                                   |
| Autor<br>res<br>funci              | 58                  | Restart cushion time                     | 3A                  | BA    | 0.1s                    | 0                                   |
| Additional<br>function             | 59                  | Remote setting function selection        | 3B                  | BB    | 1                       | 0                                   |
|                                    | 60                  | RL terminal function<br>selection        | 3C                  | BC    | 1                       | 0                                   |
|                                    | 61                  | RM terminal function selection           | 3D                  | BD    | 1                       | 0                                   |
| Terminal<br>functions<br>selection | 62                  | RH terminal function selection           | 3E                  | BE    | 1                       | 0                                   |
| Tern<br>func<br>sele               | 63                  | STR terminal function selection          | 3F                  | BF    | 1                       | 0                                   |
|                                    | 64                  | RUN terminal function selection          | 40                  | C0    | 1                       | 0                                   |
|                                    | 65                  | A, B, C terminal function selection      | 41                  | C1    | 1                       | 0                                   |
|                                    | 66                  | Retry selection                          | 42                  | C2    | 1                       | 0                                   |
|                                    | 67                  | Number of retries at<br>alarm occurrence | 43                  | C3    | 1                       | 0                                   |
| Operation selection functions      | 68                  | Retry waiting time                       | 44                  | C4    | 0.1s                    | 0                                   |
|                                    | 69                  | Retry count display erase                | 45                  | C5    | 1                       | 0                                   |
|                                    | 70                  | Soft-PWM setting                         | 46                  | C6    | 1                       | 0                                   |
|                                    | 71                  | Applied motor                            | 47                  | C7    | 1                       | 0                                   |
|                                    | 72                  | PWM frequency selection                  | 48                  | C8    | 1                       | 0                                   |
|                                    | 73                  | 0-5V/0-10V selection                     | 49                  | C9    | 1                       | 0                                   |
|                                    | 74                  | Input filter time constant               | 4A                  | CA    | 1                       | 0                                   |
|                                    | 75                  | Reset selection/PU stop<br>selection     | 4B                  | СВ    | 1                       | 0                                   |
|                                    | 76                  | Cooling fan operation<br>selection       | 4C                  | СС    | 1                       | 0                                   |
|                                    | 77                  | Parameter write disable selection        | 4D                  | None  | 1                       | 0                                   |
|                                    | 78                  | Reverse rotation<br>prevention selection | 4E                  | CE    | 1                       | 0                                   |

| Func-                   | Parameter<br>Number | Name                                                                | Instruction<br>Code |       | Computer<br>Link Data   | Link Parameter<br>Extension Setting |
|-------------------------|---------------------|---------------------------------------------------------------------|---------------------|-------|-------------------------|-------------------------------------|
| tion                    |                     |                                                                     | Read                | Write | Setting<br>Increments * | (Instruction<br>Code 7F/FF)         |
| Multi-speed operation   | 80                  | Multi-speed setting<br>(speed 8)                                    | 50                  | D0    | 0.01Hz                  | 0                                   |
|                         | 81                  | Multi-speed setting<br>(speed 9)                                    | 51                  | D1    | 0.01Hz                  | 0                                   |
|                         | 82                  | Multi-speed setting<br>(speed 10)                                   | 52                  | D2    | 0.01Hz                  | 0                                   |
| d ope                   | 83                  | Multi-speed setting<br>(speed 11)                                   | 53                  | D3    | 0.01Hz                  | 0                                   |
| spee                    | 84                  | Multi-speed setting<br>(speed 12)                                   | 54                  | D4    | 0.01Hz                  | 0                                   |
| Multi-                  | 85                  | Multi-speed setting<br>(speed 13)                                   | 55                  | D5    | 0.01Hz                  | 0                                   |
|                         | 86                  | Multi-speed setting<br>(speed 14)                                   | 56                  | D6    | 0.01Hz                  | 0                                   |
|                         | 87                  | Multi-speed setting<br>(speed 15)                                   | 57                  | D7    | 0.01Hz                  | 0                                   |
|                         | 88                  | PID action selection                                                | 58                  | D8    | 1                       | 0                                   |
|                         | 89                  | PID proportional band                                               | 59                  | D9    | 0.1%                    | 0                                   |
| trol                    | 90                  | PID integral time                                                   | 5A                  | DA    | 0.1s                    | 0                                   |
| lo                      | 91                  | PID upper limit                                                     | 5B                  | DB    | 0.1%                    | 0                                   |
| PID control             | 92                  | PID lower limit                                                     | 5C                  | DC    | 0.1%                    | 0                                   |
|                         | 93                  | PID action set point for<br>PU operation                            | 5D                  | DD    | 0.01%                   | 0                                   |
|                         | 94                  | PID differential time                                               | 5E                  | DE    | 0.01s                   | 0                                   |
|                         | 95                  | Rated motor slip                                                    | 5F                  | DF    | 0.01%                   | 0                                   |
| su                      | 96                  | Slip compensation time constant                                     | 60                  | E0    | 0.01s                   | 0                                   |
| Sub functions           | 97                  | Constant-output region<br>slip compensation<br>selection            | 61                  | E1    | 1                       | 0                                   |
| Sub                     | 98                  | Automatic torque boost<br>selection<br>(Motor capacity)             | 62                  | E2    | 0.01kW                  | 0                                   |
|                         | 99                  | Motor primary resistance                                            | 63                  | E3    | 0.001Ω                  | 0                                   |
| Maintenance<br>function | H1 (503)            | Maintenance timer                                                   | 03                  | _     | 1                       | 5                                   |
|                         | H2 (504)            | Maintenance timer alarm<br>output set time                          | 04                  | 84    | 1                       | 5                                   |
|                         | H3 (555)            | Current average time                                                | 37                  | B7    | 0.1s                    | 5                                   |
|                         | H4 (556)            | Data output mask time                                               | 38                  | B8    | 0.1s                    | 5                                   |
|                         | H5 (557)            | Current average value<br>monitor signal output<br>reference current | 39                  | B9    | 0.01A                   | 5                                   |

/

### Parameter Instruction Code List

| Func-                  | Parameter<br>Number  | Name                                                                | Instruction<br>Code |       | Computer<br>Link Data   | Link Parameter<br>Extension Setting |  |
|------------------------|----------------------|---------------------------------------------------------------------|---------------------|-------|-------------------------|-------------------------------------|--|
| tion                   |                      |                                                                     | Read                | Write | Setting<br>Increments * | (Instruction<br>Code 7F/FF)         |  |
| Additional function    | H6 (162)             | Automatic restart after<br>instantaneous power<br>failure selection | 3E                  | BE    | 1                       | 1                                   |  |
|                        | H7 (559)             | Second electronic<br>thermal O/L relay                              | 3B                  | BB    | 0.01A                   | 5                                   |  |
| -                      | b1 (560)<br>b2 (561) | Parameter for manufacturer setting.                                 |                     |       |                         |                                     |  |
|                        | C1 (901)             | AM terminal calibration                                             | 5D                  | DD    |                         | 1                                   |  |
| Calibration parameters | C2(902)              | Frequency setting<br>voltage bias frequency                         | 5E                  | DE    | 0.01Hz                  | 1<br>(6C/EC=0)                      |  |
|                        | C3(902)              | Frequency setting<br>voltage bias                                   | 5E                  | DE    | 0.1%                    | 1<br>(6C/EC=1)                      |  |
|                        | C4(903)              | Frequency setting<br>voltage gain                                   | 5F                  | DF    | 0.1%                    | 1<br>(6C/EC=1)                      |  |
| ation                  | C5(904)              | Frequency setting current<br>bias frequency                         | 60                  | E0    | 0.01Hz                  | 1<br>(6C/EC=0)                      |  |
| Calibra                | C6(904)              | Frequency setting current bias                                      | 60                  | E0    | 0.1%                    | 1<br>(6C/EC=1)                      |  |
|                        | C7(905)              | Frequency setting current gain                                      | 61                  | E1    | 0.1%                    | 1<br>(6C/EC=1)                      |  |
|                        | C8(269)              | Parameter for manufacturer setting.                                 |                     |       |                         |                                     |  |
| ear<br>ieters          | CLr                  | Parameter clear                                                     |                     | FC    | 1                       | —                                   |  |
| Clear<br>parameters    | ECL                  | Alarm history clear                                                 |                     | F4    | 1                       | —                                   |  |

| Func-                    | Parameter<br>Number | Name                                         | Instruction<br>Code |       | Computer<br>Link Data   | Link Parameter<br>Extension Setting |
|--------------------------|---------------------|----------------------------------------------|---------------------|-------|-------------------------|-------------------------------------|
| tion                     |                     |                                              | Read                | Write | Setting<br>Increments * | (Instruction<br>Code 7F/FF)         |
|                          | n1 (331)            | Communication station<br>number              | 1F                  | 9F    | 1                       | 3                                   |
|                          | n2 (332)            | Communication speed                          | 20                  | A0    | 1                       | 3                                   |
|                          | n3 (333)            | Stop bit length                              | 21                  | A1    | 1                       | 3                                   |
|                          | n4 (334)            | Parity check presence/<br>absence            | 22                  | A2    | 1                       | 3                                   |
| (0                       | n5 (335)            | Number of<br>communication retries           | 23                  | A3    | 1                       | 3                                   |
| neters                   | n6 (336)            | Communication check time interval            | 24                  | A4    | 0.1s                    | 3                                   |
| an                       | n7 (337)            | Waiting time setting                         | 25                  | A5    | 1                       | 3                                   |
| n par                    | n8 (338)            | Operation command<br>source                  | 26                  | A6    | 1                       | 3                                   |
| tio                      | n9 (339)            | Speed command source                         | 27                  | A7    | 1                       | 3                                   |
| Communication parameters | n10 (340)           | Link startup mode selection                  | 28                  | A8    | 1                       | 3                                   |
| ш                        | n11 (341)           | CR/LF selection                              | 29                  | A9    | 1                       | 3                                   |
| lo                       | n12 (342)           | E <sup>2</sup> PROM write selection          | 2A                  | AA    | 1                       | 3                                   |
| 0                        | n13 (145)           | PU display language selection                | 2D                  | AD    | 1                       | 1                                   |
|                          | n14 (990)           | PU buzzer control                            | 5A                  | DA    | 1                       | 9                                   |
|                          | n15 (991)           | PU contrast adjustment                       | 5B                  | DB    | 1                       | 9                                   |
|                          | n16 (992)           | PU main display screen data selection        | 5C                  | DC    | 1                       | 9                                   |
|                          | n17 (993)           | Disconnected PU<br>detection/PU setting lock | 5D                  | DD    | 1                       | 9                                   |

The parameter numbers in parentheses are those for use with the parameter unit (FR-PU04).

\* Though parameter setting by RS-485 communication can be made in the setting increments indicated in the table, note that the valid setting increments are as indicated in the parameter list (page 48).

| Print Date | *Manual Number      | Revision |
|------------|---------------------|----------|
| Dec., 2004 | IB(NA)-0600209ENG-A |          |
|            |                     |          |
|            |                     |          |
|            |                     |          |
|            |                     |          |
|            |                     |          |
|            |                     |          |
|            |                     |          |
|            |                     |          |
|            |                     |          |
|            |                     |          |
|            |                     |          |
|            |                     |          |
|            |                     |          |
|            |                     |          |
|            |                     |          |
|            |                     |          |
|            |                     |          |
|            |                     |          |
|            |                     |          |
|            |                     |          |
|            |                     |          |
|            |                     |          |
|            |                     |          |
|            |                     |          |
|            |                     |          |
|            |                     |          |
|            |                     |          |
|            |                     |          |
|            |                     |          |
|            |                     |          |
|            |                     |          |
|            |                     |          |
|            |                     |          |
|            |                     |          |
|            |                     |          |
|            |                     |          |
|            | 1                   |          |